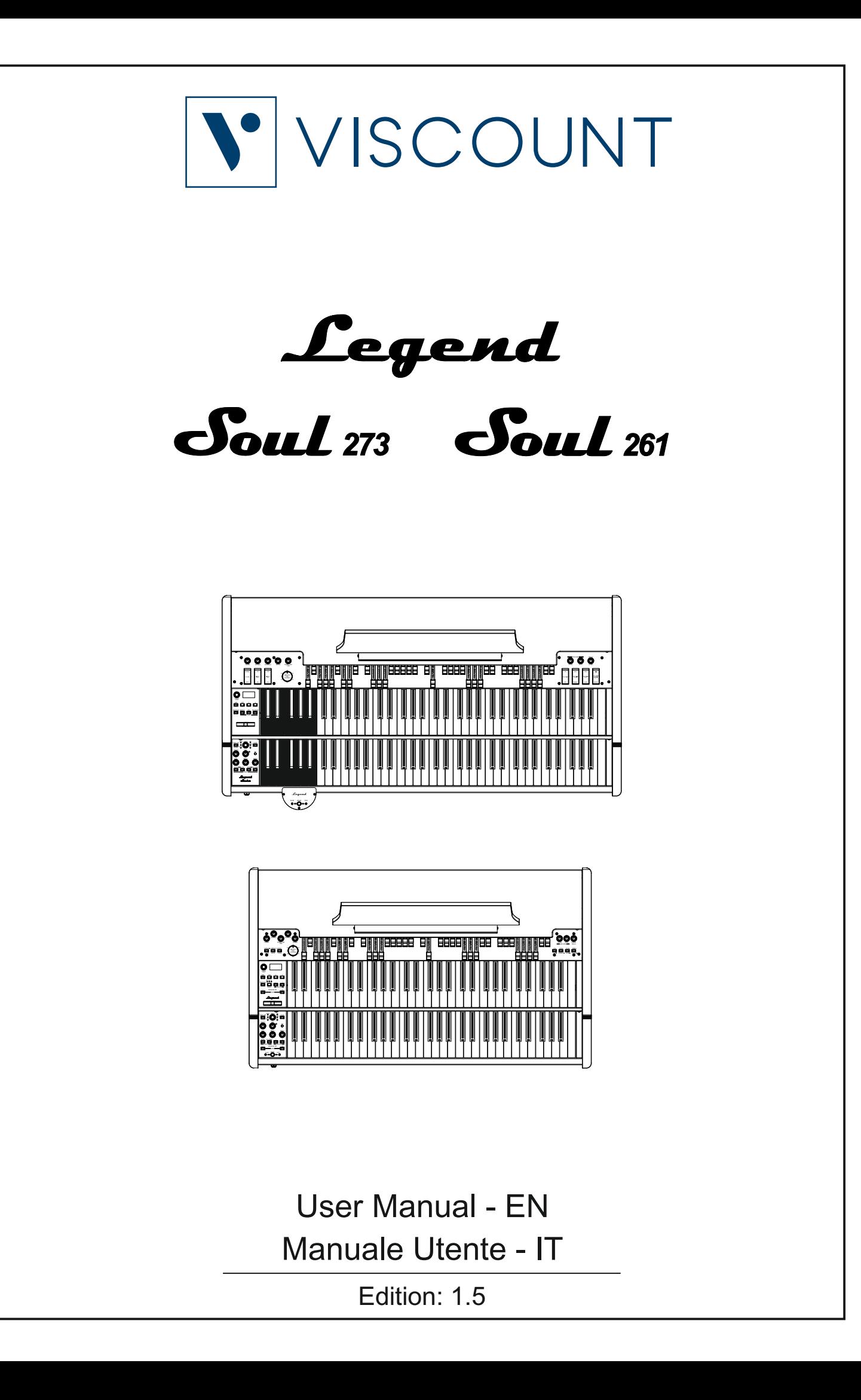

#### IMPORTANT SAFETY INSTRUCTIONS WARNING: READ THIS FIRST! **AVIS IMPORTANT!** \*\*\*

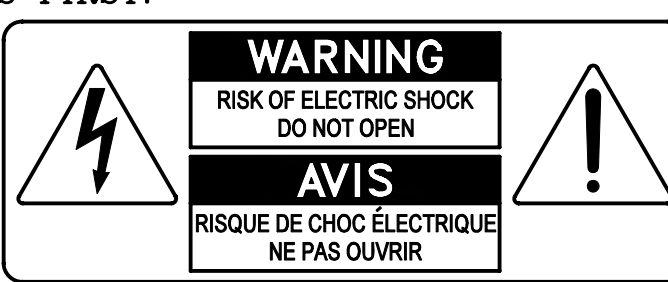

This symbolis intended to alert the user to the presence of uninsulated "dangerous voltage" within the product's enclosure that may be of sufficient magnitude to constitute a risk of electric shock to persons.

This symbolis intended to alert the user to the presence of important operating and maintenance (servicing) instructions in the literature accompanying the appliance.

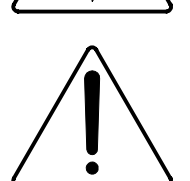

Ce simbole sert pour avertir l'utilisateur qu'à l'interieur de ce produit sont présents éléments non isolés soumis à .<br>"tensions dangereuses" suffisants à créer un risque d'électrocution.

Ce simbole sert pour avertir l'utilisateur qu'à l'interieur de la documentation de l'appareil sont presentes importantes instructions pour l'utilisation correcte et la manutention de l'appareil.

**WARNING** TO REDUCE THE RISK OF FIRE OR ELECTRIC SHOCK: DO NOT EXPOSE THIS APPARATUS TO RAIN OR MOISTURE AND OBJECTS FILLED WITH LIQUIDS, SUCH AS VASES, SHOULD NOT BE PLACED ON THIS APPARATUS. DO NOT REMOVE COVER (OR BACK) NO USER-SERVICEABLE PARTS INSIDE REFER SERVICING TO QUALIFIED SERVICE PERSONNEL

**ATTENTION** AFIN D'EVITER LES RISQUES DE FEU OU SCHOCK ÉLÉCTRIQUE: N'EXPOSÉZ PAS CET INSTRUMENT À PLUIE OU HUMIDITÉ NE PAS OUVRIR LE COUVERCLE (OU PANNEAU ARRIERE) L'UTILISATEUR NE PEUT EFFECTUER AUCUNE REPARATION POUR TOUTE REPARATION EVENTUELLE, FAIRE APPEL A UN PERSONNEL QUALIFIE

# "INSTRUCTIONS PERTAINING TO A RISK OF FIRE, ELECTRIC SHOCK. OR INJURY TO PERSONS"

# **WARNING:**

- 1) Read these instructions.
- 2) Keep these instructions.
- 3) Heed all warnings.
- 4) Follow all instructions.
- 5) Do not use this apparatus near water.
- 6) Clean only with dry cloth.
- 7) Do not block any ventilation openings. Install in accordance with the manufacturer's instructions.
- 8) Do not installnear any heat sources such as radiators, heat registers, stoves,
- or other apparatus (including amplifiers) that produce heat.
- 9) Do not defeat the safety purpose of the polarized or grounding-type plug. A polarized plug has two blades with one wider than the other. A grounding type plug has two blades and a third grounding prong. The wider blade or the third prong are provided for your safety. If the provided plug does not fit into your outlet, consult an electrician for replacement of the obsolete outlet.
- 10) Protect the power cord from being walked on or pinched, particularly at plugs, convenience receptacles, and the point where they exit from the apparatus.
- 11) Only use attachments/accessories specified by the manufacturer.
- 12) Use only with the cart, stand, tripod, bracket, or table specified by the manufacturer, or sold with the apparatus. When a cart is used, use caution when moving the cart/apparatus combination to avoid injury from tip-over.

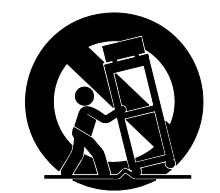

- 13) Unplug this apparatus during lightning storms or when unused for long periods of time.
- 14) Refer all servicing to qualified service personnel. Servicing is required when the apparatus has been damaged in any way, such as power-supply cord or plug is damaged, liquid has been spilled or objects have fallen into the apparatus, the apparatus has been exposed to rain or moisture, does not operate normally, or has been dropped. NOTE: The socket-outlet shall be installed near the equipment and shall be easily accessible. To completely disconnect

this apparatus from the AC MAINS, disconnect the power supply cord plug from the AC receptacle.

SAVE THESE INSTRUCTIONS

 $***$ 

INSTRUCTIONS A CONSERVER

# **TABLE OF CONTENTS**

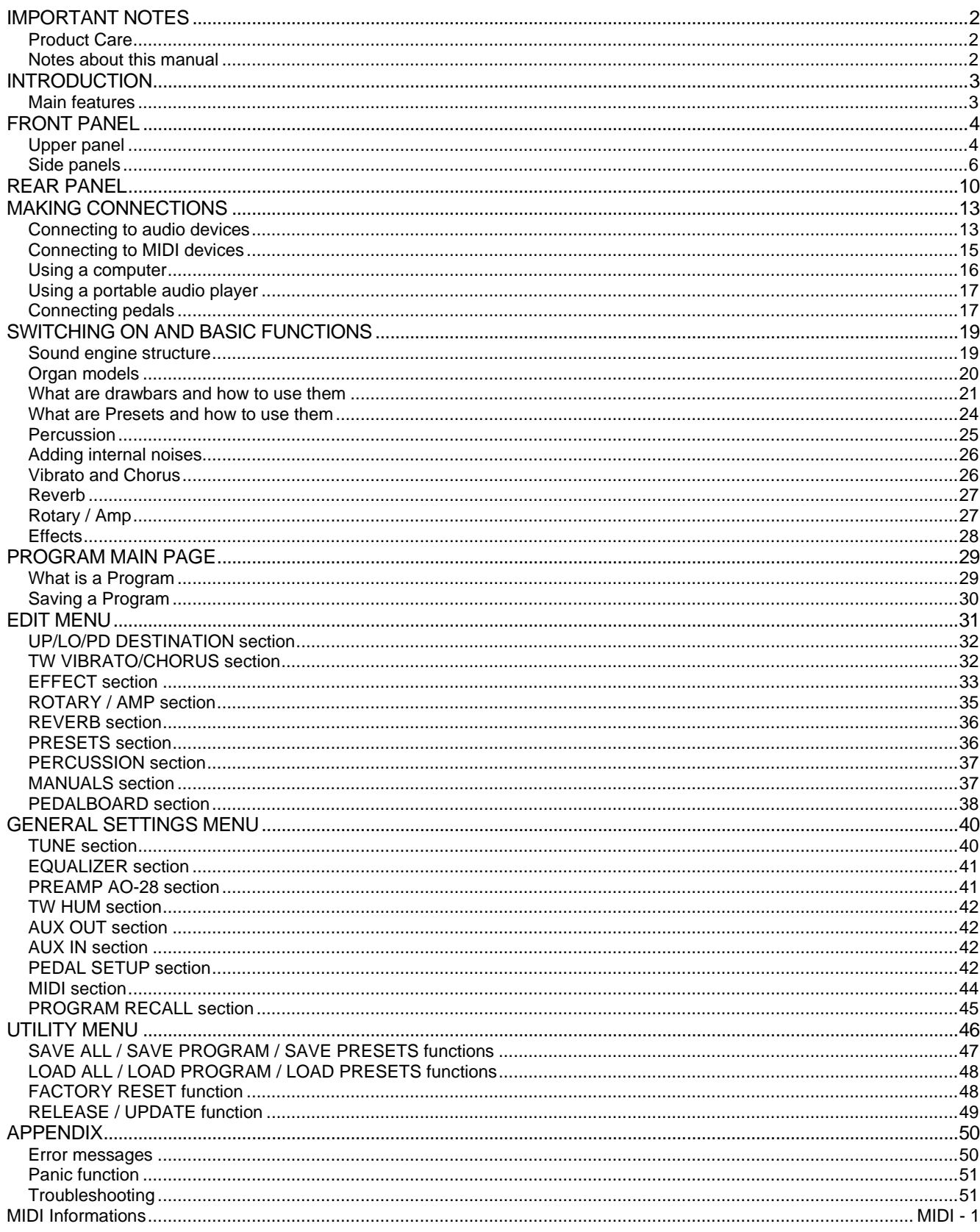

# <span id="page-3-0"></span>**IMPORTANT NOTES**

# <span id="page-3-1"></span>**Product Care**

- Do not apply excessive force to the instrument's structures and controls (knobs, buttons, keyboard etc...).
- Whenever possible, do not place the instrument close to units that generate strong interference, such as radio - TV sets, monitors, etc ...
- Do not place the instrument close to heat sources, in damp or dusty places or in the vicinity of strong magnetic fields.
- Do not expose the instrument to direct sunlight.
- Never insert foreign bodies or liquids of any kind into the instrument.
- For cleaning use only a soft brush or compressed air; never use detergents, solvents or alcohol.
- Always use good quality screened cables for connection to amplification or diffusion systems. When disconnecting cables from sockets, always take hold of the connector and not the cable itself; when winding cables do not knot or twist them.
- Before making connections make sure that the other units you are about to connect (especially amplification and diffusion systems) are switched off. This will prevent noisy or even dangerous signal peaks.
- Connect the net cable to an earthed socket.
- Check that the voltage corresponds to the voltage shown on the serial number plate of the organ.
- If the instrument is to be out of use for long periods, disconnect the power cable from the power socket.
- Do not place the power cord near heat sources. Do not bend the cable too much, or damage it.

# <span id="page-3-2"></span>**Notes about this manual**

- Keep this manual with care.
- This manual is an integral part of the instrument. The descriptions and illustrations contained in this publication are not binding.
- While the instrument's essential characteristics remain the same, the manufacturer reserves the right to make any modifications to parts, details or accessories considered appropriate to improve the product or for requirements of a constructional or commercial nature, at any time and without undertaking to update this publication immediately.
- All rights reserved; the reproduction of any part of this manual, in any form, without the manufacturer's specific written permission, is forbidden.
- All the trademarks referred to in this manual are the property of the respective manufacturers.
- Please read all the information carefully, so that you obtain the best performance and will from your instrument.
- The codes or numbers in square brackets ([ ]) indicate the names of the buttons, sliders, trimmers and connectors on the instrument. For example, [ENTER] refers to the ENTER button.
- The illustrations are purely for information purposes and may differ from your product.
- The instructions provided in this manual only concern the instrument's operating system version that was up to date when the document was released. Therefore, such instructions might not describe faithfully your current operating system release.
- Please, visit the website *www.viscountinstruments.com* to check for the newest operating system release and manual.

### **This user manual is updated to version 1.04 of the instrument's operating system.**

# **INTRODUCTION**

# <span id="page-4-1"></span><span id="page-4-0"></span>**Main features**

The new *Legend Soul* represent the product of a long work together with Joey DeFrancesco. They in fact incorporate the greatest innovation achieved after years of collaboration: a unique keyboard capable of reproducing the feeling of the original tonewheels organs in a very credible way. This new invention is in fact awarded a technological patent.

TMT sound generation makes it possible to emulate all the characteristics of the electromechanical organ. This new and innovative physical model synthesis technology takes into account all factors affecting the sound of the original organs, such as perfect synchronization of tonewheels, imperfect electrical circuits, motor noises, etc. Unlike the existing models, the new *Souls* have undergone major improvements and have also been equipped with new sounds. In particular, the rotary speaker simulation has been extensively parameterized and made user editable, as have the Vibrato and Chorus. New transistor and pipe organ sounds have been included. The *Soul* line does not replace the previous line but is the premium choice suitable for the discerning musician.

In particular, we have achieved a truly credible and natural rotary simulation, with the idea of further expanding the opportunities for choosing the type of Rotary Speaker but also historical amplifiers depending on what the musician, regardless of his or her style, is looking for in the most varied situations.

Each manual has two sets of nine drawbars available, plus two drawbars for the optional Viscount pedalboard or any other MIDI pedalboard. In the absence of the pedalboard, these two drawbars can be played with the first two octaves of the lower manual.

Both *Legend Soul 273* and *Legend Soul 261* models incorporate the "Left Hand" function by which it will be possible to address the first two octaves of the lower manual to a different audio output so as to equalize / amplify in a different way than the rest of the keyboard.

On the *Legend Soul 261* model, selection of Sets and two Pre-sets per manual is possible via buttons on the left panel.

The keyboards are "waterfall" type with patented magnetic technology. Through the panel controls it is possible to adjust all organ effects and noises, such as the level and type (on display) of reverb, the input gain to the Rotary/Amp, Rotary speaker type (on display), percussion, three-band equalizer, Keyclick and Crosstalk noises. It is also possible to select different models of electromechanical organ used in different eras, each with its own timbral characteristics.

There are characteristic Vibrato and Chorus effect controls, percussion controls, and the famous control lever for managing the speed or stop of the rotary speaker speaker.

It is also possible to connect a real rotary speaker via the classic 11-pin connector on the rear panel. Last but not least, it is possible to use the instrument as Gospel musicians do, that is, with the sets of drawbars reversed.

At www.viscountinstruments.com you will find available the Windows and Mac Os (also iOs) compatible *Legend Soul Editor* application, which allows finetuning of the most important sound generation parameters, such as the signal level of each individual drawbar, clicks, modulation parameters of the Vibrato and Chorus effects, selection of different types of effects, speeds and transition times of the rotary speaker, and, most importantly, various parameters concerning miking.

The application also allows these parameters to be saved to the computer and reloaded when desired, and new organ models to be uploaded to the instrument and made available on the website.

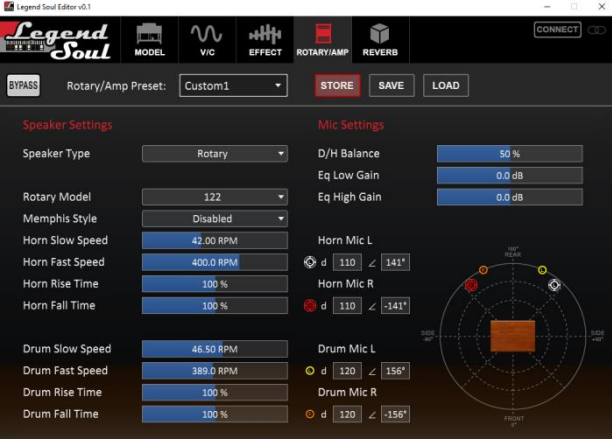

# <span id="page-5-0"></span>**FRONT PANEL**

# <span id="page-5-1"></span>**Upper panel**

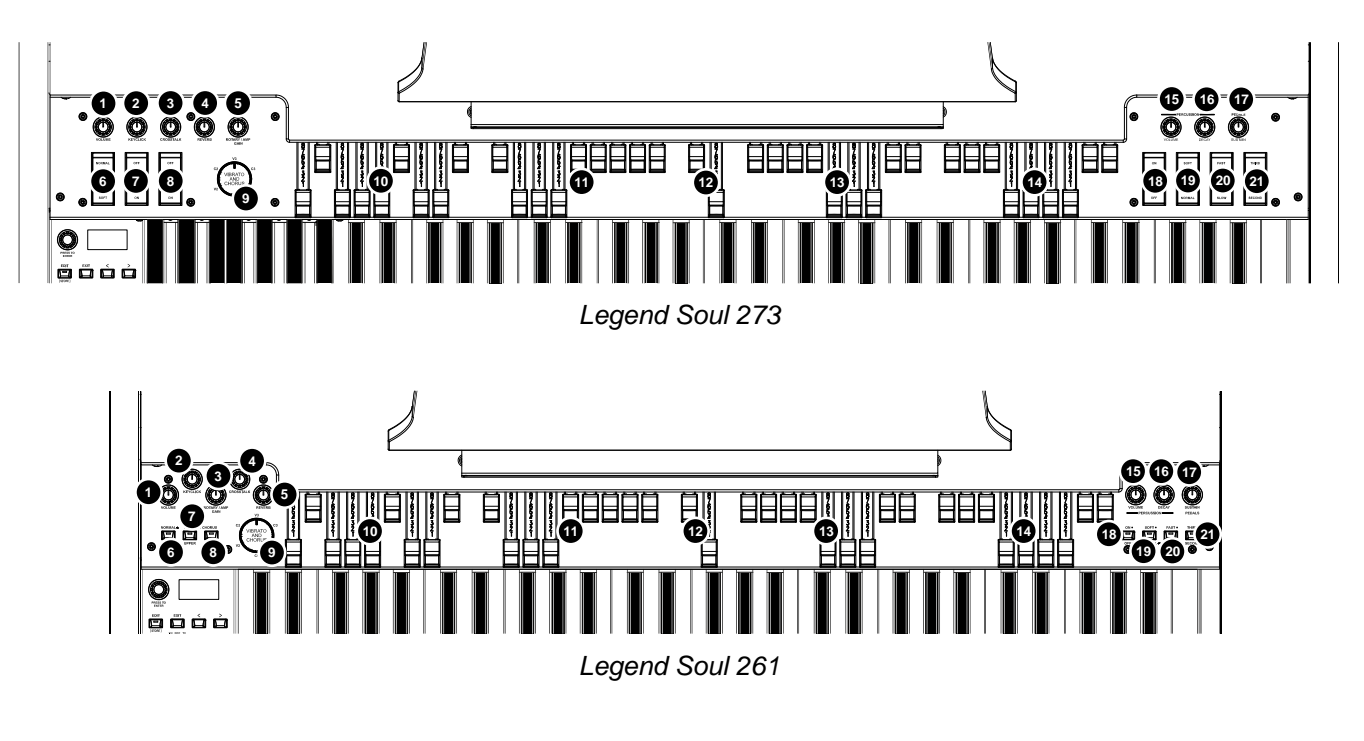

# **[VOLUME] knob.**

This knob controls the instrument's general volume.

# **Main effects controls**

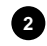

**1**

# **[KEYCLICK] knob. 2**

Adjusts the volume of the typical keyboard clicks of the original electromechanical organs. For further information see *Adding internal noises* (page [26\)](#page-27-0).

# **[CROSSTALK] knob. 3**

Adjust the level of noise generated by the internal audio cables in original electromechanical organs. For further information see *Adding internal noises* (page [26\)](#page-27-0).

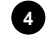

# **[REVERB] knob. 4**

Balances the direct and reverberated signal. For further information see *Reverb* (page [27\)](#page-28-0).

### **[ROTARY / AMP GAIN] knob. 5**

Adjusts the gain of the input signal to the Rotary / Amp effect. With the knob all the way to the left there is no gain, turning it clockwise increases the gain until obtaining a distortion effect typical of amplifiers or rotary speakers. For further information see *Rotary / Amp* (page [27\)](#page-28-1).

# **Volume and Vibrato and Chorus controls**

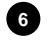

### <span id="page-5-2"></span>**[VOLUME NORMAL/SOFT] control. 6**

Quickly select two general volume levels without using the [VOLUME] knob (point 1). In NORMAL mode (in *Legend Soul 261* the led is switched off) the volume is set through the [VOLUME] knob. In SOFT mode the volume is lowered by 12 dB.

### **[VIBRATO SWELL ON/OFF]** (*Legend Soul 273*) or **[VIBRATO/CHORUS UPPER]** (*Legend Soul 261*) **7 control**.

Assigns the Vibrato or Chorus effect to the upper manual.

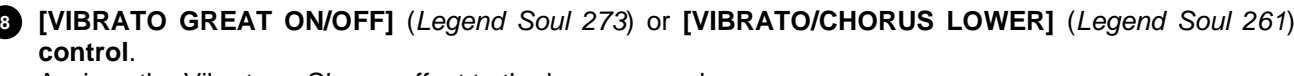

Assigns the Vibrato or Chorus effect to the lower manual.

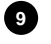

**[VIBRATO AND CHORUS] knob: 9**

Selection of the six types of Vibrato ( $V1 - V2 - V3$ ) and Chorus (C1 – C2 – C3) effects.

For more information on the Vibrato and Chorus effects see *Vibrato and Chorus* (page [26\)](#page-27-1).

# **Drawbars**

## **Set A of the upper manual drawbars. 10**

Set A controls the sound of the upper manual. To play with these drawbars press:

- *Legend Soul 273*: the key A# on the Black Octave of the upper manual (point 30).
- *Legend Soul 261*: the [A] button on the side panel of the upper manual (point 30).

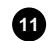

**Set B of the upper manual drawbars. 11**

Set B controls the sound of the upper manual. To play with these drawbars press:

- *Legend Soul 273*: the key B on the Black Octave of the upper manual (point 30).
- *Legend Soul 261*: the [B] button on the side panel of the upper manual (point 30).

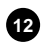

## **12** Pedalboard drawbars.

These 2 drawbars control the sound of the optional Viscount pedalboard (or any MIDI pedalboard). These two drawbars can also be used with the first 25 notes of the lower manual when the [PEDALS TO LOWER] button's led is on (see point 46).

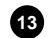

### **Set A of the lower manual drawbars. 13**

Set A controls the sound of the lower manual. To play with these drawbars press:

- *Legend Soul 273*: the key A# on the Black Octave of the lower manual (point 32).
- *Legend Soul 261*: the [A] button on the side panel of the lower manual (point 32).

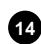

### **Set B of the lower manual drawbars. 14**

Set B controls the sound of the lower manual. To play with these drawbars press:

- *Legend Soul 273*: the key B on the Black Octave of the lower manual (point 32).
- *Legend Soul 261*: the [B] button on the side panel of the lower manual (point 32).

For further information on the drawbars see *What are drawbars and how to use them* (page [21\)](#page-22-0).

# **Percussion and pedalboard sound controls**

### **PERCUSSION [VOLUME] knob. 15**

<span id="page-6-0"></span>Adjusts the maximum volume of the percussion.

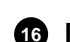

### **PERCUSSION [DECAY] knob. 16**

<span id="page-6-1"></span>Adjusts the maximum decay time of the percussion when the key is pressed.

# **PEDALS [SUSTAIN] knob. 17**

<span id="page-6-2"></span>Adjusts the timbre and decay time of pedal notes. When the potentiometer is turned to the far left, the pedalboard drawbars generate both the root note and the harmonics, and the decay is immediate, after the key is released. Turning the knob clockwise, the drawbar 8' generates only the root note, the decay time is increased and the pedal drawbars become monophonic.

### **[PERCUSSION ON/OFF]** (*Legend Soul 273*) or **[ON/OFF]** (*Legend Soul 261*) **control. 18**

Activates (led on in *Legend Soul 261*) and deactivates (*Legend Soul 261* off in *Legend Soul 261*) the percussion.

**[PERCUSSION VOLUME SOFT/NORMAL]** (*Legend Soul 273*) or **[SOFT/NORMAL]** (*Legend Soul 261*) **19control.**

Selects one of the two percussion levels. In NORMAL mode (Led off in *Legend Soul 261*) the volume of the percussion is set with the [PERCUSSION VOLUME] knob (see point 15). In SOFT (led on in *Legend Soul 261*) the volume is attenuated.

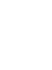

**[PERCUSSION DECAY SLOW/FAST]** (*Legend Soul 273*) or **[SLOW/FAST]** (*Legend Soul 261*) **control.** Switches between two percussion decay durations. In SLOW mode (Led off in *Legend Soul 261*) the decay time is set by the [PERCUSSION DECAY] knob (see point 16). In FAST mode (led on in *Legend Soul 261*) the decay time is shorter.

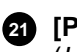

**[PERCUSSION HARMONIC SELECTOR SECOND/THIRD]** (*Legend Soul 273*) or **[SECOND/THIRD]**  (*Legend Soul 261*) **control.** 

Selects the percussion harmonic. SECOND (Led off in *Legend Soul 261*) selects the second harmonic (equivalent to a 4 'register), THIRD (Led on in *Legend Soul 261*) selects the third harmonic (equivalent to a 2 2/3' register).

For further information on the percussion see *Percussion* (page [25\)](#page-26-0).

# <span id="page-7-0"></span>**Side panels**

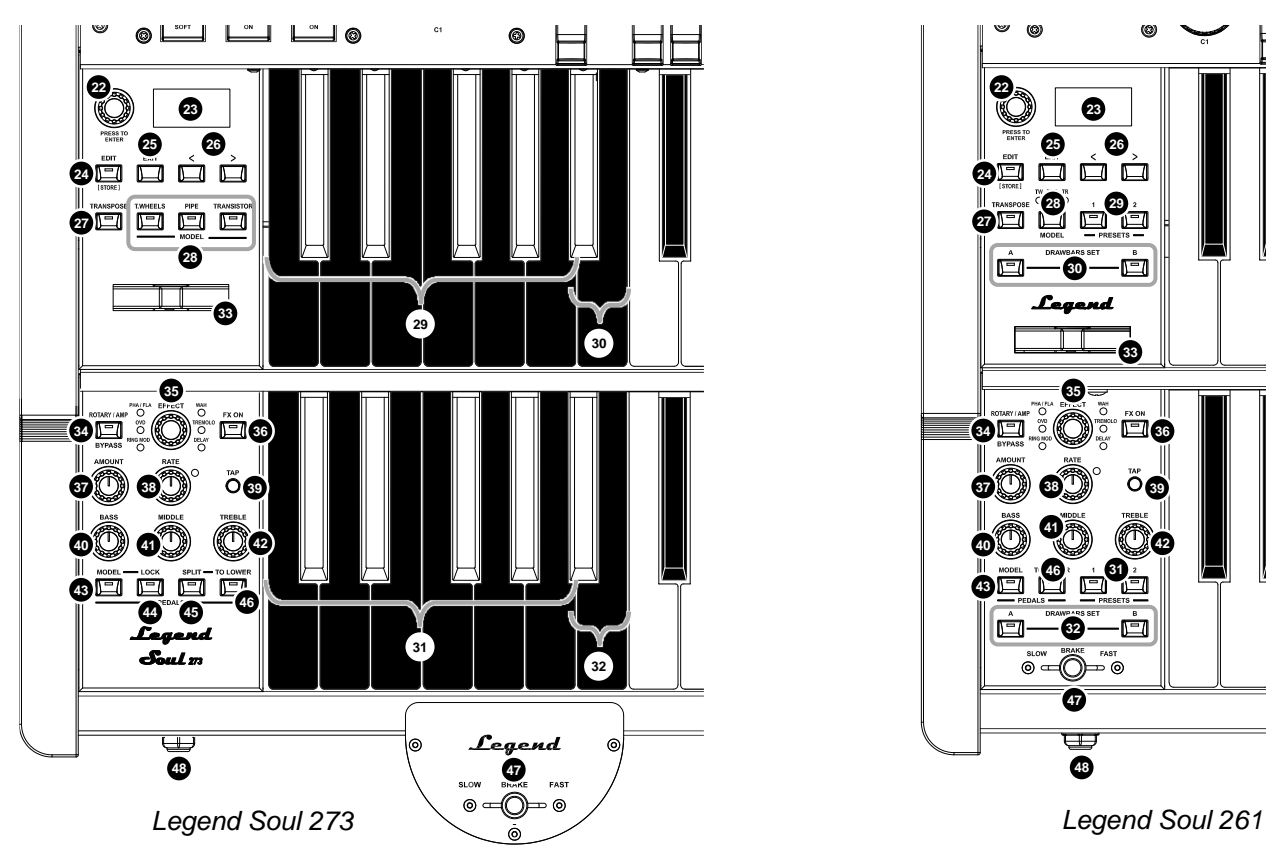

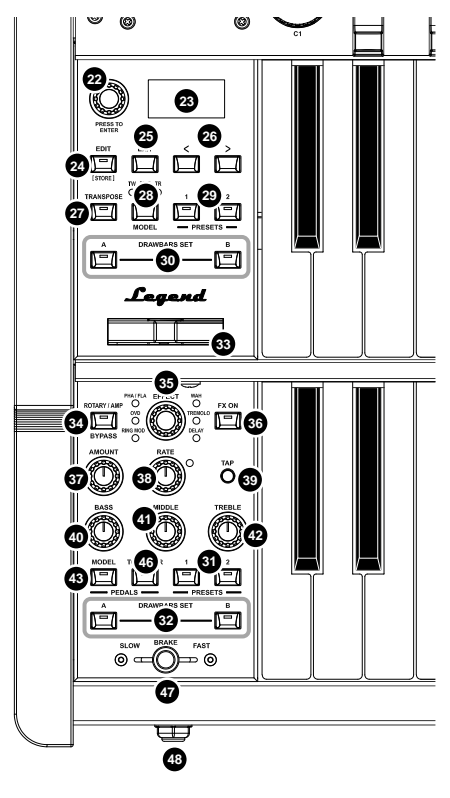

# **Navigation section of the settings on the display**

### **Data entry dial and access / confirm button.**

Use this dial to select a Program, to move the cursor on menus, to set parameter values, to select a character to write the name of Program, Preset or backup file. Press the dial to access video pages or confirm system requests.

# **Display.**

OLED monochrome display, 128x64 pixel. The display shows all the instrument's settings.

### **[EDIT] / [STORE] button.**

Press this button once to access the EDIT menu to adjust all the configuration parameters. Press the button for a short while to access the Program storing function (page [30\)](#page-31-0).

# **[EXIT] button.**

Press this button to quit the current video page or to refuse a system request.

### **[<] o [>] buttons.**

Use this buttons to move the cursor up/left or down/right respectively.

# **Sounds controls**

## **[TRANSPOSER] button. 27**

Press this button to transpose both manuals and the pedalboard. The lit Led indicates that the transposition is active. To adjust the transposition, hold down the button for a few seconds (see *Transpose* parameter page [40\)](#page-41-2).

#### **MODEL button(s). 28**

Buttons for selecting the organ model to be played with the manuals and the pedalboard. By pressing the [T.WHEELS], [PIPE], [TRANSISTOR] (*Legend Soul 273*) buttons or cyclically the [MODEL] button (*Legend Soul 261*) the display shows the list of sounds available for the electromechanical organs (Tonewheels), for pipe organs (Pipe) and for transistor models (Transistor).

It is also possible to select a different sound for the pedal board (see point 43).

For more information, see *Organ models* (page [20\)](#page-21-0).

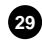

**Preset of the upper manual Black Octave** (*Legend Soul 273*) or **PRESETS buttons** (*Legend Soul 261*)**. 29** Controls for selecting the upper manual Presets. The Led indicates which Preset is currently selected.

**Set A and B of the upper manual Black Octave** (*Legend Soul 273*) or **DRAWBARS SET buttons 30** (*Legend Soul 261*)*.*

Controls for selecting the Set A or B of the upper manual drawbars. The led indicates which Set is currently selected.

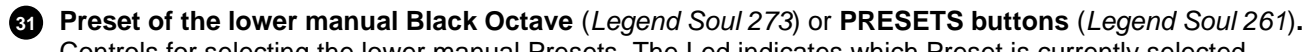

Controls for selecting the lower manual Presets. The Led indicates which Preset is currently selected.

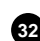

**Set A and B of the lower manual Black Octave** (*Legend Soul 273*) or **DRAWBARS SET buttons 32** (*Legend Soul 261*)*.*

Controls for selecting the Set A or B of the lower manual drawbars. The led indicates which Set is currently selected.

#### **NOTE**

- *Each organ model (Tonewheels, Pipe, Transistor) has dedicated Presets. Read* What are Presets and how to use them *(pag[e 24\)](#page-25-0) for more information about Presets.*
- When the display is in the main Program screen, each time a Preset is selected, the recalled drawbar *configuration is displayed.*

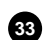

#### **Real-time pitch control wheel. 33**

Moving the wheel to the left lowers the pitch, moving it to the right raises it. When released the wheel automatically returns to the center position (original pitch).

**NOTE**

*Real-time pitch control wheel has no effect on sounds of the Pedals section (except with the Tonewheels organ model).*

# **Effects controls**

#### **[ROTARY/AMP BYPASS] button. 34**

Press this button to deactivate the Rotary or Amp effect. The red Led on indicates that the effect is deactivated. For further information on Rotary / Amp effect see *Rotary / Amp* (page [27\)](#page-28-1).

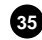

**[EFFECT] knob. 35**

<span id="page-8-0"></span>Effect category selection knob of the multi-effect EFFECT section. The effect categories are:

- RING MOD: Ring Modulator
- OVD: Overdrive
- PHA / FLA: Phaser and Flanger
- WAH: Wah-Wah
- TREMOLO: Tremolo and Vibrato
- DELAY: Delay

For further information on EFFECT section see *Effects* (page [28\)](#page-29-0).

# **[FX ON] button. 36**

Press this button to switch on / off the selected effect in the EFFECT section.

### **[AMOUNT] knob. 37**

<span id="page-9-1"></span>Use this knob to adjust the effect intensity. For further information on the parameters that can be controlled by this knob, read *EFFECT section* (page [33\)](#page-34-0).

## **[RATE] knob. 38**

Sets the modulation speed for the selected effect. The Led on this control blinks at the selected speed. For further information on the parameters that can be controlled by this knob, read *EFFECT section* (page [33\)](#page-34-0).

# **[TAP] knob. 39**

Press this button to set the tempo or modulation frequency manually. Tap the tempo on the button at least four times to set the value manually. The [RATE] knob Led will blink at the speed calculated from your tapping. For further information on the parameters that can be controlled by this knob, read *EFFECT section* (page [33\)](#page-34-0).

#### **NOTE**

*The light of the [RATE] knob is switched off when the effect is inactive, or when using specific effect types.*

# **Master equalizer controls**

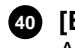

### **[BASS] knob. 40**

Adjusts the gain of +12 dB or attenuation of -12 dB of the low frequencies.

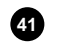

### **[MIDDLE] knob. 41**

Adjusts the gain of +12 dB or attenuation of -12 dB of the mid frequencies.

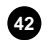

# **[TREBLE] knob. 42**

Adjusts the gain of +12 dB or attenuation of -12 dB of the high frequencies.

The equalizer can be adjusted in several ways by accessing the dedicated controls through the display. For further information on this subject, read *EQUALIZER section* (page [41\)](#page-42-0).

#### **NOTE**

*The Master equalizer affects the stereo signal on the AUDIO OUT [MAIN L/MONO] e [MAIN R] outputs and the headphones output. The [AUX 1], [AUX 2] and [PEDALS] outputs are unaffected by these controls.*

# **Pedals section controls**

### <span id="page-9-0"></span>**PEDALS [MODEL] button. 43**

Button for selecting the Pedals section sound, to be used when you want a different sound from that of the manuals selected with the [MODEL] buttons (point 28). By pressing the PEDALS [MODEL] button, the list of sounds available for the pedalboard is shown on the display. For further information read *Organ models* (page [20\)](#page-21-0).

## **PEDALS [LOCK] button** (present on *Legend Soul 273* only)**. 44**

Button for activating the Lock function which allows you to keep the sound of Pedals section fixed when another organ model is selected using the [MODEL] buttons or another Program. The lit Led and the **in** shown on the display next to the name of the pedal sound on the Program main page indicate that the function is activated.

In the *Legend Soul 261* the function can be activated by holding down the PEDALS [MODEL] button for a few moments (point 28) and is indicated by the LED on the button itself lighting up.

However, the function can also be activated on the display using the *Lock Model* parameter (page [38\)](#page-39-0).

# **PEDALS [SPLIT] button** (present on *Legend Soul 273* only)**. 45**

Button for activating the Split mode of the Pedals To Lower function (see next point). In Split mode (Led on), the first 25 notes of the Lower manual play only the Pedals drawbars, while with the function deactivated (Layer mode, Led off) both the Pedals drawbars and those of the Lower manual are played at the same time.

In both models, however, the function can also be activated via the display menu using the *To Lower Mode* parameter (page [38\)](#page-39-0) and it is also possible to set the note that acts as the Split point between the Pedals to Lower and the Lower section using the *Split Note* parameter (page [38\)](#page-39-0).

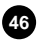

## **PEDALS [TO LOWER] button. 46**

<span id="page-10-1"></span>Button for activating the *Pedals To Lower* function through which it is possible to play the Pedals drawbars with the first 24 notes of the Lower manual. The lit Led indicates that the function is activated. However, the function can also be activated with the display menu using the *Pedals to Lower* parameter (page [38\)](#page-39-0).

# **Rotary effect control and headphone output**

#### **Rotary effect or external speaker control. 47 84**

<span id="page-10-0"></span>Through this control lever it is possible to select the rotation speed (SLOW or FAST), or to stop the rotation (BRAKE). This control affects either the internal Rotary effect or an external rotating speaker connected to the [ROTARY SPEAKER] port (see point 3, page [10\)](#page-11-1) on the rear panel. For more information on the Rotary effect, see *Rotary / Amp* (page [27\)](#page-28-1).

### **Headphone output. 48**

Stereo output jack for connecting a set of headphones. This port transmits the instrument's general signal.

### **NOTES**

- *Keep in mind that using headphones at a sufficiently high volume level may cause hearing loss.*
- *Connecting headphones does not affect the signal sent to the AUDIO OUT [MAIN L/MONO], [MAIN R], [AUX 1], [AUX 2] e [PEDALS] and [PEDALS] outputs of the rear panel (page [10\)](#page-11-2).*

# **REAR PANEL**

<span id="page-11-0"></span>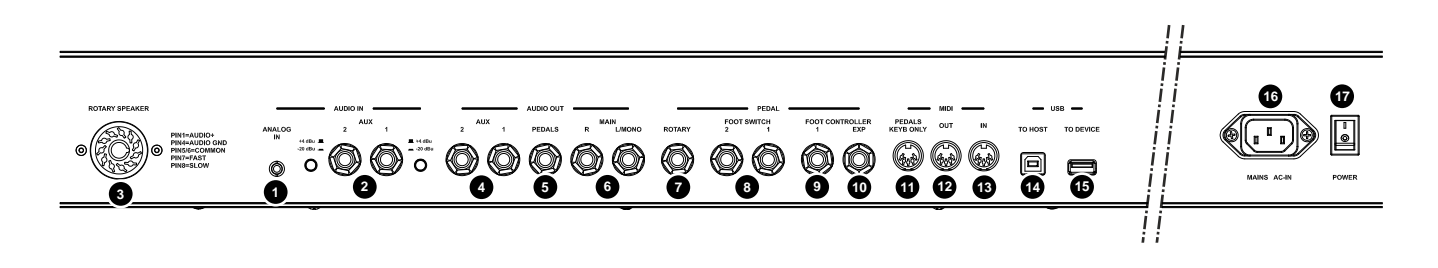

# **Audio input connectors**

## **[ANALOG IN] mini jack. 1**

Standard mini jack audio input, stereo, 1/8". Use to connect to external devices such as smartphones, tablets or computers. The signal on this input is then sent to the headphones output and to the AUDIO OUT [MAIN L/MONO] and [MAIN R] outputs. This signal is not affected by the [VOLUME] knob on the front panel. Use this knob to mix different signals from *Legend Soul* and external audio devices.

## **AUDIO IN [AUX 1] and [AUX 2] jacks. 2**

Standard mono 1/4" jack auxiliary audio inputs for connecting external devices such as effects modules or pedals or other instruments whose signal can be sent to the AUDIO OUT [MAIN L/MONO], [MAIN R] and [ROTARY] outputs . It is also possible to insert each input before or after the internal effects chain of the *Legend Soul* (see *Aux In 1 Insert* and *Aux In 2 Insert* parameters on page [42\)](#page-43-2).

- Next to the jack connectors there is a button for selecting the input sensitivity:
- **-20 dBu** (button pressed): microphone signal
- **+4 dBu** (button released): line signal

#### **NOTE**

*To change the position of the input sensitivity selection buttons, we recommend using a pointed tool such as a pen or small screwdriver.*

# <span id="page-11-2"></span>**Audio output connectors**

### <span id="page-11-1"></span>**[ROTARY SPEAKER] connector. 3**

11-pin connector for the connection of an external speaker. 11-pin connector for connecting an external rotary speaker. From this output it is possible to take the same signal present on the AUDIO OUT [MAIN L/MONO] and [MAIN R] outputs but without the internal Rotary effect (and possibly the presence of the Reverb effect when the *Routing* parameter is set to "Pre ", see page [36\)](#page-37-0). On this connector there is also the signal received from the AUDIO IN [AUX 1] and [AUX 2] connectors, useful in case of use of external effects for processing the sound of the *Legend Soul*.

Furthermore, through this connector, using the rotating speaker control (see point 47, page [9\)](#page-10-0) you can select the speed (FAST or SLOW) of the speakers' rotation, or stop the engine (BRAKE position).

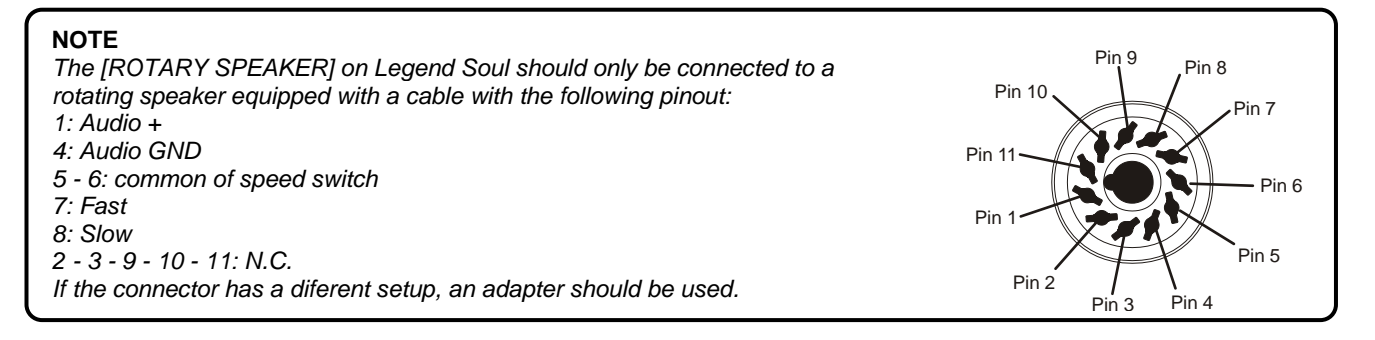

## **AUDIO OUT [AUX 1] and [AUX 2] jacks. 4**

Auxiliary audio outputs standard mono 1/4" jack where is present only the dry (without effects except Vibrato and Chorus if activated) signal from the drawbars of the manuals. It is possible to individually address the manuals and the Left Hand section of the Lower manual (see also *Connection with amplifiers or amplified speakers* on page [13\)](#page-14-2) to the auxiliary audio outputs, so that they can be managed differently, in terms of amplification / diffusion, than the [MAIN] (see *Destination* parameter on page [32\)](#page-33-0).

#### **AUDIO OUT [PEDALS] jack. 5**

Audio output standard mono 1/4" jack where is present only the dry (without effects) signal from the drawbars of the Pedals section so that they can be managed differently, in terms of amplification / diffusion, than the [MAIN] (see *Destination* parameter on page [32\)](#page-33-0).

#### **AUDIO OUT [MAIN L/MONO] and [MAIN R] jacks. 6**

Standard 1/4" mono audio outputs that transmit the signal from *Legend Soul*. Manuals and Pedals signals are sent to these [MAIN] outputs by default. However, they can be re-routed to the auxiliary outputs. When using a mono speaker, only connect the [MAIN L/MONO] jack

#### **NOTES ON THE AUDIO OUTPUTS**

- *Connect the cables while the speakers and the instrument are switched off. Then switch on the instrument first and eventually the speakers.*
- *Balanced cables are recommended for audio outputs.*

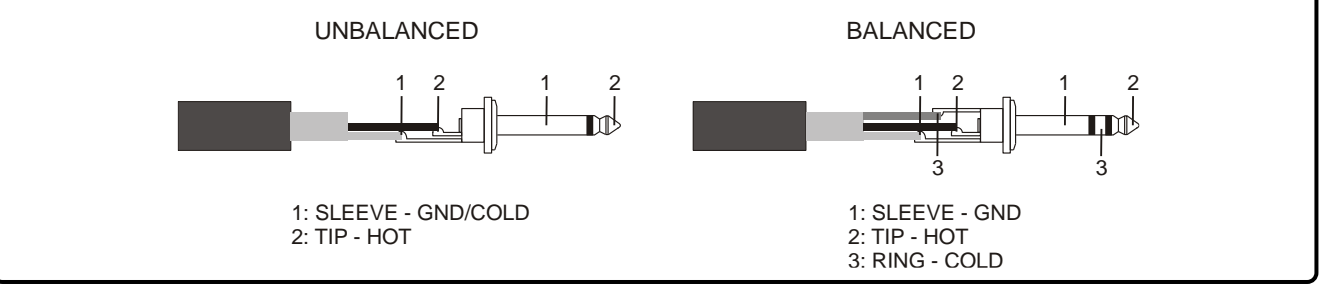

# **Pedal connectors**

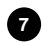

### **PEDAL [ROTARY] jack. 7**

Connect here the cable from the pedal you wish to use to control the speed of the internal Rotary effect. It can also be used to control the speed of an external rotating speaker connected to the [ROTARY SPEAKER] port (point 3). For more information, see *Foot switch to control the Rotary effect* (page [18\)](#page-19-0).

#### **PEDAL [FOOT SWITCH 1] and [FOOT SWITCH 2] jacks. 8**

Connect to a foot switch through a mono jack to control a selected function (see *FS1 Function* and *FS2 Function* parameters, page [42\)](#page-43-3).

### **PEDAL [FOOT CONTROLLER 1] jack. 9**

Connect to a foot controller to control a selected function (see *FC1 Function* parameter, page [42\)](#page-43-3).

### **PEDAL [FOOT CONTROLLER EXP] jack. 10**

Connect here the expression pedal's cable, for continuous volume control during the performance.

#### **NOTES ABOUT PEDALS**

- *When using Foot switch pedals, the polarity must be set manually (see* ROTARY Polarity*,* FS1 Polarity*,* FS2 Polarity *parameters, pag[e 42\)](#page-43-3).*
- *When using foot switch connected to the [ROTARY] connector, the user must select the correct pedal type (see*  ROTARY Type *parameter, page [42\)](#page-43-3).*
- *When using foot controller pedals, the user must select the correct pedal type (see* FC1 Type *and* EXP Type *parameters, page [42\)](#page-43-3).*
- *Using the expression pedal of the optional Viscount pedalboard set* FC1 Type *or* EXP Type *as RTS. Using an optional Viscount expression pedal, set* FC1 Type *or* EXP Type *as TRS.*
- *For further information on connecting and using pedals, see* Connecting pedals*, page [17.](#page-18-1)*

# **MIDI connectors**

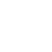

**MIDI [PEDALS KEYB ONLY] connector:** connect here the optional Viscount pedalboard or any other MIDI pedalboard. This pedalboard will play the instrument's pedalboard drawbars.

### **MIDI [OUT] connector. 12**

This connector sends the MIDI data generated by *Legend Soul*. Connect it to the MIDI input connector of the receiving device.

### **MIDI [IN] connector. 13**

This connector receives MIDI data from an external unit that can play and control *Legend Soul*. Connect this port to the MIDI output of the transmitting device (e.g. keyboard, master controller, sequencer).

#### **NOTES**

- *Even though both the [IN] and [PEDALS KEYB ONLY] ports are MIDI inputs, it is strongly advised to use the [PEDALS KEYB ONLY] connector with MIDI pedalboards, since the port has been developed for this purpose.*  Furthermore, notes received through this connector are recalculated according to the currently set transposition (if *any) and then sent to the [OUT] port, so they can be played also through external devices.*
- *For further information on* Legend Soul *MIDI interface refer to the MIDI Informations section, page MIDI – 1.*

# **USB connectors**

### **USB [TO HOST] connector. 14**

Use this port to connect a tablet or a computer via USB cable. Use this port to send and receive USB MIDI data, connect with the *Legend Soul Editor* application and receive USB Audio stereo signal, that can be played through the outputs AUDIO OUT [MAIN L/MONO] and [MAIN R].

#### **NOTES**

-

- Use USB cables type A/B.
- *Legend '70s can receive audio signal via USB cable on two channels (1 stereo channel) with a sampling frequency of 44.1 kHz.*
- *Computers running Microsoft Windows as operating system need a USB driver. This driver is automatically installed when connecting the instrument to the computer for the first time. Follow the instructions on the computer to complete the installation.*

### **USB [TO DEVICE] connector. 15**

Use this port to connect a USB flash drive. The USB drive can be used to save and load settings and programs, and to update the operating system.

#### **NOTES**

- *Only use flash drives using the FAT o FAT32 file system (no NTFS or other).*
- *This connector can also be used to charge various devices such as tablets or smartphones. The charge function can be activated on the display through the* USB to Device *parameter, described on page [46.](#page-47-0)*

### **Power**

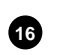

#### **[MAINS AC-IN] connector. 16**

Use this connector to plug the power cable included with the instrument.

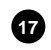

# **[POWER] switch. 17**

On / off switch.

# <span id="page-14-0"></span>**MAKING CONNECTIONS**

# <span id="page-14-1"></span>**Connecting to audio devices**

*Legend Soul* is not equipped with internal loudspeakers. In order to produce sound, it must be connected to external audio devices, such as amplifiers, loudspeakers or headphones connected to the jack (located under the keyboard to the left). *Legend Soul* offers several ways to connect with external diffusors. Here are some examples. Follow the illustrations to make the connection according to your needs.

# <span id="page-14-2"></span>**Connection with amplifiers or amplified speakers**

Use a pair of amplified speakers (or amplifiers with a line input) to play *Legend Soul*. This connection needs two audio cables with mono jack 1/4" connctors. Plug the jacks into the AUDIO OUT [MAIN L/MONO] e [MAIN R] outputs on the rear panel of the instrument, and into the amplifiers' inputs, as in the image.

To play with a single amplifier (or amplified speaker) only use the AUDIO OUT IMAIN L/MONO] connector.

The *Legend Soul* is also equipped with two other auxiliary audio outputs AUDIO OUT [AUX 1] and [AUX 2] and a [PEDALS] output from which to take the direct signal (i.e. without having been modified by the

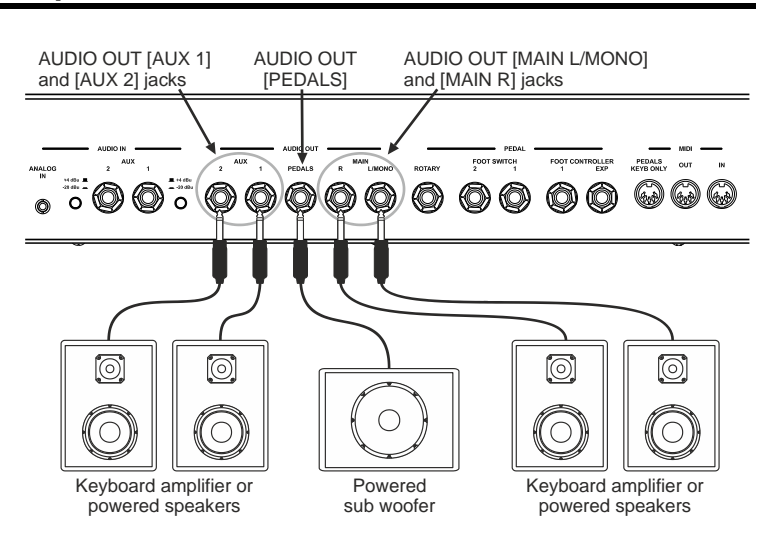

effects) respectively of the manuals and the pedalboard, which can be used in combination with the MAINs. For example, the [PEDALS] output is connected to an amplifier / subwoofer speaker to enhance the low frequencies. For each audio output it is possible to choose the sound source (see *Destination* parameter on page [32\)](#page-33-0). For the [AUX 1] and [AUX 2] outputs it is possible to choose whether or not the signal present should be adjusted by the [VOLUME] knob (see Volume Knob parameter on page [42\)](#page-43-0).

By playing a Tonewheels organ model, it is also possible to send the sound of the first two octaves of the Lower manual to one of the two outputs [AUX 1] and [AUX 2] (see *TW Left Hand* function on page [37\)](#page-38-1), so as to equalize / amplify in a different way than the rest of the keyboard (for example to enhance the low frequencies).

# **Connection with a rotary speaker**

The *Legend Soul* is equipped with an 11-pin [ROTARY SPEAKER] connector for connecting an amplified rotary speaker. On this connector, in addition to the audio signal without the internal Rotary effect, there are also the speaker rotation speed control signals. For the connection it is necessary to use a cable with 11-pin connector (not supplied with the instrument). For more information on the signals present on the [ROTARY SPEAKER] connector, refer to point 3 on page [10.](#page-11-1)

It is also possible to connect the AUDIO OUT [MAIN L/MONO] and [MAIN R], [AUX 1] and [AUX 2], [PEDALS] outputs to use the rotary speaker in combination with normal powered speakers, amplifiers and/or mixers, and also choosing the appropriate sound source for these outputs (see *Destination* parameter on page [32\)](#page-33-0).

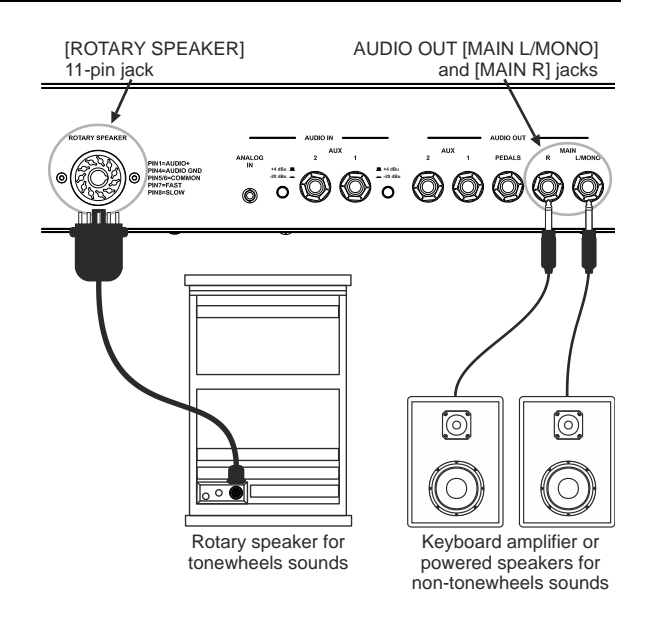

# **Connecting to a mixer**

When recording or performing live, it might be necessary to connect the instruments to an audio mixer, which then sends the signal to amplifiers or amplified speakers. To do so, connect the AUDIO OUT [MAIN L/MONO] e [MAIN R] outputs on the rear panel to the inputs of the mixer channels through two audio cables with mono 1/4" jacks, as in the image. To send the instrument's monophonic signal to a single mixer channel, only use the AUDIO OUT [MAIN L/MONO] connector.

*Legend Soul* is also equipped with two other auxiliary audio outputs AUDIO OUT [AUX 1] and [AUX 2] and a [PEDALS] output from which to take the direct signal (i.e. without having been modified by the effects) respectively of the manuals and of the pedal board, which can be used in

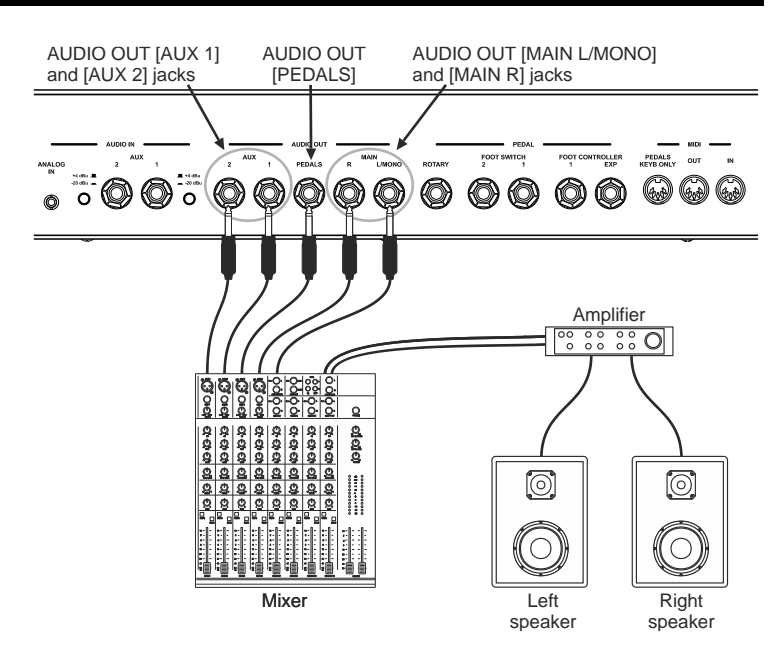

combination with the MAIN outputs. For each audio output it is possible to choose the sound source (see *Destination* parameter on page [32\)](#page-33-0).

By playing a Tonewheels organ model, it is also possible to send the sound of the first two octaves of the Lower manual to one of the two outputs [AUX 1] and [AUX 2] (see *TW Left Hand* function on page [37\)](#page-38-1), so as to equalize / amplify in a different way than the rest of the keyboard (for example to enhance the low frequencies).

# **Connecting external effect devices**

Although the *Legend Soul* is equipped with a wide range of internal effects, it is also possible to use external effects units such as multieffects devices or stomp pedals. Normally, using external effects, the direct signal (therefore not processed by the internal effects) of the instrument is taken and, once processed, it is fed back into the instrument so as to send it to the outputs to be amplified.

In the *Legend Soul* it is possible to take the direct signal via the AUDIO OUT [AUX 1] and [AUX 2] outputs and after being processed by the effects units, send it to the AUDIO IN [AUX 1] and [AUX 2] inputs.

For each audio output it is possible to choose the sound source (see *Destination* parameter on

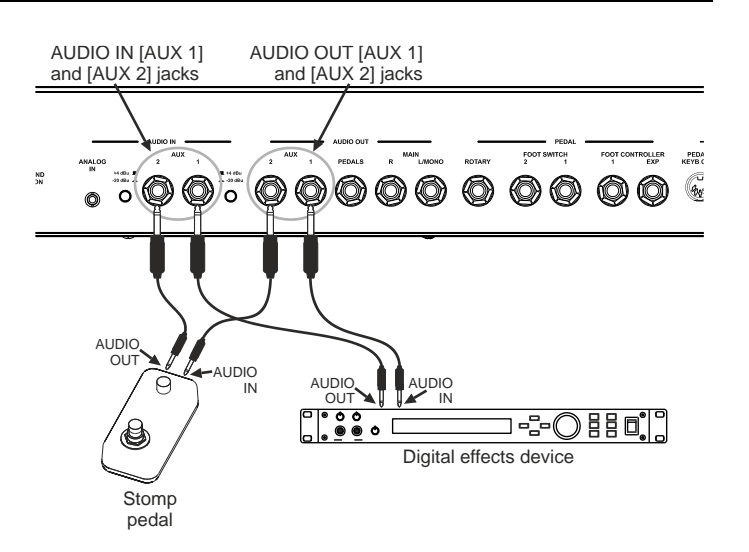

page [32\)](#page-33-0), as well as the insert point of the audio inputs (see *Insert* parameter on page [42\)](#page-43-2). For each audio input it is also possible to select two levels of input sensitivity (+4 dBu / line signal, -20 dBu / microphone signal).

# <span id="page-16-0"></span>**Connecting to MIDI devices**

Use standard MIDI cables to connect *Legend Soul* to other MIDI devices, such as synthesizers or audio modules (expanders). Connect the MIDI [IN] and [OUT] ports of *Legend Soul* to the MIDI ports of the external devices to exchange MIDI data.

# **Controlling an external sound generator**

Connect the MIDI [OUT] connector on *Legend '70s* to the MIDI IN terminal of an external sound generator (synthesizer, expander, etc.) with a USB cable to play the sounds of the external generator with the manuals and pedalboard of the *Legend Soul*. MIDI data is transmitted on three different MIDI channels, selected individually for the two manuals and the pedal board.

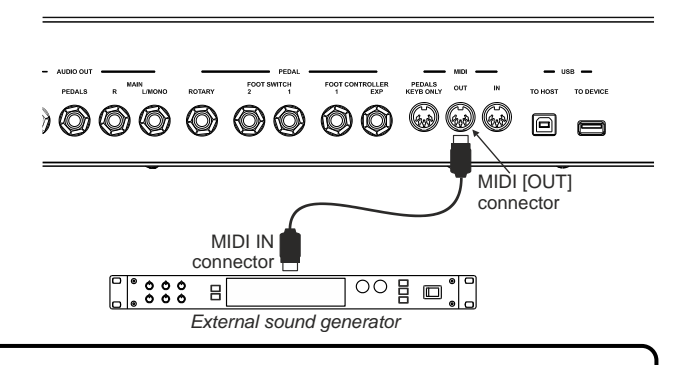

## **NOTES**

- *To play an external sound generator, the corresponding receiving channel must correspond to the one (or three) set through the* Tx/Rx Pedals Channel parameters *(page [44\)](#page-45-0) of the* Legend Soul*.*
- *The controls transmitted and received by the* Legend Soul *are shown in the section* List of MIDI messages transmitted and received by the Legend Soul *at page MIDI – 3.*

# **Connecting of a MIDI pedalboard**

To play the *Legend Soul* with a pedalboard, you can use the optional 18- or 25-note Viscount pedalboard, specially designed for Legend series organs, or any other MIDI pedalboard.

### **Use of the Viscount MIDI pedal board**

- Connect the MIDI [OUT] connector from the pedalboard to the instrument's MIDI [PEDALS KEYB ONLY] connector **using the MIDI cable supplied with the pedalboard itself** or a cable with a **5-wire** 5-pin DIN connector.
- Connect the EXPRESSION cable from the pedalboard to the FOOT CONTROLLER [EXP] connector of the instrument to control the volume of the instrument via the expression pedal of the pedalboard.
- Connect the ROTARY cable coming from the pedal board to the [ROTARY] connector of the instrument to control the speed of the Rotary effect or of the rotary speaker eventually connected to the Legend Soul with the lever device of the expression pedal.

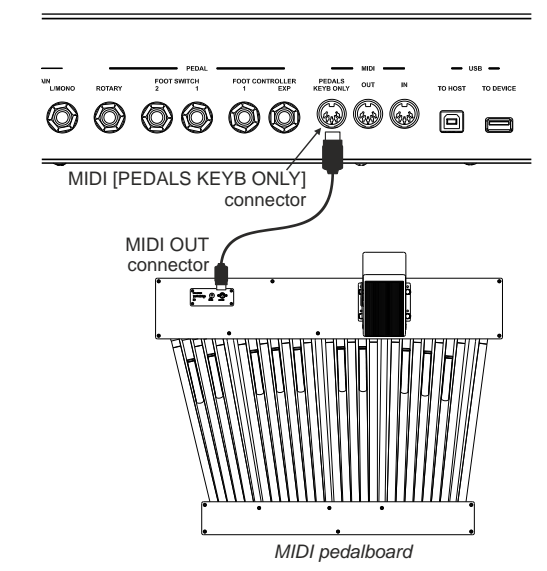

# **Using a generic MIDI pedal board**

Connect the MIDI [OUT] connector from the pedal board to the MIDI [IN] connector of the instrument using a MIDI cable with a 5-pin DIN connector.

#### **NOTES**

- The Viscount MIDI pedal board must be connected to the instrument using only the cable supplied with the pedal *board, failing which a 5-wire MIDI cable is required. Using a normal 3-wire cables, the pedal board is not powered. For more information, see the Viscount MIDI pedalboard user manual.*
- *When using the optional Viscount pedal board, make sure the* Tx/Rx Pedals Channel *(page [44\)](#page-45-0) is set to 3.*
- When using any MIDI pedal, make sure that its transmission channel is the same as the Tx/Rx Pedals Channel *(pag[e 44\)](#page-45-0).*

# **Controlling** *Legend Soul* **with an external keyboard**

It is possible to control the *Legend Soul* with an external keyboard which, if capable of transmitting MIDI data on several channels, can separately control the three sections of the organ as each one receives on a specific MIDI channel.

By connecting the MIDI OUT output of an external MIDI keyboard to the MIDI [IN] connector of the *Legend Soul* it is possible, via the external keyboard, to play, select and modify the sounds of the *Legend Soul*.

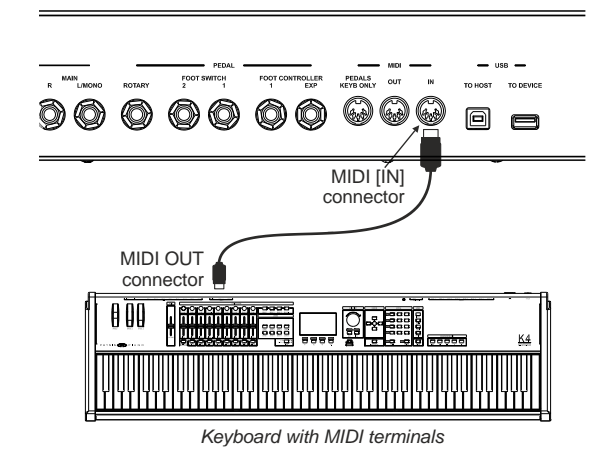

### **NOTES**

- *To play the* Legend Soul *sounds with an external MIDI device, the corresponding transmitting channel must*
- *correspond to the one set through the* Tx/Rx Channel *parameters (page [44\)](#page-45-0) of the* Legend Soul*.*
- The controls transmitted and received by the Legend Soul are shown in the section List of MIDI messages transmitted and received by the Legend Soul *at page MIDI – 3.*

# <span id="page-17-0"></span>**Using a computer**

*Legend Soul* can be connected to a computer to use a DAW application to create user songs, to record and play performances and to play audio files.

Here are some of the things that can be done by connecting *Legend Soul* to a computer:

- Using *Legend Soul* as an external sound source to play MIDI sequences (.mid files) through a DAW software.
- Recording and playing user-made performances in MIDI format through a DAW software.
- Playing audio files (.mp3, .wav, .wma, .ogg, files etc…) through a DAW software.

To connect *Legend Soul* to a computer and exchange data, follow this procedure:

- 1. Connect the USB [TO HOST] connector on *Legend '70s* to the USB port of the computer using a USB cable.
- 2. Computers running Microsoft Windows, need to install a USB driver. This driver is automatically installed when connecting the instrument to the computer for the first time. Follow the instructions on the computer to complete the installation.

# **Record your performances with a sequencer**

To record a performance on the *Legend Soul* and reproduce it via the sequencer with all the settings used a the time of recording, as well as all the actions performed with the controls on the panel and pedals, follow this procedure:

- 1. In the sequencer, configure the track to receive all channels.
- 2. Start recording and start playing on the *Legend Soul*.

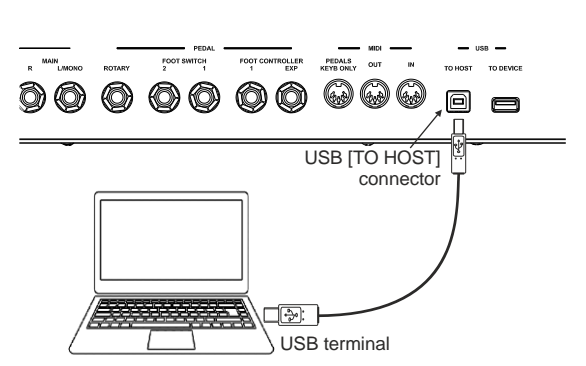

# **Use the** *Legend Soul* **as a sound generator driven by a sequencer**

In order to use the *Legend Soul* as a sound generator with a sequencer, with the possibility of controlling each section of the organ separately on a dedicated MIDI channel, it is sufficient to configure the tracks to transmit data on the MIDI channel assigned to each section of the organ. In Factory Setting conditions these are the channels set in the instrument:

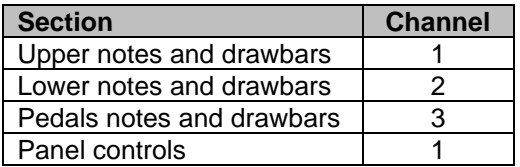

When selecting other channels, keep in mind that the panel controls are transmitted on the MIDI channel of the Upper section.

#### **NOTES**

- *DAW is the acronym for Digital Audio Workstation; DAW software can record, play, modify and mix audio and data on a computer.*
- *When Legend '70s is connected to a computer, DAW apps will detect two MIDI devices: Legend Soul MIDI Port and MIDIIN2 (Legend Soul MIDI Port). To use the instrument with a DAW, select Legend Soul MIDI Port.*
- The controls transmitted and received by the Legend Soul are shown in the section List of MIDI messages transmitted and received by the Legend Soul *at page MIDI – 3.*

# <span id="page-18-0"></span>**Using a portable audio player**

Connect a portable audio player to the [ANALOG IN] connector to play music from the external device through the headphones or *Legend Soul* audio outputs, or play along with your favorite songs.

#### **NOTE**

*Use the volume control on the connected device* 

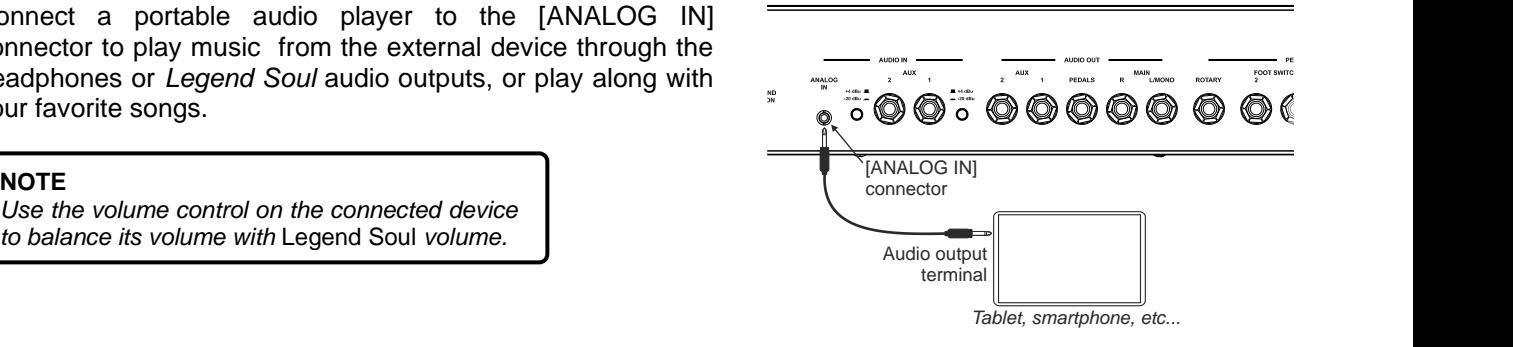

# <span id="page-18-1"></span>**Connecting pedals**

*Legend Soul* can be played with several kinds of pedals:

- single foot switches, on-off pedals that can be used to control functions and binary parameters,
- double foot switches to control the speed of the internal Rotary effect or of an external rotary speaker.
- foot controllers for continuous control parameters, to control the general volume of the instrument for example.

Pedals must be plugged to the dedicated connectors on the rear panel. However, they need different jacks and can be assigned to different functions as described below.

# **Foot switch**

Use the PEDAL [FOOT SWITCH 1] and [FOOT SWITCH 2] connectors to plug in foot switch pedals. These pedals can be assigned to different functions, such as switching on / off an effect, to control the Hold (Sustain) effect, etc.

Foot switches are not included. There are two types of foot switches on the market: N.O.(Normally Open) and N.C. (Normally Closed). The footswitch polarity (N.O. or N.C.) must be set correctly on the instrument.

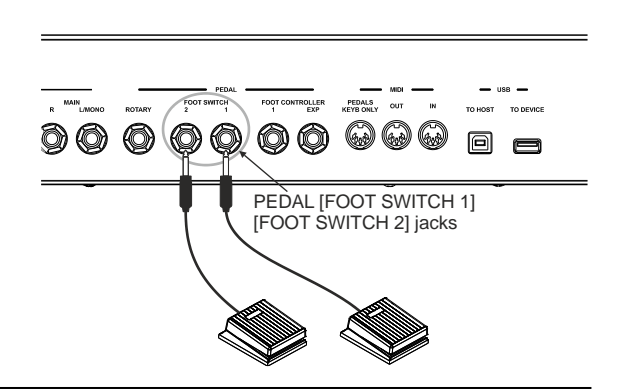

# <span id="page-19-0"></span>**Foot switch to control the Rotary effect**

*Legend Soul* is equipped with a [ROTARY] connector to control with a foot switch the speed of the internal Rotary effect or of a rotary speaker connected to the [ROTARY SPEAKER] connector. Use with:

- Control lever on the expression pedal of the optional Viscount pedalboard (ROTARY cable).
- Optional Viscount switch pedal.
- Any single switch type pedal.

The operation of the pedal plugged to this connector is determined by the position of the control lever on the instrument (see point 47, page [9\)](#page-10-0), as described in the following table:

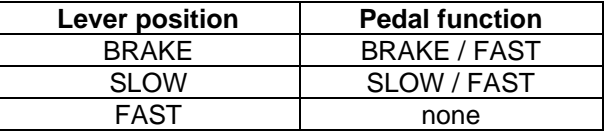

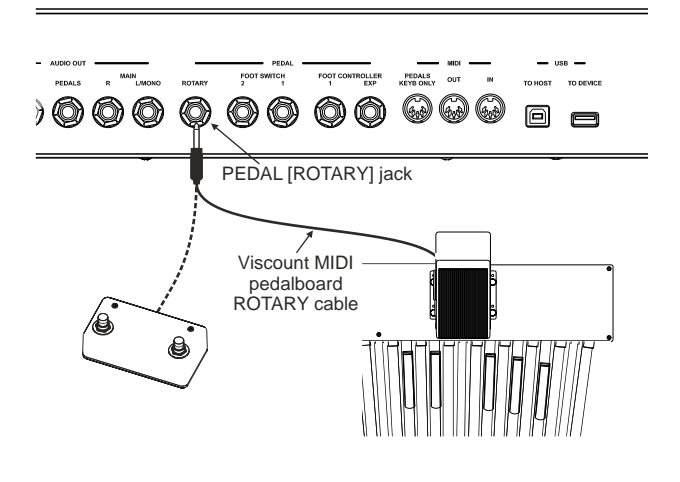

Viscount MIDI pedalboard EXPRESSION cable

PEDALS 69 69 69

同

• Double switch pedal.

Using a double switch pedal, one switch assumes the Brake / Go function, the other switch assumes the Slow / Fast speed selection function. For more information on the type of pedal that can be used, also consult *ROTARY Type* on page [42.](#page-43-3)

When the rotational speed is selected by pedal, the blue Led of the [ROTARY/AMP BYPASS] button flashes to indicate that the selected speed is not the one indicated by the current position of the control lever on the instrument.

> PEDAL [FOOT CONTROLLER 1] and [FOOT CONTROLLER EXP] jacks

◎

© 0

) (0) (0) (0)

# **Foot controller**

A foot controller, or expression pedal, allows continuous control of a parameter, unlike a footswitch.

*Legend Soul* is equipped with a PEDAL [FOOT CONTROLLER EXP] for continuous volume control during the performance.

Pedal connected to the PEDAL [FOOT CONTROLLER 1] connector can be assigned a range of parameters, such as the Wah-Wah effect, the Rotary/Amp Gain and more.

Foot controllers are not included. There are two types of foot controllers on the market: RTS and TRS. The pedal type must be set correctly on the *Legend Soul*.

Use with:

- Expression pedal of the optional Viscount pedalboard (EXPRESSION cable).
- Optional Viscount expression pedal.
- Any expression pedal.

#### **NOTE**

- *To set a pedal's type and polarity, read* Pedal Setup Section*, page* [42](#page-43-3)*.*
- *To assign a function to a pedal, read* Pedal Setup Section, *page* [42](#page-43-3)*.*
- *Using the expression pedal of the optional Viscount pedalboard set* FC1 Type *or* EXP Type *as RTS. Using an optional Viscount expression pedal, set* FC1 Type *or* EXP Type *as TRS.*
- *To avoid undesirable effects, always connect and disconnect pedals while the instrument is switched off.*

# <span id="page-20-0"></span>**SWITCHING ON AND BASIC FUNCTIONS**

To switch on the instrument, please follow these simple rules

- 1. Make sure that the [POWER] switch on the rear panel is set to 0.
- 2. Make sure that all connected speakers or amplifiers (if any) are switched off.
- 3. Connect the included power cable to the instrument.
- 4. Turn the [VOLUME] knob counter-clockwise all the way to the lowest value (mute).
- 5. If headphones are connected, do not wear them.
- 6. Switch on the instrument by pressing the [POWER] switch.
- 7. Switch on any connected speaker or amplifier.
- 8. Adjust the instrument volume through the [VOLUME] knob.

To switch off the instrument, follow this procedure:

- 1. Turn the [VOLUME] knob counter-clockwise all the way to the lowest value (no volume).
- 2. Switch off any connected speaker or amplifier.
- 3. Switch off the instrument by pressing the [POWER] switch.

### **NOTES**

- *Only use the AC power cable provided with the instrument. L'utilizzo di un cavo sostitutivo non adeguato potrebbe provocare surriscaldamento o scosse elettriche. The cable provided with the instrument must not be used with other electrical appliances. Not following this precaution may cause damage to electrical devices or cause fire.*
- *If the instrument is to be out of use for long periods, disconnect the plug from the power socket.*
- *The instrument can also be programmed to switch off automatically when idle for a certain period of time. To do so, activate the* Auto Power Off *function, page [46.](#page-47-0)*

# <span id="page-20-1"></span>**Sound engine structure**

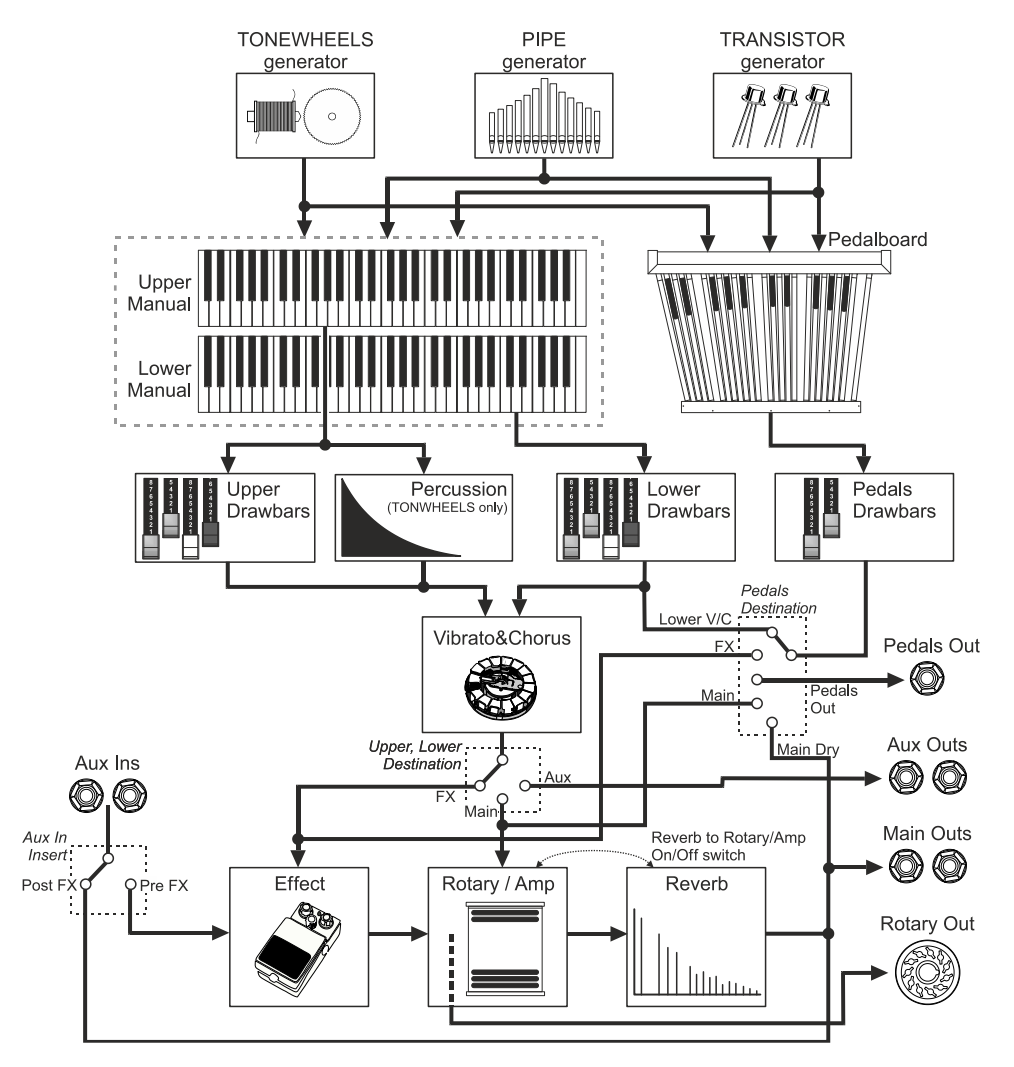

They are the sound source, or generator, of electromechanical, pipe or transistor organ models, i.e. the devices that create sound in the original organs. In Legend Soul these systems are reproduced digitally through complex algorithms.

#### • **UPPER and LOWER MANUAL, PEDALBOARD**

It is the upper and lower keyboards and the pedalboard of the original instruments that act as a switch between the sound generator and the rest of the audio chain.

#### • **UPPER, LOWER, PEDALS DRAWBARS**

As explained later in detail, these are the commands through which you can choose which sound (harmonic in the electromechanical organ, registers in the pipe and transistor organs) to generate respectively for the upper and lower keyboards and the pedalboard.

#### • **PERCUSSION**

Exclusive effect of the electromechanical organ at the attack of notes played with the upper manual.

#### • **VIBRATO&CHORUS**

Vibrato&Chorus is an effect that gives depth and richness to the sound by varying it slightly and in different ways depending on the type (Vibrato or Chorus) and the organ model being played.

#### • **EFFECTS**

It is a section of additional effects such as the classic Ring Modulator, Overdrive, Phaser, Flanger, Wah-Wah, Tremolo, Vibrato and Delay.

#### • **ROTARY / AMP**

This section simulates the amplifiers that are normally used especially with the electromechanical or transistor organ. It is possible to use one of the classic rotary speakers of the electromechanical organ or tube or transistor amplifiers.

#### • **REVERB**

Simulates the natural reflection of sound in a closed environment or generated by a spring device such as in electromechanical and transistor organs.

# <span id="page-21-0"></span>**Organ models**

The *Legend Soul* has several organ models, divided into three categories based on the type of sound generation. The Tone Wheels model emulates the very famous electromechanical tone wheel organ, widely used in blues, jazz, rock and gospel music. The Pipe model instead simulates the classic pipe organ used in classical music or in religious services. The Transistor model simulates two famous transistor organs, one English and the other Italian, often played in 60's pop music. For each organ model there are several variants which from now on we will call Model, to indicate a specific model of the selected category.

The selected model is made immediately available to be played with both the manuals and the pedalboard, for which it is however possible to choose a different sound using the procedure described further on.

To select an organ model, press the [T.WHEELS], [PIPE], [TRANSISTOR] buttons (on *Legend Soul 273*) or cycle the [MODEL] button (on *Legend Soul 261*):

- T.WHEELS (*Legend Soul 273*) or TW (*Legend Soul 261*): electromechanical organ
- PIPE: pipe organ
- TRANSISTOR (*Legend Soul 273*) or TR (*Legend Soul 261*): transistor organ

After pressing one of the above buttons, a display screen appears containing the available models of the selected category.

Rotating the data entry dial it is possible to scroll through all the models, the one currently displayed is immediately made available to be played. Then press the data entry dial or [EXIT] to confirm your selection.

To select a different organ model to be played exclusively with the

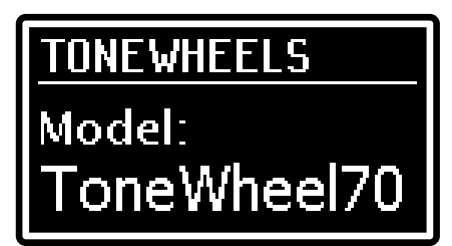

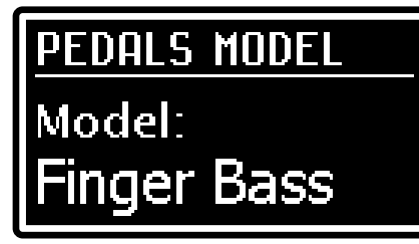

Pedals section (or the first two octaves of the Lower manual when the *Pedals to Lower* function is active, see point 46 on page [9\)](#page-10-1), press the PEDALS [MODEL] button on the side panel bottom (see point 43 on page [8\)](#page-9-0), a screen will appear on the display containing the models available for the Pedals section.

### **Pedals section sound lock**

By selecting another organ model with the MODEL buttons or by loading a different Program, the Pedals section sound is replaced by the new selection. It is possible to make sure that the pedal sound always remains the same (in any case until a new selection with the PEDALS [MODEL] button) by activating the *Pedals Lock* function. To do this, press the PEDALS [LOCK] button (*Legend Soul 273*) or press and hold the PEDALS [MODEL] button (*Legend Soul 261*) for a while. The activated function is confirmed by the switching on of the red LED of the button and by the  $\mathbf{H}$  symbol on the main page of the display, next to the name of the pedal sound (*Ped* field). To deactivate the

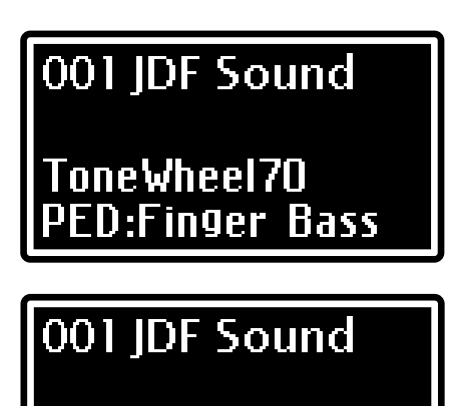

ED:Finger Bass

ToneWheel70

function, press the PEDALS [LOCK] button again (*Legend Soul 273*) or hold down the PEDALS [MODEL] button (*Legend Soul 261*) for a while.

**NOTE**

*The status of the* Pedals Lock *function is not memorized when the instrument is switched off.*

# <span id="page-22-0"></span>**What are drawbars and how to use them**

# **Tonewheels model**

The electromechanic organ sound generation is based on 91 metal wheels with bumps (called tonewheels) that revolve close to a magnet with a coil. The bumps of the wheels create a variation in the magnetic field, thus generating a voltage and hence a signal which, controlled through the drawbars and amplified, becomes sound. Pipe organs generate sound by blowing compressed air inside a resonating tube, or pipe. Labial reeds produce a pure sound (without harmonics), very similar to that of a flute, which is the type of sound generated by an electromechanical organ with only one drawbar pulled out. The frequency of the sound generated by a pipe is directly proportional to its length: the longer the pipe, the lower the frequency. The pipe producing the root note is 8' long; shortening the length of one half, to 4', the note is an octave higher, while with a double lenght of 16', the generated note is one octave lower.

Drawbars work the same way, and it is possible to note how the size, expressed in feet, decreases from left to right, as in a graphic equalizer, where the frequency increases as one moves from left to right. The use of drawbars can be compared to that of faders in a graphic equalizer: faders modify the timbre of the input sound, just as drawbars in an electromechanical organ define the timbre by controlling the harmonics. Drawbars on the left control the lowest harmonics, while those on the right control increasingly higher notes. The only drawbar that does not follow this rule, as described below, is the second from the left

The audio level of the harmonic increases as the drawbar is pulled out, and the exact level is shown by the numbers printed on the bars; the level is decreased by pushing the drawbar in.

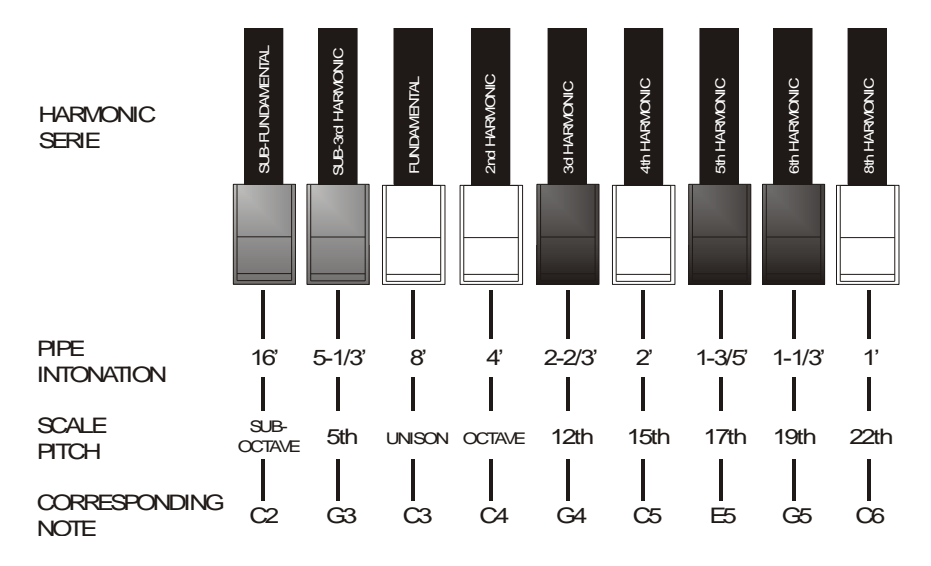

To know the relationship between the sound generated by various drawbars it is necessary to divide the size in feet of a given drawbar for the size of the first drawbar to the left (that generates the same sound of a 16' pipe). The white drawbars are those whose relationship with 16' is a power of 2 (2, 4, 8 and 16), this means that these drawbars have intervals of one or more octaves among them. The octave interval is considered the "purest", and the white color indicates this interval. Registers that have intervals different from the octave are marked by the black color. An exception is made for the first two drawbars, as the first is not white even though it has an interval of an octave, while the second seems to violate the harmonic scale (from low to high). These drawbars are brown in color, as they are sub-harmonics of the 8' register, which is traditionally considered the root note. Making an other comparison with an equalizer, drawbars can be used to generate sound according to frequency; the first two drawbars on the left (16' and 5 1/3') control bass, the central group of four drawbars (8', 4', 2 2/3 'and 2') define the main sound and the last three drawbars (1 3/5', 1 1/3' and 1') adjust the sound brightness.

As in the most famous electromechanical organs, *Legend Soul* features 38 drawbars, divided into five groups, called Sets. First two groups on the left, called UPPER A and UPPER B, are the drawbars dedicated to the upper manual. The two sets on the right, LOWER A and LOWER B, are the drawbars of the lower manual. The central group is made up of the two pedalboard drawbars (16' and 8') .

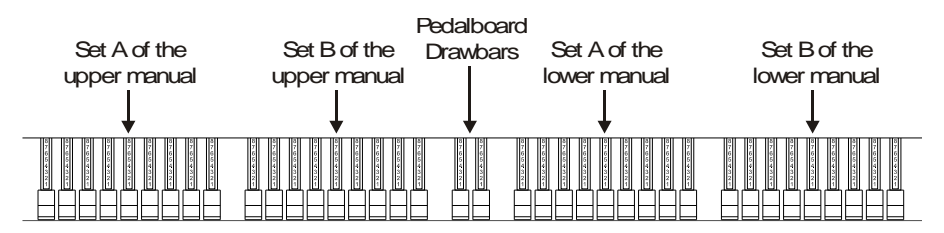

To use the drawbars of Set A, press the key A# of the Black Octave for each manual (*Legend Soul 273*) or the button [DRAWBARS SET A] (*Legend Soul 261*). To use the drawbars of Set B, press the key B of the Black Octave (*Legend Soul 273*) or the [DRAWBARS SET B] button (*Legend Soul 261*). The pedalboard drawbars are always active. The led on the Black Octave key (*Legend Soul 273*) or the button [DRAWBARS SET] (nel *Legend Soul 261*) show which Set is currently in use.

# **Pipe model**

A pipe organ produces sound by blowing pressurized air through metal or wooden pipes called *voices* or *stops*. There are many types of stops that produce sounds differing in pitch, timbre and volume. Each register has a unique name which indicates what kind of sound it produces. The *Legend Soul* simulates three types of pipe organs: Baroque, Romantic, Symphonic (Symph).

In the pipe organs the stops are activated using drawknobs or tabs. When a Pipe model is selected, the drawbars simulate the behavior of pipe organ drawknobs: pulling out a drawbar activates its register, not with a continuous stroke that increases the volume as with the drawbars of the electromechanical organ, but as simple turning on (from mid-stroke out) or off (from half-stroke in) the register.

The distribution of Sets A and B of the manuals is the same as that of the Tonewheels model (see previous drawing), whereby the two groups of drawbars on the left control the registers of the upper manual, while the two groups on the right are the registers of the lower manual. The two central drawbars are the two registers of the pedalboard.

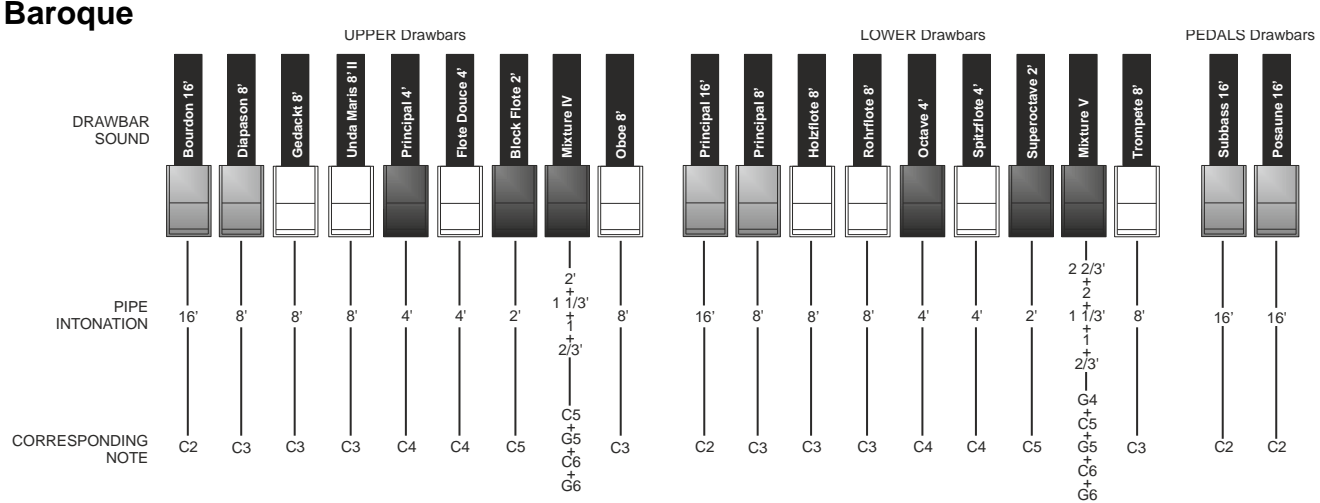

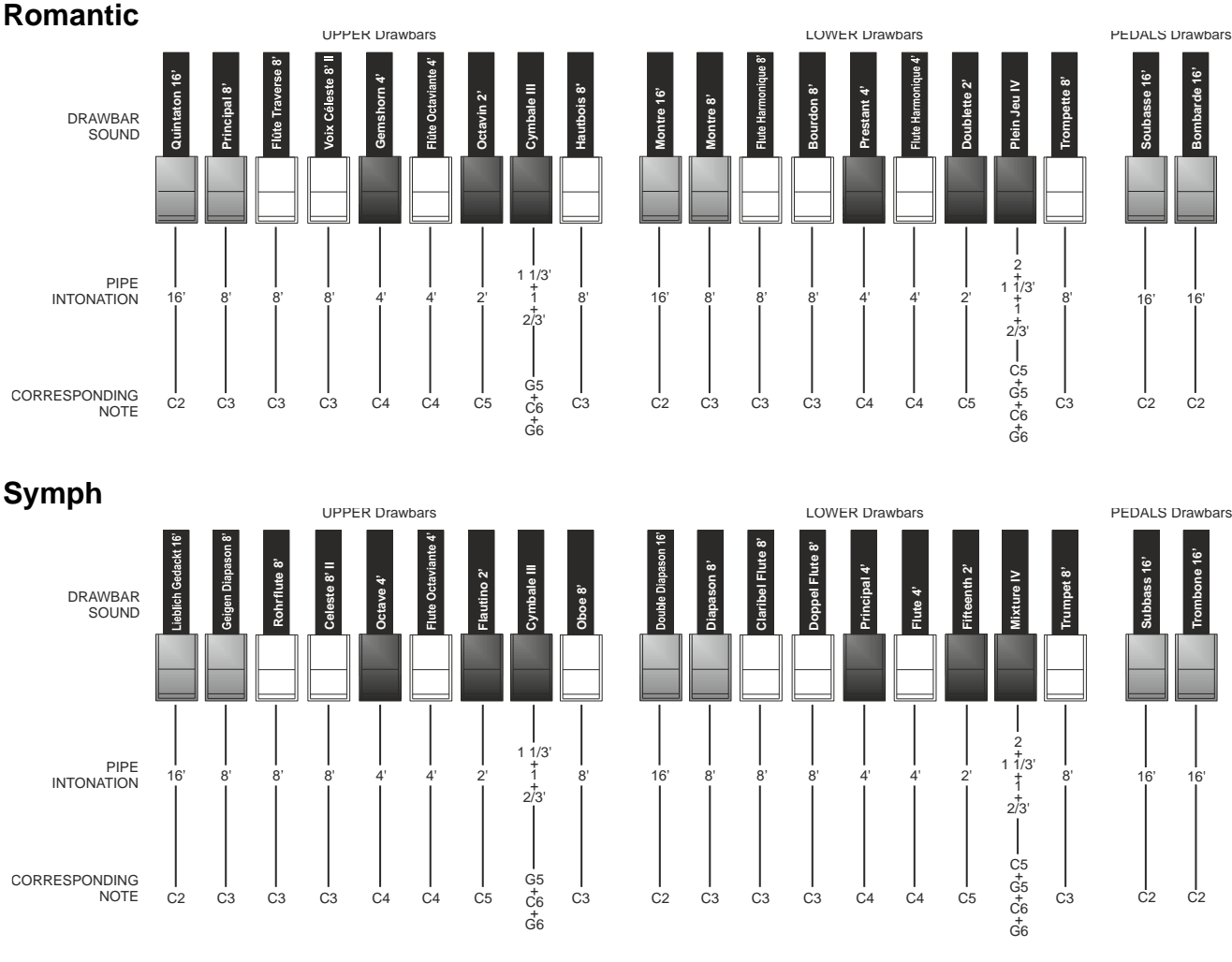

# **Transistor model**

With the spread of transistor circuits, portable organs were introduced on the musical instrument market which used transistors instead of tone wheels or pipes for sound generation. The circuit system and therefore the resulting timbre varied from manufacturer to manufacturer and from model to model, but there were mainly two models that established themselves in the 70s which in the Legend Soul are called Vx and Farf.

# **Vx**

The Vx, the famous English transistor organ, combined a sine wave with a triangular one, generated at different pitches, indicated in the drawbars by the footage, as in the Tonewheels and Pipe organs. Compared to the powerful sound of electromechanical organs, transistor organs generally sounded more unbalanced and weaker, but this became the sonic character that distinguished them. However, the behavior of the drawbars was slightly different from that of the electromechanical organs: the 4 drawbars on the left work in a similar way to the electromechanical organ and indicate the pitches (footage) of the generated signal, the next three (II, III and IV) on the right they are the "Mixture" drawbars that activate mixed signals of different heights, the 2 drawbars on the right control the level of the sine " $\sim$ " and triangular " $\sim$ ".

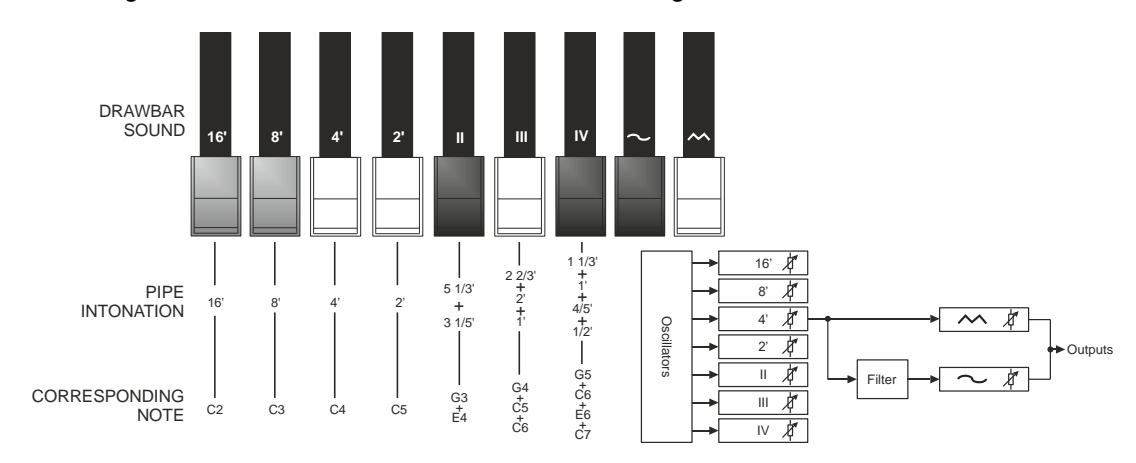

# **Farf**

The other model reproduced is the Italian Farf which combines different waveforms then modified with filters activated with rocker controls. The typical "buzzing" sound of this instrument is one of the most distinctive and easily recognizable organ sounds ever created and using the rocker controls it is possible to obtain a wide range of sounds from the instrument. In the Legend Soul it is possible to simulate the rocker controls with the drawbars, which do not act, in this case, in a continuous way but as a simple switch.

As in the Pipe models, pulling out a drawbar activates the relative sound, not by increasing the volume continuously as with the drawbars of the electromechanical organ, but as a switch, turning the sound on (from halfway out) or off (from half stroke in).

The table below shows the sounds generated by each drawbar, which from left to right give an increasingly brighter sound. It should be noted that, as in the original instrument, the names of the sounds ("Flute", "Strings", etc.) do not reflect the tonalities and characteristics of the real instruments shown, but rather describe the basic tonal characteristic of the sound: Flute = soft, Oboe = reed, Trumpet = brass etc.

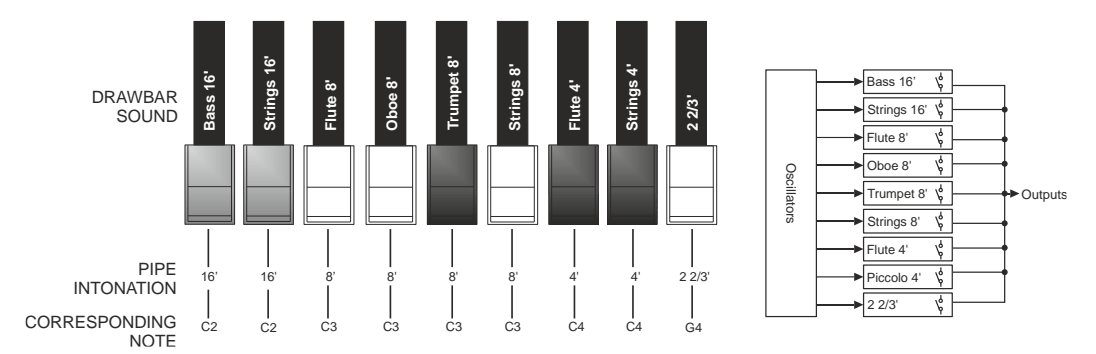

The distribution of Sets A and B of the manuals is the same as that of the Tonewheels model (see previous drawing), whereby the two groups of drawbars on the left control the registers of the upper manual, while the two groups on the right are the registers of the lower manual. The two central drawbars are the two registers of the pedalboard.

# <span id="page-25-0"></span>**What are Presets and how to use them**

The most famous electromechanic organs were also equipped with drawbars combinations through which factory Presets could be used, without the need to manually change the position of the drawbars. These combinations, which back then could not be modified by the user, were called Presets and could be accessed through the first octave of the keyboard, characterised by inverted key colours and therefore called *Black Octave*.

The Tonewheels and Pipe models have dedicated Presets as do each of the two Transistor models Vx and Farf, which are automatically recalled based on the currently selected model. This means that it is possible to have Preset 1, for example, for all Tonewheels sounds with a certain drawbar configuration, Preset 1 for all Pipe sounds with another drawbar configuration, Preset 1 for the Transistor Vx sound with another configuration and Preset 1 of the Transistor Farf sound with yet another configuration.

*Legend Soul* has a Black Octave for each manual and includes 9 Presets, that can be recalled through the keys from C# to A.

In the Legend Soul 261 there are 2 Presets per manual, which can be recalled with the PRESETS [1] and [2] buttons located next to the pertinent manual.

The pedalboard has no Preset.

To modify and store Presets see *PRESETS* section, page [36.](#page-37-1)

### **Cancel Function**

The C key on the Black Octave in the *Legend Soul 273* or pressing [DRAWBARS SET A] and [DRAWBARS SET B] in the *Legend Soul 261*, recall the Cancel function, i.e. the Local Off of the instrument, through which it is possible to disable the internal sound generation and allowing you to use the instrument as a master keyboard.

# <span id="page-26-0"></span>**Percussion**

The percussion, typical feature of electromechanical organs, provides a replication of a harmonic that is added to those set through drawbars, with a rapid attack and an exponential decay. On the original instrument, percussions are generated only on the upper manual when the drawbar Set B is selected, and the sound generated by the drawbar 1' was disabled when percussion was active: *Legend Soul* also has these features.

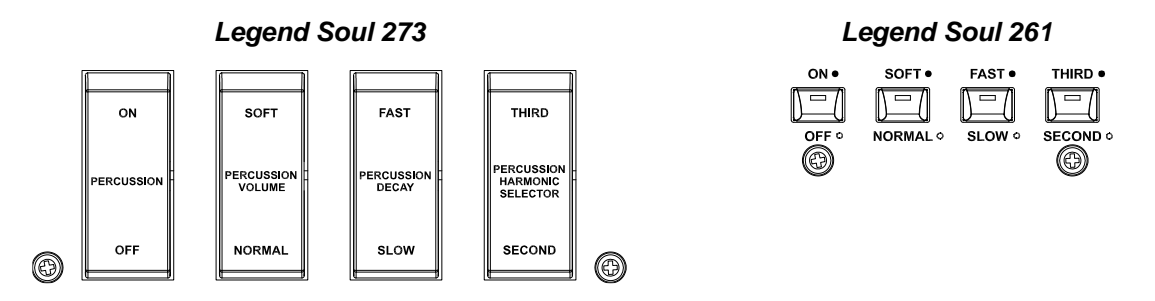

To activate the percussion, use the tab [PERCUSSION ON/OFF] (*Legend Soul 273*) or the [ON/OFF] button (*Legend Soul 261*) on the PERCUSSION section of the front panel.

Percussion volume can be adjusted through the [PERCUSSION SOFT/NORM] tab (*Legend Soul 273*) or the [SOFT/NORM] button (*Legend Soul 261*).

In NORMAL mode (led off in *Legend Soul 261*) volume is set through the PERCUSSION [VOLUME] knob.

In SOFT mode (led on in *Legend Soul 261*) the volume is decreased. The knob mentioned above can also be used to finely adjust the maximum volume of the percussion (see point 15, page [5\)](#page-6-0).

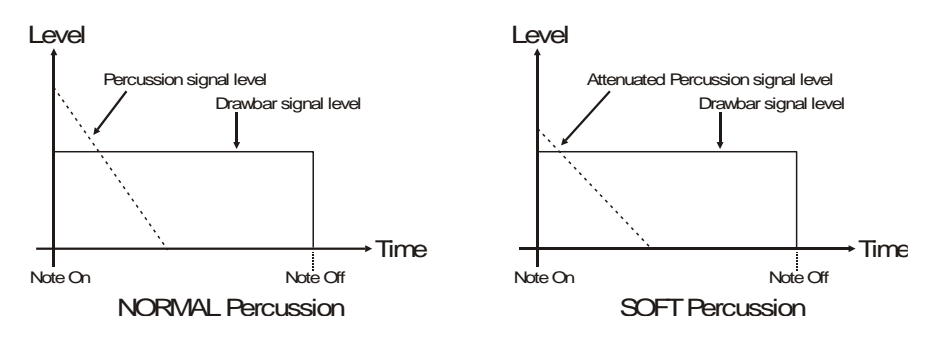

Select the percussion decay time through the tab [PERCUSSION DECAY SLOW/FAST] (*Legend Soul 273*) or the [SLOW/FAST] button (*Legend Soul 261*).

In SLOW mode (Led off in *Legend Soul 261*) the decay time is set by the [PERCUSSION DECAY] knob. In FAST mode (Led on in *Legend Soul 261*) the decay time is shorter. The potentiometer mentioned above can be used for fine adjustment of the maximum percussion decay time (see point 16, page [5\)](#page-6-1).

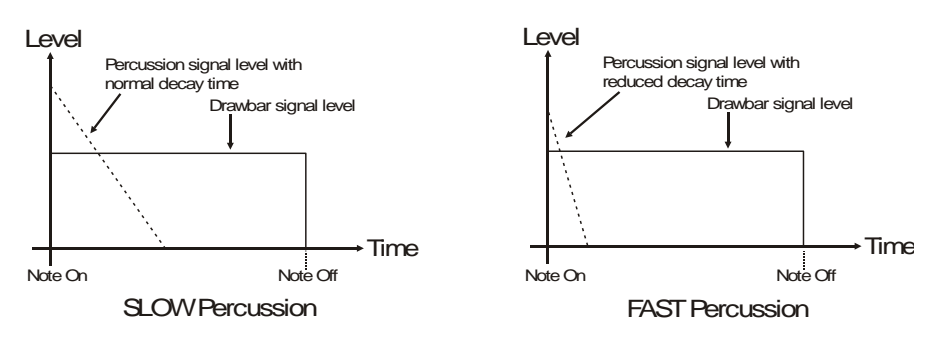

Select the percussion harmonic through the tab [PERCUSSION HARMONIC SELECTOR SECOND/THIRD] (*Legend Soul 273*) or through the button [2nd/3rd] (*Legend Soul 261*).

In SECOND mode (Led off in *Legend Soul 261*) the harmonic used by the percussion is the second (equivalent to a 4 'register).

In THIRD (Led on in *Legend Soul 261*) the percussion harmonic is the third (equivalent to a 2 2/3' register).

# **NOTES**

- *As a feature of tonewheel tone generation, percussion is generated only with Tonewheels models.*
- Using the parameters available in the display, it is possible to enable the drawbar 1' of the upper manual even with *the percussion active, play the second and third harmonic percussions at the same time and adjust their balance. For more information see page [37.](#page-38-0)*

# <span id="page-27-0"></span>**Adding internal noises**

The electromechanical organ sound is not only characterized by tonewheels, drawbars and percussion, but also other noises which were initially considered flaws but that have become over time distinctive features of this type of instrument. One of these are the clicks (or Keyclicks) present at the attack and release of each note, generated by the 9 contacts of each keyboard key. When a key is pressed on the keyboard of electromechanical organs, the signals from the 9 tone wheels corresponding to the harmonics relating to that key are connected to the drawbars via a 9-contact system.

Another fault that became part of the sound is the noise generated by the extreme proximity of the audio wiring (Crosstalk), where each cable interfered with the others. Therefore, when a key was pressed, many other notes played too, but at a much lower volume.

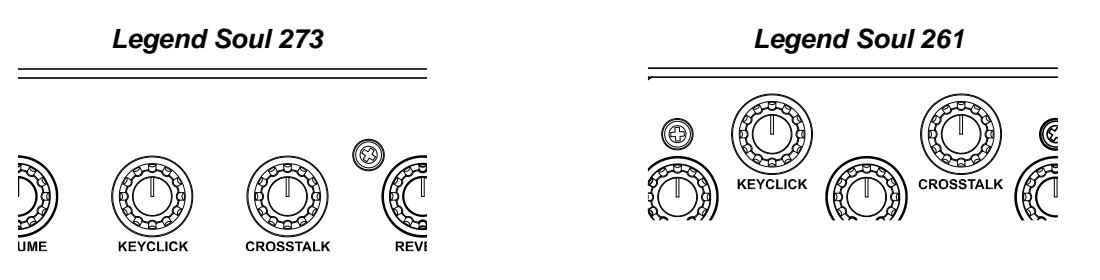

In order to make the sound of *Legend Soul* as faithful as possible to the original electromechanical counterpart, you can add the Keyclick effect and adjust its volume through the [KEYCLICK] knob. The [CROSSTALK] knob adjusts the level of the noise generated by wiring.

### **NOTE**

*As a feature of tonewheel tone generation, Keyclick and Crosstalk are generated only with Tonewheels models.*

# <span id="page-27-1"></span>**Vibrato and Chorus**

In the VIBRATO AND CHORUS section of the front panel there are three controls designed to apply the desired effect (Vibrato or Chorus) to the sound. The Vibrato cyclically modulates the pitch of the signal thus adding "spatiality" and "full-body" to the sound. Chorus adds the direct signal to the modulated signal. As a result, it affects both the signal's tuning and amplitude.

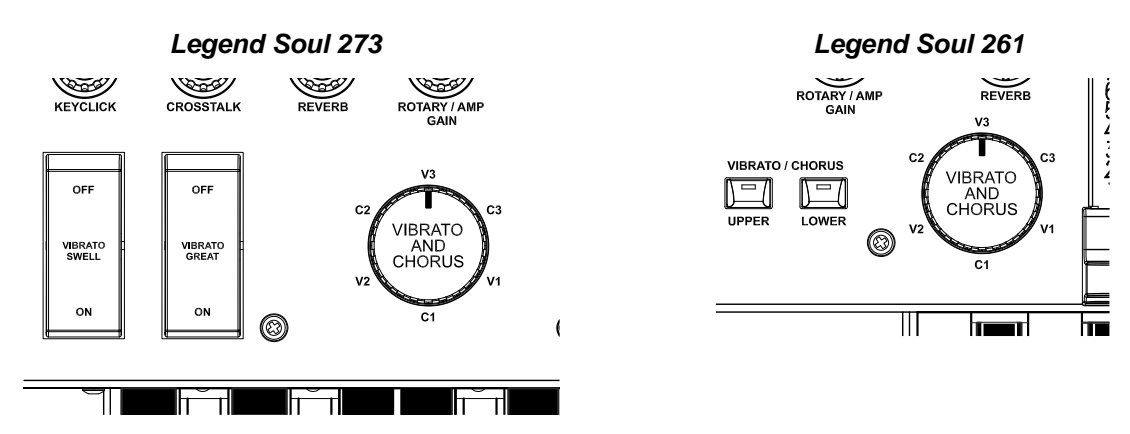

Through the tab [VIBRATO SWELL ON/OFF] (*Legend Soul 273*) or [VIBRATO/CHORUS UPPER] (*Legend Soul 261*) you can modulate the upper manual sound. To add the effect to the lower manual and the pedalboard, use the [VIBRATO GREAT ON/OFF] tab (*Legend Soul 273*) or [VIBRATO/CHORUS LOWER] (*Legend Soul 261*). The six-position knob [VIBRATO AND CHORUS] can be used to select one of the three Vibrato effects (V1-V2-

V3) or the three Chorus effects (C1-C2-C3), which differ in the depth of modulation of the signal. The display shows the *TW V/C Preset* parameter with which it is possible to select various Vibrato and Chorus effect presets for the Tonewheels organ model, which differ according to the construction period of the electromechanical organ in which the device was installed, as well as excluding the pedalboard from 'effect. There are also two fully customizable "Custom" presets thanks to various parameters adjustable with the *Legend Soul Editor* application. For more information see *TW VIBRATO/CHORUS section* on pag[e 32.](#page-33-1)

#### **NOTE**

*With the Pipe organ models, the Vibrato and Chorus simulates the tremolo of pipe organs, while with the Transistor models, the original vibrato of these instruments is simulated. Using the [VIBRATO AND CHORUS] selector it is possible to choose one of 6 different tremolos or vibratos for depth and modulation speed.*

# <span id="page-28-0"></span>**Reverb**

Reverb originates from the sum of the various acoustic reflections produced by a sound in a natural environment. In the original electromagnetic and transistor organs, the reverb was simulated by means of a special device containing one or more springs. The Reverb effect of the *Legend Soul* allows you to simulate a natural reverb and the reverb characteristic the electromechanical organ.

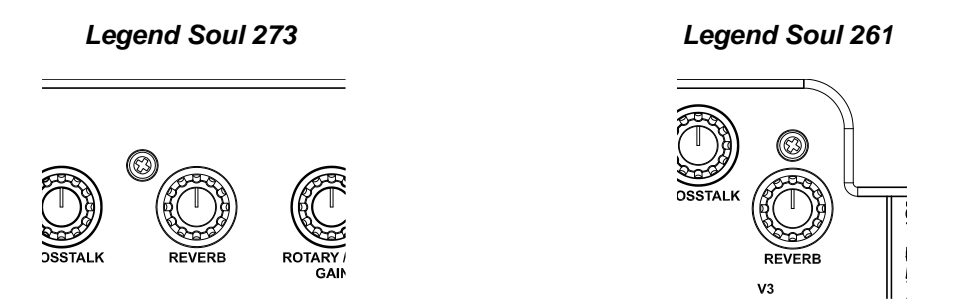

Through the [REVERB] knob on the left side of the upper manual you can adjust the reverb level.

With the *Reverb Preset* parameter available in the display menu it is possible to select different types of reverb, which simulate different environments and also the classic spring reverb. There are also two "Custom" presets, fully customizable thanks to various parameters adjustable with the *Legend Soul Editor* application.

It is also possible to choose the position of the effect in the signal chain, i.e. whether reverberation is added after the internal Rotary effect (so it will not be present in the signal sent to an external rotary speaker via the 11-pin [ROTARY SPEAKER] connector), or if the effect is applied before the Rotary (and therefore present in the [ROTARY SPEAKER] signal).

For more information on the Reverb effect setup parameters, see *REVERB section* on page [36.](#page-37-0)

# <span id="page-28-1"></span>**Rotary / Amp**

The *Legend Soul* internal Rotary effect simulates the classic acoustic effect produced by a rotating speaker connected to the organ. This amplification and diffusion system became widespread with the advent of electromechanical organs. It consists of two sections, one dedicated to high-pitched tones (horn) and the other to bass (drum). Both could rotate at different speeds, producing a peculiar three-dimensional effect due to the rotation of the speakers. This effect is the result of the sum of the Doppler effect, due to the relative movement of the sound source from the listener, and the sound reflections resulting from the rotation.

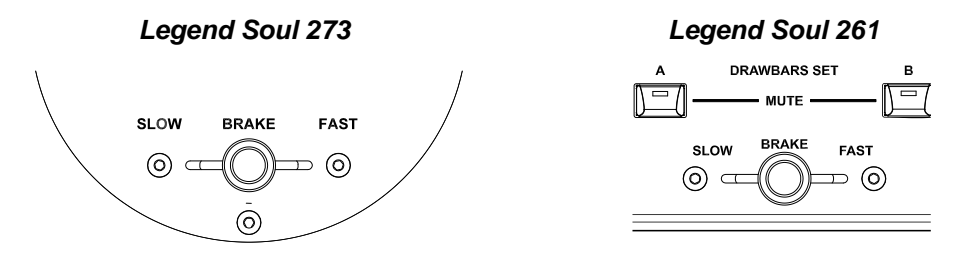

Through the lever control located on the Half Moon panel (*Legend Soul 273*) or on the side panel of the lower manual (*Legend Soul 261*) it is possible to select the speed (FAST or SLOW) of the rotation or to stop it completely (BRAKE).

The speed of the Rotary effect can also be controlled through a switch pedal connected to the [ROTARY] jack on the rear panel. For more information on the pedal, read *Foot switch to control the Rotary effect*, page [18.](#page-19-0)

The effect can be excluded from the outputs AUDIO OUT [MAIN L/MONO], [MAIN R] e [PHONES] through the [ROTARY/AMP BYPASS] button (when the red Led is switched on).

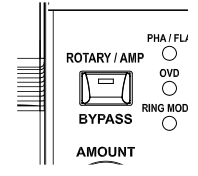

# **Selection of the horn and drum Brake position and Memphis Style mode**

It is possible to choose whether, in the Brake position, the horn and drum should stop in a random position or always towards the front side or the rear side of the rotating speaker, or toward the midpoint between the simulated microphones.

It is called "Memphis Style" the mode of using the rotating speakers unplugging the motors on the lower rotor, so that only the upper rotor continues to spin. This mode allows you to have a solid bass sound and the treble that continue to be modulated.

These two settings can be activated through the *Brake Mode* and *Memphis Style* parameters available in the display menu (page [35\)](#page-36-0).

In addition to the rotary speaker simulation there are also several simulations of tube or transistor amplifiers commonly used with electric pianos, electric guitars or electric basses. The selection of the type of amplifier or rotary speaker can be done on the display with the *Rotary Preset* parameter (page [35\)](#page-36-0) which can be viewed by holding down the [ROTARY/AMP BYPASS] button for a while. There are also two "Custom" presets, fully customizable thanks to various parameters adjustable with the *Legend Soul Editor* application.

Through the [ROTARY/AMP GAIN] knob it is possible to control the gain of the input signal to the Rotary / Amp effect and simulate the signal distortion generated when an amplifier connected to the organ is driven into saturation. This control faithfully reproduces the sound features of the analog distortion; the higher the input signal to the amplifier, the greater the distortion. You will notice therefore that the effect depends on a number of factors including the position of the expression pedal, the level and number of pulled-out drawbars and the amount of notes played (at low volumes, for example, it is necessary to play many notes to drive the signal to saturation.

**NOTE**

*The speed selector lever only works with Rotary effect presets and not with Amps.*

# <span id="page-29-0"></span>**Effects**

The *Legend Soul* features an EFFECT section through which an effect can be added to further customize and emphasize the sound. These effects are grouped into categories, which can be selected using the [EFFECT] selector. Each category has several presets that can be selected by pressing the [EFFECT] knob (*Preset* parameter available in the display, page [33\)](#page-34-0). These presets are modifiable in two main parameters, controllable with the [AMOUNT] and [RATE] knobs, different according to the selected category (see table below). For each category there are also two "Custom" presets, fully customizable with further parameters adjustable with the *Legend Soul Editor* application.

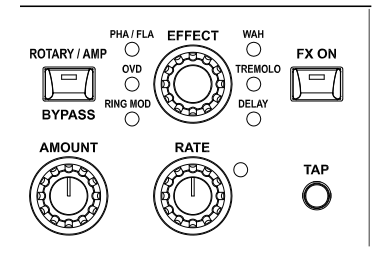

To activate the selected effect, press the [FX ON] button: activation is shown by the button Led lighting up. The effects present in the EFFECT section are the following:

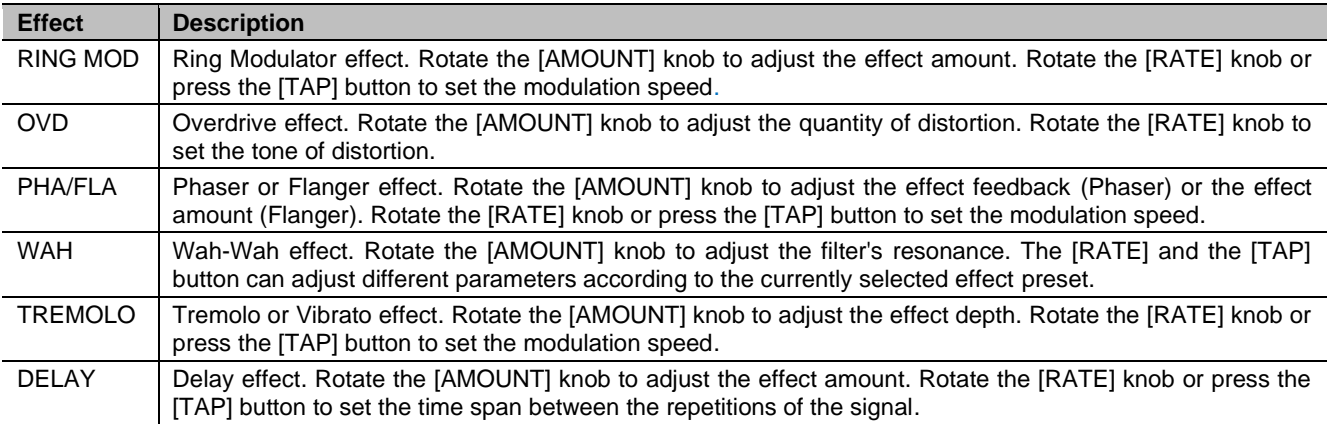

**NOTE**

*Press the [EFFECT] knob for a short while to access the effect parameters.*

# <span id="page-30-0"></span>**PROGRAM MAIN PAGE**

After switching on the instrument the display shows the Program main page, with which it is possible to select the Programs and view their main information. In this page, the display is divided into 5 areas, with the following fields:

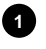

#### **Location of the Program. 1**

Indicates the number of the currently selected Program, of the 128 available.

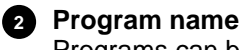

# Programs can be assigned a name when they are saved (page [30\)](#page-31-0).

### **Organ model. 3**

This area of the display shows the organ model selected with the MODEL pushbuttons and memorized in the current Program.

#### **Notification area. 4**

This area shows information and events related to particular conditions. The fields displayed can be the following:

- DH: double percussion active (page [37\)](#page-38-0).
- HUM: Hum effect active (page [38\)](#page-39-0).
- GM: Gospel Mode active (page [37\)](#page-38-1).
- TH: Thud active (page [38\)](#page-39-0).
- LH: Lower Left Hand active (page [37\)](#page-38-1).
- T: active transposition and relative value in semitones (page [40\)](#page-41-2).

### **Sound of the Pedals section. 5**

This area of the display shows the sound of the Pedals section when selected with the PEDAL [MODEL] button. The **in** symbol is displayed next to the sound name if the *Pedals Lock* function is active (page [38\)](#page-39-0).

#### **NOTE**

*After switching on the instrument, Program 001 is always recalled.*

# <span id="page-30-1"></span>**What is a Program**

Once the desired sound has been set, it can be stored in a Program. A Program contains not only the information on the organ model to be recalled when selecting the Program, but also all the other main settings such as the effects, the signal routing, and others, aimed at resetting the instrument and the sound as when storing the Program.

The settings stored in a Program are:

- Organ model (page [20\)](#page-21-0).
- Pedals section sound (page [20\)](#page-21-0).
- Up/Lo/Pd Destination parameters (\*) (page [32\)](#page-33-0).
- Vibrato and Chorus presets (page [32\)](#page-33-1).
- **Effect presets and parameters (page [33\)](#page-34-0).**
- Rotary / Amp presets and parameters (page [35\)](#page-36-0).
- Reverb presets and parameters (page [36\)](#page-37-0).
- **Percussion parameters (page [37\)](#page-38-0).**
- **Thud function parameters (page [38\)](#page-39-0).**
- Function assigned to [FOOT SWITCH 1], [FOOT SWITCH 2], [FOOT CONTROLLER 1] pedals (page [42\)](#page-43-3).
- **Black Octave operating mode (page [44\)](#page-45-0).**
- Drawbar presets/sets (\*) (page [24\)](#page-25-0).
- [KEYCLICK] and [CROSSTALK] knobs position (\*) (page [26\)](#page-27-0).
- [REVERB] knob position (\*) (pag[e 27\)](#page-28-0).
- [ROTARY / AMP GAIN] knob position (\*) (pag[e 27\)](#page-28-1).
- [VOLUME NORMAL/SOFT] switch position (\*)  $(n$ age  $4)$ .
- VIBRATO AND CHORUS controls position (\*) (pag[e 26\)](#page-27-1).
- **PERCUSSION controls position (\*) (page [25\)](#page-26-0).**
- PEDALS [SUSTAIN] knob position (\*) (pag[e 5\)](#page-6-2).

Using the *Program Recall* function (page [45\)](#page-45-1) it is also possible to choose whether the settings indicated with an asterisk (\*) should be recalled or not when selecting a Program.

#### **NOTE**

*Note that if you enable recall of settings indicated with an asterisk (\*), when selecting a Program, the current position of the knobs and controls may not match what is set by the Program itself.*

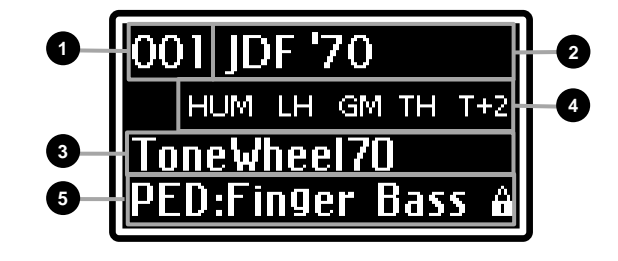

# <span id="page-31-0"></span>**Saving a Program**

After modifying a Program, all changes will be lost as soon as you select another Program or switch off the instrument. To prevent that and make these changes permanent, Programs must be saved. To save a Program, you must assign it a name and select a location, if you don't want to overwrite the current Program. To save a Program, follow this procedure:

- 1. Press the [EDIT] / [STORE] button for a short while. This will recall the STORE function. The button light starts blinking. The display will show:
- 2. Press the data entry dial or the [EDIT] / [STORE] button to confirm the Program name, or write a new one. To change name, press the buttons [<] or [>] to move the cursor (highlighted character) and rotate the data entry dial to select a different character. The lower part of the display shows all available characters for the

Program name. Push [>] while pressing [EXIT] to insert a character before the one selected.

Push [<] while pressing [EXIT], to delete the selected character.

When you have finished writing the Program name, press the data entry dial or the [EDIT] / [STORE] button to continue. Press [EXIT] to abort.

3. Press the data entry dial or the [EDIT] / [STORE] button to overwrite the current Program location, or use the dial to select a new location. While selecting the storage location, the display shows the name of the program stored in that location.

When you have selected the location, press the data entry dial or the [EDIT] / [STORE] button to confirm, or [EXIT] to abort.

### **NOTES**

- *All 128 Programs of* Legend Soul *can be modified by the user and saved to one of the 128 memory locations.*

- *Overwriting a Program, whatever its location, means that all its settings will be inevitably lost. To avoid losing Programs, all current settings they can be saved to a USB flash drive so as to reload them whenever necessary and avoid losing data. For further information, read about the* Save All, Save Program *and* Save Presets *functions, page [47.](#page-48-0)* 

*Furthermore, the instrument can be reset to the original factory settings at any time. For further information, read about the* Factory Reset *function at page [48.](#page-49-1)*

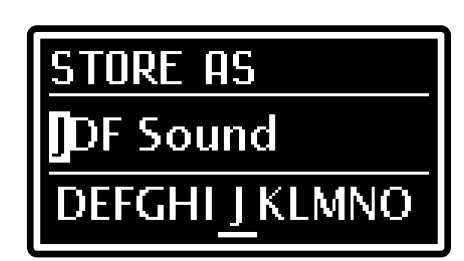

Ш

**Sound** 

# <span id="page-32-0"></span>**EDIT MENU**

By pressing the [EDIT] button in the Program main page it is possible to access all the configuration parameters of the *Legend Soul*. The main page of EDIT menu includes the following fields:

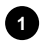

### **Name of the menu.**

It means that you are on the main page of the EDIT menu*.*

## **Page number. 2**

Shows the current page of the menu (for example "1/3" means that the current page is the first of the three available pages).

**1**

**3**

ssssen

ROTARY / AMP

## **EDIT menu sections list. 3**

Press the button [<] or [>] or rotate the data entry dial to move the cursor on the desired section of the EDIT menu. Then press the data entry dial to access that section and its parameters. Available sections are:

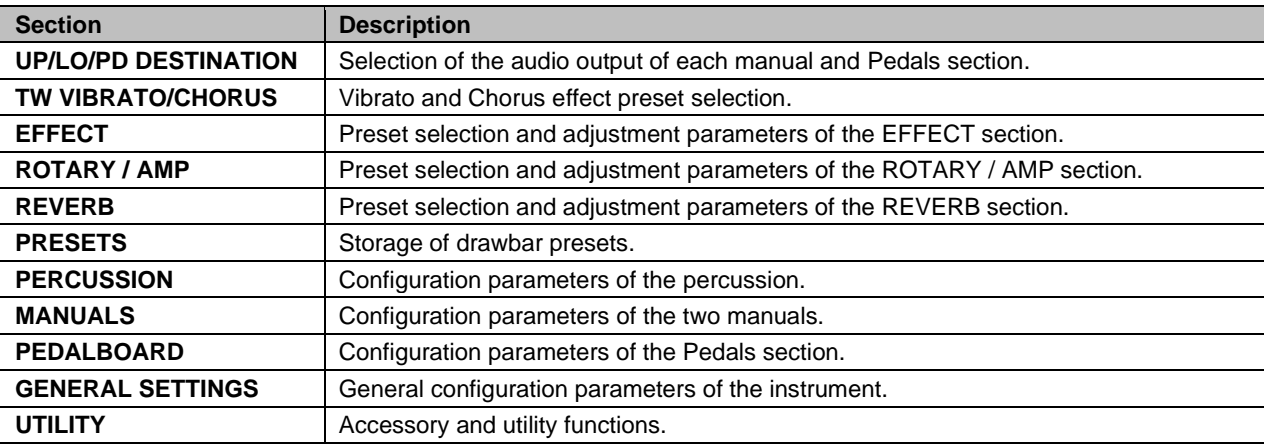

Press [EXIT] or [EDIT]/[STORE] to return to the Program main page.

Press the data entry dial while on a section to access its adjustable parameters. The following fields appear on the display:

### **1** Section name.

Indicates the name of the currently selected section of the EDIT menu

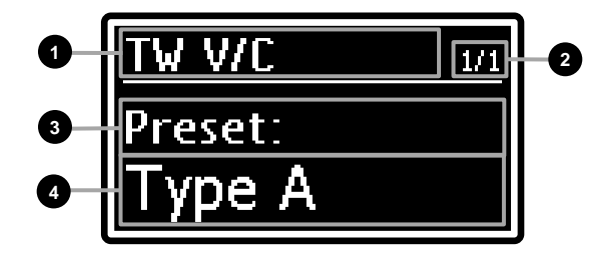

#### **Page number. 2**

Shows the current menu page (for example "1/4" means that the current page is the first of the four available pages).

#### **Parameter name 3**

The name of the parameter currently being modified.

### **Parameter value. 4**

Indicates the parameter value.

Rotate the data entry dial to modify the parameter value; press the button  $\lfloor$ < $\rfloor$  or  $\lfloor$ > $\rfloor$  to scroll through the section's parameters.

To leave the section and return to the EDIT menu, press [EXIT]. Press [EDIT] / [STORE] to return to the Program main page.

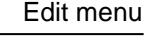

O/PD DESTINATION **VIBRATO/CHORUS** 

**2**

# <span id="page-33-0"></span>**UP/LO/PD DESTINATION section**

The UP/LO/PD DESTINATION section allows you to set for each manual and for the Pedals section (whether it is played with the pedal itself or with the Lower manual using the *Pedals to Lower* function enabled, page [38\)](#page-39-0) to which block of the audio chain to send the signal of the section and of the Left Hand section of the Lower manual (see also *LowerLeftHand* parameter, page [37\)](#page-38-1).

To access this programming, in the EDIT menu (page [31\)](#page-32-0) position the cursor on the *UP/LO/PD DESTINATION* field and press the data entry dial. The header of each screen in this section indicates which manual or pedal board is being edited.

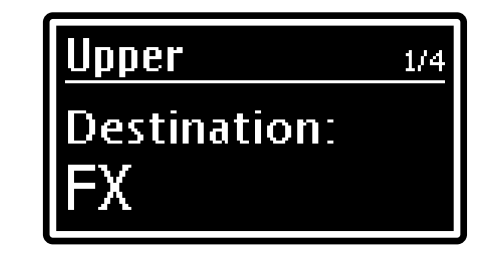

A scheme about audio signal chain and which blocks you can select as the output is shown in *Sound engine structure* on page [19.](#page-20-1)

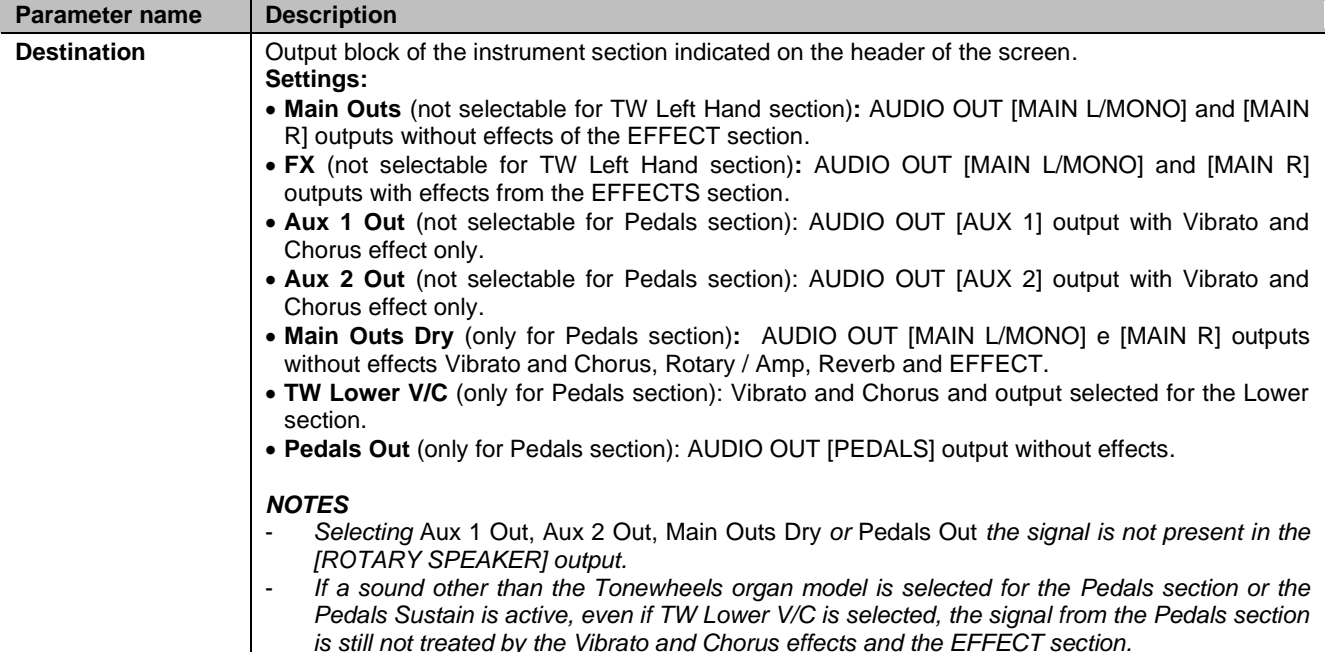

# <span id="page-33-1"></span>**TW VIBRATO/CHORUS section**

The TW VIBRATO/CHORUS section allows you to select the preset of the Vibrato and Chorus effect used with the Tonewheels organ models, which differ according to the construction period of the instrument in which the device was installed.

There are also two fully customizable "Custom" presets thanks to various parameters that can be adjusted with the *Legend Soul Editor* application.

To access this programming, in the EDIT menu (page [31\)](#page-32-0) position the cursor on the *TW VIBRATO/CHORUS* field and press the data entry dial.

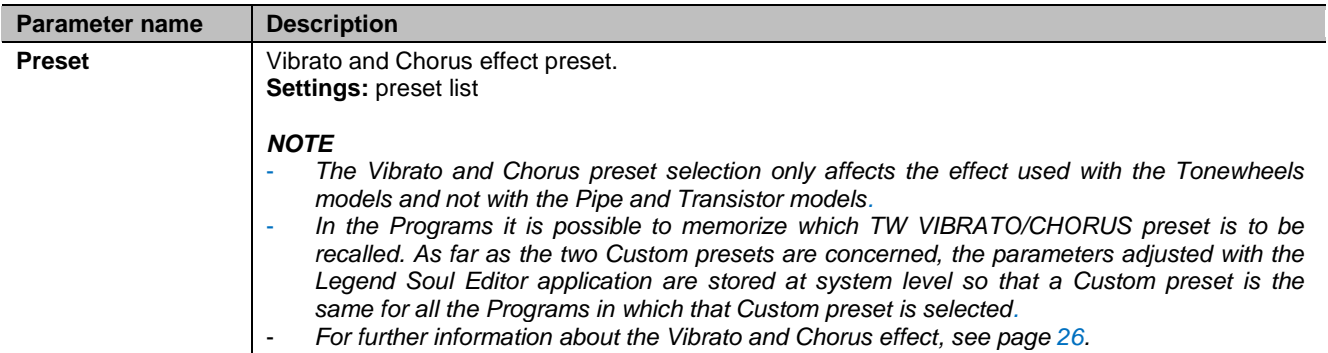

# <span id="page-34-0"></span>**EFFECT section**

The EFFECT section of the EDIT menu contains the selection and adjustment parameters of the EFFECT multi-effect section. To access this section in the EDIT menu (page [31\)](#page-32-0) place the cursor on the *EFFECT* field and press the data entry dial or hold down the effect category selection knob for a short while (point 35, page [7\)](#page-8-0).

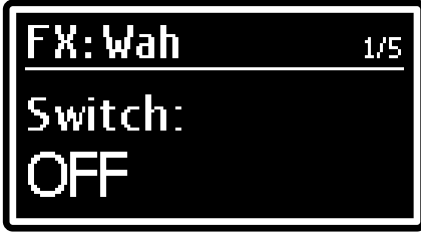

# **Effect categories**

The available effects of the EFFECT section belong to categories. To choose a category, use the [EFFECT] knob (point 35, page [7\)](#page-8-0) or the *Category* parameter in the *EFFECT* section of the EDIT menu.

Each effect category disposes of an adequate number of presets, that allow the user to recall programmed configurations, each carefully calibrated to faithfully represent the features of the specific effect. The main parameters of each effect can be adjusted by using the [AMOUNT] and [RATE] knobs, and the [TAP] button (points 37, 38 and 39, page [8\)](#page-9-1) on the left lower panel. There are also two fully customizable "Custom" presets thanks to various parameters that can be adjusted with the *Legend Soul Editor* application. To select an effect configuration, press the [EFFECT] knob or use the *Preset* parameter.

#### **NOTES**

- *Programs can store which EFFECT preset is to be recalled and the parameter settings controlled with the [AMOUNT] and [RATE] knobs. As far as the two Custom presets are concerned, the parameters adjusted with the*  Legend Soul Editor *application are stored at system level so that a Custom preset is the same for all the Programs in which that Custom preset is selected.*
- The following tables show all the parameters that the user can modify through the Custom preset. Under the *parameter name, the screen shows the knob and [TAP] button that allow to control said parameter.*

# **Ring Mod**

The Ring Modulator effect is a type of modulation in which two signals are multiplied together (ring modulation), resulting in an inharmonic, "bell-like" sound. In Legend Soul the instrument signal is multiplied with a sine or triangular waveform according to the selected preset. In the Custom presets it is possible to choose, through the *Legend Soul Editor* application, the modulating waveform and which parameter is adjusted with the [RATE] knob

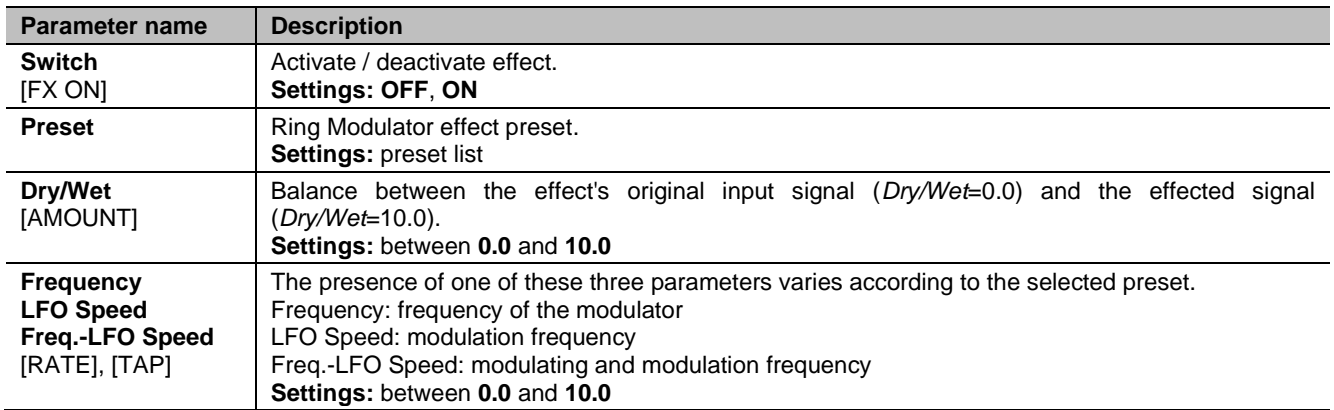

# **Overdrive**

Distortion effect of some of the most popular overdrive pedals or the one obtained with the gain of the input signal to the rotary speaker driven into saturation. By distorting the sound, you can create the intense organ sounds that are often used in particular styles of music, especially hard rock.

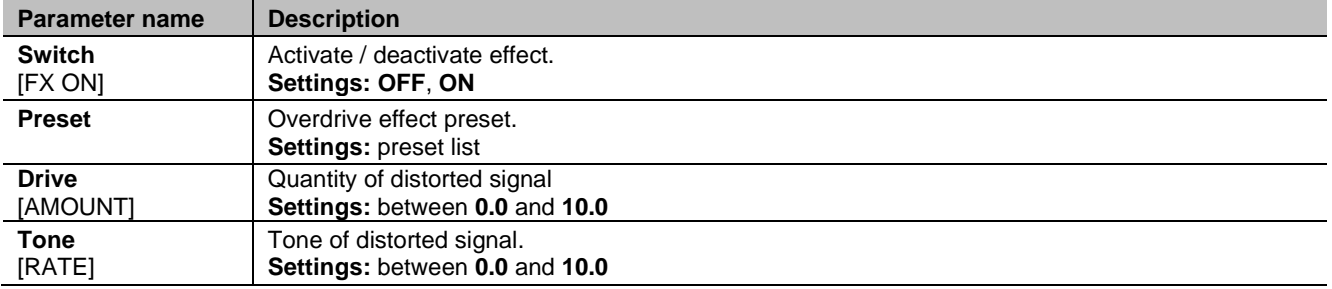

# **Phaser and Flanger (Pha/Fla)**

Phaser is an is effect that modulates the phase of the signal and sums it to the original signal thus adding spatiality to the sound. Flanger is a modulating effect that makes the sound cyclical and metallic.

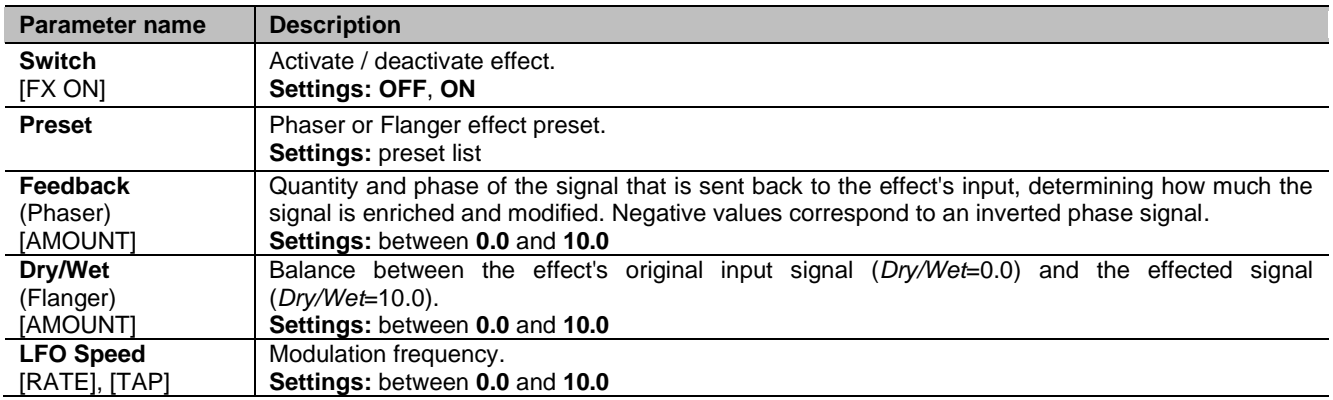

# **Wah**

This effect is a filter that changes frequency, modulating the sound's brilliance. There are two kinds of Wah: *Control Wah* modulates the sound through a continuous control device, such as a pedal connected to the [FOOT CONTROLLER 1] connector or the [RATE] knob. *Auto Wah* automatically modulates the sound in a cycle.

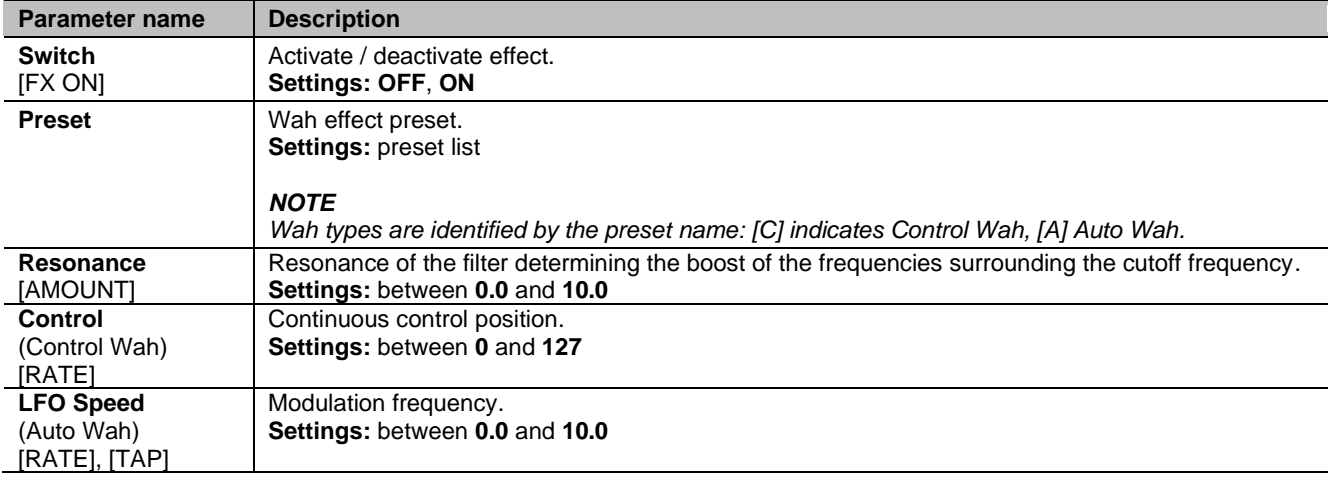

#### *NOTE*

*When using the Control Wah the function FX1 RATE must be assigned in the* FC1 Function *parameter (page [42\)](#page-43-3).*

# **Tremolo**

[AMOUNT]

**LFO Speed**  [RATE], [TAP]

The Tremolo category also includes Vibrato effects.

The Tremolo modulates the signal amplitude, i.e. its volume, in a cycle, in order to obtain a trembling effect. The Vibrato modulates the signal frequency, i.e. its pitch, in a cycle.

**Parameter name | Description Switch** [FX ON] Activate / deactivate effect. **Settings: OFF**, **ON Preset** Tremolo or Vibrato effect preset. **Settings:** preset list **LFO Depth**  Modulation depth.

**Settings:** between **0.0** and **10.0**

**Settings:** between **0.0** and **10.0**

Modulation frequency.
# **Delay**

This effect repeats the signal to create rhythmic or ambience effects.

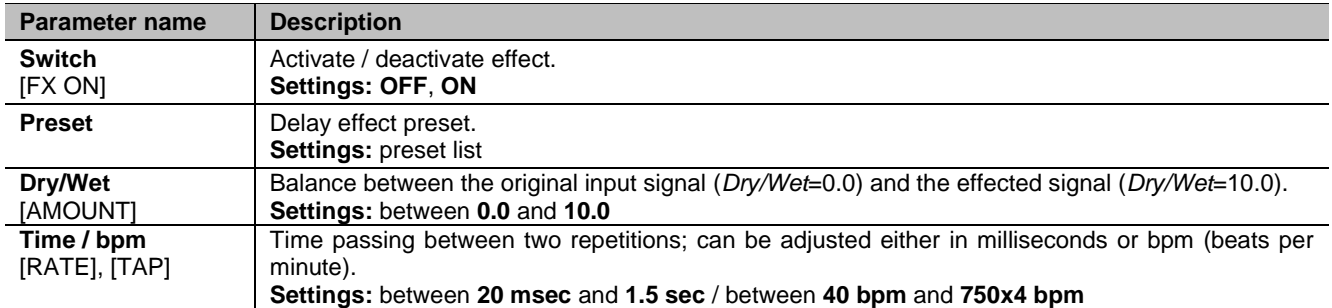

# **ROTARY / AMP section**

The ROTARY / AMP section is used to simulate different amplification systems, both the classic rotary speaker used with the electromechanical organ (Rotary), and normal tube or transistor amplifiers (Amp).

There are also two fully customizable "Custom" presets thanks to various parameters that can be adjusted with the *Legend Soul Editor* application.

To access this section in the EDIT menu (page [31\)](#page-32-0) place the cursor on the ROTARY / AMP field and press the data entry dial or hold down the [ROTARY / AMP BYPASS] button for a short while (point 34, page [7\)](#page-8-0).

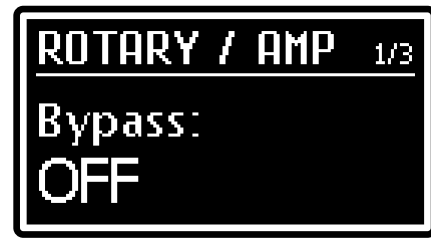

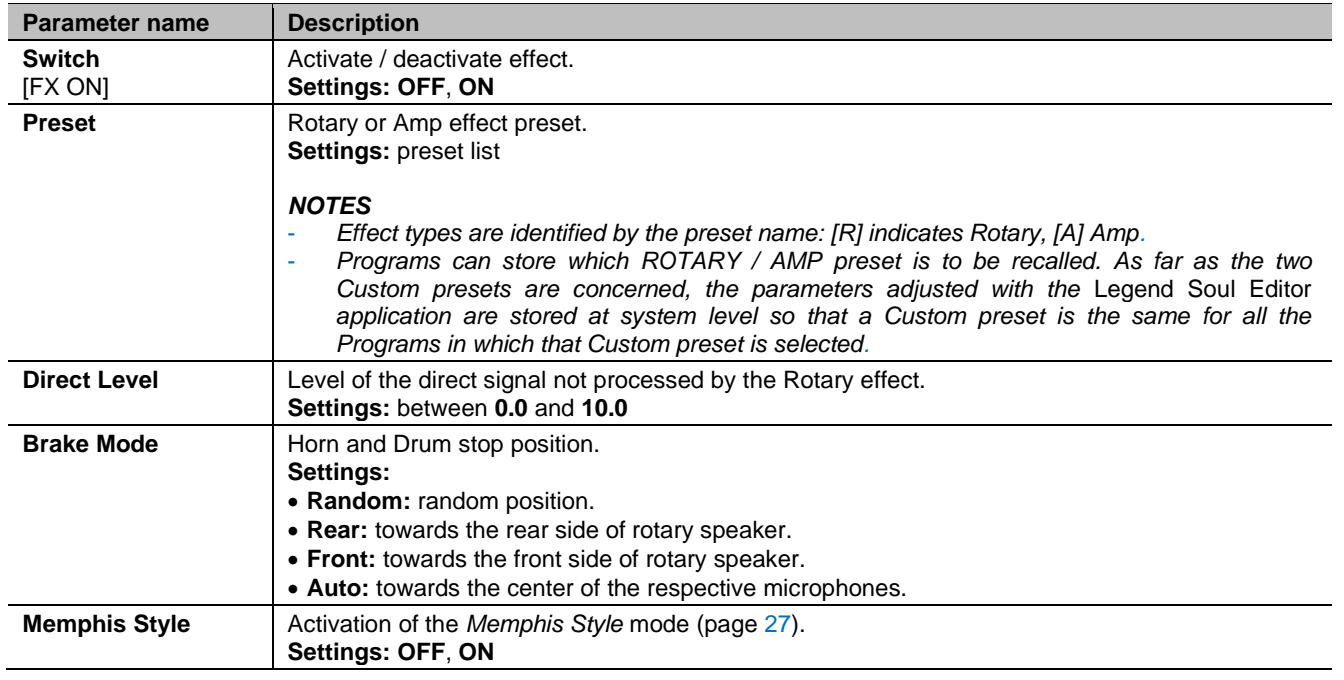

# *NOTES*

- *- For further information concerning the Rotary / Amp effects, see page* [27](#page-28-0)*.*
- *-* Direct Level*,* Brake Mode *and* Memphys Style *parameters are not adjustable selecting Amp type presets.*

# <span id="page-37-0"></span>**REVERB section**

The REVERB section collects the parameters for selecting the reverb effect preset and whether this should be present before the Rotary / Amp effect and in the output signal to the 11-pin [ROTARY SPEAKER] connector or after the Rotary / Amp effect.

To access this section in the EDIT menu (page [31\)](#page-32-0) place the cursor on the REVERB field and press the data entry dial.

There are also two fully customizable "Custom" presets thanks to various parameters that can be adjusted with the *Legend Soul Editor* application.

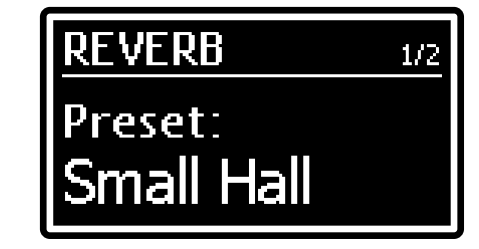

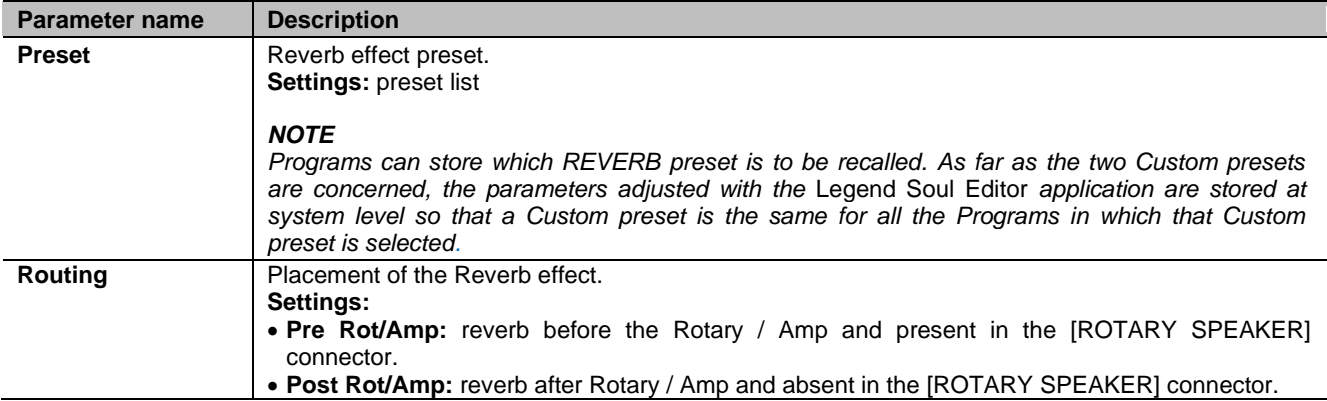

# **PRESETS section**

The PRESETS section allows memorization of the drawbar presets that can be recalled with the Black Octave keys (in the *Legend Soul 273*) or the DRAWBARS SET buttons (in the *Legend Soul 261*) (see point X on page X).

To access this section in the EDIT menu (page [31\)](#page-32-0) place the cursor on the *PRESETS* field and press the data entry dial.

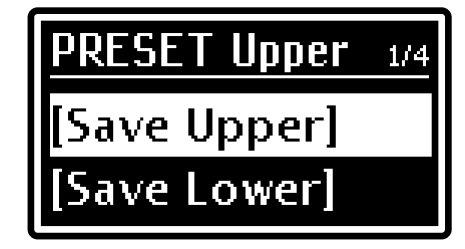

# *NOTE*

*Each organ model (Tonewheels, Pipe, Transistor) has dedicated Presets.* 

To store a drawbar preset, first make sure the Tonewheels, Pipe or Transistor organ model whose drawbar preset you want to store is selected, then follow this procedure on the display:

1. Select which manual you want to store a Preset for:

- [Save Upper]: storing a Preset of the Upper manual.
- [Save Lower]: storing a Preset of the Lower manual.

*NB: the Pedals section has no Presets.*

- 2. Select the Set A of the drawbars (see points 10 and 13 on page [5\)](#page-6-0) of the manual whose Preset you want to memorize and configure the drawbars to your liking.
- 3. Use the data entry dial to select the Preset you wish to memorize. The display shows the drawbar configuration of the one that will be overwritten.
- 4. Press the data entry dial. As the display informs, the Preset selected in the previous screen will be overwritten, with consequent loss of the previous configuration.
- 5. Press the data entry dial to confirm storing or [EXIT] to cancel and return to the previous screen.
- 6. Assign a name to the Preset you are storing. The procedure for changing the name is the same as described on page [30.](#page-31-0)

# **NOTES**

*Keep in mind that, as in the original instruments, in the Presets:*

- *the state of the percussion and Vibrato and Chorus controls cannot be saved.*

*it is possible to save the state of the drawbars of Set A only,* 

# **PERCUSSION section**

The PERCUSSION section collects the configuration parameters of the percussion. To access this section in the EDIT menu (page [31\)](#page-32-0) place the cursor on the *PERCUSSION* field and press the data entry dial.

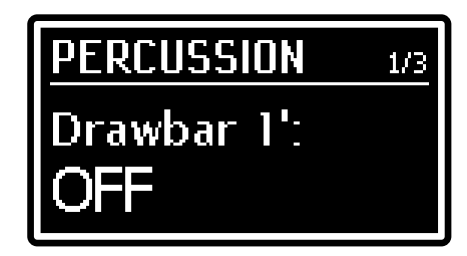

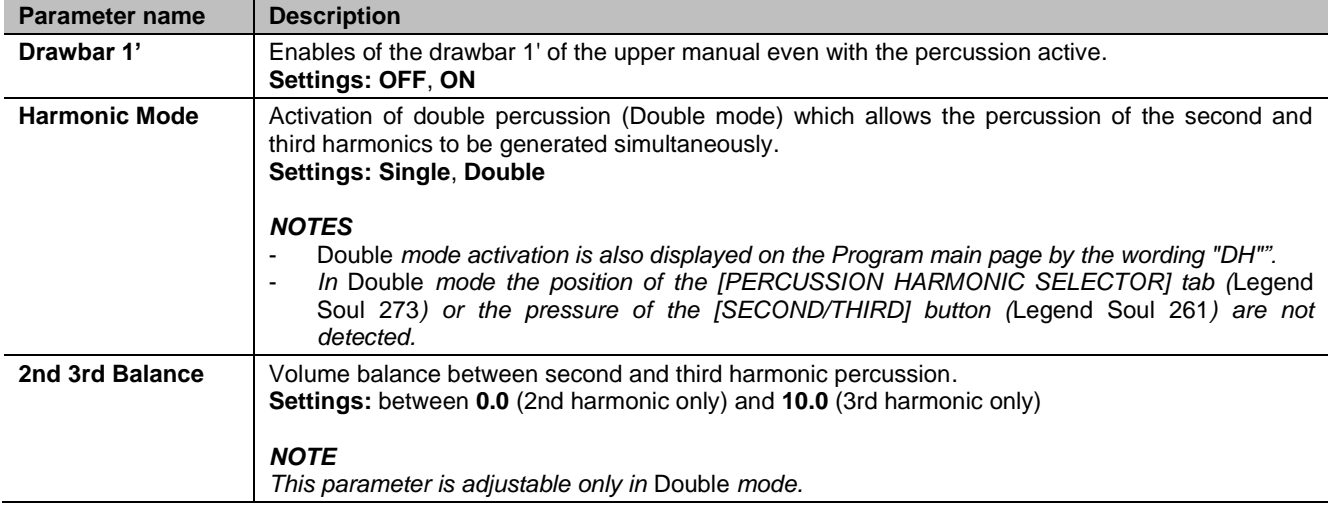

# **MANUALS section**

The MANUALS section collects the configuration parameters on the operating modes of the manuals. To access this section in the EDIT menu (page [31\)](#page-32-0) place the cursor on the *MANUALS* field and press the data entry dial.

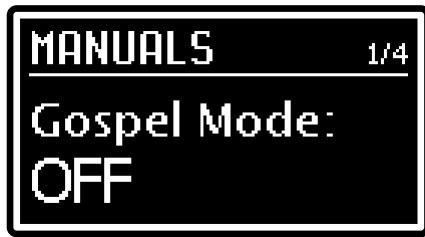

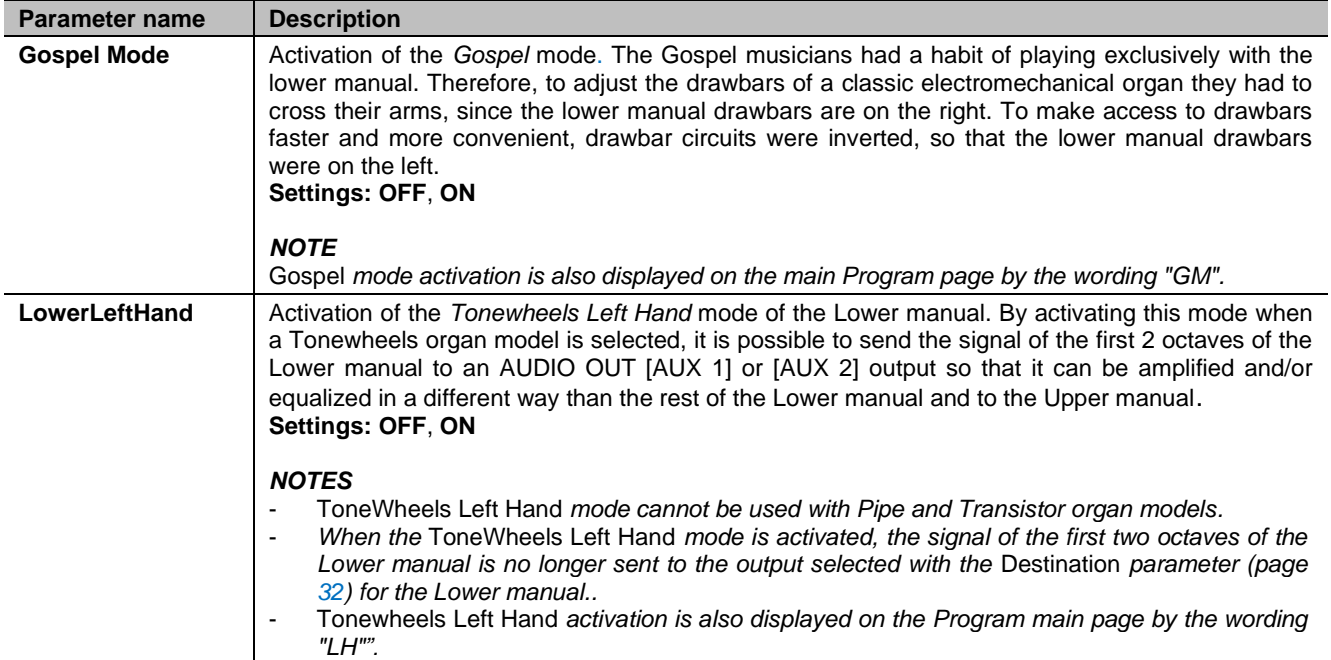

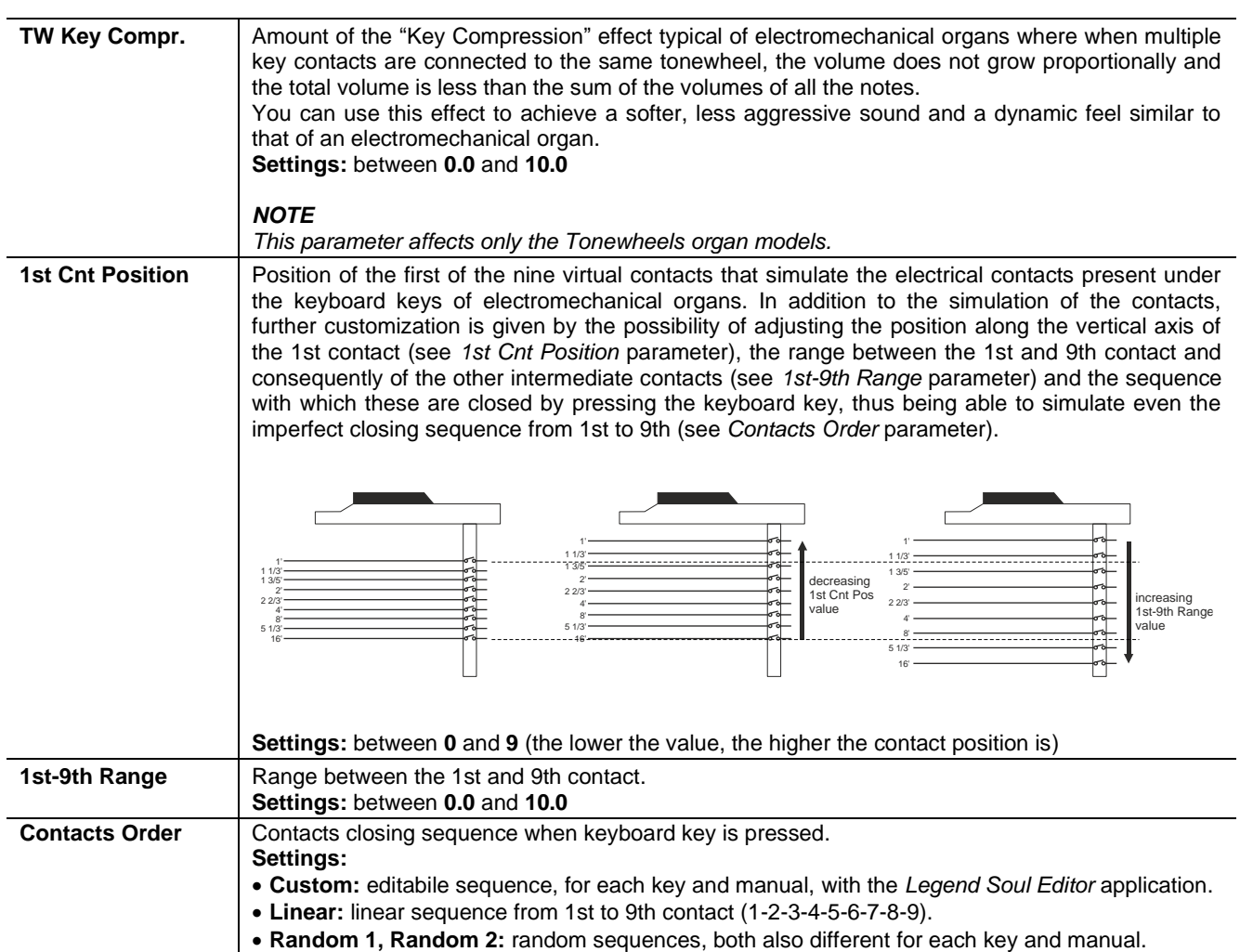

# **PEDALBOARD section**

The PEDALBOARD section collects the configuration parameters on the operating modes of the PEDALS section. To access this section in the EDIT menu (page [31\)](#page-32-0) place the cursor on

the *PEDALBOARD* field and press the data entry dial.

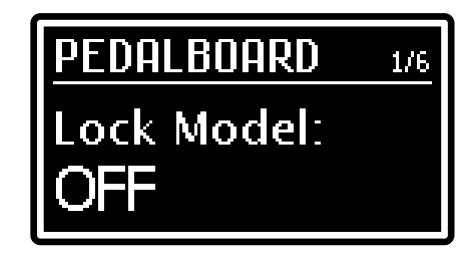

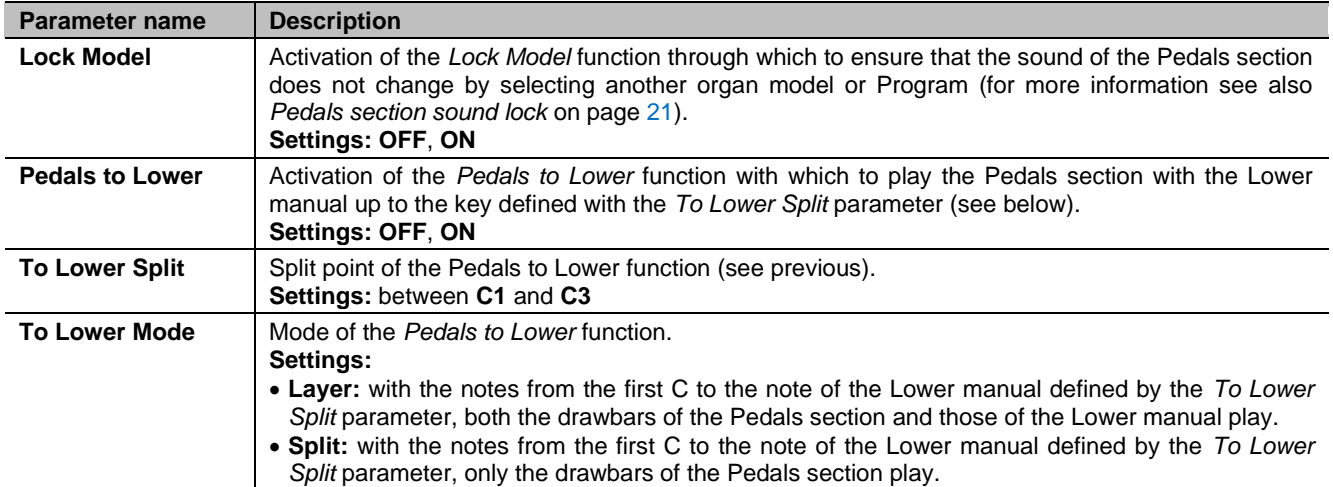

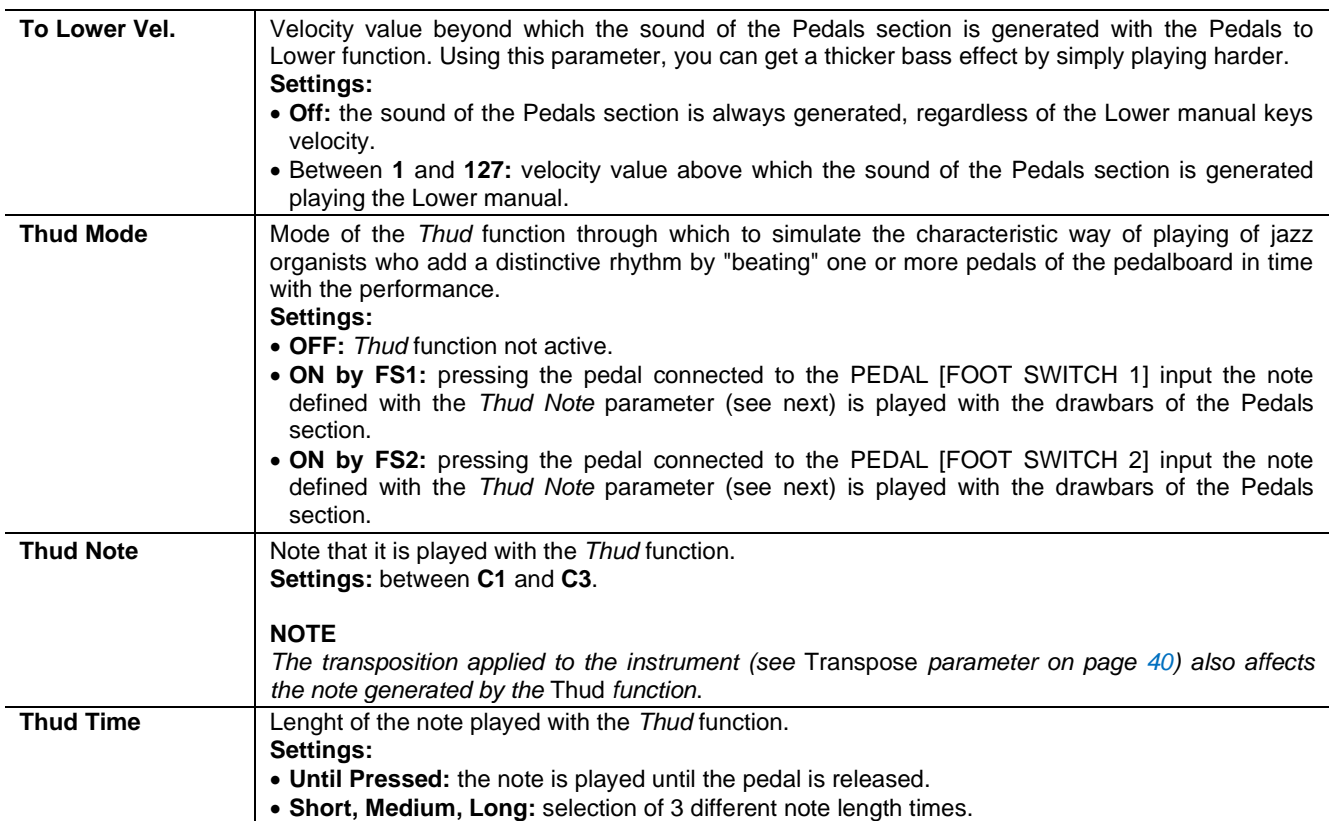

# **GENERAL SETTINGS MENU**

<span id="page-41-1"></span>The GENERAL SETTINGS menu collects most of the settings that affect the entire instrument, and except for the parameters listed in *What is a Program* on page [29,](#page-30-0) are not affected by the selection of Programs. All settings made in GENERAL SETTINGS are immediately stored until a new modification or recall of a Factory Reset.

To access the GENERAL SETTINGS menu, select the GENERAL SETTINGS field in the EDIT menu; the main page consists of the following fields:

# N SFTTINGS I **1 2**EOUALIZER **3** PREAMP AO-28 **TW HUM**

### **1** Name of the menu.

It means that you are on the main page of the GENERAL SETTINGS menu*.*

# **Page number. 2**

Shows the current page of the menu (for example "1/3" means that the current page is the first of the three available pages).

# **GENERAL SETTINGS menu sections list. 3**

Press the button  $\lceil$ <] or  $\lceil$ > or rotate the data entry dial to move the cursor on the desired section of the menu. Then press the data entry dial to access that section and its parameters. Available sections are:

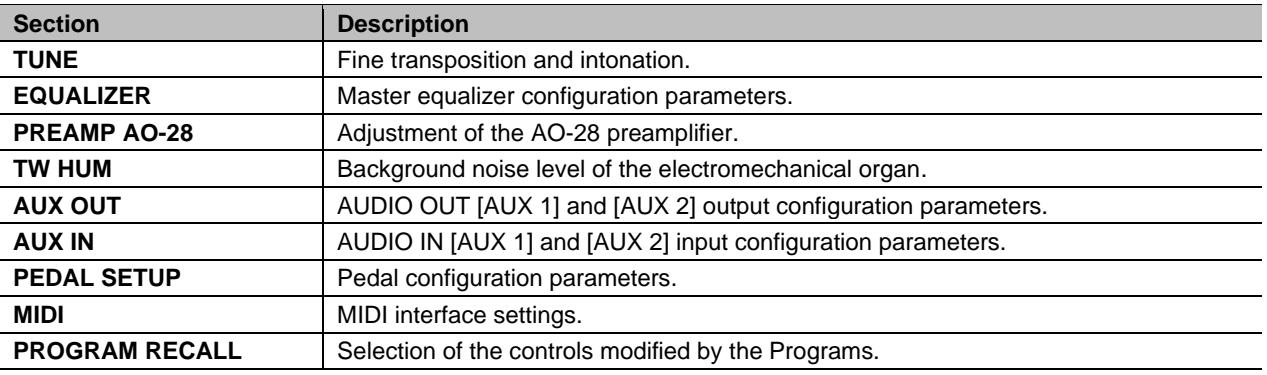

Press [EXIT] to return to the EDIT menu or [EDIT] / [STORE] to return to the main Program screen.

# **TUNE section**

<span id="page-41-0"></span>The TUNE section collects the tuning parameters of the instrument. To access this section in the GENERAL SETTINGS menu (page [40\)](#page-41-1) place the cursor on the *TUNE* field and press the data entry dial.

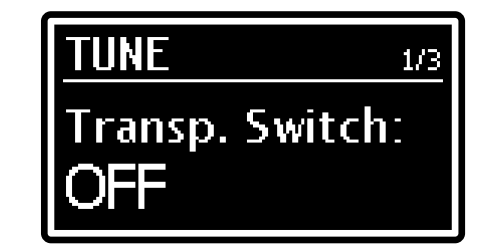

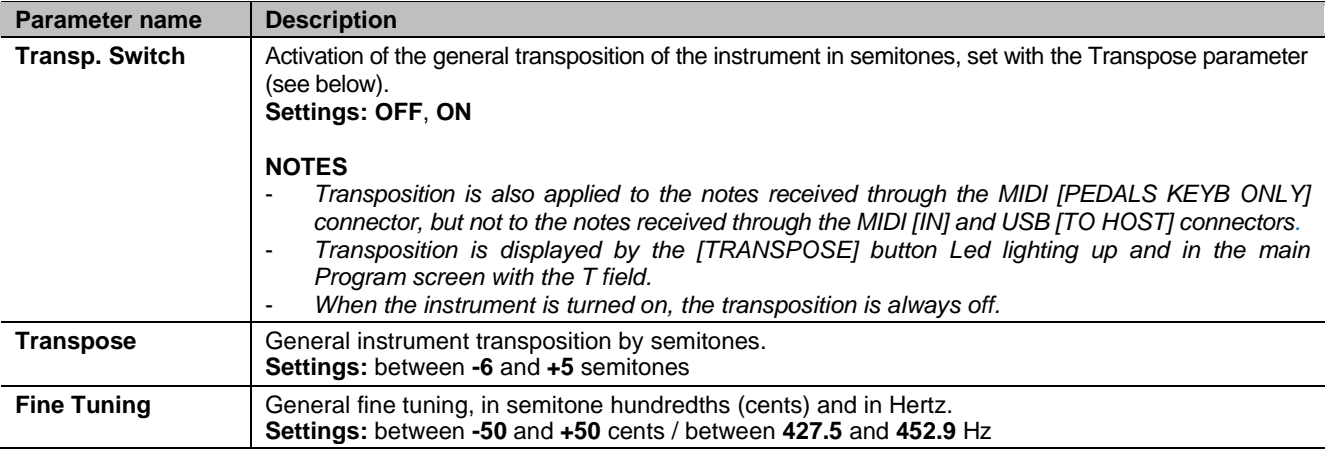

# **EQUALIZER section**

The *EQUALIZER* section contains all the Master equalizer settings (see points 40, 41 and 42, page [8\)](#page-9-0). To access this section in the GENERAL SETTINGS menu (page [40\)](#page-41-1) place the cursor on the *EQUALIZER* field and press the data entry dial.

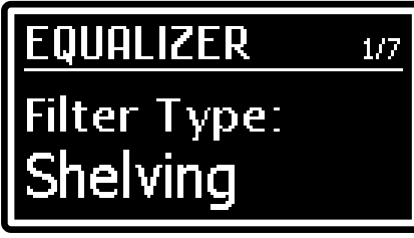

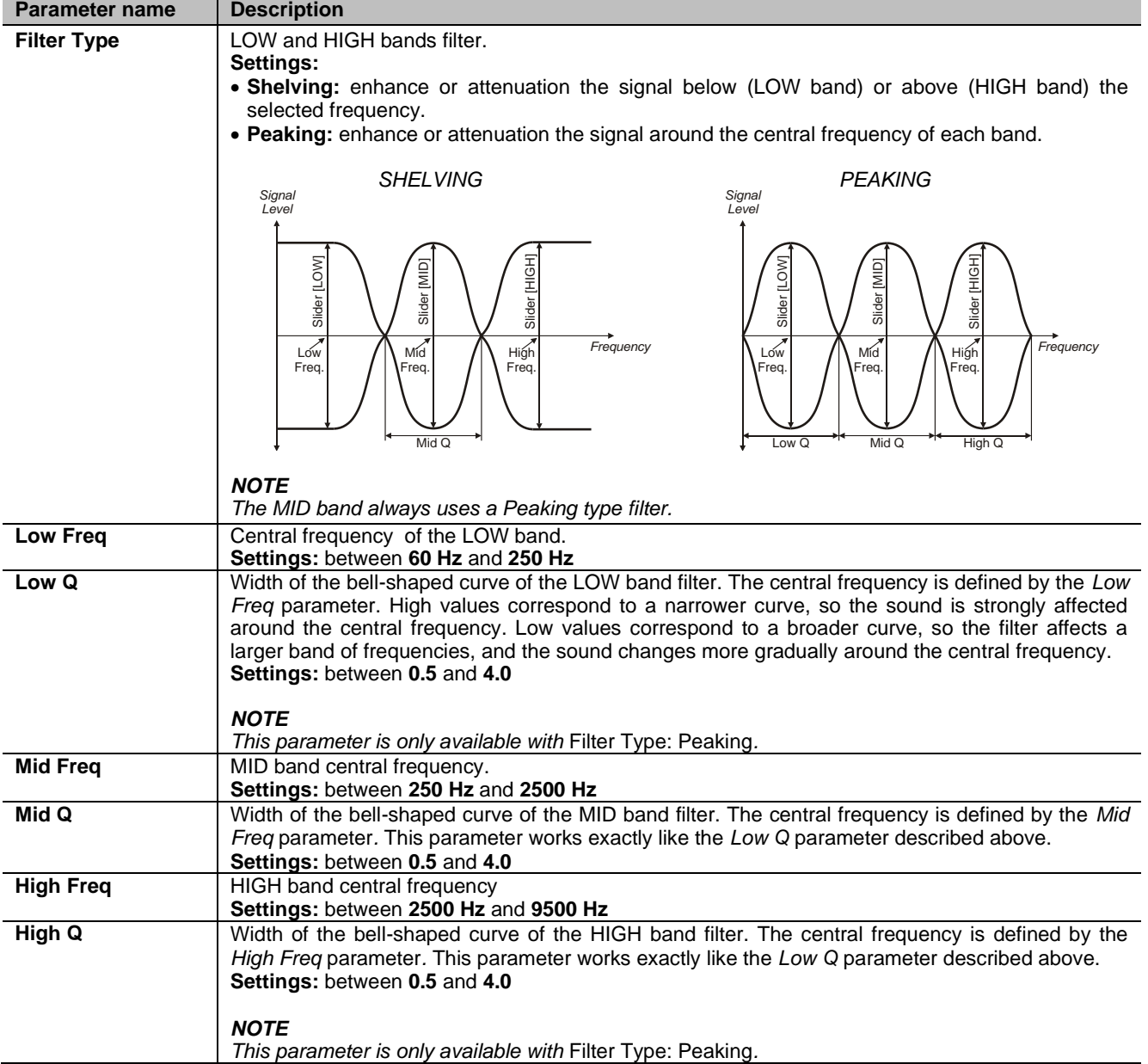

# **PREAMP AO-28 section**

In the original electromechanical organs equipped with the AO-28 preamplifier, there is a TONE CONTROL knob that allows you to greatly modify the frequency response by attenuating the high frequencies. The PREAMP AO-28 section allows adjustment of this control. To access this section in the GENERAL SETTINGS menu (page [40\)](#page-41-1) place the cursor on the *PREAMP AO-28* field and press the data entry dial.

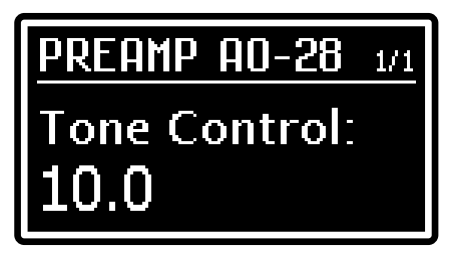

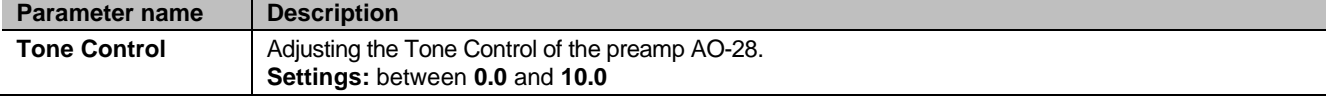

 $1/1$ 

# **TW HUM section**

As known, in the real tonewheel organ there is a complex background noise at the output, due to the fact that even without playing, a small part of the signal generated by the tonewheels passes through the complex wiring; likewise also a portion of the mains power frequency can be present at the output; this background noise is also caused by aging of the electrical circuit components and can therefore increase over the years. To access this section in the GENERAL SETTINGS menu (page [40\)](#page-41-1) place the cursor on the *TW HUM* field and press the data entry dial.

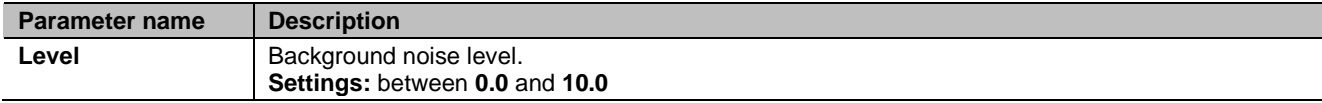

# **AUX OUT section**

The AUX OUT section allows you to choose whether or not the [VOLUME] knob for controlling the general volume of the instrument should also adjust the level of the signals present on the AUDIO OUT [AUX 1] and [AUX 2] outputs. To access this section in the GENERAL SETTINGS menu (page [40\)](#page-41-1) place the cursor on the *AUX OUT* field and press the data entry dial.

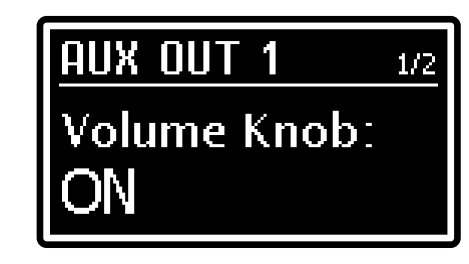

HIIM

W

evel:

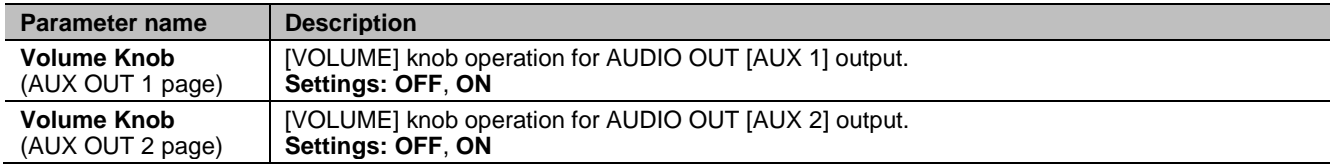

# **AUX IN section**

The AUX IN section allows you to choose whether or not the signals input to the AUDIO IN [AUX 1] and [AUX 2] connectors should be processed by the Legend Soul's internal effects. To access this section in the GENERAL SETTINGS menu (page [40\)](#page-41-1) place the cursor on the *AUX IN* field and press the data entry dial.

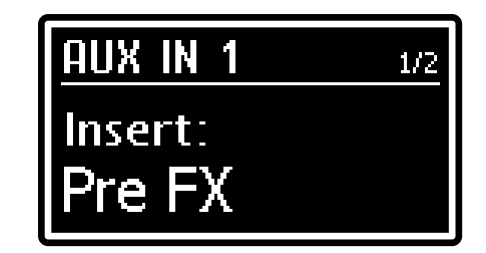

A scheme about audio signal chain and the insert point of the audio inputs is shown in *Sound engine structure* on page [19.](#page-20-0)

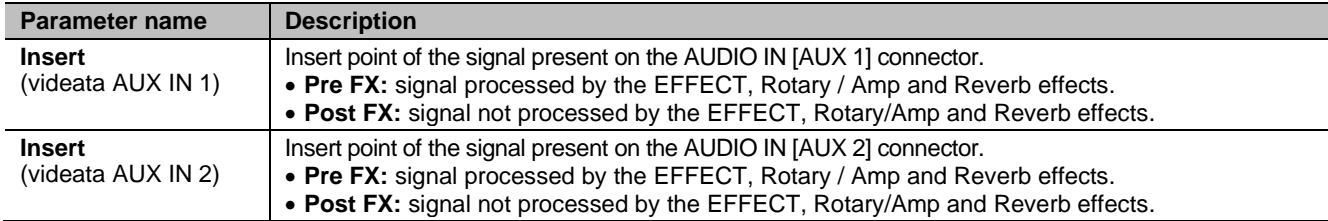

# **PEDAL SETUP section**

The PEDAL SETUP section provides the parameters to configure the pedals connected to the PEDAL jacks on the rear panel. To access this section in the GENERAL SETTINGS menu (page [40\)](#page-41-1) place the cursor on the *PEDAL SETUP* field and press the data entry dial.

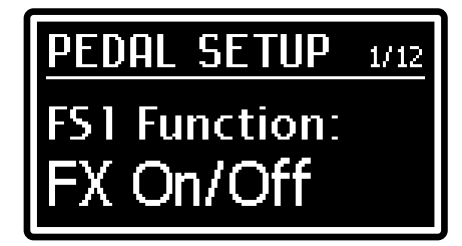

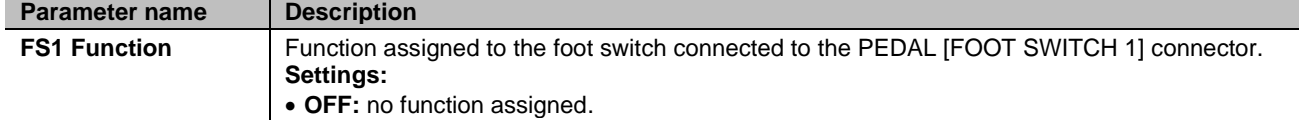

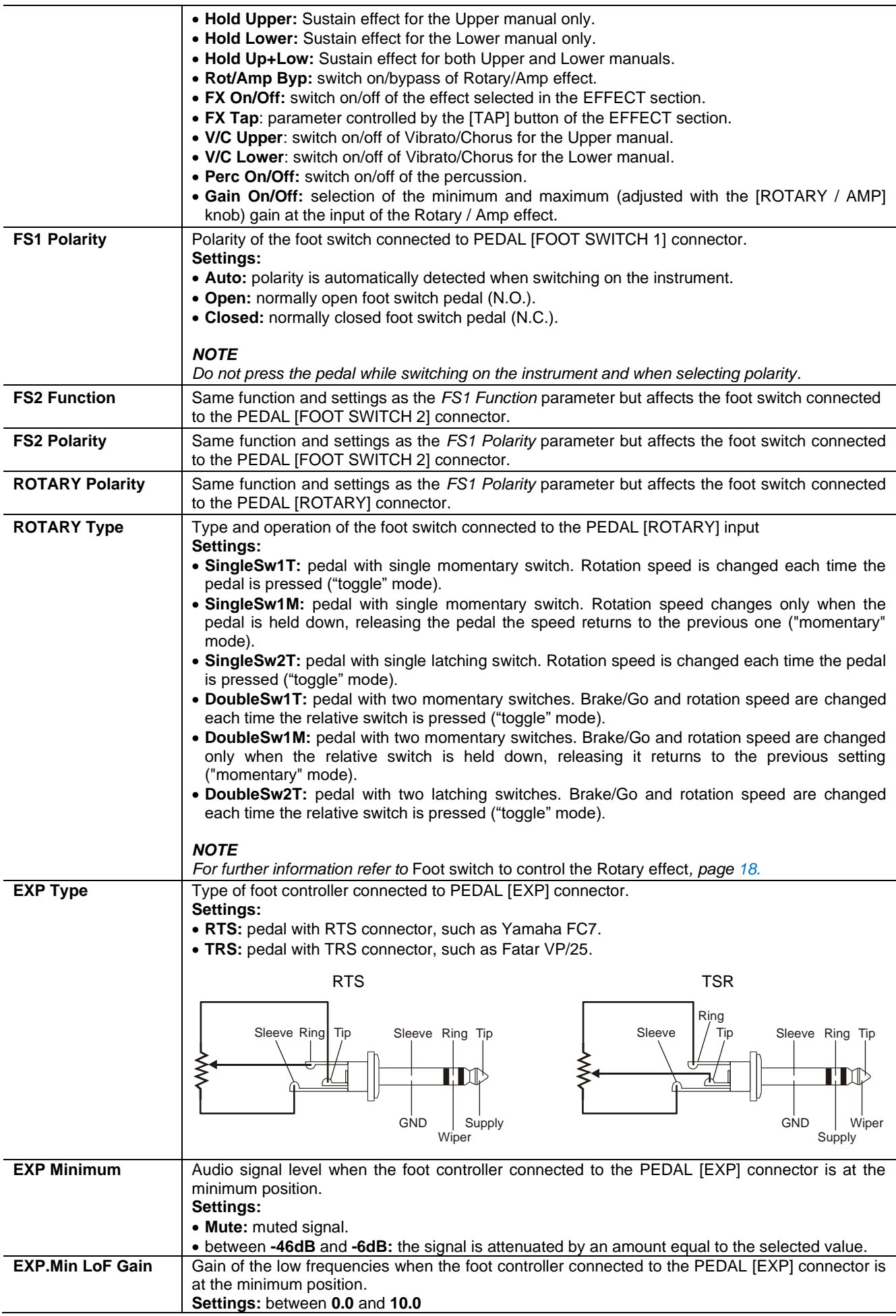

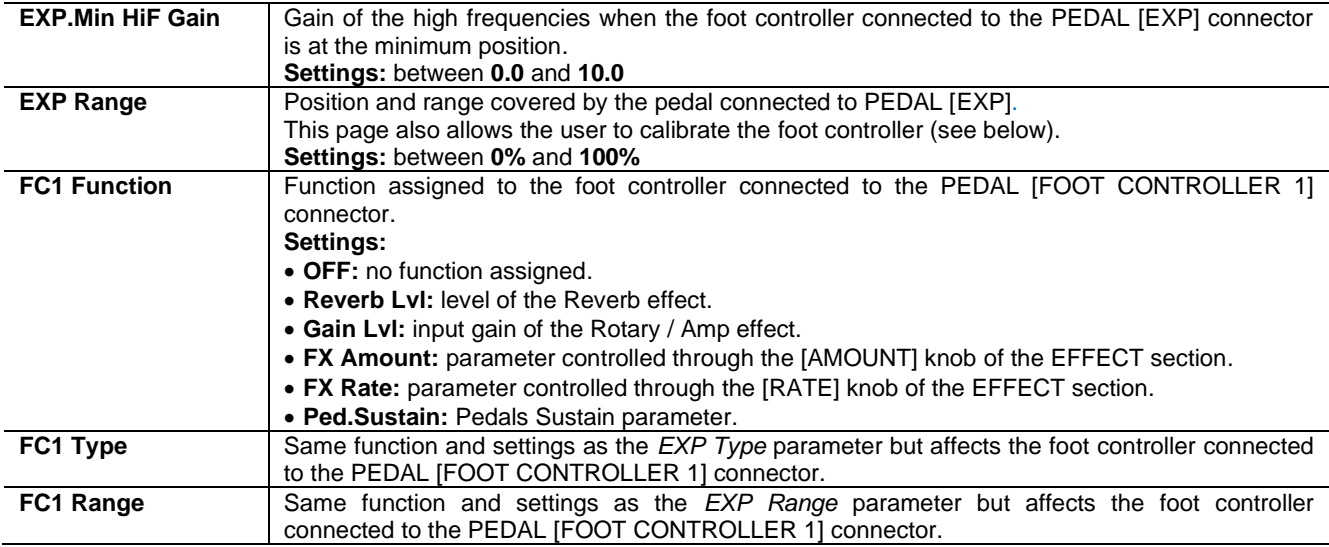

# **Pedal calibration**

When connecting pedals to PEDAL [EXP] and [FOOT CONTROLLER 1] it might be useful to perform a calibration, if the functioning range is incorrect (see the parameters *Exp Range and FC1 Range* under the *PEDAL SETUP* section). To calibrate the pedal, follow this procedure:

- 1. Scroll until you see the *EXP Range* or *FC1 Range* parameter, according to the pedal you wish to calibrate.
- 2. To start the calibration, press the data entry dial.
- 3. Move the pedal to its maximum and minimum positions, checking that the *MIN* and *MAX* field show the right percentage value.
- 4. Press the data entry dial to save the new calibration ("Calibration stored!" message) or [EXIT] to cancel ("Calibration aborted!" message).

# **MIDI section**

The *MIDI* menu provides all the MIDI settings of the instrument. To access this section in the GENERAL SETTINGS menu (page [40\)](#page-41-1) place the cursor on the *MIDI* field and press the data entry dial.

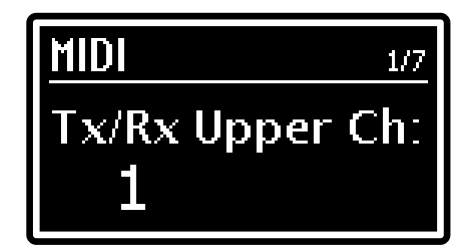

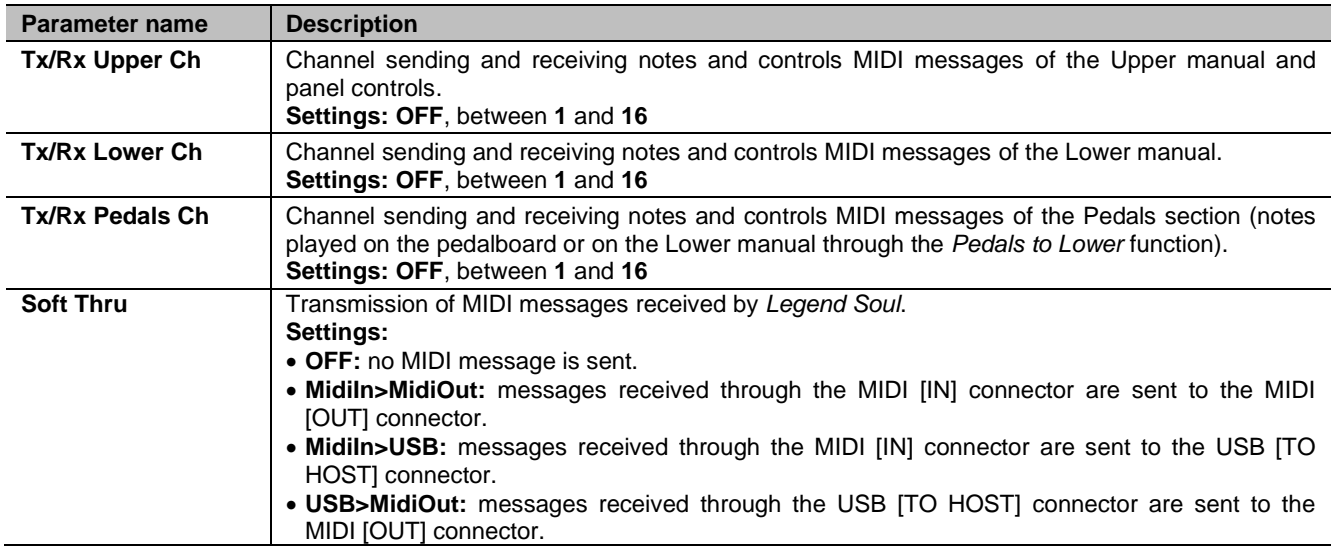

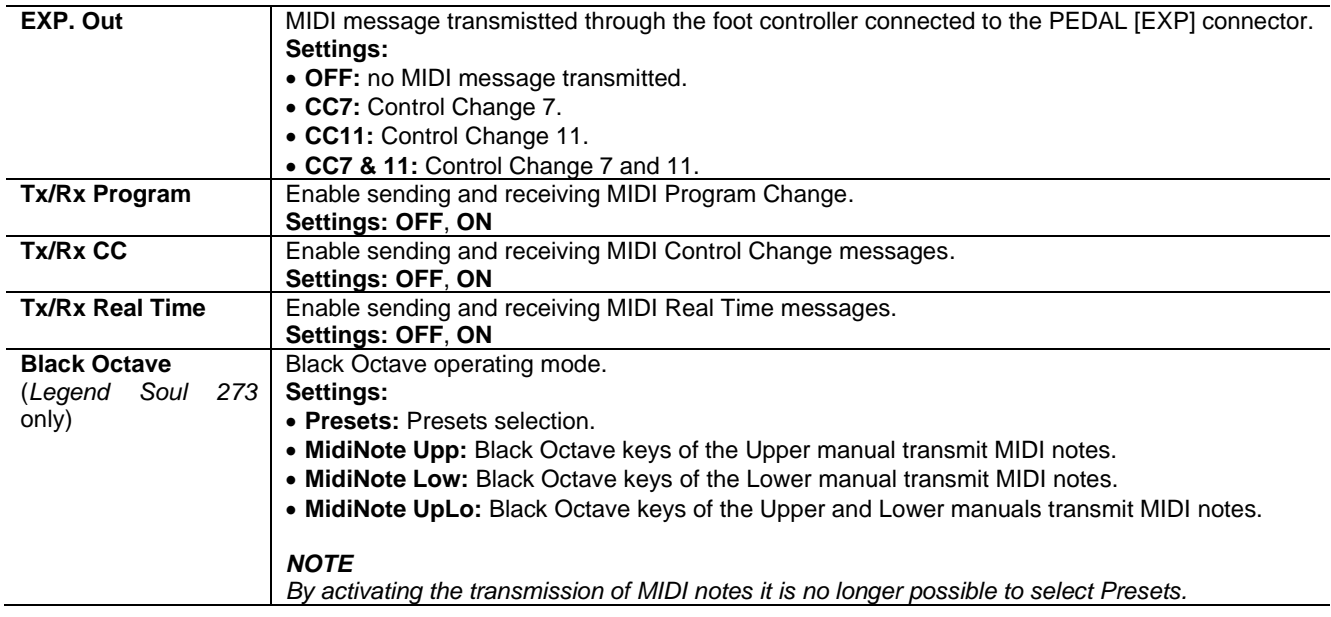

#### **NOTE**

*The MIDI notes received from the MIDI [IN], MIDI [PEDALS KEYB ONLY] and USB [TO HOST] connectors break back to the octave higher or lower, if lower or higher than note number 36-96.*

# **PROGRAM RECALL section**

The PROGRAM RECALL section allows you to select which panel controls should be set when a Program is recalled, with the stored value (see also *What is a Program* on page [29\)](#page-30-0).

To access this section in the GENERAL SETTINGS menu (page [40\)](#page-41-1) place the cursor on the *PROGRAM RECALL* field and press the data entry dial.

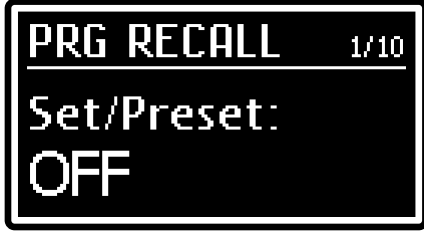

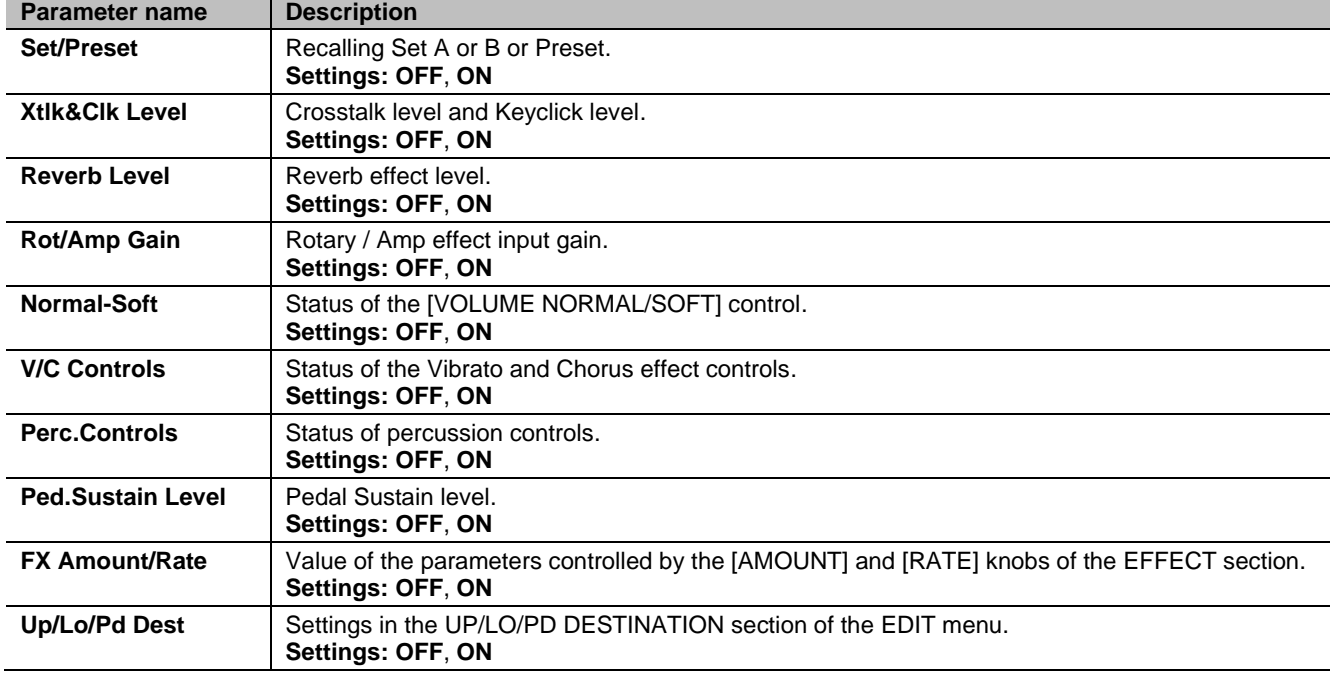

# <span id="page-47-0"></span>**UTILITY MENU**

The UTILITY menu provides some useful parameters that affect the whole instrument. To access the menu, select the UTILITY field in the EDIT menu.

### **Menu name. 1**

Shows that you currently are in the UTILITY menu.

#### **Page number. 2**

Shows the current page number and the total of pages on

the menu (for example "1/11" means that the current page is the first out of the 11 available pages).

#### **Function name. 3**

The name of the function that will be recalled. Available functions are:

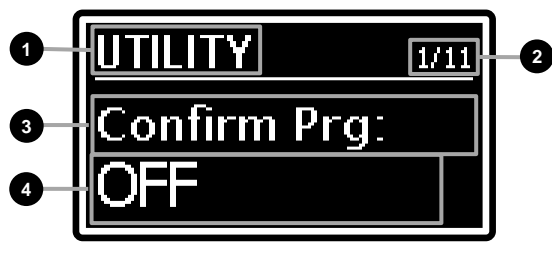

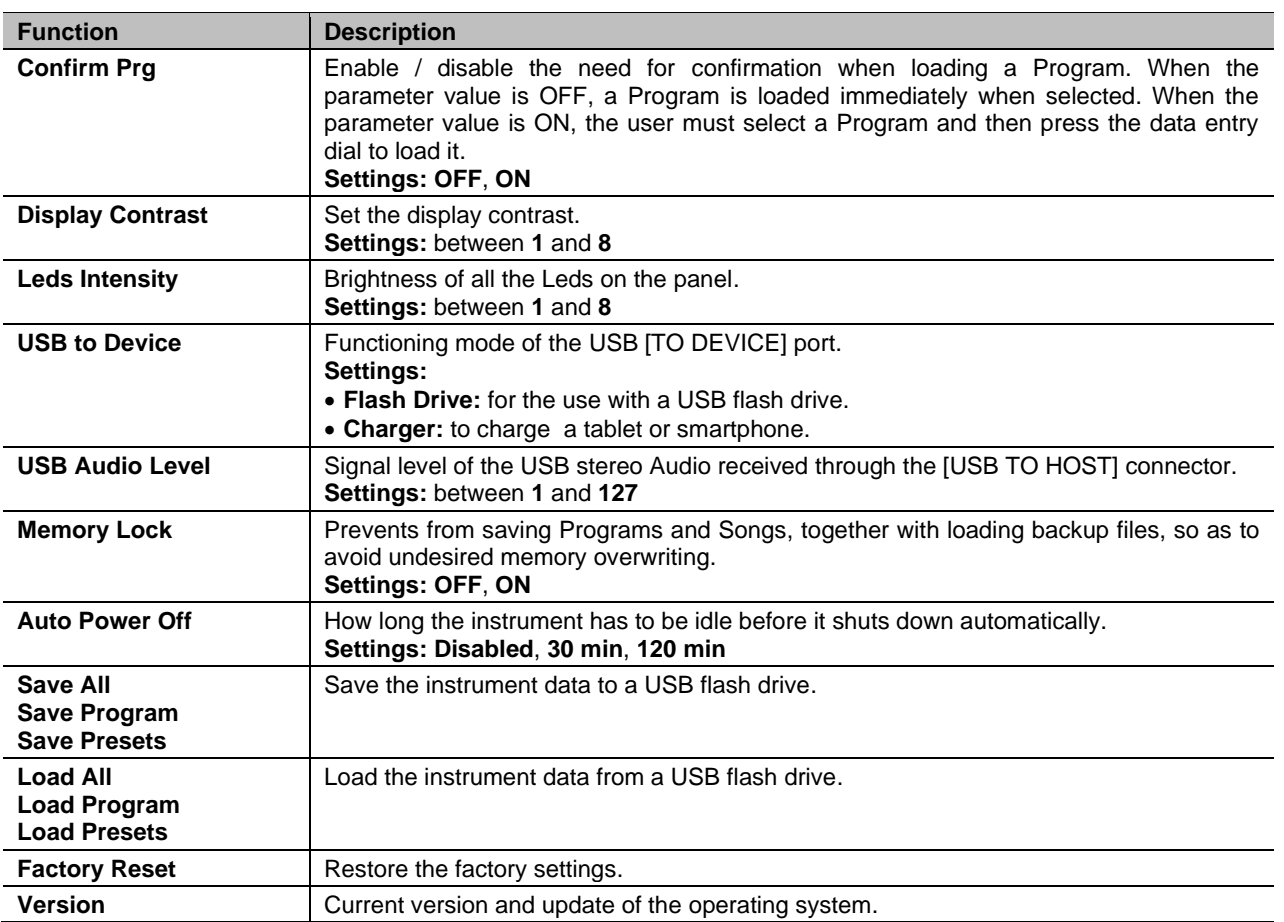

Press the buttons  $[\leq]$  or  $[\geq]$  to scroll through the menu functions. Press the data entry dial to access the function. Press [EXIT] to quit the function and return to the EDIT menu. Press [EDIT] / [STORE] instead to return to the Program main page.

**NOTES**

- *To switch on the instrument after it was shut down by the* Auto Power Off *function, set the [POWER] switch to "0" (OFF), wait 10 seconds, then set the switch to "1" (ON).*
- *All unsaved data is lost when the instrument shuts down automatically. To prevent that, always save the changes you don't want to lose.*

# <span id="page-48-0"></span>**SAVE ALL / SAVE PROGRAM / SAVE PRESETS functions**

The *Save All*, *Save Program* and *Save Presets* functions allow you to store on a USB flash drive inserted in the USB [TO DEVICE] connector:

- Save All: all instrument data
- *Save Program*: a single Program
- *Save Presets*: all drawbars Presets (of Tonewheels, Pipe and Transistor models)

The data is stored as a file:

- .L7B in the "LegendSoul\BackUps" folder for *Save All*
- .L7P in the "LegendSoul\Program" folder for *Save Program*
- .LGC in the "LegendSoul\Presets" folder for *Save Presets*

To save all instrument data or all drawbar Presets, follow this procedure:

1. In the UTILITY screen, select the Save All or Save Presets item (to select, rotate the data entry dial):

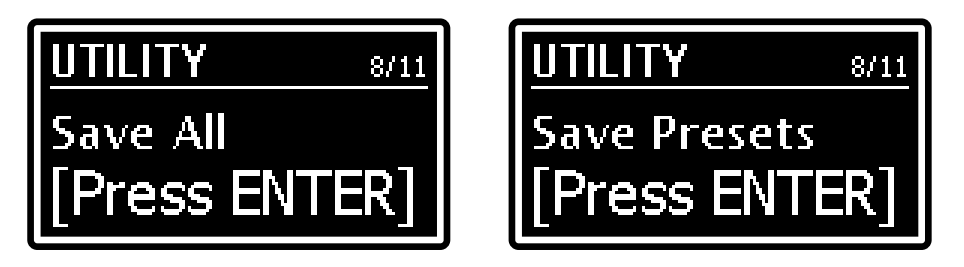

and press the data entry dial.

2. Press the data entry dial to confirm the Program name, or write a new one.

To change name, press the buttons [<] or [>] to move the cursor (highlighted character) and rotate the data entry dial to select a different character. The lower part of the display shows all available characters for the Program name.

Push [>] while pressing [EXIT] to insert a character before the one selected.

Push  $\left[\right]<$  while pressing  $\left[\right]$  EXIT], to delete the selected character.

When you have finished writing the name, press the data entry dial button to continue. Press [EXIT] to abort.

If the USB flash drive already contains a file with the same name, the screen will show the message: "*Backup… already exists. Overwrite?*" asking you if you wish to overwrite the file. Press the data entry dial to confirm or [EXIT] to cancel.

3. When the file is successfully saved, the message "*Save Completed!*" appears on screen.

To save a single Program follow this procedure:

- 1. In the main screen, select the Program you want to save on the USB stick.
- 2. Display the *Save All* screen described above and turn the data entry dial clockwise to call up the *Save Program* function.

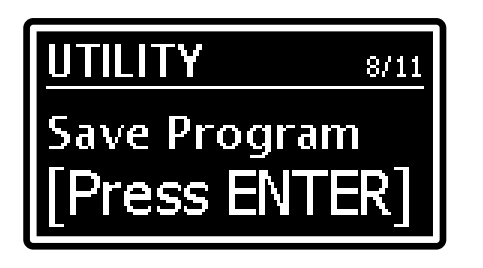

The saving procedure is identical to that described for the *Save All* and *Save Presets* functions.

#### **NOTES**

-

- *When a file is overwritten, all data contained in the file is lost.*
- *Remember that each Tonewheels, Pipe and Transistor organ model has dedicated drawbar Presets (see also*  What Presets are and how to use them *on page [24\)](#page-25-0). With the Save Presets function, the presets of all three organ models are stored on a USB flash drive.*

# **LOAD ALL / LOAD PROGRAM / LOAD PRESETS functions**

The *Load All*, *Load Program* and *Load Presets* functions allow you to load from a USB flash drive inserted into the USB [TO DEVICE] connector:

- *Load All*: all instrument data saved via the *Save All* function
- *Load Program*: single Programs saved via the *Save Program* function
- *Load Presets*: all drawbar preset via the *Save Presets* function

To load all instrument data or all drawbar presets, follow this procedure:

1. In the UTILITY menu select the Load All or Load Presets item (to select, rotate the data entry dial):

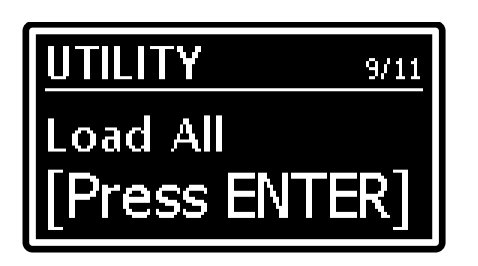

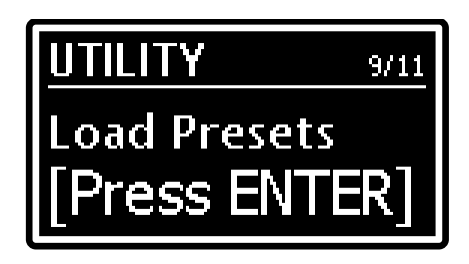

and press the data entry dial.

- 2. Turn the dial to select a file among those available on the USB drive and press the dial to load the file. The system will ask for a confirmation with the following message: "*Reset data in internal mem. Are you sure?*". If you accept, all the data on the instrument will be irreparably lost. Press the data entry dial to confirm or [EXIT] to abort.
- 3. While loading the data, the system will show the following message on screen: "*Executing Restore…*". When the procedure is complete, you will see the message "*Restore Completed!*".

To load a single Program follow this procedure:

- 1. Select the Program to be replaced on the screen.
- 2. Display the *Load All* screen described above and turn the data entry dial clockwise to call up the *Load Program* function.

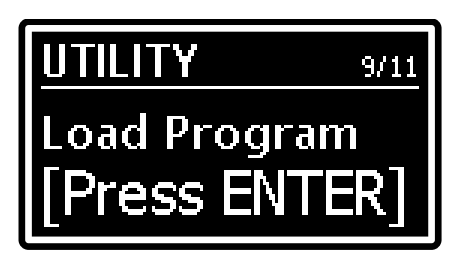

The loading procedure is identical to that described for the *Load All* and *Load Presets* functions.

#### **NOTE**

*To avoid losing the data on the instrument, first make a backup of the data through the* Save All, *Save Program or* Save Presets *functions (page [47\)](#page-48-0) and only then load the data from the USB drive.*

# **FACTORY RESET function**

The Factory Reset function restores all the original Programs, Songs and system parameters of the instrument's factory settings.

To perform a Factory Reset, follow this procedure:

- 1. Access the *UTILITY* screen then select the *Factory Reset* function and press the data entry dial. The system will ask for a confirmation: "*Reset all data in internal mem. Are you sure?".* If you accept, all the user customisations on the instrument will be irreparably lost. Press the dial to confirm or [EXIT] to abort.
- 2. During the procedure the message "*Executing Factory Reset…*" will appear on screen. When the procedure is over, the instrument restarts automatically.

# **NOTE**

*To avoid losing the data on the instrument, first make a backup of the data through the* Save All *function (page [47\)](#page-48-0) and only then perform the factory reset.*

# <span id="page-50-0"></span>**RELEASE / UPDATE function**

The *Release/Update* function can be used to check the operating system version currently running on the instrument. Each time an update file is released it will be made available on the website: *http://www.viscountinstruments.com*. Update files are named Soul-XXX.LGU, where XXX stands for the update version. After the .ZIP file has been downloaded, extract the .LGU file and copy it to the main folder (root) of a USB flash drive.

To check the currently running operating system version, access the UTILITY page and select the *Release* field:

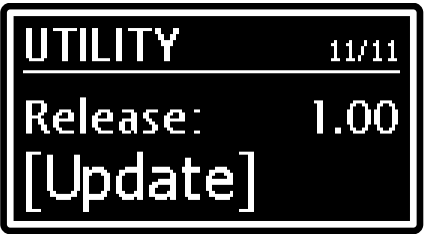

To update the operating system, follow this procedure:

- 1. Save the update file to a USB flash drive, then connect the drive to the USB [TO DEVICE] connector.
- 2. Open the above mentioned video page, then press the data entry dial. The screen will show the name of the update file found in the USB drive in the field *"File":*

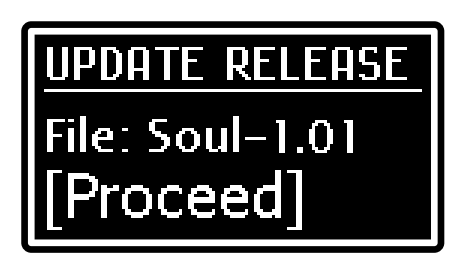

3. Make sure that this is the correct file, then press the data entry dial to start the update or press [EXIT] to abort the operation. Once the update has started, the system checks the file integrity and shows the message: "*Checking udpate…*". Then it loads the file, while showing the message: "*Updating…*" and the progress percentage. When the operation is over the message "*Update successful [Turn on/off]*".

# **Updating the organ models**

It is possible to update not only the operating system, but also the organ models. When a new update is released, the update file will be made available on the website *http://www.viscountinstruments.com*. To update an organ model follow the same procedure described above for the operating system, with one difference: at point 2 turn the data entry dial in order to select the *TWheels* field to update a Tonewheels organ model (.STW udpate file) or Sounds to update Pipe and Transistor organ models (.LGS udpate file), instead of the *Release* field.

# **IMPORTANT NOTES!**

- *Do not disconnect the USB flash drive or switch off the instrument during the update procedure.*

- It is strongly recommended to use USB flash drives containing only one partition. If USB flash contains two or *more partitions (even if hidden), copy the update file to the first partition. By copying the update file to other partitions, this is not detected by the instrument, displaying the error message "Update file not detected".*
- *Please make sure that the root folder of the USB flash unit contains only one .LGU operating system update file or only one Tonewheels organ models update file.*
- *Please visit the website* http://www.viscountinstruments.com *periodically to check for updates.*
- *The first 3 Tonewheels organ models cannot be overwritten.*

# **APPENDIX**

# **Error messages**

### **NOTE**

*Besides the error messages, you will find the Led of the button will turn on if the system is unable to show the error message on the display. If a Led light turns on but it is not on this list, then contact the technical support at the e-mail address* service@viscount.it.

# **Save aborted!**

The system cannot save the backup file to the USB flash drive. Check that the USB flash drive is not writeprotected, that it is formatted with the FAT32 file system and that it is undamaged.

### **Backup files / Program files / Presets files not detected!**

The flash drive does not contain any compatible backup file.

# **Corrupted update file! – Led [TRANSPOSE]**

The update file you are trying to load is corrupted. Try downloading the file again from the website *www.viscountinstruments.com* and copying it to the USB flash drive, then repeat the procedure.

# **Error in reading file! – Led [EDIT] e [TRANSPOSE]**

The system cannot read the selected file. Make sure that the USB flash drive is connected properly and that it is undamaged.

### **INTERNAL ERROR #"X"**

These error messages are shown when the instrument is switched on, if one or more of its components aren't working properly. Instead of an "X" you will see a number, according to the type of device and of error, followed by the message [Update required] or [Contact service].

If you see the message: "[Update required]", the malfunctioning might be solved by installing the operating system again (page [49\)](#page-50-0). If you still see the same message again after the update, or if it changes to [Contact service], you need to contact the technical support by writing an email to *service@viscount.it* indicating the error message and the number that appears on screen.

#### **Memory is protected!**

Programs cannot be saved and backup files cannot be loaded, because the *Memory Lock* function is active (page [46\)](#page-47-0).

#### **Not recognized as valid file.**

The file you are trying to load is not a *Legend Soul* compatible backup file.

#### **Load aborted!**

The backup file you are loading is corrupted. Try copying the file again to the USB drive, then repeat the procedure.

#### **Not properly file name!**

The name of the backup file you are trying to save contains no characters. Enter at least one character in the file name.

#### **Too many update files!**

The USB flash drive contains more than one update file. The root folder of the flash drive should contain only one system update file.

# **Update Failed. Error #"X". [Please retry]**

The operating system or module update failed. Restart the instrument (switch off, then on again), leaving the USB drive connected to the port: the instrument will try to update again. If the same error message appears after the new update, contact the technical support by writing an email to *service@viscount.it,* including the error message and the number that appears on screen.

# **Update file not detected! – Led [PIPE] e [TRANSISTOR] lampeggianti**

No update file was detected in the USB flash drive currently connected to the instrument.

# **USB charger active**

You are trying to update the system despite the fact that the USB [TO DEVICE] port is currently set so as to power/charge an external device (page [46\)](#page-47-0).

# **USB charger OVERCURRENT [Extract device]**

The external device you are trying to charge through the USB [TO DEVICE] port requires too much power. To avoid malfunctions, the port is deactivated for 10 seconds. Disconnect the device and check that it is undamaged.

# **USB flash drive DAMAGED [Extract drive]**

The flash drive connected to the USB [TO DEVICE] port is not working properly. To avoid malfunctions, the port is deactivated for 10 seconds. Disconnect the USB drive and check that it is undamaged.

# **USB flash drive not detected!**

The system does not detect the USB flash drive that is necessary for the current operation. If the correct USB flash drive is connected to the instrument, disconnect it then connect it again. Also check that the flash drive is formatted correctly with the FAT32 file system and that it is undamaged.

# **USB flash drive not detected! – Led [PIPE] e [TRANSISTOR] lampeggianti**

The system does not detect the USB flash drive that is necessary for the operating system update. If the correct USB flash drive is connected to the instrument, disconnect it then connect it again.

# **USB flash drive not supported! (FAT32 only)**

Only use flash drives using the FAT o FAT32 file system (no NTFS or other).

### **USB flash drive not recognized**

The USB flash drive currently in use is not supported by the system for the current operation. For the operation you are performing it is recommended to use another USB pen.

### **Wrong format. Newer software is required**

The backup file you are trying to load was generated with an operating system that is more recent than the version currently running on your instrument. Update the instrument to the latest available operating system version.

# **Wrong update file!**

The backup file you are trying to load is not compatible with the instrument. Try downloading the file again from the website *www.viscountinstruments.com* and copy it to the USB flash drive, then repeat the procedure..

# **Panic function**

Rarely, especially in the case of other connected MIDI devices, it may occur that some notes are no longer turned off even if you release the keyboard keys. If the problem occurs, to switch off all sounds immediately, hold down for a while the [EFFECT] knob (point 35, page [7\)](#page-8-1).

# **Troubleshooting**

#### **The instrument does not switch on.**

- Check that the external power supply is connected to the instrument and the power cable is properly plugged to the socket.
- Make sure that the power socket is working.

# **The instrument shut down by itself.**

The *Auto Power Off* function is active. To disable the function, see page [46.](#page-47-0)

# **The instrument makes no sound.**

- Make sure that the [VOLUME] knob is not in its minimum position (to the far left).
- The external speaker system is switched off or its volume is too low.
- Check that the connected foot controller connected to the PEDAL [FOOT CONTROLLER EXP] connector is not on its minimum position (fully raised).
- Il volume o l'espressione MIDI è stato impostato sul livello minimo da un controller MIDI esterno.
- Check that at least one of the drawbars related to the manual or pedalboard you are currently playing is pulled out.
- Check that the Cancel function is not enabled on the manual you are currently playing (page [24\)](#page-25-1).

- Check that the signal of the manual or pedalboard in which you are playing is sent to an audio output connected to the amplification / diffusion system (see *Destination* parameter, page [32\)](#page-33-0)

# **The sound is distorted.**

- Lower the volume.
- A distortion effect was applied by effects of the EFFECT section or by the [ROTARY / AMP GAIN] knob.

# **The reverb effect is not present in the [ROTARY SPEAKER] output.**

Set the *Pre Rot/Amp* mode of the Rotary / Amp effect (page [36\)](#page-37-0).

# **The foot switch pedal(s) work in reverse.**

- Make sure not to switch the instrument on with the pedals pressed.

### **The instrument can't save data on the connected USB drive.**

- Make sure that the USB flash unit is not write-protected.
- Only use flash drives using the FAT o FAT32 file system (no NTFS or other).

**Disposal of old Electrical & Electronic Equipment (Applìcable throughout the European Union and other European countries with separate collection programs)** 

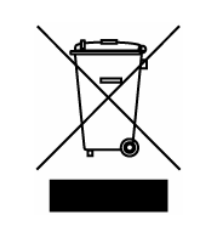

#### **Dir. 2002/95/CE, 2002/96/CE e 2003/108/CE**

This syrnbol, found on your product or on its packaging, indicates that this product should not be treated as household waste when you wish to dispose of it. Instead, it should be handed overt to an applicable collection point for the recycling of electrical and electronic equipment. By ensuring this product is disposed of correctly, you will help prevent potential negative consequences to the environment

and human health, which could otherwise be caused by inappropriate disposal of this product. The recycling of materials will help to conserve natural resources. For more detailed information about the recycling of this product, please contact your local city offi ce, waste disposal service or the retail store where you purchased this product.

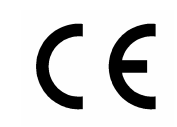

This product complies with the requirements of EMCD 2004/108/EC and LVD 2006/95/EC.

# **FCC RULES**

**NOTE:** This equipment has been tested and found to comply with the limits for a **Class B** digital Device, persuant to Part 15 if the FCC Rules. These limits are designed to provide reasonable protection against harmful interference in a residential installation. This equipment generates, uses and can radiate radio frequency energy and, if not installed and used in accordance with the instruction, may cause harmful interference to radio comunications. However, there is no guarantee that the interference will not occur in a particular installation. If this equipment does cause harmful interference to radio or television reception, which can be determinated by turning the equipment off and on, the user is encuraged to try to correct the interference by one or more of the following measures:

- Reorient or relocate the receiving antenna.
- Increase the separation between the equipment and receiver.
- Connect the equipment into an outlet on a circuit different from that to which the receiver is connected.
- Consult the dealer or an experienced Radio/Tv technician for help.

The user is cautioned that any changes or modification not expressly approved by the party responsable for compliance could void the user's authority opearate the equipment.

#### **INFORMATIONS FCC**

**NOTE** : Cet instrument a été controlé et il est garanti pour etre en conformité avec les spécifications techniques établies pour les dispositifs numériques de la « **Classe B** » selon les normes de protection contre les interférences avec d'autres dispositifs électroniques environnants. Cet appareil produit et utilise des fréquences radio. S'il n'est pas installé et utilisé selon les instructions contenues dans le mode d'emploi, il peut générer des interférences. L'observation des normes FCC ne garanti pas qu'il y aura aucune interférence. Si cet appareil est la cause d' interférences avec une réception Radio ou TV, il est possible

de le vérifier en éteignant puis en allumant l'instrument : Vous pouvez alors résoudre le problème en suivant les procédures suivantes :

- déplacer ou orienter l'antenne de l'appareil avec lequel se manifeste l'interférence.
- déplacer cet instrument ou l'appareil avec lequel se produit l'interférence
- connecter cet instrument à une prise de courant différente afin de mettre les deux appareils sur deux circuits différents.
- consulter le revendeur ou un technicien radio/tv pour d'autres renseignements.

D'éventuelles modifications non approuvées par le constructeur peuvent annuler votre garantie de l'appareil.

# ATTENZIONE: LEGGERE ATTENTAMENTE!

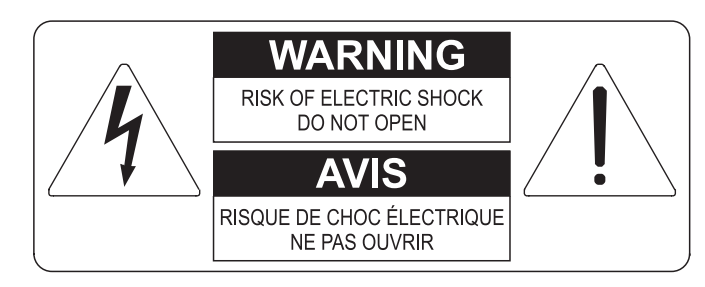

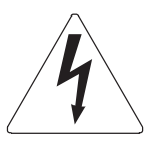

Questo simbolo indica che all'interno dell'apparecchio è presente un'alta tensione non isolata, suffiecientemente alta da causare il rischio di shock elettrico alle persone

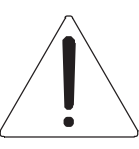

Questo simbolo indica che la documentazione acclusa all'apparecchio contiene importanti istruzioni per l'uso a la manutenzione.

**ATTENZIONE** FER RIDURRE IL RISCHIO DI SHOCK ELETTRICO O FUOCO:<br>NON ESPORRE QUESTO APPARATO ALLA PIOGGIA O UMIDITA'<br>NON RIMUOVERE IL COPERCHIO (O IL PANNELLO POSTERIORE)<br>ALL'INTERNO NON SI TROVANO PARTI DI SERVIZIO A CURA<br>DELL'UTENTE,

# "ISTRUZIONI RELATIVE AL RISCHIO DI FUOCO, SHOCK ELETTRICO O DANNI ALLE PERSONE" **IMPORTANTI ISTRUZIONI DI SICUREZZA**

# ATTENZIONE:

- 1) Leggete queste istruzioni.
- 2) Conservate queste istruzioni.
- 3) Osservate tutte le avvertenze.
- 4) Sequite tutte le istruzioni.
- 5) Non usate questo apparecchio vicino all'acqua. Non esponetelo a sgocciolamenti o spruzzi. Non collocate su di esso oggetti pieni di liquidi, come ad esempio vasi da fiori.
- 6) Pulite l'apparecchio solo con un panno asciutto.
- 7) Non ostruite nessuna apertura per l'aria di raffreddamento. Installate l'apparecchio seguendo le istruzioni del produttore.
- 8) Non installate l'apparecchio accanto a fonti di calore, come radiatori, aperture per l'efflusso di aria calda, forni o altri apparecchi (compresi amplificatori) che generano calore.
- 9) Non modificate la spina con spinotto di protezione in modo da non dover usare quest'ultimo; esso ha lo scopo di tutelare la vostra incolumità. Se la spina in dotazione non è adatta alla presa di corrente, rivolgetevi a un elettricista per fare esequire le modifiche necessarie.
- 10) La presa di corrente deve essere installata vicino all'apparecchio e deve essere facilmente accessibile.
- 11) Evitate che si cammini sul cavo di alimentazione o che esso sia compresso, specialmente in corrispondenza della spina. della presa di corrente e del punto di uscita dall'apparecchio.
- 12) Usate solo i dispositivi di collegamento e gli accessori specificati dal produttore
- 13) Usate l'apparecchio con carrelli, sostegni, treppiedi, staffe o tavoli specificati dal produttore o venduti insieme all'apparecchio stesso. Se usate un carrello, fate attenzione durante gli spostamenti per prevenire che si ribalti.

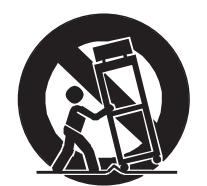

- 14) Durante i temporali o se non userete l'apparecchio per un lungo periodo, scollegatelo dalla presa di corrente.
- 15) Per qualsiasi intervento, rivolgetevi a personale di assistenza qualificato. E' necessario intervenire sull'apparecchio ognigualvolta venga danneggiato, in qualsiasi modo; per esempio se la spina o il cavo di alimentazione sono danneggiati, si è versato liquido sull'apparecchio o sono caduti oggetti su di esso, l'apparecchio è stato esposto alla pioggia o all'umidità, non funziona normalmente o è caduto.

# **CONSERVARE QUESTE ISTRUZIONI**

# **SOMMARIO**

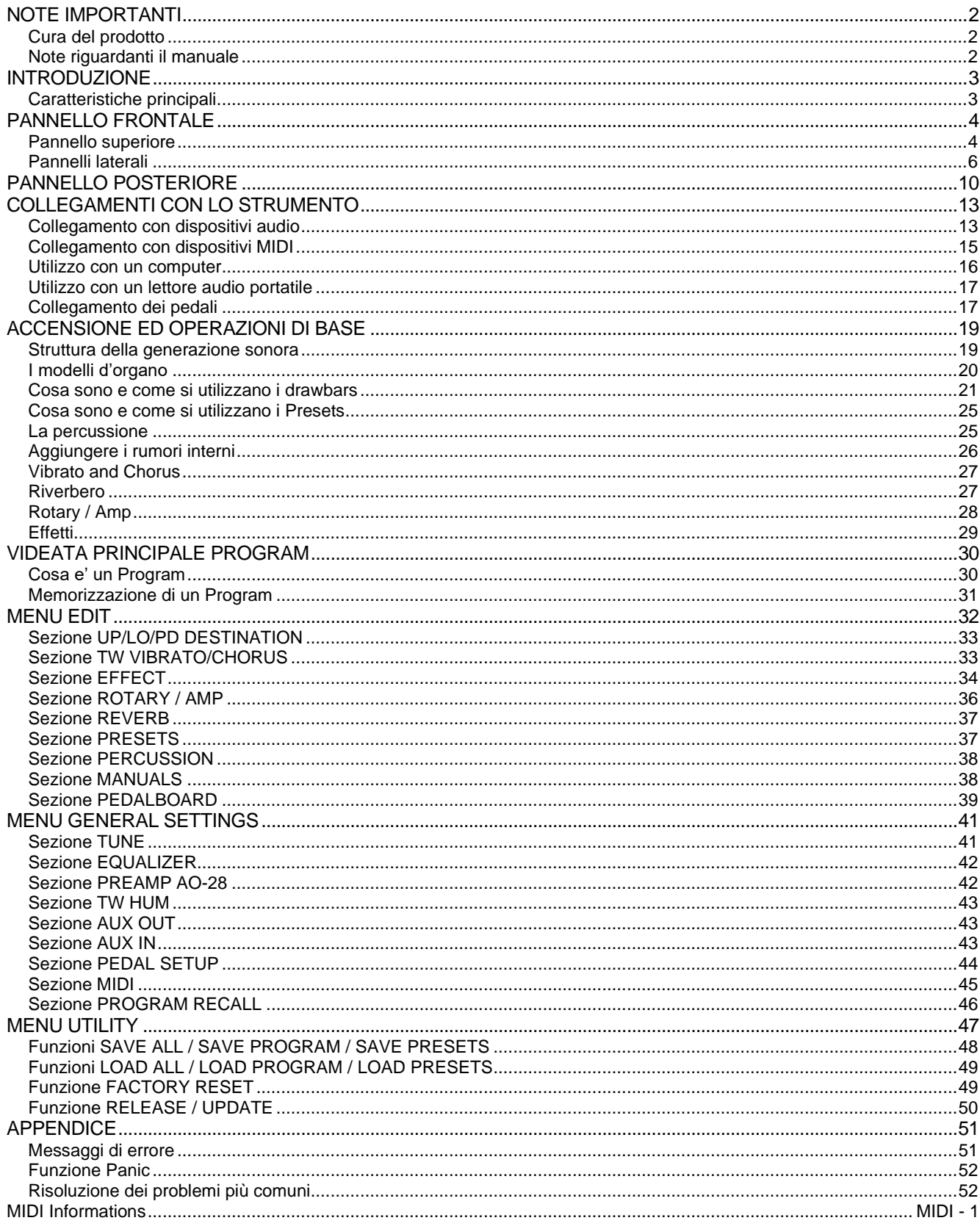

# <span id="page-57-0"></span>**NOTE IMPORTANTI**

# <span id="page-57-1"></span>**Cura del prodotto**

- Non applicate eccessiva forza alle strutture ed ai comandi dello strumento (manopole, pulsanti, tastiera ecc…).
- Non collocare, quando possibile, lo strumento in prossimità di unità che producano forti interferenze come apparecchi radio – TV, monitor, ecc...
- Evitate di posizionare lo strumento in prossimità di fonti di calore, in luoghi umidi o polverosi o nelle vicinanze di forti campi magnetici.
- Evitate di esporre lo strumento all'irradiazione solare diretta.
- Non introdurre per nessuna ragione oggetti estranei o liquidi di qualsiasi genere all'interno dello strumento.
- Per la pulizia usate solo un pennello morbido od aria compressa, non usate mai detergenti, solventi od alcool.
- Per il collegamento con impianti di amplificazione e diffusione utilizzate sempre cavi schermati di buona qualità. Quando scollegate i cavi dalle prese abbiate cura di afferrarli per il connettore e non per il cavo stesso; avvolgendoli, inoltre, evitate nodi e torsioni.
- Prima di effettuare i collegamenti accertatevi che le altre unità (in particolar modo sistemi di amplificazione e di diffusione) che state per collegare siano spente. Eviterete rumorosi se non pericolosi picchi di segnale.
- Collegate il cavo di alimentazione ad una presa di corrente provvista di contatto di terra.
- Accertatevi che la tensione di rete corrisponda a quella indicata sulla targhetta matricola dell'apparato.
- In caso di lunghi periodi di inutilizzo dello strumento scollegate la spina della presa di corrente.
- Non posizionare il cavo di alimentazione in prossimità di fonti di calore. Non piegarlo eccessivamente, né danneggiarlo.

# <span id="page-57-2"></span>**Note riguardanti il manuale**

- Conservate con cura questo manuale.
- Il presente manuale costituisce parte integrante dello strumento. Le descrizioni e le illustrazioni contenute nella presente pubblicazione si intendono non impegnative.
- Ferme restando le caratteristiche essenziali dello strumento, il costruttore si riserva il diritto di apportare eventuali modifiche di parti, dettagli ed accessori che riterrà opportune per il miglioramento del prodotto o per esigenze di carattere costruttivo o commerciale, in qualunque momento e senza impegnarsi ad aggiornare tempestivamente questa pubblicazione.
- Tutti i diritti sono riservati, è vietata la riproduzione di qualsiasi parte di questo manuale, in qualsiasi forma, senza l'esplicito permesso scritto del costruttore.
- Tutti i marchi citati all'interno del manuale sono di proprietà delle rispettive case produttrici.
- Leggete attentamente tutte le informazioni descritte. Eviterete inutili perdite di tempo ed otterrete le migliori prestazioni dallo strumento.
- Le sigle od i numeri riportati tra parentesi quadre ([ ]) stanno ad indicare i nomi dei pulsanti, potenziometri e connettori presenti sullo strumento. Per esempio la scritta [EXIT] indica il pulsante con scritto EXIT in serigrafia.
- Le illustrazioni sono puramente a scopo informativo e possono differire dal vostro prodotto.
- Le informazioni descritte nel presente manuale fanno riferimento alla versione del sistema operativo dello strumento presente quando il documento è stato redatto e potrebbero non rispecchiare le funzionalità della versione che state utilizzando. Pertanto consultate il sito internet *www.viscountinstruments.com* per conoscere l'ultima versione del sistema operativo e la disponibilità di un manuale più aggiornato.

# **Il presente manuale d'uso è aggiornato alla versione 1.04 del sistema operativo dello strumento.**

# <span id="page-58-0"></span>**INTRODUZIONE**

# <span id="page-58-1"></span>**Caratteristiche principali**

I nuovi *Legend Soul* rappresentano il prodotto di un lungo lavoro svolto insieme a Joey DeFrancesco. Essi infatti incorporano la più grande novità raggiunta dopo anni di collaborazione: una tastiera unica capace di riprodurre in maniera molto credibile il feeling degli originali organi a ruote foniche. Questa nuova invenzione è infatti insignita di un brevetto tecnologico.

La generazione sonora TMT permette di emulare tutte le caratteristiche dell'organo elettromeccanico. Questa nuova ed innovativa tecnologia di sintesi a modelli fisici tiene conto di tutti i fattori che influenzano il suono degli organi originali, quali la perfetta sincronizzazione delle ruote foniche, gli imperfetti circuiti elettrici, i rumori dei motori, ecc.

A differenza dei modelli già esistenti, i nuovi *Soul* hanno subito importanti miglioramenti e sono stati dotati anche di nuovi suoni. In particolare, la simulazione del diffusore rotante è stata ampiamente parametrizzata e resa editabile dall'utente, così come il Vibrato and Chorus. Sono stati inseriti nuovi suoni di organi transistor e a canne.

La linea *Soul* non sostituisce la linea precedente ma rappresenta la scelta premium indicata per il musicista più esigente.

In particolare abbiamo raggiunto una simulazione Rotary davvero credibile e naturale, con l'dea di ampliare ancora di più le opportunità di scelta della tipologia di Rotary Speaker ma anche di amplificatori storici a seconda di ciò che il musicista, a prescindere dal proprio stile, ricerca nelle più varie situazioni.

Ogni manuale ha a disposizione due Set di nove drawbars, più due drawbars per la pedaliera opzionale Viscount o qualsiasi altra pedaliera MIDI. In assenza della pedaliera, questi due drawbars possono essere suonati con le prime due ottave del manuale inferiore.

Entrambi i modelli *Legend Soul 273* e *Legend Soul 261* incorporano la funzione "Left Hand" grazie alla quale è possibile indirizzare ad un'uscita audio differente le prime due ottave del manuale inferiore così da poter essere trattate ed equalizzate in maniera differente rispetto al resto del manuale.

Sul modello *Legend Soul 261* è possibile la selezione dei Set e di due Preset per manuale tramite pulsanti sul pannello sinistro.

Le tastiere sono di tipo "waterfall" con tecnologia magnetica brevettata. Tramite i controlli a pannello è possibile regolare tutti gli effetti e rumori dell'organo, quali il livello e il tipo (a display) del riverbero, il guadagno in ingresso al Rotary/Amp, il tipo di diffusore rotante (a display), la percussione, l'equalizzatore a tre bande, i disturbi Keyclick e Crosstalk.

E' inoltre possibile selezionare diversi modelli di organo elettromeccanico utilizzati in diverse epoche, ognuno con le proprie caratteristiche timbriche.

Sono presenti i caratteristici controlli degli effetti di Vibrato e Chorus, quelli per la percussione ed il famoso selettore a leva per la gestione delle velocità o arresto degli altoparlanti del diffusore rotante. È altresì possibile collegare un diffusore rotante reale tramite il classico connettore ad 11 pin presente nel pannello posteriore. Non per ultimo, è possibile utilizzare lo strumento come i musicisti Gospel, ovvero con i set dei drawbars invertiti.

E' inoltre disponibile nel sito www.viscountinstruments.com l'applicazione Windows e Mac Os (anche iOs) compatibile *Legend Soul Editor*, che permette la regolazione fine dei più importanti parametri di generazione sonora, quali il livello del segnale di ogni singolo drawbar, i click, i parametri di modulazione degli effetti Vibrato e Chorus, la selezione di diversi tipologie di effetti, le velocità ed i tempi di transizione del diffusore rotante e, soprattutto, diversi parametri riguardanti la microfonazione.

L'applicazione permette inoltre di salvare su computer e ricaricare quando desiderato questi parametri e caricare sullo strumento nuovi modello d'organo che verranno resi disponibile sul sito.

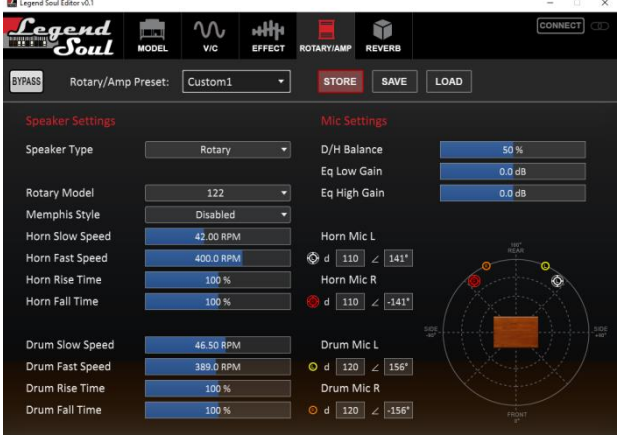

# <span id="page-59-0"></span>**PANNELLO FRONTALE**

# <span id="page-59-1"></span>**Pannello superiore**

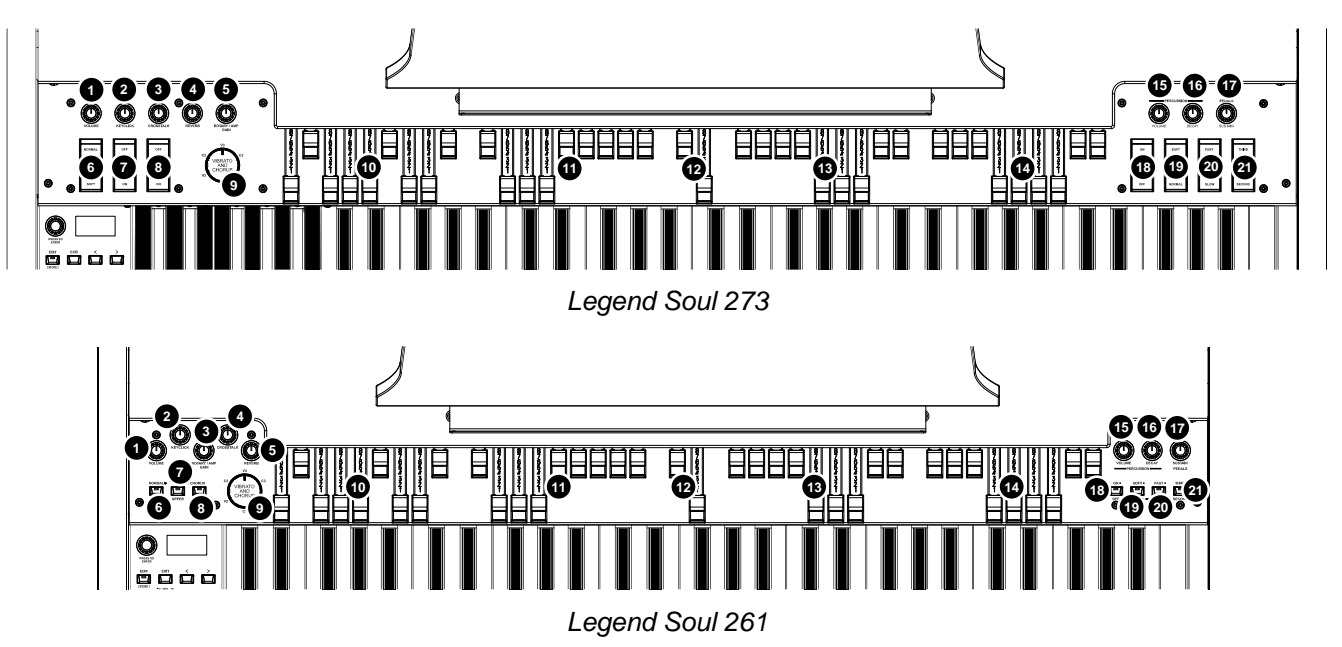

# **Manopola [VOLUME].**

**1**

Manopola per la regolazione del volume generale dello strumento.

# **Controlli degli effetti principali**

# **Manopola [KEYCLICK]. 2**

Manopola per la regolazione del volume dei click dei tasti della tastiera degli originali organi elettromeccanici. Per maggiori informazioni consultare *Aggiungere i rumori interni* (pag. [26\)](#page-81-0).

# **Manopola [CROSSTALK]. 3**

Manopola per la regolazione del livello dell'effetto di disturbo dovuto ai cavi audio interni degli originali organi elettromeccanici. Per maggiori informazioni consultare *Aggiungere i rumori interni* (pag. [26\)](#page-81-0).

# **Manopola [REVERB]. 4**

Manopola per la regolazione del bilanciamento tra segnale diretto e segnale riverberato. Per maggiori informazioni consultare *Riverbero* (pag. [27\)](#page-82-1).

# **Manopola [ROTARY / AMP GAIN]. 5**

Tramite questa manopola è possibile regolare il guadagno del segnale in ingresso all'effetto Rotary / Amp. Con la manopola completamente a sinistra non si ha guadagno, ruotandola in senso orario si aumenta il guadagno sino ad ottenere un effetto di distorsione tipico degli amplificatori e dei diffusori rotanti. Per maggiori informazioni sull'effetto consultare *Rotary / Amp* (pag. [28\)](#page-83-0).

# **Controlli Volume e Vibrato and Chorus**

# **Controllo [VOLUME NORMAL/SOFT]. 6**

Tramite questo selettore è possibile selezionare rapidamente due livelli di volume generale senza agire sulla manopola [VOLUME] (vedi punto 1). In NORMAL (nel *Legend Soul 261* corrisponde al Led spento) il volume è quello impostato con la manopola di cui sopra, in SOFT viene abbassato di 12 dB.

# **7**

**Controllo [VIBRATO SWELL ON/OFF]** (*Legend Soul 273*) o **[VIBRATO/CHORUS UPPER]** (*Legend Soul 261*).

Tramite questo controllo è possibile assegnare l'effetto al manuale superiore.

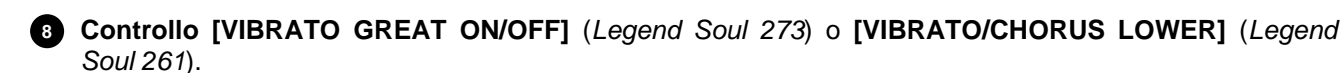

Tramite questo controllo è possibile assegnare l'effetto al manuale inferiore.

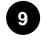

### **Manopola [VIBRATO AND CHORUS]: 9**

Permette la selezione delle sei tipologie degli effetti di Vibrato (V1 – V2 – V3) e Chorus (C1 – C2 – C3).

Per maggiori informazioni sugli effetti Vibrato e Chorus consultare *Vibrato and Chorus* (pag. [27\)](#page-82-0).

# **Drawbars**

### **Set A dei drawbars del manuale superiore (Upper). 10**

Set A per controllare il timbro del suono del manuale superiore. Per suonare con questi drawbars premere:

- nel *Legend Soul 273* il tasto A# della Black Octave del manuale superiore (punto 30).
- nel *Legend Soul 261* il pulsante [A] nel pannello laterale del manuale superiore (punto 30).

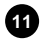

# **Set B dei drawbars del manuale superiore (Upper). 11**

Set B per controllare il timbro del suono del manuale superiore. Per suonare con questi drawbars premere:

- nel *Legend Soul 273* il tasto B della Black Octave del manuale superiore (punto 30).
- nel *Legend Soul 261* il pulsante [B] nel pannello laterale del manuale superiore (punto 30).

### **12** Drawbars della pedaliera.

2 drawbars per controllare il timbro del suono della pedaliera opzionale Viscount od una qualsiasi pedaliera MIDI. Questi due drawbars possono essere anche utilizzati con le prime 25 note del manuale inferiore quando il led del pulsante [PEDALS TO LOWER] è acceso (punto 46).

### **Set A dei drawbars del manuale inferiore (Lower). 13**

Set A per controllare il timbro del suono del manuale inferiore. Per suonare con questi drawbars premere:

- nel *Legend Soul 273* il tasto A# della Black Octave del manuale inferiore (punto 32).
- nel *Legend Soul 261* il pulsante [A] nel pannello laterale del manuale inferiore (punto 32).

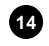

# **Set B dei drawbars del manuale inferiore (Lower). 14**

Set B per controllare il timbro del suono del manuale inferiore. Per suonare con questi drawbars premere:

- nel *Legend Soul 273* il tasto B della Black Octave del manuale inferiore (punto 32).
- nel *Legend Soul 261* il pulsante [B] nel pannello laterale del manuale inferiore (punto 32).

Per maggiori informazioni sui drawbars consultare *Cosa sono e come si utilizzano i drawbars* (pag. [21\)](#page-76-0).

# **Controlli della percussione e del suono di pedaliera**

# **Manopola PERCUSSION [VOLUME]. 15**

Regola il volume massimo della percussione.

# **16** Manopola PERCUSSION [DECAY].

Regola il tempo di decadimento massimo della percussione quando il tasto della tastiera è premuto.

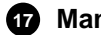

# **Manopola PEDALS [SUSTAIN]. 17**

Questa manopola regola il timbro ed il tempo di decadimento delle note di pedaliera.

Con la manopola posizionata completamente a sinistra i drawbars di pedaliera generano sia la nota fondamentale sia le armoniche, ed il tempo di decadimento al rilascio del tasto della tastiera è nullo. Ruotando la manopola in senso orario il drawbar 8' genera solo la fondamentale, il tempo di decadimento delle note viene incrementato ed i drawbars di pedaliera diventano monofonici.

#### **Controllo [PERCUSSION ON/OFF]** (*Legend Soul 273*) o **[ON/OFF]** (*Legend Soul 261*)**. 18**

Attivazione (Led acceso nel *Legend Soul 261*) e disattivazione (Led spento nel *Legend Soul 261*) della percussione sul manuale superiore quando si utilizzano i drawbars del Set B.

### **Controllo [PERCUSSION VOLUME SOFT/NORMAL]** (*Legend Soul 273*) o **[SOFT/NORMAL]** (*Legend*  **19***Soul 261*)**.**

Selezione di due livelli della percussione. In NORMAL (Led spento nel *Legend Soul 261*) il volume della percussione è quello impostato con la manopola PERCUSSION [VOLUME] (vedi punto 15). In SOFT (Led acceso nel *Legend Soul 261*) il volume viene attenuato.

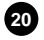

**Controllo [PERCUSSION DECAY SLOW/FAST]** (*Legend Soul 273*) o **[SLOW/FAST]** (*Legend Soul 261*)**.** Selezione di due tempi di decadimento della percussione. In SLOW (Led spento nel *Legend Soul 261*) il tempo è quello impostato con la manopola PERCUSSION [DECAY] (vedi punto 16). In FAST (Led acceso nel *Legend Soul 261*) il tempo è minore.

**Controllo [PERCUSSION HARMONIC SELECTOR SECOND/THIRD]** (*Legend Soul 273*) o **[SECOND/THIRD]** (*Legend Soul 261*)**.** 

Selezione dell'armonica di percussione. In SECOND (Led spento nel *Legend Soul 261*) viene selezionata la percussione di seconda armonica (equivalente ad un registro di 4'). In THIRD (Led acceso nel *Legend Soul 261*) viene selezionata la percussione di terza armonica (equivalente ad un registro di 2 2/3').

Per maggiori informazioni sulla percussione consultare *La percussione* (pag. [25\)](#page-80-1).

# <span id="page-61-0"></span>**Pannelli laterali**

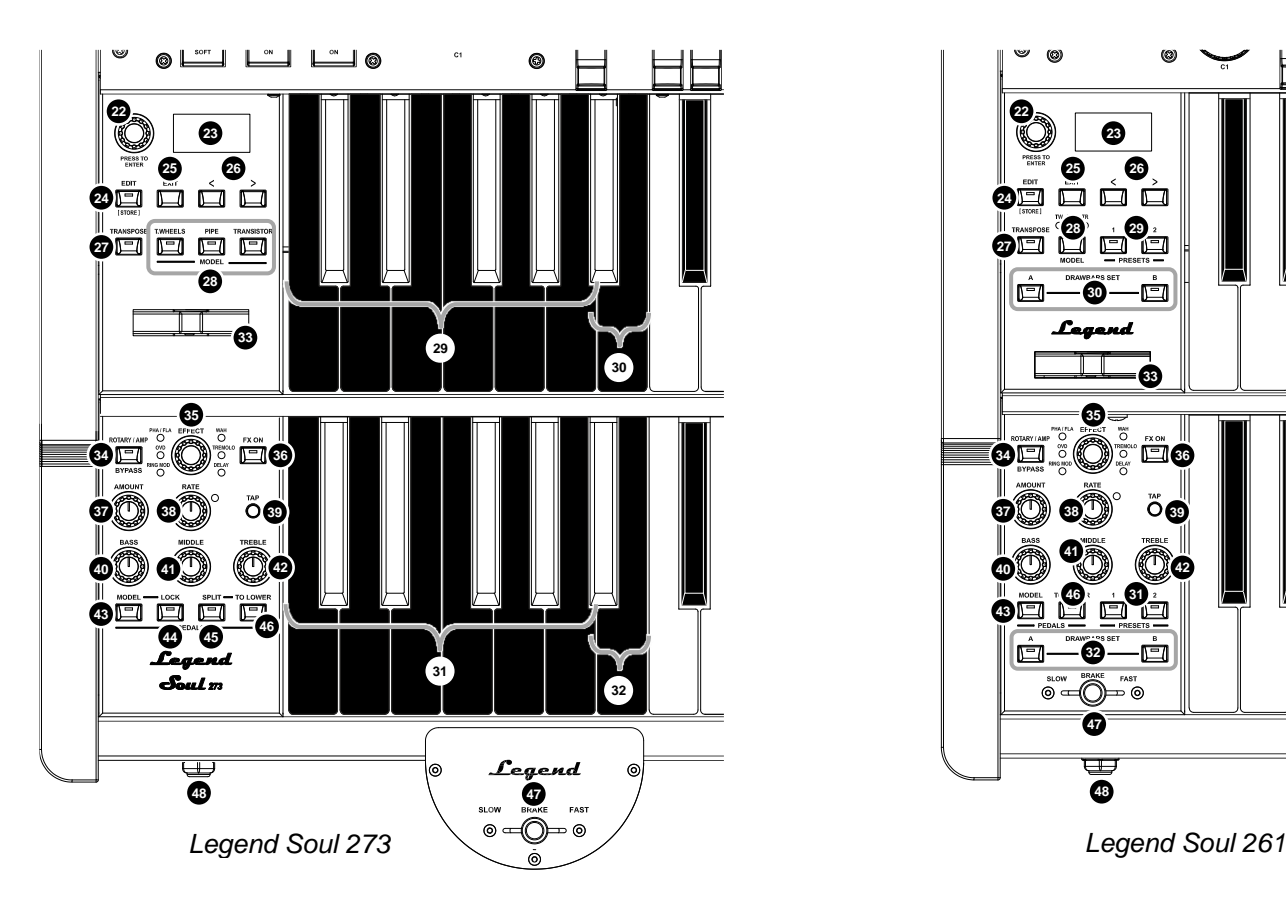

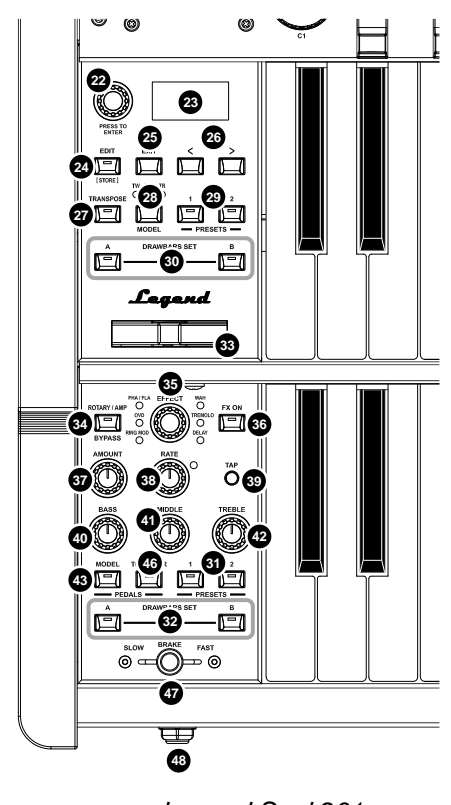

# **Sezione di navigazione delle funzioni a display**

#### **Dial data entry e pulsante di accesso o conferma.**

Utilizzare questo dial per selezionare il Program desiderato, muovere il cursore nei menu, regolare i valori dei parametri, selezionare il carattere nella composizione dei nomi dei Program, Preset o file di backup. Premere invece il dial per accedere alle videate o confermare eventuali richieste inoltrate dal sistema.

#### **Display.**

Display OLED monocromatico da 128x64 pixel per la visualizzazione di tutte le impostazioni dello strumento.

# **Pulsante [EDIT] / [STORE].**

Premendo questo pulsante viene richiamato il menu EDIT in cui è possibile modificare tutti i parametri di configurazione dello strumento.

Tenendo premuto per qualche istante questo pulsante si accede alla funzione di memorizzazione dei Program (pag. [31\)](#page-86-0).

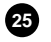

# **Pulsante [EXIT]. 25**

Premere questo pulsante per abbandonare la videata corrente o annullare eventuali richieste inoltrate dal sistema.

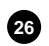

### **Pulsanti [<] o [>]. 26**

Pulsanti per muovere il cursore rispettivamente in alto o a sinistra ed in basso o a destra rispetto alla posizione corrente.

# **Controlli dei suoni**

# **Pulsante [TRANSPOSER]. 27**

Premere questo pulsante per trasporre entrambi i manuali e la pedaliera. Il Led acceso indica che la trasposizione è attiva. Per regolare la trasposizione tenere premuto per qualche istante il pulsante (vedi parametro *Transpose* a pag. [41\)](#page-96-2).

### **Pulsante/i MODEL. 28**

Pulsanti per la selezione del modello d'organo da suonare con i manuali e la pedaliera. Premendo i pulsanti [T.WHEELS], [PIPE], [TRANSISTOR] (*Legend Soul 273*) o ciclicamente il pulsante [MODEL] (*Legend Soul 261*) viene visualizzata a display la lista dei suoni disponibili per i modelli di organo elettromeccanico (Tonewheels), a canne (Pipe), a transistor (Transistor).

E' inoltre possibile selezionare un suono differente per la pedaliera (vedi punto 43).

Per maggiori informazioni consultare *I modelli d'organo* (pag. [20\)](#page-75-0).

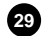

**Preset nella Black Octave** (*Legend Soul 273*) o pulsanti **PRESETS** (*Legend Soul 261*) **del manuale 29 superiore.**

Comandi per la selezione dei Preset del manuale superiore. Il led acceso indica quale Preset è attualmente selezionato.

**Set A o B nella Black Octave** (*Legend Soul 273*) o pulsanti **DRAWBARS SET** (*Legend Soul 261*) **del 30 manuale superiore.**

Comandi per la selezione dei Set A o B dei drawbars del manuale superiore. Il led acceso indica quale Set è attualmente selezionato.

**Preset nella Black Octave** (*Legend Soul 273*) o pulsanti **PRESETS** (*Legend Soul 261*) **del manuale 31 inferiore.**

Comandi per la selezione dei Preset del manuale inferiore. Il led acceso indica quale Preset è attualmente selezionato.

### **Set A o B nella Black Octave** (*Legend Soul 273*) o pulsanti **DRAWBARS SET** (*Legend Soul 261*) **del 32 manuale inferiore.**

Comandi per la selezione dei Set A o B dei drawbars del manuale inferiore. Il led acceso indica quale Set è attualmente selezionato.

#### **NOTE**

- *Ogni modello d'organo (Tonewheels, Pipe, Transistor) dispone di Preset dedicati. Consultare* Cosa sono e come si utilizzano i Presets *a pag. [25](#page-80-0) per maggiori informazioni sui Preset.*
- *Quando il display è nella videata principale Program, ad ogni selezione di un Preset viene visualizzata la configurazione dei drawbar richiamata.*

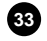

#### **Ruota di controllo in tempo reale dell'intonazione (pitch). 33**

Muovendo la ruota verso sinistra l'intonazione viene abbassata, muovendola verso destra viene alzata. Quando rilasciata la ruota torna automaticamente in posizione centrale (intonazione originale).

#### **NOTA**

*La ruota di controllo del pitch non ha effetto sui suoni della sezione Pedals (tranne che con il modello d'organo Tonewheels).*

# **Controlli degli effetti**

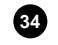

# **Pulsante [ROTARY/AMP BYPASS]. 34**

Premere questo pulsante per disattivare l'effetto Rotary o Amp. Il Led rosso acceso indica che l'effetto è disattivato. Per maggiori informazioni sugli effetti Rotary e Amp consultare *Rotary / Amp* (pag. [28\)](#page-83-0).

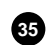

# **Manopola [EFFECT]. 35**

Manopola di selezione della categoria di effetto della sezione multi-effetti EFFECT. Le categorie di effetto sono:

- RING MOD: Ring Modulator (modulazione ad anello)
- OVD: Overdrive (distorsore)
- PHA / FLA: Phaser e Flanger
- WAH: Wah-Wah
- TREMOLO: Tremolo e Vibrato
- DELAY: Delay

Per maggiori informazioni sugli effetti consultare *Effetti* (pag. [29\)](#page-84-0).

# **Pulsante [FX ON]. 36**

Utilizzare questo pulsante per accendere o spegnere l'effetto selezionato nella sezione EFFECT.

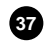

# **Manopola [AMOUNT]. 37**

Utilizzare questa manopola per regolare la profondità dell'effetto selezionato. Per maggiori informazioni sui parametri regolati da questo controllo consultare *Sezione EFFECT* a pag. [34.](#page-89-0)

# **Manopola [RATE]. 38**

Regola la velocità di modulazione dell'effetto selezionato. Per questo controllo è presente un indicatore a Led che lampeggia con frequenza pari alla velocità impostata. Per maggiori informazioni sui parametri regolati da questo controllo consultare *Sezione EFFECT* a pag. [34.](#page-89-0)

# **Pulsante [TAP]. 39**

Utilizzare questo pulsante per impostare manualmente il tempo o la frequenza di modulazione. Premendo a tempo il pulsante per almeno quattro volte viene impostato il valore desiderato e il Led della manopola [RATE] lampeggia alla frequenza calcolata. Per maggiori informazioni sui parametri regolati da questo controllo consultare *Sezione EFFECT* a pag. [34.](#page-89-0)

# **NOTA**

*Il Led della manopola [RATE] rimane inattivo quando l'effetto è spento e per alcune categorie di effetti.*

# **Controlli dell'equalizzatore Master**

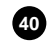

# **Manopola [BASS]. 40**

Manopola per la regolazione del guadagno/attenuazione da -12 dB a +12 dB delle basse frequenze.

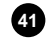

# **Manopola [MIDDLE]. 41**

Manopola per la regolazione del guadagno/attenuazione da -12 dB a +12 dB delle medie frequenze.

# **Manopola [TREBLE]. 42**

Manopola per la regolazione del guadagno/attenuazione da -12 dB a +12 dB delle alte frequenze.

A display sono disponibili diversi parametri di regolazione dell'equalizzatore, per maggiori informazioni consultare *Sezione EQUALIZER* a pag. [42.](#page-97-0)

#### **NOTA**

L'equalizzatore Master ha effetto solo sul segnale presente sulle uscite AUDIO OUT [MAIN L/MONO] e [MAIN R] e *cuffie e non sulle [AUX 1], [AUX 2] e [PEDALS]* 

# **Controlli della sezione Pedals**

### **Pulsante PEDALS [MODEL]. 43**

Pulsante per la selezione del suono della sezione Pedals (suonata con la pedaliera o il manuale Lower tramite la funzione *Pedals To Lower*) così da utilizzare un suono diverso da quello dei manuali selezionato con i pulsanti [MODEL] (punto 28). Premendo il pulsante PEDALS [MODEL] viene visualizzata a display la lista dei suoni disponibili per la pedaliera.

Per maggiori informazioni consultare *I modelli d'organo* (pag. [20\)](#page-75-0).

### **Pulsante PEDALS [LOCK]** (presente solo nel *Legend Soul 273*)**. 44**

Pulsante per l'attivazione della funzione *Lock* che permette di non cambiare il suono della sezione Pedals quando viene selezionato un altro modello d'organo tramite i pulsanti [MODEL] o un altro Program. Il Led acceso ed il simbolo **ili** visualizzato a display a fianco del nome del suono di pedaliera nella videata principale Program stanno ad indicare che la funzione è attivata.

Nel *Legend Soul 261* la funzione è attivabile tenendo premuto per qualche istante il pulsante PEDALS [MODEL] (punto 28) e viene indicata dall'accensione del Led del pulsante stesso.

La funzione è comunque attivabile anche a display tramite il parametro *Lock Model* (pag. [39\)](#page-94-1).

#### **Pulsante PEDALS [SPLIT]** (presente solo nel *Legend Soul 273*)**. 45**

Pulsante per l'attivazione della modalità Split della funzione *Pedals To Lower* (vedi punto successivo). In modalità Split (Led acceso), con le prime 25 note del manuale Lower suonano solo i drawbars della sezione Pedals, mentre a funzione disattivata (modalità Layer, Led spento) vengono suonati sia i drawbars della sezione Pedals sia quelli del manuale Lower.

In entrambi i modelli la funzione è comunque attivabile anche a display tramite il parametro *To Lower Mode* (pag. [39\)](#page-94-1) ed è inoltre possibile impostare la nota che funge da punto di Split tra il Pedals to Lower e la sezione Lower tramite il parametro *To Lower Split* (pag. [39\)](#page-94-1).

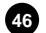

# **Pulsante PEDALS [TO LOWER]. 46**

Pulsante per l'attivazione della funzione *Pedals To Lower* tramite la quale è possibile suonare i drawbars della sezione Pedals con le prime 24 note del manuale Lower. Il Led acceso indica che la funzione è attivata.

La funzione è comunque attivabile anche a display tramite il parametro *Pedals to Lower* (pag. [39\)](#page-94-1).

# **Controllo dell'effetto Rotary e uscita cuffia**

#### **Controllo per la gestione dell'effetto Rotary o del diffusore rotante esterno. 47 84**

<span id="page-64-0"></span>Tramite questo controllo a leva è possibile selezionare le velocità bassa (posizione SLOW) o alta (FAST) o fermare la rotazione (BRAKE) degli altoparlanti dell'effetto Rotary interno o di un diffusore rotante collegato al connettore [ROTARY SPEAKER] (vedi punto 3 a pag. [10\)](#page-65-1) presente nel pannello posteriore. Per maggiori informazioni sull'effetto Rotary, consultare *Rotary / Amp* (pag. [28\)](#page-83-0).

#### **Uscita cuffie. 48**

Uscita jack stereofonica, per il collegamento di un set di cuffie, in cui è presente il segnale generale dello strumento.

#### **NOTE**

- *Al fine di evitare danni all'udito si consiglia di non utilizzare le cuffie con livelli di volume elevati.*

- *Il collegamento delle cuffie non ha alcun effetto sui segnali presenti sulle uscite AUDIO OUT [MAIN L/MONO], [MAIN R], [AUX 1], [AUX 2] e [PEDALS] presenti nel pannello posteriore (pag. [10\)](#page-65-2).*

# <span id="page-65-0"></span>**PANNELLO POSTERIORE**

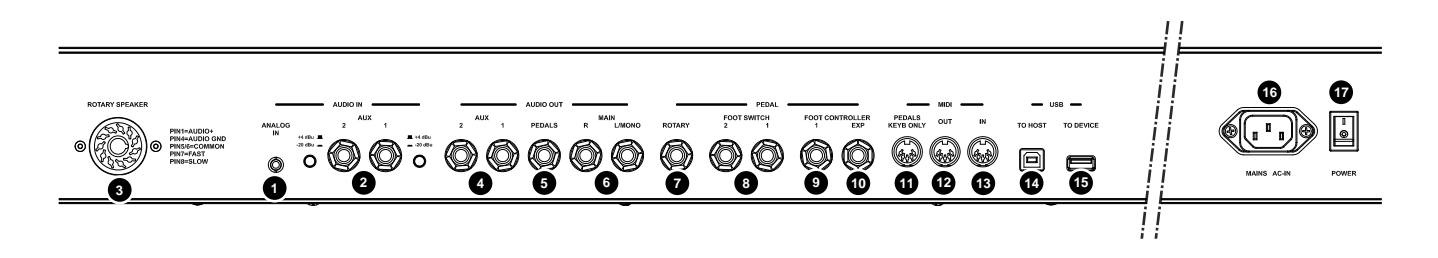

# **Connettori degli ingressi audio**

# **Mini jack [ANALOG IN]. 1**

Ingresso audio mini jack stereo standard da 1/8" per il collegamento di dispositivi esterni come smartphone, tablet o computer. Il segnale presente in questo ingresso viene ridistribuito all'uscita cuffie e alle uscite AUDIO OUT [MAIN L/MONO] e [MAIN R] e non viene regolato dalla manopola [MASTER VOLUME] del pannello frontale. Tramite questa manopola pertanto, è possibile effettuare un missaggio tra suono del *Legend Soul* e suono del/dei dispositivi esterni.

# **Jack AUDIO IN [AUX 1] e [AUX 2]. 2**

Ingressi audio ausiliari jack mono standard da 1/4" per il collegamento di dispositivi esterni come moduli effetti e pedali o altri strumenti il cui segnale poi viene reinviato alle uscite AUDIO OUT [MAIN L/MONO] e [MAIN R] e [ROTARY]. E' inoltre possibile inserire ogni ingresso prima o dopo la catena degli effetti interni del *Legend Soul* (vedi parametro *Aux In 1 Insert* e *Aux In 2 Insert* a pag. [43\)](#page-98-2).

A fianco dei connettori jack è presente un pulsante per la selezione della sensibilità di ingresso:

- **-20 dBu** (pulsante premuto) per segnali microfonici
- **+4 dBu** (pulsante rilasciato) per segnali di linea

#### **NOTA**

Per cambiare la posizione dei pulsanti di selezione della sensibilità di ingresso si consiglia l'utilizzo di un utensile *appuntito come una penna o un piccolo cacciavite.*

# <span id="page-65-2"></span>**Connettori delle uscite audio**

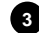

# <span id="page-65-1"></span>**Connettore [ROTARY SPEAKER]. 3**

Connettore a 11 pin per il collegamento di un diffusore rotante esterno. Da questa uscita è possibile prelevare lo stesso segnale presente sulle uscite AUDIO OUT [MAIN L/MONO] e [MAIN R] ma senza l'effetto Rotary interno (ed eventualmente la presenza dell'effetto Reverb quando il parametro *Routing* è impostato in "Pre", vedi pag. [37\)](#page-92-0). Su questo connettore è presente anche il segnale ricevuto dai connettori AUDIO IN [AUX 1] e [AUX 2], utile in caso di utilizzo di effetti esterni per il trattamento del suono del *Legend Soul*.

Tramite questo connettore inoltre, utilizzando il comando per la gestione del diffusore rotante (vedi punto 47 a pag. [9\)](#page-64-0) è possibile selezionare le velocità alta (posizione FAST) o bassa (SLOW) di rotazione degli altoparlanti o di fermare il motore (posizione BRAKE).

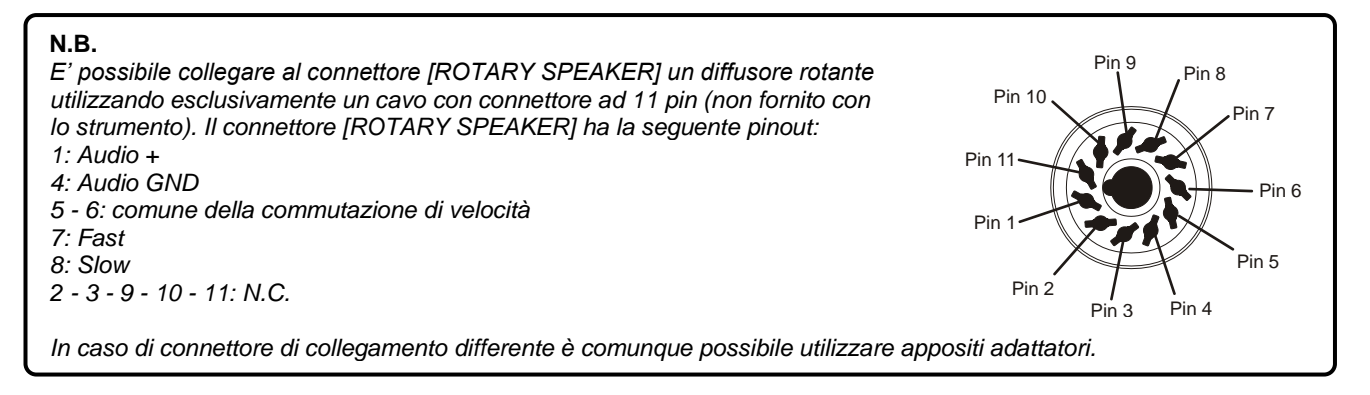

# **Jack AUDIO OUT [AUX 1] e [AUX 2]. 4**

Uscite audio ausiliari jack mono standard da 1/4" in cui è presente il segnale diretto (senza effetti tranne Vibrato and Chorus se attivato) dei drawbars dei manuali. E' possibile indirizzare singolarmente i manuali e la sezione Left Hand del manuale inferiore (vedi anche *Collegamento con amplificatori o diffusori amplificati* a pag. [13\)](#page-68-2) alle uscite audio ausiliari, così da poter essere gestiti in maniera differente, in fase di amplificazione / diffusione, rispetto alle uscite [MAIN] (vedi parametro *Destination* a pag[. 33\)](#page-88-0).

# **Jack AUDIO OUT [PEDALS]. 5**

Uscita audio jack mono standard da 1/4" in cui è presente il segnale diretto (senza effetti) dei drawbars solo della sezione Pedals così da poter essere gestiti in maniera differente, in fase di amplificazione / diffusione, rispetto alle uscite [MAIN] (vedi parametro *Destination* a pag. [33\)](#page-88-0).

### **Jack AUDIO OUT [MAIN L/MONO] e [MAIN R]. 6**

Uscite audio jack mono standard da 1/4" per la diffusione dei segnali trasmessi dal *Legend Soul*. I segnali di entrambi i manuali e la sezione Pedals vengono inviati di default alle uscite [MAIN], ma possono essere indirizzati, in alternativa, alle uscite ausiliarie (vedi punti 4 e 5). In caso di utilizzo di un impianto di diffusione monofonico, collegare solo il jack [MAIN L/MONO].

#### **NOTE SULLE USCITE AUDIO**

- *Effettuare i collegamenti con i diffusori e lo strumento spenti. Dopodiché accendere prima lo strumento e successivamente i diffusori.*
- Per il collegamento delle uscite audio si raccomanda l'utilizzo di cavi bilanciati.

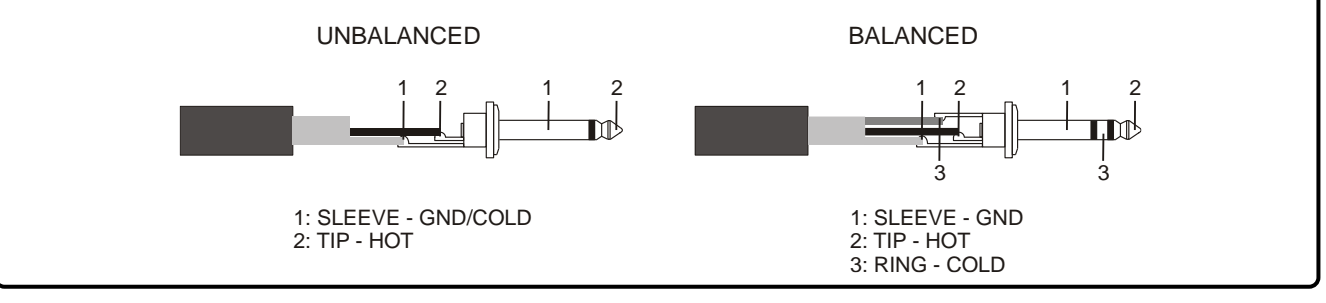

# **Connettori dei pedali**

# **Jack PEDAL [ROTARY]. 7**

Collegare a questo connettore un foot switch con cui si desidera selezionare le velocità dell'effetto interno Rotary o del diffusore rotante collegato al connettore [ROTARY SPEAKER] (vedi punto 3). Per maggiori informazioni consultare *Foot switch per il controllo dell'effetto Rotary* a pag. [18.](#page-73-0)

# **Jack PEDAL [FOOT SWITCH 1] e [FOOT SWITCH 2]. 8**

Collegare a questi connettori foot switch con jack mono per controllare una funzione assegnabile (vedi parametri *FS1 Function* e *FS2 Function* a pagina [44\)](#page-99-0).

# **Jack PEDAL [FOOT CONTROLLER 1]. 9**

Collegare a questo connettore un foot controller per controllare una funzione assegnabile (vedi parametro *FC1 Function* a pagina [44\)](#page-99-0).

# **Jack PEDAL [FOOT CONTROLLER EXP]. 10**

Collegare a questo connettore un foot controller per il controllo continuo del volume durante l'esecuzione.

#### **NOTE SUI PEDALI**

- *Per i pedali foot switch è necessario impostare la polarità del pedale utilizzato (vedi parametri* ROTARY Polarity*,*  FS1 Polarity*,* FS2 Polarity *a pagina [44\)](#page-99-0).*
- *Per assicurare la corretta funzionalità del pedale foot switch collegato al connettore [ROTARY] è necessario selezionarne il tipo utilizzato (vedi parametro* ROTARY Type *a pagina [44\)](#page-99-0).*
- *Per i pedali foot controller è necessario impostare il tipo di pedale utilizzato (vedi parametri* FC1 Type *e* EXP Type *a pagina [44\)](#page-99-0).*
- *Utilizzando il pedale d'espressione della pedaliera opzionale Viscount impostare* FC1 Type *o* EXP Type *come RTS. Utilizzando un pedale d'espressione opzionale Viscount impostare* FC1 Type *o* EXP Type *come TRS.*
- *Per maggiori informazioni sul collegamento ed utilizzo dei pedali consultare la sezione* Collegamento dei pedali *a pagina [17.](#page-72-1)*

# **Connettori MIDI**

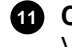

**11** Connettore MIDI [PEDALS KEYB ONLY]: connettore per il collegamento della pedaliera opzionale Viscount o qualsiasi altra pedaliera MIDI tramite la quale suonare i drawbars di pedaliera.

# **Connettore MIDI [OUT]. 12**

Connettore utilizzato per la trasmissione dei dati MIDI generati dal *Legend Soul*. Collegare questo connettore all'ingresso MIDI del dispositivo ricevente.

# **Connettore MIDI [IN]. 13**

Connettore di ingresso per la ricezione dei dati trasmessi da un'unità MIDI esterna tramite la quale suonare e controllare il *Legend Soul*. Collegare questa presa all'uscita MIDI del dispositivo trasmittente (per es. tastiera, master controller, sequencer).

#### **NOTE**

- *Sebbene entrambi i connettori [IN] e [PEDALS KEYB ONLY] siano prese MIDI di ingresso, si consiglia vivamente l'utilizzo della [PEDALS KEYB ONLY] per il collegamento di pedaliere MIDI in quanto prettamente sviluppata per tale scopo. Le note ricevute da questo connettore inoltre vengono ricalcolate in base all'eventuale trasposizione impostata e vengono ritrasmesse dalla porta [OUT] così da poter anche essere suonate con generatori esterni.*
- Per maggiori informazioni sull'interfaccia MIDI del Legend Soul consultare la sezione MIDI Informations section a *pagina MIDI – 1*)*.*

# **Connettori USB**

# **14** Connettore USB [TO HOST].

Questo connettore permette di collegare lo strumento ad un tablet o ad un computer utilizzando un cavo USB. Tramite questa connessione è possibile ricevere e trasmettere dati USB MIDI, comunicare con l'applicazione *Legend Soul Editor* e ricevere un segnale USB audio stereo che può essere ascoltato dalle uscite audio AUDIO OUT MAIN [L/MONO] ed [R].

#### **NOTE**

- *Utilizzare cavi USB di tipo A/B.*
- *Lo strumento è in grado di ricevere un segnale audio tramite cavo USB su 2 canali (1 canale stereo) con una frequenza di campionamento di 44.1 kHz.*
- *Computer dotati di sistema operativo Microsoft Windows necessitano di un driver USB. Questo driver viene installato automaticamente alla prima connessione con il computer. Seguire le istruzioni riportate sul computer per completare l'installazione.*

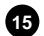

# **Connettore USB [TO DEVICE]. 15**

Utilizzare questo connettore per collegare un'unità flash USB allo strumento. In questo modo è possibile salvare le proprie programmazioni e ricaricarle all'occorrenza, ed effettuare l'aggiornamento del sistema operativo.

#### **NOTE**

- *Utilizzare unità flash USB formattate con file system FAT o FAT32 (no NTFS o altri).*
- *Tramite questo connettore è possibile ricaricare dispositivi multimediali come tablet e smartphone. La funzione di ricarica è attivabile a display tramite il parametro* USB to Device *descritto a pag. [47.](#page-102-0)*

# **Alimentazione**

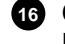

# **16** Connettore [MAINS AC-IN]

Utilizzare questo connettore per collegare il cavo di alimentazione fornito con lo strumento.

# **17** Interruttore [POWER].

Interruttore di accensione / spegnimento dello strumento.

# <span id="page-68-0"></span>**COLLEGAMENTI CON LO STRUMENTO**

# <span id="page-68-1"></span>**Collegamento con dispositivi audio**

Il *Legend Soul* non è equipaggiato con altoparlanti interni. Per ascoltare il suono riprodotto, quindi, è necessario collegare lo strumento ad altri dispositivi audio, come amplificatori e diffusori o utilizzare un set di cuffie collegate al jack posto sulla sinistra sotto la tastiera. Il collegamento ai dispositivi di diffusione audio può essere effettuato in vari modi, di seguito vengono riportati alcuni esempi. Basandosi sulle illustrazioni, effettuare il collegamento più adatto alle proprie esigenze.

# <span id="page-68-2"></span>**Collegamento con amplificatori o diffusori amplificati**

Utilizzando una coppia di diffusori amplificati o amplificatori con ingresso audio di linea, è possibile riprodurre il suono del *Legend Soul*. Per effettuare questo collegamento è necessario utilizzare due cavi audio con connettori jack mono da 1/4" da collegare alle uscite AUDIO OUT [MAIN L/MONO] e [MAIN R] presenti nel pannello posteriore e agli ingressi dell'amplificatore o diffusori amplificati come illustrato in figura. Se si preferisce la riproduzione mediante un unico diffusore amplificato o amplificatore per tastiere, è possibile utilizzare solo il connettore AUDIO OUT [MAIN L/MONO].

Il *Legend Soul* è dotato, inoltre, di altre due uscite audio ausiliarie AUDIO OUT [AUX 1] e [AUX 2] ed un'uscita [PEDALS] in cui

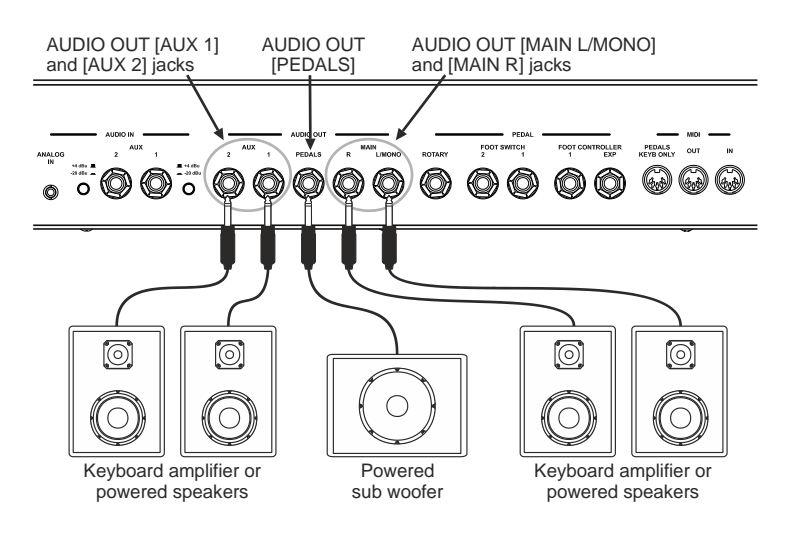

prelevare il segnale diretto (ovvero senza essere stato trattato dagli effetti) rispettivamente dei manuali e della pedaliera, che possono essere utilizzate in combinazione alle MAIN. Di solito l'uscita [PEDALS] viene collegata ad un amplificatore / diffusore subwoofer per esaltare le basse frequenze. Per ogni uscita audio è possibile scegliere la sorgente sonora (vedi parametro *Destination* a pagina [33\)](#page-88-0). Per le uscite [AUX 1] e [AUX 2] è possibile scegliere se il segnale presente debba essere regolato o meno dalla manopola [VOLUME] (vedi parametro *Volume Knob* a pag. [43\)](#page-98-1).

Suonando un modello d'organo Tonewheels è inoltre possibile inviare il segnale delle prime due ottave del manuale Lower ad una delle due uscite [AUX 1] e [AUX 2] (vedi funzione *TW Left Hand* a pag. [38\)](#page-93-1), così da poter essere equalizzato / amplificato in maniera differente rispetto alla restante parte di tastiera (di solito per esaltarne le basse frequenze).

# **Collegamento con un diffusore rotante**

Il *Legend Soul* è dotato di un connettore [ROTARY SPEAKER] a 11 pin per il collegamento di un diffusore rotante amplificato dotato di questo tipo di connettore. Tramite questo connettore infatti, oltre al segnale audio privo dell'effetto Rotary interno, sono presenti anche i segnali di controllo delle velocità di rotazione diffusore. Per il collegamento è necessario utilizzare un cavo con connettore ad 11 pin (non fornito con lo strumento).

Per maggiori informazioni sui segnali presente sul connettore [ROTARY SPEAKER] consultare il punto 3 a pag. [10.](#page-65-1)

E' altresì possibile collegare le uscite AUDIO OUT [MAIN L/MONO] e [MAIN R], [AUX 1] e [AUX 2], [PEDALS] per utilizzare il diffusore rotante in combinazione con normali diffusori amplificati, amplificatori e/o mixer, scegliendo inoltre l'appropriata sorgente sonora per queste uscite (vedi parametro *Destination* a pag. [33\)](#page-88-0).

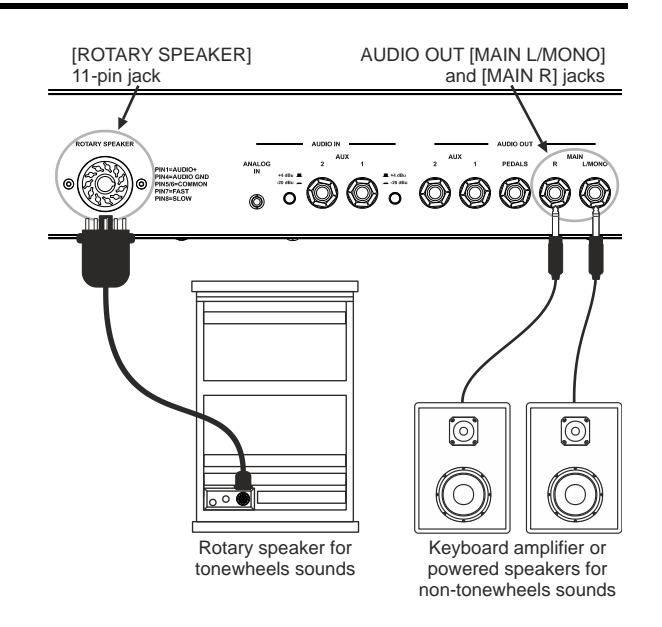

# **Collegamento con un mixer**

Nel caso di una registrazione o di una performance dal vivo può essere necessario collegare gli strumenti musicali ad un mixer, le cui uscite vengono dirette agli amplificatori o a diffusori amplificati. In questo caso, collegare le uscite AUDIO OUT [MAIN L/MONO] e [MAIN R] presenti nel pannello posteriore agli ingressi dei canali del mixer, utilizzando due cavi audio con connettori jack mono da 1/4", come illustrato in figura.

Per la ripresa monofonica dello strumento su un unico canale del mixer, è possibile utilizzare il solo connettore AUDIO OUT [MAIN L/MONO].

*Legend Soul* è dotato, inoltre, di altre due uscite audio ausiliarie AUDIO OUT [AUX 1] e [AUX 2] ed un'uscita [PEDALS] in cui prelevare il segnale diretto (ovvero senza

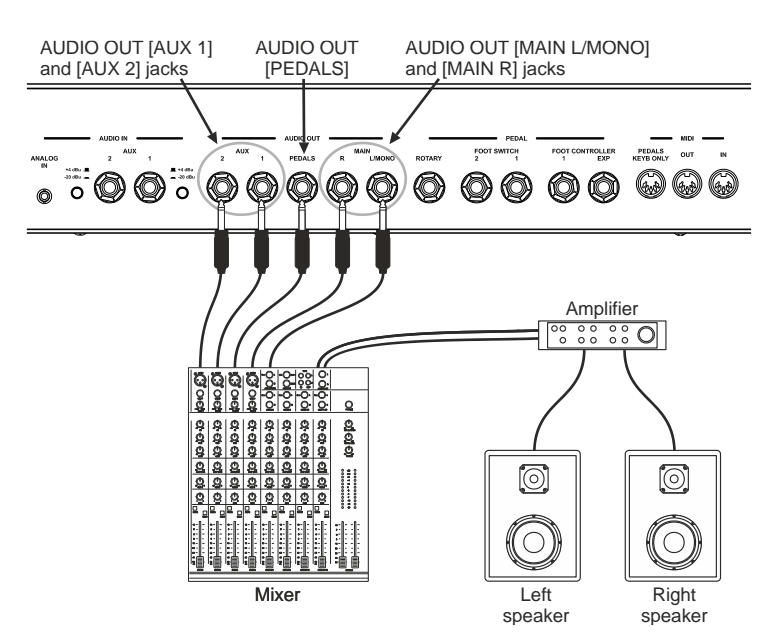

essere stato trattato dagli effetti) rispettivamente dei manuali e della pedaliera, che possono essere utilizzate in combinazione alle MAIN. E' possibile scegliere infatti la sorgente sonora delle uscite audio (vedi parametro *Destination* a pag. [33\)](#page-88-0).

Suonando un modello d'organo Tonewheels è inoltre possibile inviare il segnale delle prime due ottave del manuale Lower ad una delle due uscite [AUX 1] e [AUX 2] (vedi funzione *TW Left Hand* a pag. [38\)](#page-93-1), così da poter essere equalizzato / amplificato in maniera differente rispetto alla restante parte di tastiera (di solito per esaltarne le basse frequenze).

# **Collegamento con unità di effetti esterne**

Sebbene il *Legend Soul* sia dotato di un'ampia gamma di effetti interni, è altresì possibile utilizzare unità di effetti esterne come dispositivi multi-effetto o pedali (stomp). Di norma, utilizzando effetti esterni si preleva il segnale diretto (quindi non elaborato dagli effetti interni) dello strumento che una volta elaborato lo si reimmetto nello strumento così da inviarlo alle uscite per essere amplificato.

Nel *Legend Soul* è possibile prelevare il segnale diretto tramite le uscite AUDIO OUT [AUX 1] e [AUX 2] e riacquisirlo dopo essere stato tratto dalle unità effetti con gli ingressi AUDIO IN [AUX 1] e [AUX 2].

Per ogni uscita audio è possibile scegliere la sorgente sonora (vedi parametro *Destination* a

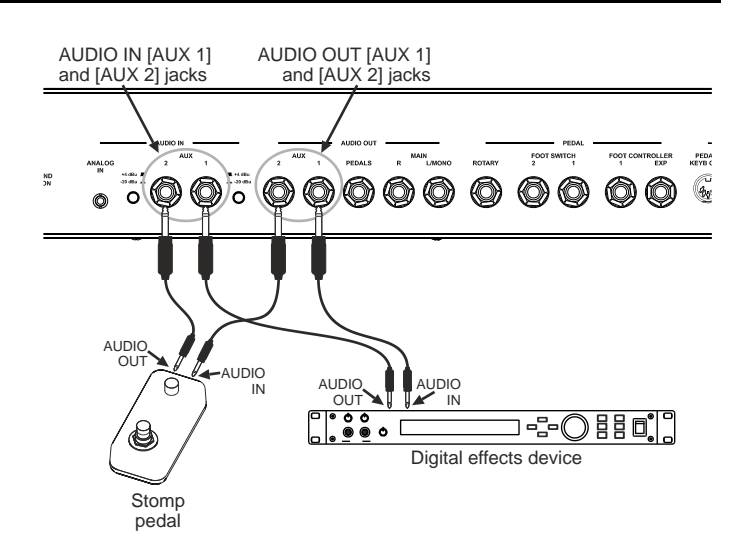

pagina [33\)](#page-88-0), così come il punto di insert degli ingressi audio (vedi parametro *Insert* a pagina [43\)](#page-98-2). Per ogni ingresso audio è inoltre possibile selezionare due livelli della sensibilità di ingresso (+4 dBu / segnale di linea, -20 dBu / segnale microfonico).

# <span id="page-70-0"></span>**Collegamento con dispositivi MIDI**

Utilizzando cavi MIDI standard è possibile collegare il *Legend Soul* ad altri dispositivi MIDI, come sintetizzatori e moduli audio (expander). Utilizzando i connettori MIDI [IN] ed [OUT] del *Legend Soul* ed i terminali MIDI del dispositivo collegato, è possibile scambiare i dati MIDI tra i due strumenti.

# **Controllo di un generatore sonoro esterno**

Collegando il connettore MIDI [OUT] del *Legend Soul*  al terminale MIDI IN di un generatore di suoni MIDI esterno (sintetizzatore, expander, ecc.) tramite un cavo MIDI, è possibile riprodurre i suoni del generatore esterno con i manuali e pedaliera del *Legend Soul*. I dati MIDI vengono trasmessi su tre canali MIDI differenti, selezionati singolarmente per i due manuali e la pedaliera.

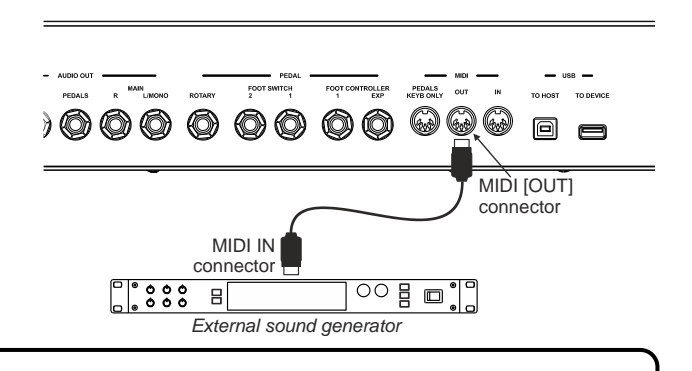

# **NOTE**

- *Per suonare un generatore di suoni esterni è necessario che il relativo canale di ricezione sia lo stesso di uno (o dei tre) dei canali di trasmissione del* Legend Soul*. I canali di trasmissione sono selezionati con il parametro* Tx/Rx Pedals Channel *(pag[. 45\)](#page-100-0).*
- I controlli trasmessi e ricevuti dal Legend Soul sono riportati nella sezione List of MIDI messages transmitted and received by the Legend Soul *a pagina MIDI - 3.*

# **Collegamento di una pedaliera MIDI**

Per suonare il *Legend Soul* anche con una pedaliera è possibile utilizzare la pedaliera opzionale Viscount a 18 o 25 note, appositamente progettata per gli organi della serie Legend o qualsiasi altra pedaliera MIDI.

# **Utilizzo della pedaliera MIDI Viscount**

- Collegare il connettore MIDI [OUT] della pedaliera al connettore MIDI [PEDALS KEYB ONLY] dello strumento **utilizzando il cavo MIDI fornito con la pedaliera stessa** od un cavo con connettore DIN a 5 pin.
- Collegare il cavo EXPRESSION proveniente dalla pedaliera al connettore FOOT CONTROLLER [EXP] dello strumento per controllare il volume dello strumento tramite il pedale d'espressone della pedaliera.
- Collegare il cavo ROTARY proveniente dalla pedaliera al connettore [ROTARY] dello strumento per controllare con il dispositivo a leva del pedale d'espressione la velocità del effetto Rotary o del diffusore rotante eventualmente collegato al *Legend Soul*.

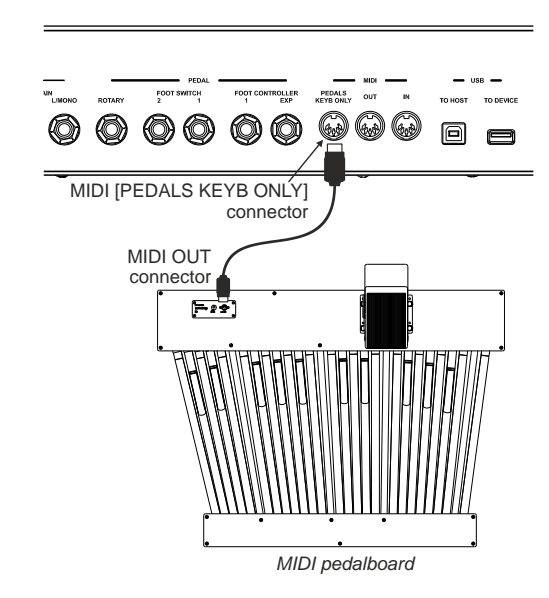

# **Utilizzo di una pedaliera MIDI generica**

Collegare il connettore MIDI [OUT] della pedaliera al connettore MIDI [IN] dello strumento utilizzando un cavo MIDI con connettore DIN a 5 pin.

#### **NOTE**

- La pedaliera MIDI Viscount va collegata allo strumento utilizzando esclusivamente il cavo fornito con la pedaliera, *in mancanza del quale è necessario un cavo MIDI a 5 fili. Utilizzando i normali cavi a 3 fili la pedaliera non viene alimentata. Per maggiori informazioni consultare il manuale utente della pedaliera MIDI Viscount.*
- *Utilizzando la pedaliera opzionale Viscount, assicurarsi che il* Tx/Rx Pedals Channel *(pag. [45\)](#page-100-0) sia impostato su 3.* - *Utilizzando una qualsiasi pedaliera MIDI, assicurarsi che il canale di trasmissione della stessa sia lo stesso del*  Tx/Rx Pedals Channel *(pag. [45\)](#page-100-0).*

# **Controllo del** *Legend Soul* **tramite una tastiera esterna**

E' possibile controllare il *Legend Soul* con una tastiera esterna che, se in grado di trasmettere dati MIDI su più canali, può controllare in maniera separata le tre sezioni dell'organo in quanto ognuna riceve su uno specifico canale MIDI.

Collegando il terminale MIDI OUT di una tastiera MIDI esterna al connettore MIDI [IN] del *Legend Soul* è possibile, tramite la tastiera esterna, suonare, selezionare e modificare i suoni del *Legend Soul*.

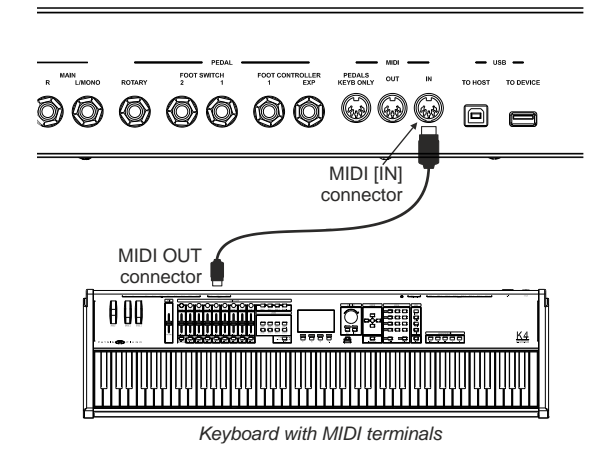

### **NOTE**

- *Per suonare il* Legend Soul *con una tastiera esterna è necessario che i relativi canali di trasmissione siano gli stessi di uno dei canali di ricezione del* Legend Soul*. I canali di ricezione sono selezionati con il parametro* Tx/Rx Channel *(pag[. 45\)](#page-100-0).*
- *I controlli trasmessi e ricevuti dal* Legend Soul *sono riportati nella sezione* List of MIDI messages transmitted and received by the Legend Soul *a pagina MIDI - 3.*

# <span id="page-71-0"></span>**Utilizzo con un computer**

Collegando il *Legend Soul* ad un computer è possibile utilizzare un'applicazione DAW per creare le proprie song, registrare e riprodurre le proprie esecuzioni, riprodurre file audio.

Di seguito sono riportate alcune delle applicazioni offerte dall'utilizzo del *Legend Soul* con un computer:

- Utilizzo del *Legend Soul* come sorgente sonora esterna per riprodurre sequenze MIDI (file .mid) lette con un'applicazione DAW.
- Registrazione e riproduzione delle proprie esecuzioni in formato MIDI con un'applicazione DAW.
- Riproduzione di file audio (file .mp3, .wav, .wma, .ogg, ecc…) letti con un'applicazione DAW.

FOOT CONTROLLER PEDALS<br>VEVE ONLY OUT 000000000 同  $\blacksquare$ USB **[TO HOST]** connector  $\Box$   $\overline{\div}$  : USB terminal

Per collegare il *Legend Soul* ad un computer e scambiare dati seguire questa procedura:

- 1. Collegare il connettore USB [TO HOST] del *Legend Soul* ad un connettore USB del computer utilizzando un cavo USB.
- 2. Con computer dotati di sistema operativo Microsoft Windows, installare il corretto driver USB. Questo driver viene installato automaticamente alla prima connessione con il computer. Seguire le istruzioni riportate sul computer per completare l'installazione.

# **Registrare le proprie performance con un sequencer**

Per registrare una performance eseguita sul *Legend Soul* e farla riprodurre al sequencer come se venisse fisicamente suonata sullo strumento, con tutte le impostazioni utilizzate al momento della registrazione, così come tutte le azioni eseguite con i controlli a pannello e pedali, seguire questa procedura:

- 1. Nel sequencer configurare la traccia per ricevere tutti i canali MIDI.
- 2. Avviare la registrazione ed iniziare a suonare sul *Legend Soul*.
### **Utilizzare il** *Legend Soul* **come generatore sonoro con un sequencer**

Per poter utilizzare il *Legend Soul* come generatore sonoro con un sequencer, con la possibilità di controllare separatamente ciascuna sezione dell'organo su un canale MIDI dedicato, è sufficiente configurare le tracce per trasmettere i dati sul canale MIDI assegnato ad ogni sezione dell'organo. In condizioni di Factory Setting questi sono i canali impostati nello strumento:

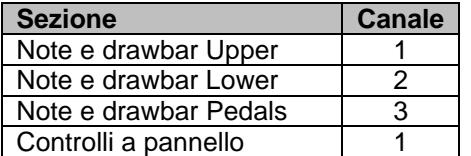

Selezionando altri canali tenete conto che i controlli a pannello vengono trasmessi sul canale MIDI della sezione Upper.

#### **NOTA**

- *DAW è l'abbreviazione di Digital Audio Workstation (workstation audio digitale) e le applicazioni DAW possono essere utilizzate per registrare, riprodurre, modificare e mixare audio e dati su un computer.*
- Con il Legend Soul collegato al computer, le applicazioni DAW rilevano due dispositivi MIDI: Legend Soul MIDI *Port e MIDIIN2 (Legend Soul MIDI Port). Per l'utilizzo con le applicazioni DAW selezionare il dispositivo Legend Soul MIDI Port.*
- *I controlli trasmessi e ricevuti dal Legend Soul sono riportati nella sezione* List of MIDI messages transmitted and received by the Legend Soul *a pagina MIDI - 3.*

## **Utilizzo con un lettore audio portatile**

Con un lettore musicale portatile collegato al connettore [ANALOG IN], è possibile ascoltare i brani riprodotti dal lettore con le cuffie o le uscite audio del *Legend Soul* oppure suonarlo con i propri brani preferiti.

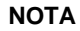

*Utilizzare il controllo del volume sul dispositivo collegato per bilanciarne il volume con quello del* 

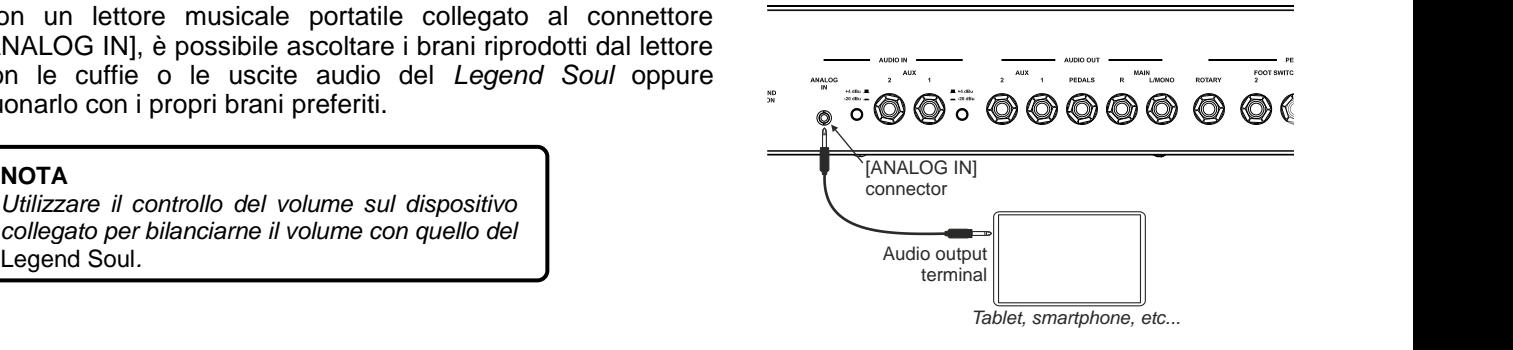

## **Collegamento dei pedali**

Con il *Legend Soul* è possibile utilizzare diverse tipologie di pedali:

- foot switch singoli ovvero pedali a pressione del tipo on-off che permettono di controllare una funzione e/o parametri a due stati,
- pedale a doppio switch per il controllo delle velocità di rotazione dell'effetto Rotary interno o di un diffusore rotante esterno,
- foot controller che hanno un controllo continuo del parametro assegnato, per esempio per controllare il volume generale dello strumento.

I pedali vanno collegati ai connettori del pannello posteriore, tuttavia i jack utilizzati e le funzioni corrispondenti variano come descritto di seguito.

### **Foot switch generici**

Utilizzare i connettori PEDAL [FOOT SWITCH 1] e [FOOT SWITCH 2] per collegare i pedali di tipo foot switch, ai quali è possibile assegnare varie funzioni, come per esempio l'accensione e spegnimento degli effetti interni, il controllo dell'effetto Hold (Sustain), ed altri ancora.

I pedali foot switch non vengono forniti con lo strumento. In commercio ne esistono di due tipi, N.O. (Normally Open) e N.C. (Normally Closed). E' necessario pertanto impostare la polarità del pedale utilizzato.

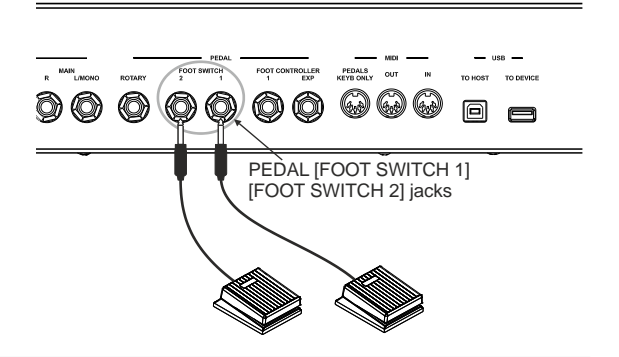

### <span id="page-73-0"></span>**Foot switch per il controllo dell'effetto Rotary**

Il *Legend Soul* è dotato di un apposito connettore [ROTARY] per controllare con un foot switch le velocità dell'effetto Rotary interno o del diffusore rotante collegato al connettore [ROTARY SPEAKER]. E' possibile utilizzare:

- Controllo a leva sul pedale d'espressione della pedaliera opzionale Viscount (cavo ROTARY).
- Pedale switch opzionale Viscount.
- Qualsiasi pedale a singolo switch.
- Il funzionamento del pedale collegato a questo connettore è in funzione della posizione del controllo a leva presente sullo strumento (vedi punto 47 a pag. [9\)](#page-64-0), come descritto dalla seguente tabella:

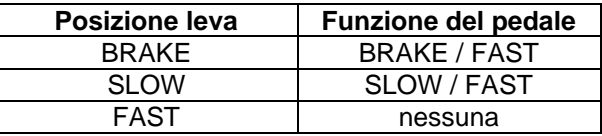

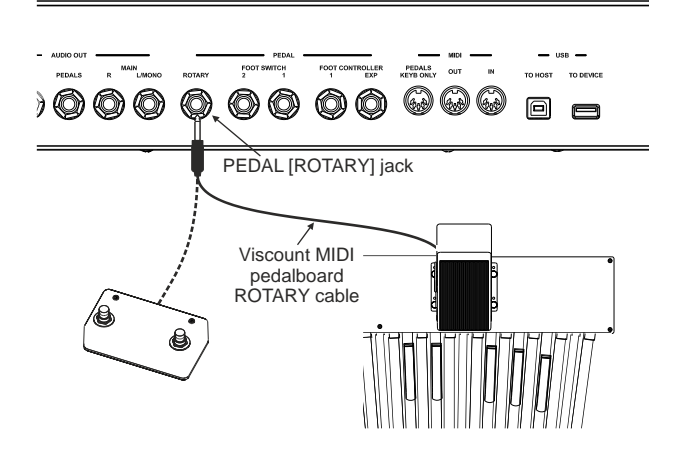

Pedale a doppio switch.

Utilizzando un pedale a doppio switch, uno switch assume la funzione Brake / Go, l'altro la selezione delle velocità Slow / Fast. Per maggiori informazioni sul tipo di pedale utilizzabile consultare anche *ROTARY Type* a pag. [44.](#page-99-0)

Quando la velocità di rotazione viene selezionata da pedale, il Led blu del pulsante [ROTARY/AMP BYPASS] lampeggia allo scopo di indicare che la velocità selezionata non è quella indicata dalla posizione attuale del controllo a leva sullo strumento.

### **Foot controller**

Un foot controller, o pedale d'espressione, permette di controllare un parametro in maniera continuativa e non a due stati come con un foot switch.

Nel *Legend Soul* è presente un connettore PEDAL [FOOT CONTROLLER EXP] per il controllo continuo del volume durante l'esecuzione.

Al connettore [FOOT CONTROLLER 1] è invece possibile assegnare vari parametri, come per esempio l'effetto Wah-Wah, il Gain dell'effetto Rotary/Amp ed altri ancora.

I pedali foot controller non vengono forniti con lo strumento. In commercio ne esistono di due tipi, RTS o TRS. E' necessario pertanto impostare la tipologia del pedale collegato al *Legend Soul*. E' possibile utilizzare:

PEDALS OUT ) (O) (O) ◎ 0 同 PEDAL [FOOT CONTROLLER 1] and [FOOT CONTROLLER EXP] jacks Viscount MIDI pedalboard EXPRESSION cable

- Pedale d'espressione della pedaliera opzionale Viscount (cavo EXPRESSION).
- Pedale d'espressione opzionale Viscount.
- Qualsiasi pedale d'espressione.

#### **NOTE**

- *Per impostare la polarità ed il tipo di pedali consultare la* Sezione Pedal Setup *a pagina [44.](#page-99-0)*
- *Per assegnare le funzioni ai pedali consultare la* Sezione Pedal Setup *a pagina [44.](#page-99-0)*
- *Utilizzando il pedale d'espressione della pedaliera opzionale Viscount impostare* FC1 Type *o* EXP Type *come RTS. Utilizzando un pedale d'espressione opzionale Viscount impostare* FC1 Type *o* EXP Type *come TRS.*
- *Onde evitare comportamenti indesiderati si consiglia di collegare e scollegare i pedali a strumento spento.*

# **ACCENSIONE ED OPERAZIONI DI BASE**

Per l'accensione dello strumento attenersi a queste semplici regole:

- 1. Accertarsi che l'interruttore [POWER] posto nel pannello posteriore sia in posizione 0.
- 2. Accertarsi che eventuali amplificatori o altoparlanti amplificati collegati siano spenti.
- 3. Collegare il cavo di alimentazione in dotazione con lo strumento.
- 4. Posizionare la manopola [VOLUME] completamente a sinistra (volume chiuso).
- 5. In caso di utilizzo delle cuffie, non indossarle.
- 6. Accendere lo strumento tramite l'interruttore [POWER].
- 7. Accendere gli amplificatori o altoparlanti amplificati collegati.
- 8. Regolare il volume dello strumento con la manopola [VOLUME].

Per spegnere lo strumento, seguire questa procedura:

- 1. Posizionare la manopola [VOLUME] completamente a sinistra (volume chiuso).
- 2. Spegnere gli amplificatori o altoparlanti amplificati collegati.
- 3. Spegnere lo strumento tramite l'interruttore [POWER].

### **NOTE**

- *Utilizzare soltanto il cavo CA fornito con lo strumento. L'utilizzo di un cavo sostitutivo non adeguato potrebbe provocare surriscaldamento o scosse elettriche. Il cavo in dotazione con lo strumento non deve essere utilizzato con altre apparecchiature elettriche. Se non si osserva questa precauzione, l'apparecchiatura potrebbe danneggiarsi o potrebbero verificarsi incendi.*

- *In caso di lunghi periodi di inutilizzo dello strumento, scollegare il cavo di alimentazione dalla presa di corrente.*

- *E' possibile fare in modo che lo strumento si spenga automaticamente dopo un determinato periodo di inattività. Per avvalersi di questa funzionalità attivare la funzione* Auto Power Off *descritta a pag. [47.](#page-102-0)*

### <span id="page-74-0"></span>**Struttura della generazione sonora**

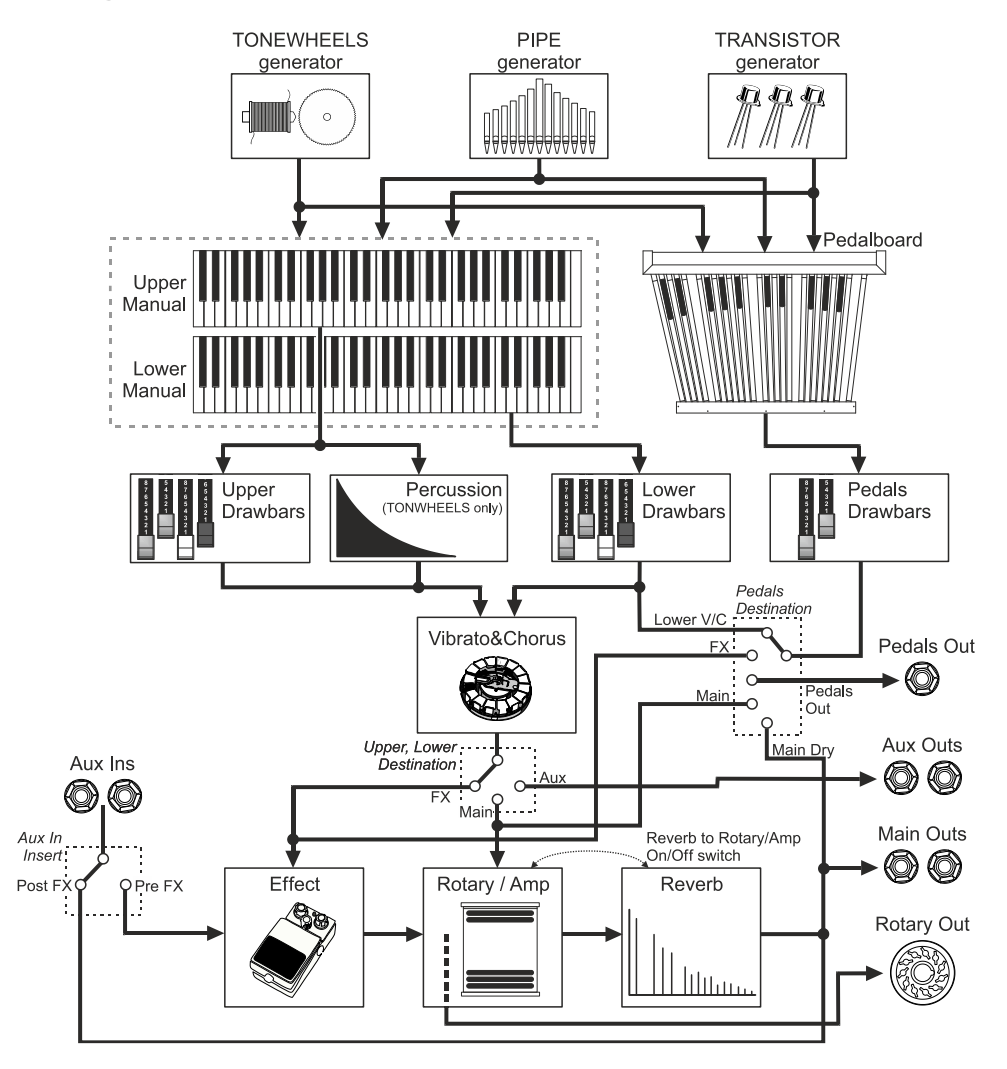

### • **TONEWHEELS, PIPE, TRANSISTOR generator**

Sono la sorgente, o generatore, sonoro dei modelli d'organo elettromeccanico, a canne o a transistor, ovvero i dispositivi che creano il suono negli organi originali. Nel *Legend Soul* questi sistemi sono riprodotti digitalmente attraverso complessi algoritmi.

### • **UPPER e LOWER MANUAL, PEDALBOARD**

Sono le tastiere superiore e inferiore e la pedaliera degli strumenti originali che fungono da interruttore tra il generatore sonoro ed il resto della catena audio.

#### • **UPPER, LOWER, PEDALS DRAWBARS**

Come spiegato successivamente in dettaglio, sono i comandi tramite i quali scegliere quale suono (armonica nell'organo elettromeccanico, registri negli organi a canne e transistor) generare rispettivamente per le tastiere superiore e inferiore e la pedaliera.

### • **PERCUSSION**

Effetto esclusivo dell'organo elettromeccanico all'attacco delle note suonate con il manuale superiore.

### • **VIBRATO&CHORUS**

Il Vibrato&Chorus è un effetto che dona profondità e ricchezza al suono variando leggermente ed in modi diversi a seconda del tipo (Vibrato o Chorus) e del modello d'organo che si sta suonando.

### • **EFFECT**

E' una sezione di effetti aggiuntivi quali i classici Ring Modulator, Overdrive, Phaser, Flanger, Wah-Wah, Tremolo, Vibrato e Delay.

#### • **ROTARY / AMP**

In questa sezione vengono simulati gli amplificatori che vengono normalmente utilizzati soprattutto con l'organo elettromeccanico o a transistor. E' possibile utilizzarne uno tra i classici diffusori rotanti dell'organo elettromeccanico oppure amplificatori a valvole o transistor.

### • **REVERB**

Simula la naturale riflessione del suono in un ambiente chiuso o generata da un dispositivo a molla come negli organi elettromeccanici e a transistor.

### <span id="page-75-0"></span>**I modelli d'organo**

Il *Legend Soul* dispone di diversi modelli di organo, suddivisi in tre categorie in base al tipo di generazione sonora. Il modello Tone Wheels emula il famosissimo organo elettromeccanico a ruote tonali, utilizzato tantissimo nella musica blues, jazz, rock e gospel. Il modello Pipe invece simula l'organo liturgico a canne utilizzato nella musica classica o nei servizi religiosi. Il modello Transistor simula due famosi organi a transistor, uno inglese e l'altro italiano, spesso suonati nella musica pop degli anni '60. Per ogni modello d'organo sono previsti diverse varianti che d'ora in poi chiameremo Model, ad indicare proprio uno specifico modello della categoria selezionata.

Il modello selezionato viene reso immediatamente disponibile per essere suonato con entrambi i manuali e la pedaliera, per la quale comunque è possibile scegliere un suono differente tramite la procedura descritta più avanti.

Per selezionare un modello d'organo premere i pulsanti [T.WHEELS], [PIPE], [TRANSISTOR] (nel *Legend Soul 273*) o ciclicamente il pulsante [MODEL] (nel *Legend Soul 261*):

- T.WHEELS (*Legend Soul 273*) o TW (*Legend Soul 261*): organo elettromeccanico
- PIPE: organo a canne
- TRANSISTOR (*Legend Soul 273*) o TR (*Legend Soul 261*): organo a transistor

Dopo aver premuto uno dei pulsanti di cui sopra viene visualizzata una videata a display contenente i modelli disponibili della categoria selezionata.

Ruotando il dial data entry è possibile scorrere tutti i modelli, quello attualmente visualizzato è subito reso disponibile per l'ascolto. Premere quindi il dial data entry o [EXIT] per confermare la selezione.

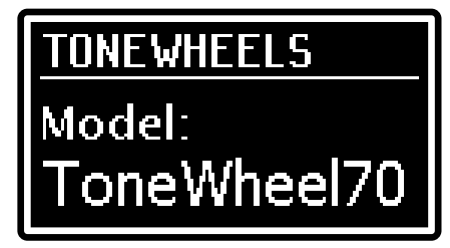

Per selezionare un differente modello d'organo da suonare esclusivamente con la sezione Pedals (o le prime due ottave del manuale Lower quando è attiva la funzione *Pedals to Lower*, vedi punto 46 a pag. [9\)](#page-64-1), premere il pulsante PEDALS [MODEL] del pannello laterale inferiore (vedi punto 43 a pag. [9\)](#page-64-2), viene visualizzata una videata a display contenente i modelli disponibili per la sezione Pedals.

La procedura di selezione è identica a quella descritta per i pulsanti MODEL.

### <span id="page-76-0"></span>**Blocco del suono della sezione Pedals**

Selezionando un altro modello d'organo con i pulsanti MODEL o un Program differente, il suono di pedaliera viene sostituito dalla nuova selezione. E' possibile fare in modo che il suono di pedaliera rimanga sempre lo stesso (comunque sino ad una nuova selezione con il pulsante PEDALS [MODEL]) attivando la funzione *Pedals Lock*.

Per fare ciò premere il pulsante PEDALS [LOCK] (nel *Legend Soul 273*) o tenere premuto per qualche istante il pulsante PEDALS [MODEL] (nel *Legend Soul 261*). La funzione attivata viene confermata dall'accensione del Led rosso del pulsante e dal simbolo nella nella videata principale Program del display, a fianco del nome del suono di pedaliera (campo *Ped*).

Per disattivare la funzione premere nuovamente il pulsante PEDALS [LOCK] (nel *Legend Soul 273*) o tenere premuto per qualche istante il pulsante PEDALS [MODEL] (nel *Legend Soul 261*).

#### **NOTA**

*Lo stato della funzione* Pedals Lock *non rimane memorizzato spegnendo lo strumento.*

### **Cosa sono e come si utilizzano i drawbars**

### **Modello Tonewheels**

La generazione sonora dell'organo elettromeccanico è basata su 91 ruote dentate (chiamate ruote foniche) che ruotano vicino ad un magnete con avvolgimento. La dentatura delle ruote varia il campo magnetico, questa variazione genera una tensione e quindi un segnale il quale, controllato con i drawbars ed amplificato, diventa suono.

Negli organi a canne il suono viene generato grazie all'immissione di aria compressa all'interno di un tubo risonatore, ovvero una canna. Le canne labiali producono un suono puro (privo di armonici) molto simile a quello di un flauto, ed è il tipo di suono che si ottiene con un organo elettromeccanico con un solo drawbar estratto. La frequenza del suono generato da una canna è direttamente proporzionale alla sua lunghezza: più la canna è lunga, più bassa è la frequenza. La canna che produce la fondamentale è lunga 8'; accorciandone la lunghezza della metà, quindi 4', si ottiene una nota di un'ottava più alta, mentre allungandola del doppio, ovvero 16', si ottiene una nota di un'ottava più bassa.

I drawbars funzionano allo stesso modo, ed è possibile notare come la dimensione, in piedi, diminuisca da sinistra verso destra, come succede in un equalizzatore grafico inoltre, dove la frequenza aumenta man mano che ci si sposta da sinistra a destra. L'utilizzo dei drawbars, infatti, può essere paragonato a quello dei fader di un equalizzatore grafico: come questo modifica il timbro del suono in ingresso muovendo appunto i fader, nell'organo elettromeccanico i drawbars definiscono la timbrica, controllandone le armoniche, del suono generato. I drawbars, quindi, a sinistra controllano le timbriche basse mentre quelli sempre più a destra regolano le timbriche sempre più acute. L'unico a non seguire questa regola, come descritto in seguito, è il secondo da sinistra.

Il livello sonoro degli armonici aumenta estraendo i drawbars e viene indicato dai numeri presenti sulla barra del drawbar stesso, mentre diminuisce spingendoli all'interno dello strumento.

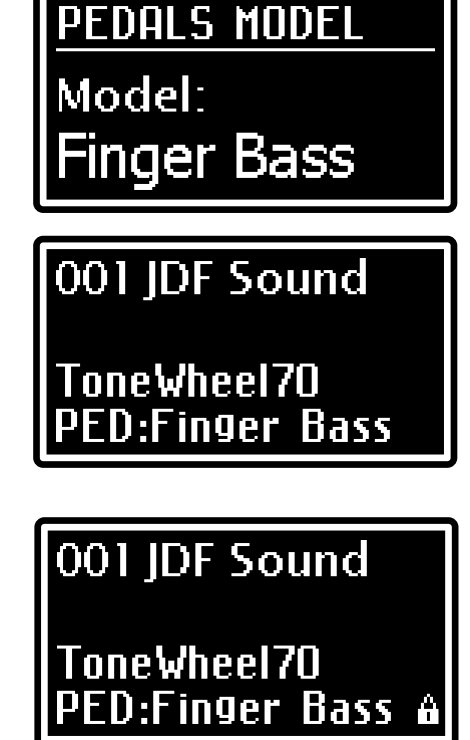

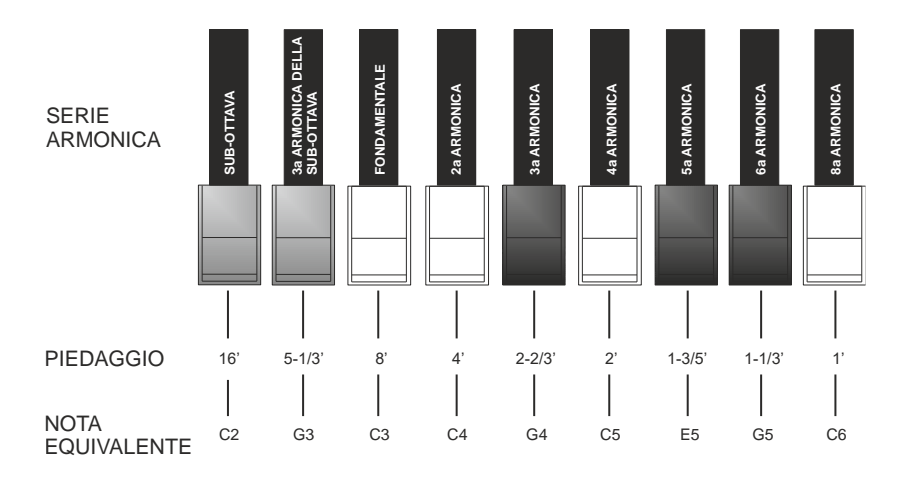

Per ottenere la relazione che intercorre tra il suono generato dai vari drawbars è sufficiente dividere la misura in piedi di qualsiasi drawbar per la dimensione del primo a sinistra (che genera lo stesso suono di una canna da 16'). I drawbars bianchi sono quelli il cui rapporto con quello da 16' è una potenza di 2 (2, 4, 8 e 16), questo significa che questi drawbars sono in rapporto di ottava tra loro. La relazione di ottava è considerata la più "pura", ed il colore bianco serve proprio per denotare questa relazione. I registri che non sono in relazione di ottava sono invece identificati con il colore nero. Un'eccezione viene fatta per i primi due drawbars in quanto il primo non è bianco pur essendo in relazione di ottava con gli altri, mentre il secondo sembra violare la successione armonica dal basso verso l'alto. Questi drawbars infatti sono di colore marrone, in quanto subarmonici rispetto all'8' che è tradizionalmente considerato il tono fondamentale.

Tornando alla similitudine con l'equalizzatore grafico, nella costruzione del suono si può adottare anche una logica timbrica dei drawbars: con i primi due a sinistra (16' e 5 1/3') si controllano i bassi, con il gruppo centrale da quattro (8', 4', 2 2/3' e 2') si effettua la definizione di base del timbro, con gli ultimi tre (1 3/5', 1 1/3' e 1') se ne regola la brillantezza.

Come nei più famosi organi elettromeccanici, *Legend Soul* è dotato di 38 drawbars, divisi in cinque gruppi, chiamati Set. I primi due gruppi a sinistra, chiamati UPPER A e UPPER B, raccolgono i drawbars responsabili del suono del manuale superiore.

I due gruppi a destra, LOWER A e LOWER B, contengono i drawbars del manuale inferiore. Il gruppo centrale sono i due drawbars della pedaliera (16' e 8').

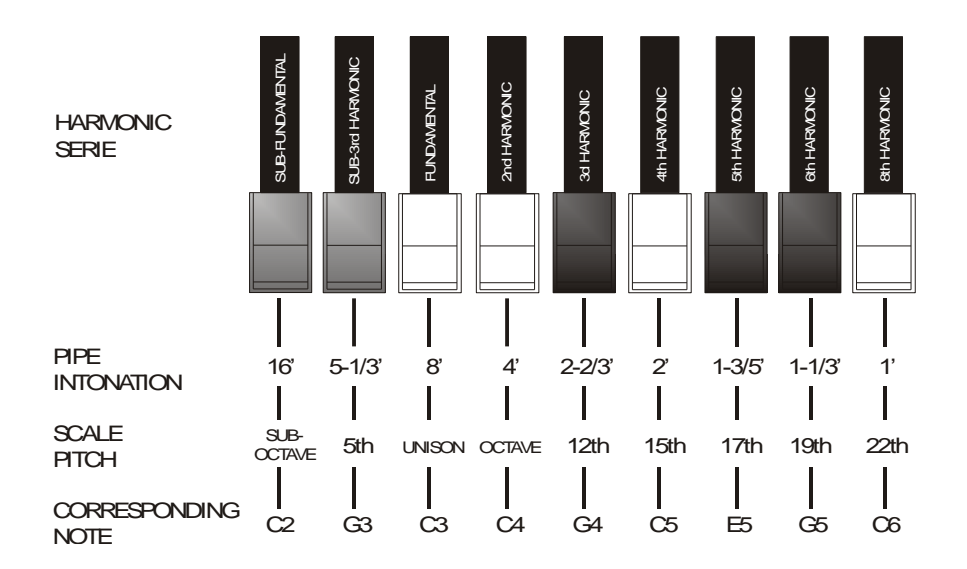

Per utilizzare i drawbars del Set A è necessario, per ogni manuale, premere il tasto A# della Black Octave (nel *Legend Soul 273*) od il pulsante [DRAWBARS SET A] (nel *Legend Soul 261*).

Per utilizzare i drawbars del Set B, premere il tasto B della Black Octave (nel *Legend Soul 273*) od il pulsante [DRAWBARS SET B] (nel *Legend Soul 261*).

I drawbars di pedaliera sono sempre attivi.

Il led acceso del tasto della Black Octave (nel *Legend Soul 273*) o del pulsante [DRAWBARS SET] (nel *Legend Soul 261*) indica quale Set si sta al momento utilizzando.

### **Modello Pipe**

Un organo a canne produce il suono immettendo aria pressurizzata in canne di metallo o legno chiamate *voci* o *registri*. Esistono molti tipi di registri che producono suoni differenti per quanto concerne altezza, timbro e volume. Ogni registro ha un nome univoco che indica il tipo di suono prodotto. Il *Legend Soul* offre la replica di tre tipi di organi a canne: Baroque (Barocco), Romantic (Romantico), Symph (Sinfonico).

Negli organi a canne i registri vengono attivati tramite comandi a bascula o tirante. Quando è selezionato un modello Pipe, i drawbars funzionano allo stesso modo dei tiranti / bascule dell'organo a canne: tirando fuori un drawbars viene attivato il relativo registro, non con una corsa continua che aumenta il volume come per i drawbars dell'organo elettromeccanico, ma come semplice accensione (da metà corsa in fuori) o spegnimento (da metà corsa in dentro) del registro.

La distribuzione dei Set A e B dei manuali è la stessa di quella del modello Tonewheels (vedi disegno precedente), per cui i due gruppi di drawbars a sinistra controllano i registri del manuale superiore, mentre i due gruppi a destra sono i registri del manuale inferiore. I due drawbars centrali sono i due registri della pedaliera.

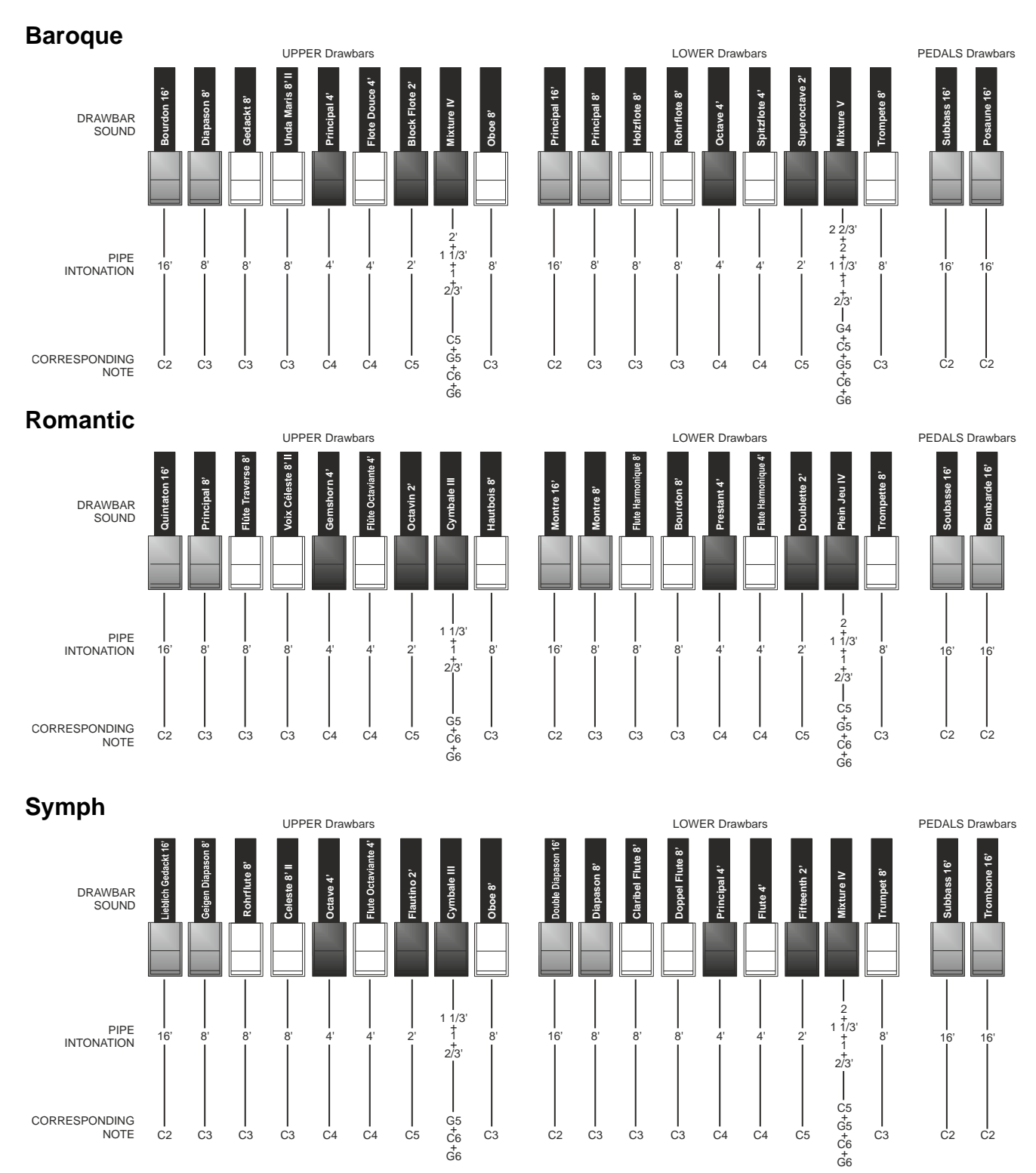

### **Modello Transistor**

Con il diffondersi dei circuiti a transistor vennero introdotti nel mercato degli strumenti musicali organi portatili che appunto utilizzavano i transistor al posto delle ruote tonali o delle canne per la generazione del suono. Il sistema di circuiti e quindi la timbrica che ne derivava variava da produttore a produttore e da modello a modello, ma principalmente due sono stati i modelli che si affermarono negli anni '70 che nel *Legend Soul*  vengono chiamati Vx e Farf.

### **Vx**

Il Vx, famoso organo inglese a transistor, combinava un onda sinusoidale ad una triangolare, generate a diverse altezze, indicate nei drawbar dal piedaggio, come nei modelli Tonewheels e Pipe. Rispetto al potente suono degli organi elettromeccanici, gli organi a transistor suonavano generalmente più squilibrati e deboli, ma ciò divenne il carattere sonoro che li distingueva. La funzione dei drawbar era però leggermente diversa da quello degli organi elettromeccanici: i 4 drawbar a sinistra funzionano in modo simile all'organo elettromeccanico e indicano le altezze (piedaggio) del segnale generato, i successivi tre (II, III e IV) a destra sono i drawbar "Mixture" che attivano segnali miscelati di diverse altezze, i 2 drawbar a destra controllano il livello dei segnali sinusoidale " $\sim$ " e triangolare " $\sim$ ".

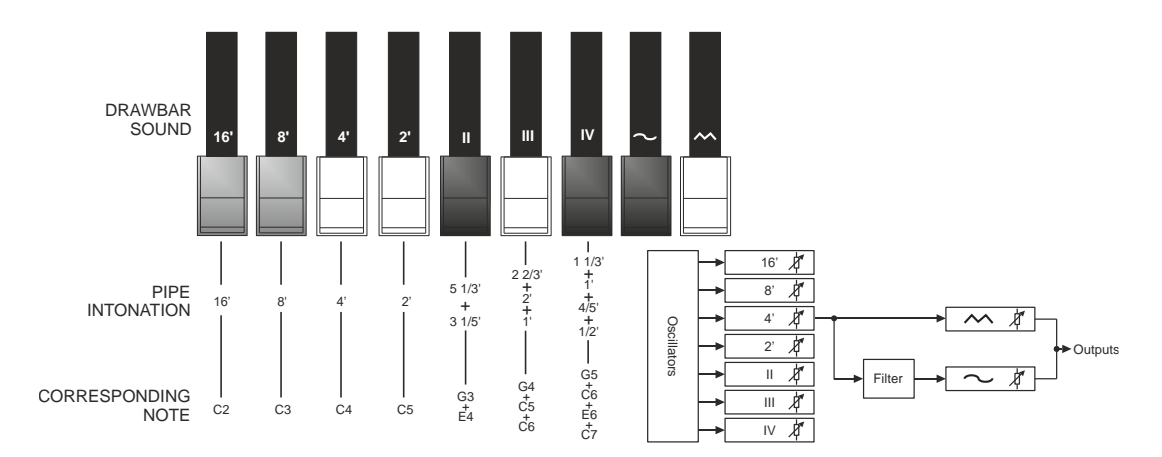

### **Farf**

L'altro modello riprodotto è l'italiano Farf che combina diverse forme d'onda trattate poi con dei filtri attivati con controlli a bascula. Il tipico suono "ronzante" di questo strumento è uno dei suoni d'organo più distinti e facilmente riconoscibili mai creati e tramite le bascule è possibile ottenere una gamma abbastanza ampia di suoni dallo strumento. Nel *Legend Soul* è possibile simulare le bascule con i drawbar, che chiaramente non agiscono in modo continuo ma come semplice interruttore. Come nei modelli Pipe, tirando fuori un drawbar viene attivato il relativo suono, non con una corsa continua che aumenta il volume come per i drawbar dell'organo elettromeccanico, ma come semplice accensione (da metà corsa in fuori) o spegnimento (da metà corsa in dentro) del suono. Nella tabella sottostante vengono riporti i suoni generati da ogni drawbar, che da sinistra a destra danno un suono sempre più brillante. E' da notare che, come nello strumento originale, i nomi dei suoni ("Flauto", "Archi", ecc.) non riflettono le tonalità e caratteristiche degli strumenti reali riportati, ma piuttosto descrivono la caratteristica tonale di base del suono: Flauto = morbido, Oboe = ancia, Tromba = ottone ecc.

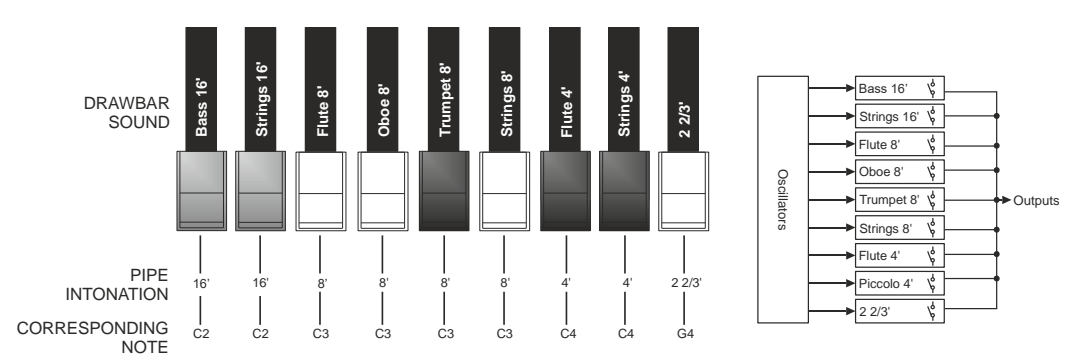

La distribuzione dei Set A e B dei manuali è la stessa di quella del modello Tonewheels (vedi disegno precedente), per cui i due gruppi di drawbars a sinistra controllano i registri del manuale superiore, mentre i due gruppi a destra sono i registri del manuale inferiore. I due drawbars centrali sono i due registri della pedaliera.

### <span id="page-80-0"></span>**Cosa sono e come si utilizzano i Presets**

Gli organi elettromeccanici più famosi erano anche dotati di combinazioni di drawbars tramite le quali disporre di suoni impostati in fabbrica senza la necessità ogni volta di modificare manualmente la posizione dei drawbars. Queste combinazioni, che all'inizio non potevano più essere modificate dal musicista, erano denominate Presets e venivano richiamate tramite la prima ottava della tastiera dotata di tasti a colori invertiti, per questo chiamata *Black Octave*.

I modelli Tonewheels e Pipe dispongono di Preset dedicati così come ognuno dei due modelli Transistor Vx e Farf, che vengono automaticamente richiamati in base al modello al momento selezionato. Ciò sta a significare che è possibile avere il Preset 1, per esempio, per tutti i suoni Tonewheels con una determinata configurazione di drawbar, il Preset 1 per tutti i suoni Pipe con un'altra configurazione di drawbar, il Preset 1 del suono Transistor Vx con un'altra configurazione ed il Preset 1 del suono Transistor Farf con un'altra configurazione ancora.

Il *Legend Soul 273* dispone della Black Octave per ogni manuale e contiene 9 Preset, richiamabili con i tasti compresi dal C# al A.

Nel *Legend Soul 261* sono presenti 2 Preset per manuale, richiamabili con i pulsanti PRESETS [1] e [2] presenti a fianco del manuale di pertinenza.

La pedaliera non dispone di Preset.

Per modificare e memorizzare i Preset consultare *Sezione PRESETS* a pag. [37.](#page-92-0)

### **Funzione Cancel**

Con il tasto C della Black Octave nel *Legend Soul 273* o premendo insieme i pulsanti [DRAWBARS SET A] e [DRAWBARS SET B] nel *Legend Soul 261* si richiama la funzione Cancel, ovvero il Local Off dello strumento, tramite la quale è possibile disabilitare la generazione sonora interna consentendo di utilizzare lo strumento come master keyboard.

### <span id="page-80-1"></span>**La percussione**

La percussione, effetto tipico dell'organo elettromeccanico, fornisce la replica di un'armonica che si somma a quelle preimpostate con i drawbars, con un rapido attacco ed un decadimento esponenziale. Sempre nello strumento originale, inoltre, la percussione viene generata solo sul manuale superiore quando si utilizzano i drawbars del Set B ed il suono prodotto dal drawbar 1' viene eliminato: il *Legend Soul* riproduce anche queste caratteristiche.

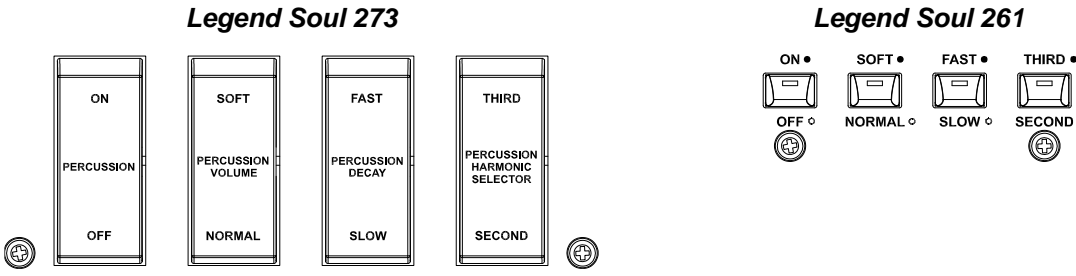

Per attivare la percussione è presente la bascula [PERCUSSION ON/OFF] (nel *Legend Soul 273*) od il pulsante [ON/OFF] (nel *Legend Soul 261*) nella sezione PERCUSSION del pannello frontale.

E' inoltre possibile regolare il volume della percussione tramite la bascula [PERCUSSION VOLUME SOFT/NORMAL] (nel *Legend Soul 273*) od il pulsante [SOFT/NORMAL] (nel *Legend Soul 261*).

In NORMAL (Led spento nel *Legend Soul 261*) il volume è quello impostato con la manopola PERCUSSION [VOLUME].

In SOFT (Led acceso nel *Legend Soul 261*) il volume viene attenuato. E' infatti presente anche la manopola sopra descritta per la regolazione fine del volume massimo della percussione (vedi punto 15 a pag. [5\)](#page-60-0).

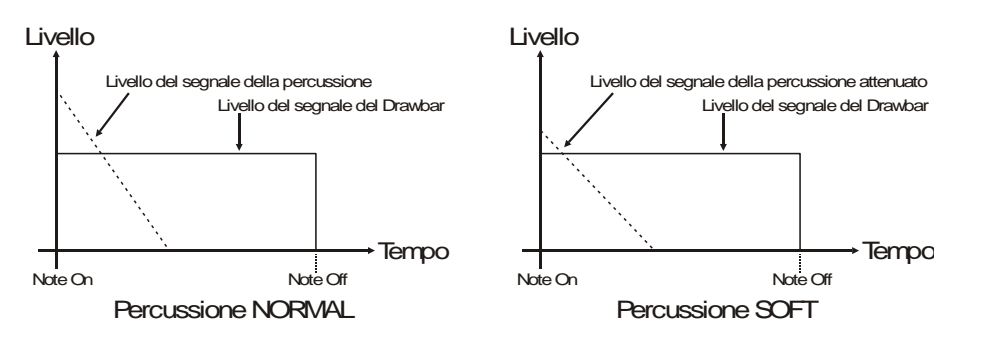

Con la bascula [PERCUSSION DECAY FAST/SLOW] (nel *Legend Soul 273*) od il pulsante [FAST/SLOW] (nel *Legend Soul 261*) è possibile selezionare due tempi di decadimento della percussione.

In SLOW (Led spento nel *Legend Soul 261*) il tempo è quello impostato con la manopola PERCUSSION [DECAY].

In FAST (Led acceso nel *Legend Soul 261*) il tempo è minore. E' infatti presente anche la manopola sopra descritta per la regolazione fine del tempo massimo di decadimento della percussione (vedi punto 16 a pag. [5\)](#page-60-1).

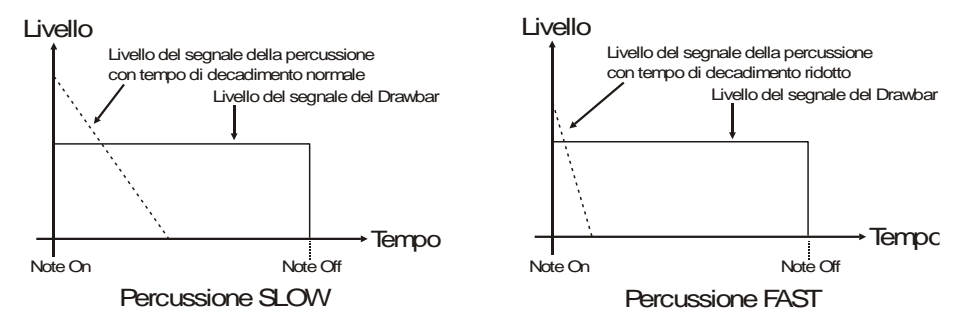

Con la bascula [PERCUSSION HARMONIC SELECTOR THIRD/SECOND] (nel *Legend Soul 273*) o [THIRD/SECOND] (nel *Legend Soul 261*) è possibile selezionare l'armonica di percussione.

In SECOND (led spento nel *Legend Soul 261*) viene generata la percussione di seconda armonica (equivalente ad un registro di 4').

In THIRD (led acceso nel *Legend Soul 261*) viene generata la percussione di terza armonica (equivalente ad un registro di 2 2/3').

#### **NOTA**

- *Essendo una caratteristica della generazione sonora a ruote tonali, la percussione viene generata solo con i modelli Tonewheels.*
- *Tramite i parametri a display è' possibile abilitare il drawbar 1' del manuale superiore anche a percussione attiva, suonare contemporaneamente le percussioni di seconda e terza armonica e regolarne il bilanciamento. Per maggiori informazioni consultare pag. [38.](#page-93-0)*

## <span id="page-81-0"></span>**Aggiungere i rumori interni**

Il suono dell'organo elettromeccanico non è solo caratterizzato dalle ruote foniche, dai drawbars e dalla percussione, ma da anche altri aspetti che all'inizio erano considerati difetti ma che con il tempo sono diventati caratteristici di questo tipo di strumento. Uno di questi sono i click (o Keyclick) presenti all'attacco e al rilascio di ogni nota, generati dai 9 contatti di ogni tasto delle tastiere. Quando si preme un tasto sulla tastiera degli organi elettromeccanici, tramite un sistema a 9 contatti i segnali provenienti dalle 9 ruote foniche corrispondenti alle armoniche relative a quel tasto, vengono collegati ai drawbar.

Altro difetto poi diventato parte del suono è il disturbo generato dall'estrema vicinanza dei cablaggi audio tra loro (Crosstalk) che interferivano tra loro producendo un effetto come se molte note suonassero assieme a quella realmente prodotta, ma ad un volume molto più basso di questa.

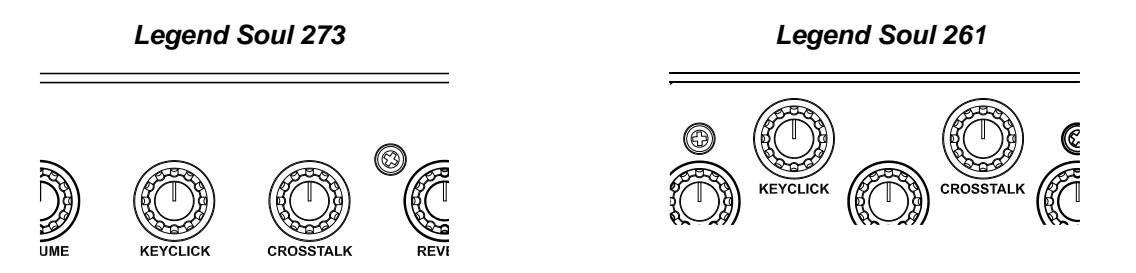

Al fine di rendere il suono del *Legend Soul* quanto più fedele possibile agli originali organi elettromeccanici, tramite la manopola [KEYCLICK] è possibile aggiungere, regolandone quindi il livello desiderato, il click dei contatti dei tasti, mentre la manopola [CROSSTALK] permette di regolare il rumore prodotto dalla interferenza dei cablaggi audio tra loro.

#### **NOTA**

*Essendo una caratteristica della generazione sonora a ruote tonali, Keyclick e Crosstalk sono presenti solo con i modelli Tonewheels.*

### <span id="page-82-1"></span>**Vibrato and Chorus**

Nella sezione VIBRATO AND CHORUS del pannello frontale sono presenti tre controlli per aggiungere al suono l'effetto desiderato di Vibrato o Chorus. Il Vibrato modula ciclicamente l'intonazione del segnale aggiungendo così "spazialità" e "corposità" al suono. Il Chorus somma al segnale modulato il segnale diretto, con il risultato di modulare, oltre all'intonazione, anche l'ampiezza del segnale.

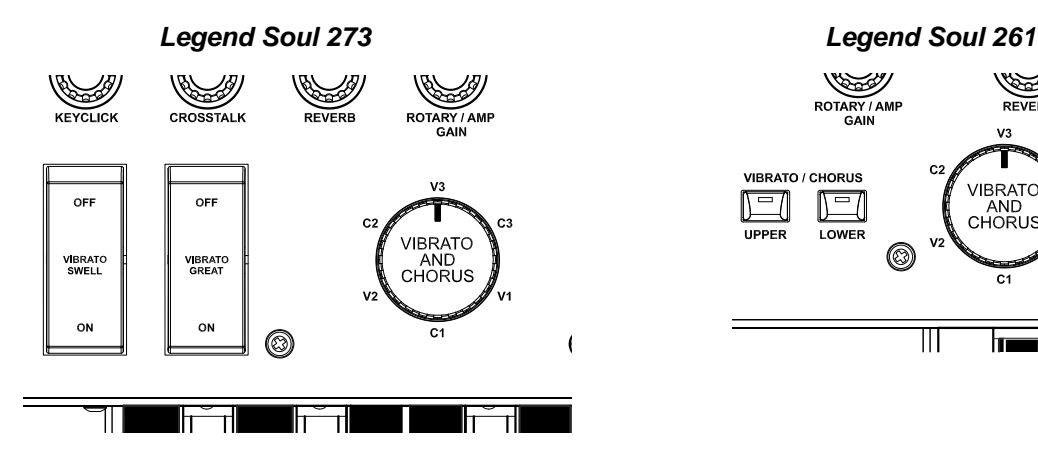

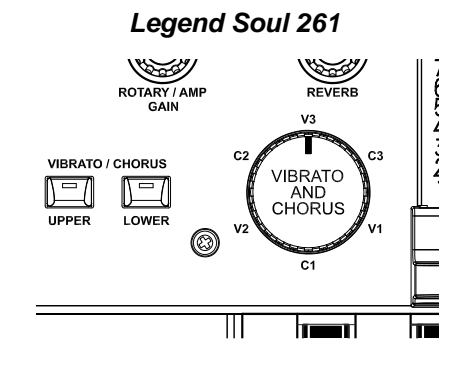

Tramite la bascula [VIBRATO SWELL ON/OFF] (nel *Legend Soul 273*) o il pulsante [VIBRATO/CHORUS UPPER] (nel *Legend Soul 261*) è possibile modulare il suono del manuale superiore.

Tramite la bascula [VIBRATO GREAT ON/OFF] (nel *Legend Soul 273*) o il pulsante [VIBRATO/CHORUS LOWER] (nel *Legend Soul 261*) è possibile aggiungere l'effetto al manuale inferiore ed alla pedaliera.

Tramite la manopola a sei posizioni [VIBRATO AND CHORUS] è possibile selezionare uno tra i tre effetti di Vibrato (V1-V2-V3) od i tre di Chorus (C1-C2-C3), differenti per profondità di modulazione del segnale.

A display è presente il parametro *TW V/C Preset* con il quale è possibile selezionare diversi preset dell'effetto Vibrato and Chorus utilizzato con i modelli d'organo Tonewheels, differenti in base al periodo di costruzione dello strumento in cui il dispositivo era installato, così come escludere la pedaliera dall'effetto. Sono inoltre presenti due preset "Custom" completamente personalizzabili grazie a diversi parametri regolabili con l'applicazione *Legend Soul Editor*.

Per maggiori informazioni consultare *Sezione TW VIBRATO/CHORUS* a pag. [33.](#page-88-0)

#### **NOTA**

*Con i modelli d'organo Pipe il Vibrato and Chorus simula i tremoli degli organi a canne, mentre con i modelli Transistor viene simulato il vibrato originale di questi strumenti. Utilizzando il selettore [VIBRATO AND CHORUS] è possibile scegliere uno tra 6 tremoli o vibrati diversi per profondità e velocità di modulazione.*

### <span id="page-82-0"></span>**Riverbero**

Il riverbero nasce come somma delle varie riflessioni acustiche prodotte da un suono in un ambiente naturale. Negli originali organi elettromeccanici e a transistor il riverbero era simulato tramite un particolare dispositivo contenente una o più molle. L'effetto Reverb del *Legend Soul* permette di simulare un riverbero naturale e quello caratteristico dell'organo elettromeccanico.

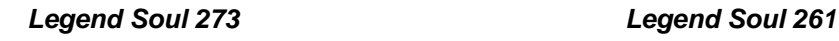

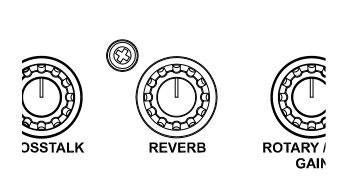

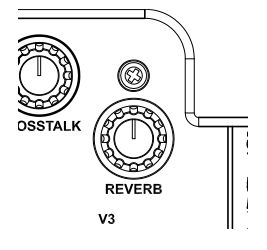

Tramite la manopola [REVERB] presente nel pannello laterale del manuale superiore potrete regolare la quantità di effetto di riverbero desiderata.

Tramite il parametro a display *Reverb Preset* è possibile selezionare diversi tipi di riverbero, che simulano sia differenti ambienti sia il classo riverbero a molla. Sono inoltre presenti due preset "Custom" completamente personalizzabili grazie a diversi parametri regolabili con l'applicazione *Legend Soul Editor*.

E' inoltre possibile scegliere la posizione dell'effetto nella catena del segnale, ovvero se la riverberazione viene aggiunta dopo l'effetto interno Rotary e di conseguenza che non sia presente nemmeno nel segnale inviato ad un diffusore rotante esterno tramite il connettore 11-pin [ROTARY SPEAKER], oppure se l'effetto viene applicato prima del Rotary e quindi presente anche nel segnale del [ROTARY SPEAKER].

Per maggiori informazioni sui parametri di configurazione dell'effetto Reverb, consultare *Sezione REVERB* a pag. [37.](#page-92-1)

### <span id="page-83-0"></span>**Rotary / Amp**

L'effetto interno Rotary del *Legend Soul* simula il classico effetto acustico prodotto da un diffusore rotante collegato all'organo. Detto sistema di amplificazione e diffusione del suono si affermò con l'avvento dell'organo elettromeccanico e consisteva in due sezioni, una dedicata ai toni acuti (horn) ed un'altra riguardante i toni bassi (drum), le quali potevano ruotare a velocità diverse e che producono un particolare effetto tridimensionale dovuto alla rotazione degli altoparlanti. Questo effetto è il frutto della somma dell'effetto Doppler, dovuto allo spostamento relativo delle fonti sonore rispetto all'ascoltatore, e delle riflessioni del suono conseguenti alla rotazione.

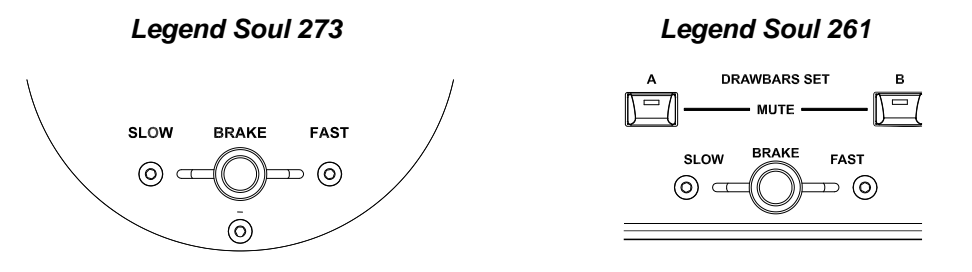

Tramite il controllo a leva posizionato nel pannello Half Moon (nel *Legend Soul 273*) o nel pannello laterale del manuale inferiore (nel *Legend Soul 261*) è possibile selezionare le velocità alta (posizione FAST) o bassa (SLOW) o fermare la rotazione (BRAKE) degli altoparlanti. Le velocità dell'effetto Rotary sono altresì gestibili con un pedale a singolo o doppio switch collegato al connettore jack [ROTARY SPEAKER] presente nel pannello posteriore. Per maggiori informazioni sul funzionamento del pedale, consultare *Foot switch per il controllo dell'effetto Rotary* a pag. [18.](#page-73-0)

Tramite il pulsante [ROTARY/AMP BYPASS] è possibile eliminare l'effetto (Led rosso acceso) dalle uscite AUDIO OUT [MAIN L/MONO] e [MAIN R] e [PHONES].

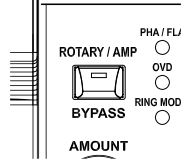

### **Selezione della posizione di arresto del horn e del drum e modalità Memphis Style**

E' possibile scegliere se, in posizione Brake, l'horn ed il drum si debbano fermare in una posizione casuale oppure sempre nella stessa posizione, verso il lato anteriore o posteriore del diffusore rotante oppure rivolti verso il punto centrale tra i microfoni simulati per la ripresa audio.

Viene inoltre chiamata "Memphis Style" la modalità di utilizzo dei diffusori rotanti a cui viene scollegato il motore elettrico che fa ruotare il drum, così che solo l'horn continui a ruotare e pertanto avere il classico suono modulato. Questa modalità permette di avere una timbrica con bassi costanti e solo gli alti che vengono modulati.

Queste due impostazioni sono attivabili tramite i parametri a display *Brake Mode* e *Memphis Style* (pag. [36\)](#page-91-0).

In aggiunta al diffusore rotante sono disponibili anche diverse simulazioni di amplificatori a valvole o transistor comunemente usati con pianoforti, chitarre o bassi elettrici. La selezione del tipo di amplificatore o diffusore rotante è fattibile a display con il parametro *Rotary Preset* (pag. [36\)](#page-91-0) visualizzabile tenendo premuto per qualche istante il pulsante [ROTARY/AMP BYPASS]. Sono inoltre presenti due preset "Custom" completamente personalizzabili grazie a diversi parametri regolabili con l'applicazione *Legend Soul Editor*.

Con la manopola [ROTARY/AMP GAIN] è possibile regolare il guadagno del segnale in ingresso all'effetto Rotary/Amp simulando la distorsione di un segnale quando l'amplificatore collegato allo strumento viene portato in saturazione. Questo controllo infatti riproduce fedelmente le sonorità e le caratteristiche della distorsione analogica, tanto maggiore quanto più elevato è il segnale in ingresso all'amplificatore. Potrete notare perciò che l'effetto dipende da numerosi fattori tra cui la posizione del pedale d'espressione, il livello ed il numero dei drawbars aperti e la quantità di note suonate (a bassi volumi, per esempio, è necessario suonare molte note per portare in saturazione il segnale).

### **NOTE**

- *Il controllo a leva per la selezione delle velocità ha effetto solo con i preset di effetto Rotary e non con gli Amp.*
- Le impostazioni Brake Mode e Memphis Style hanno effetto solo sul effetto Rotary interno e non sul diffusore *rotante collegato al connettore [ROTARY SPEAKER].*

## **Effetti**

Il *Legend Soul* dispone di una sezione EFFECT tramite la quale aggiungere un effetto per personalizzare ed enfatizzare ulteriormente il suono.

Questi effetti sono raggruppati in categorie, selezionabili tramite il selettore [EFFECT]. Ogni categoria dispone di diversi preset, selezionabili a display (parametro *Preset*, vedi pag. [34\)](#page-89-0) premendo la manopola [EFFECT]. Questi preset sono modificabili in due parametri principali, controllabili con le manopole [AMOUNT] e [RATE], diversi in base alla categoria selezionata (vedi tabella riportata di seguito). Per ogni categoria sono inoltre presenti due preset "Custom", completamente personalizzabili con ulteriori parametri regolabili con l'applicazione *Legend Soul Editor*.

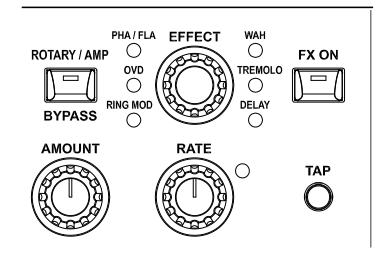

Per attivare l'effetto selezionato premere il pulsante [FX ON]: l'attivazione viene visualizzata dall'accensione del Led pulsante stesso.

Gli effetti presenti nella sezione EFFECT sono i seguenti:

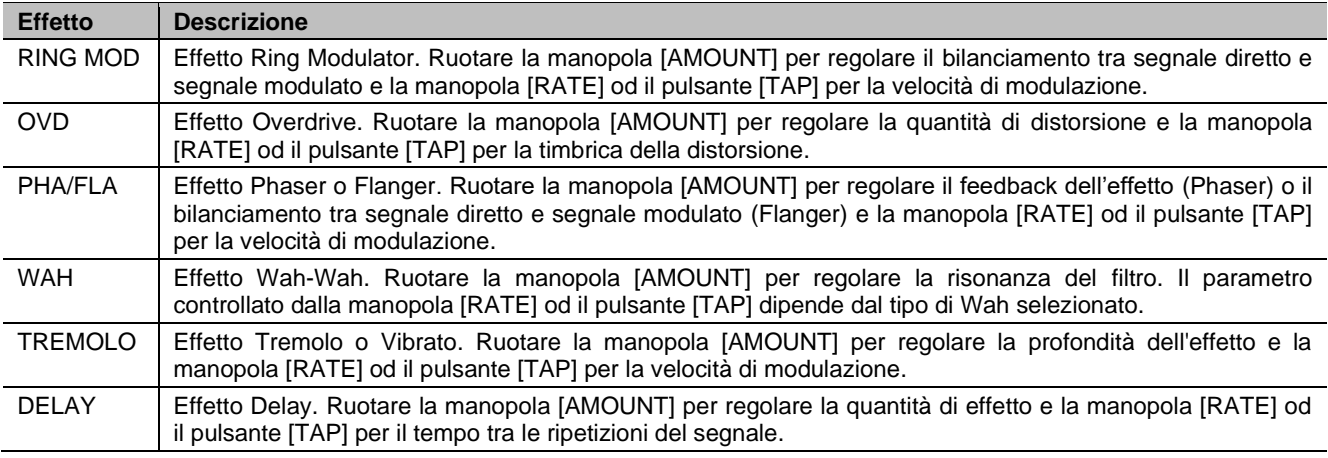

### **NOTA**

*Tenere premuta per qualche istante la manopola [EFFECT] per visualizzare i parametri di regolazione dell'effetto.*

# **VIDEATA PRINCIPALE PROGRAM**

<span id="page-85-0"></span>Dopo aver acceso il display visualizza la videata principale dei Program, con la quale è possibile selezionare i Program e visualizzarne le informazioni principali. In questa videata il display risulta diviso in 5 aree in cui sono presenti i seguenti campi:

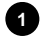

### **Locazione del Program. 1**

Indica il numero, dei 128 disponibili, del Program attualmente selezionato.

### **Nome del Program. 2**

Il nome del Program è assegnabile in fase di memorizzazione (pag. [31\)](#page-86-0).

### **Modello d'organo. 3**

In questa area del display viene visualizzato il modello d'organo selezionato con il/i pulsanti MODEL e memorizzato nel Program corrente.

### **Area di notifica. 4**

L'area di notifica visualizza le informazioni e gli eventi relativi a particolari condizioni di funzionamento. I campi visualizzati possono essere i seguenti:

- DH: doppia percussione attiva (pag. [38\)](#page-93-0).
- HUM: effetto Hum attivo (pag. [38\)](#page-93-1).
- GM: Gospel Mode attivo (pag. [38\)](#page-93-1).
- TH: Thud attivo (pag. [39\)](#page-94-0).
- LH: Lower Left Hand attivo (pag. [38\)](#page-93-1).
- T: trasposizione attiva e relativo valore in semitoni (pag. [41\)](#page-96-0).

### **Suono della sezione Pedals. 5**

In questa area del display viene visualizzato il suono della sezione Pedals quando selezionato con il pulsante PEDAL [MODEL]. A fianco del nome del suono viene visualizzato il simbolo **in** in caso di funzione *Pedals Lock* attiva (pag. [39\)](#page-94-0).

**NOTA**

*All'accensione dello strumento viene sempre richiamato il Program 001.*

# **Cosa e' un Program**

Una volta impostato il suono desiderato, questo può essere memorizzato in un Program. Un Program contiene non solo le informazioni sul modello d'organo da richiamare al momento della selezione di un Program, ma anche tutte le altre principali impostazioni come gli effetti, la canalizzazione dei segnali, ed altre ancora, atte a reimpostare lo strumento ed il suono come al momento della memorizzazione del Program. Le impostazioni memorizzate in un Program sono:

- Modello d'organo (pag. [20\)](#page-75-0).
- Suono della sezione Pedals (pag. [20\)](#page-75-0).
- **Parametri Up/Lo/Pd Destination (\*) (pag[. 33\)](#page-88-1). • Preset Vibrato and Chorus (pag. [33\)](#page-88-0).**
- Preset e parametri Effect (pag[. 34\)](#page-89-0).
- **Preset e parametri Rotary / Amp (pag. [36\)](#page-91-0).**
- Preset e parametri Reverb (pag[. 37\)](#page-92-1).
- **Parametri Percussion (pag. [38\)](#page-93-0).**
- **Parametri funzione Thud (pag[. 39\)](#page-94-0)**
- Funzione assegnata ai pedali [FOOT SWITCH 1],
- [FOOT SWITCH 2], [FOOT CONTROLLER 1] (pag. [44\)](#page-99-0).
- Modalità di funzionamento della Black Octave (pag. [45\)](#page-100-0)
- Preset/Set dei drawbar (\*) (pag. [25\)](#page-80-0).
- Posizione manopole [KEYCLICK] e [CROSSTALK] (\*) (pag. [26\)](#page-81-0).
- Posizione manopola [REVERB] (\*) (pag. [27\)](#page-82-0).
- Posizione manopola [ROTARY/AMP GAIN] (\*) (pag. [28\)](#page-83-0).
- Posizione controllo [VOLUME NORMAL/SOFT] (\*) (pag. [4\)](#page-59-0).
- Posizione controlli VIBRATO AND CHORUS (\*) (pag. [27\)](#page-82-1).
- Posizione controlli PERCUSSION (\*) (pag. [25\)](#page-80-1).
- Posizione manopola PEDALS [SUSTAIN] (\*) (pag. [5\)](#page-60-2).

Tramite la funzione *Program Recall* (pag. [46\)](#page-101-0) è inoltre possibile scegliere se le impostazioni indicate con l'asterisco (\*) debbano essere richiamate o meno alla selezione di un Program.

### **NOTA**

*Tenete presente che abilitando il richiamo delle impostazioni indicate con l'asterisco (\*), alla selezione di un Program la posizione corrente delle manopole e controlli potrebbe non coincidere con ciò che viene impostato dal Program stesso.* 

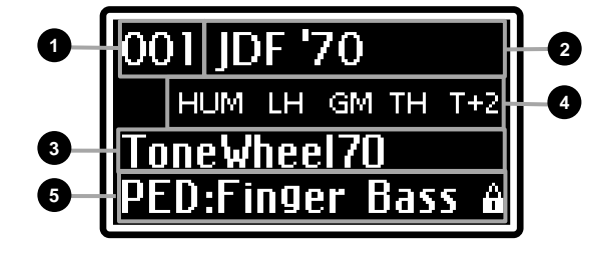

## <span id="page-86-0"></span>**Memorizzazione di un Program**

Per rendere definitive le modifiche apportate ad un Program, così da non perderle selezionandone un altro o spegnendo lo strumento, è necessario memorizzare il Program. La procedura di memorizzazione prevede l'assegnazione del nome del Program ed il salvataggio nella locazione desiderata, così da non sovrascrivere quella corrente se non desiderato. Per memorizzare un Program, seguire questa procedura:

- 1. Tenere premuto per qualche istante il pulsante [EDIT] / [STORE] per richiamare la funzione di STORE. Il led del pulsante inizia a lampeggiare e viene visualizzata la videata:
- 2. Premere il dial data entry od il pulsante [EDIT] / [STORE] per confermare il nome del Program, altrimenti comporre il nuovo nome. Utilizzare i pulsanti [<] o [>] per muovere il cursore (indicato dal carattere evidenziato) e ruotare il dial data entry per selezionare il carattere desiderato. La parte inferiore del display mostra tutti i caratteri disponibili per la composizione del nome del Program.

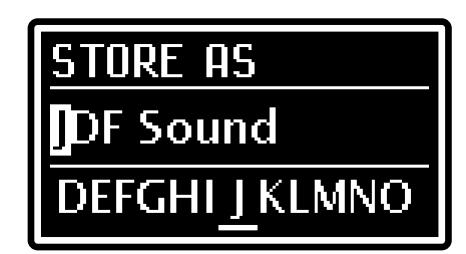

Tenendo premuto il pulsante [EXIT] e premendo [>] è possibile inserire un carattere prima di quello selezionato.

Tenendo premuto [EXIT] e premendo [<], invece, viene cancellato il carattere selezionato.

Una volta composto il nome del Program premere il dial data entry od il pulsante [EDIT] / [STORE] per continuare, oppure [EXIT] per annullare.

3. Premere il dial data entry od il pulsante [EDIT] / [STORE] per sovrascrivere la locazione del Program corrente, altrimenti selezionare la nuova locazione utilizzando il dial data entry. Durante la selezione della locazione il display mostra il nome del Program di destinazione.

Per confermare la memorizzazione premere il dial data entry od il pulsante [EDIT] / [STORE], oppure premere [EXIT] per annullare.

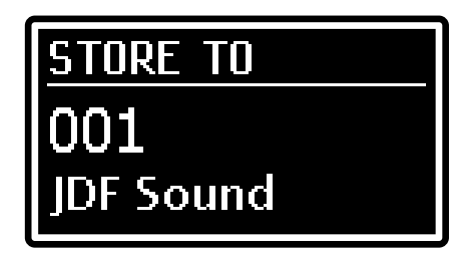

### **NOTE**

- *Tutti i 128 Program del* Legend Soul *sono modificabili dall'utente e memorizzabili in una delle 128 locazioni presenti in memoria.*
- *Sovrascrivendo un Program, sia esso della locazione corrente o di un'altra locazione, i settaggi in esso contenuti vengono persi. Per evitare ciò è possibile salvare su un'unità flash USB tutte le impostazioni correnti da ricaricare quando necessario, evitando così la perdita dei dati. Per maggiori informazioni consultare le funzioni* Save All*,*  Save Program *e* Save Presets *a pagina [48.](#page-103-0) E' inoltre possibile ripristinare in qualsiasi momento tutte le impostazioni di fabbrica dello strumento. Per maggiori informazioni consultare la funzione* Factory Reset *a pagina [49.](#page-104-0)*

# <span id="page-87-0"></span>**MENU EDIT**

Premendo il pulsante [EDIT] nella videata principale Program è possibile accedere a tutti i parametri di configurazione del *Legend Soul*. La pagina principale del menu EDIT è composta dai seguenti campi:

### **Nome del menu.**

Indica che ci si trova nella pagina principale del menu EDIT*.*

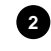

**1**

### **Numero della pagina. 2**

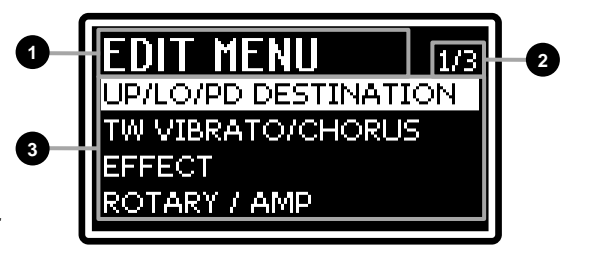

Indica la pagina corrente visualizzata e il numero totale delle pagine del menu (ad esempio "1/3" indica che ci si trova nella prima pagina delle tre previste).

### **Lista delle sezioni del menu EDIT. 3**

Utilizzare i pulsanti [<] o [>] od il dial data entry per muovere il cursore sulla sezione desiderata del menu EDIT e premere il dial data entry per accedere ai parametri di modifica. Le sezioni disponibili sono:

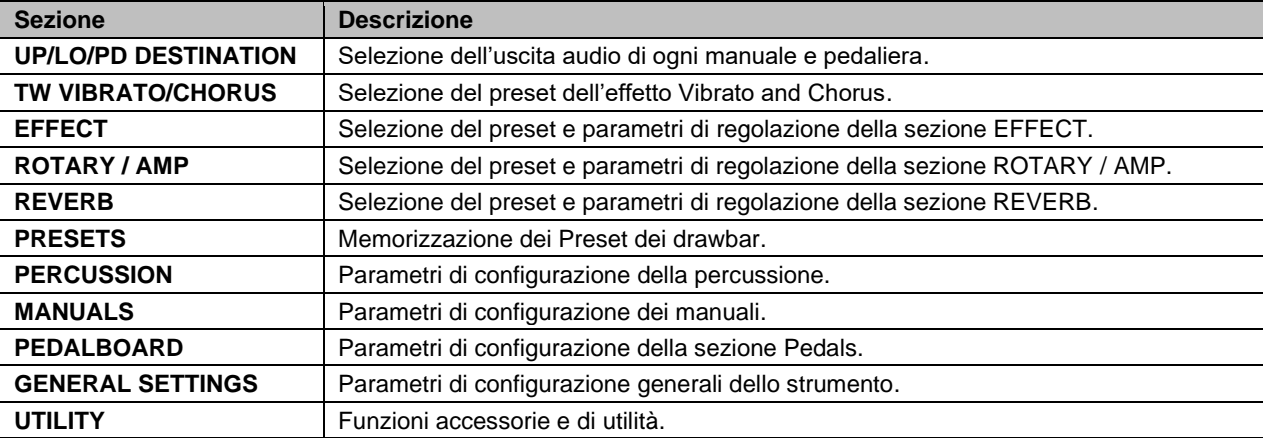

Premere [EXIT] o [EDIT] / [STORE] per tornare alla videata principale Program.

Premendo il dial data entry sulla sezione desiderata si accede ai parametri di modifica della sezione. Il display mostra i seguenti campi:

### **Nome della sezione.**

Indica in quale sezione del menu EDIT ci si trova.

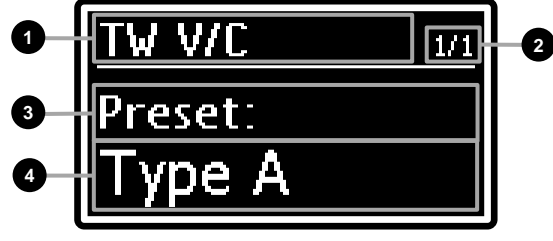

### **Numero della pagina. 2**

Informa quale pagina si sta visualizzando tra quelle previste dal menu (ad esempio "1/4" indica che ci si trova nella prima pagina delle quattro previste).

### **Nome del parametro. 3**

**1**

Indica il nome del parametro che si sta modificando.

### **Valore del parametro. 4**

Indica il valore assegnato al parametro.

Ruotare il dial data entry per modificare il valore del parametro corrente ed utilizzare i pulsanti [<] o [>] per scorrere i parametri della sezione.

Per abbandonare la sezione e tornare al menu EDIT premere il pulsante [EXIT]. Premere il pulsante [EDIT] / [STORE] per tornare direttamente alla videata principale Program.

# <span id="page-88-1"></span>**Sezione UP/LO/PD DESTINATION**

La sezione UP/LO/PD DESTINATION permette di impostare quale sia il blocco della catena audio a cui inviare il segnale di ogni manuale, della sezione Pedals (sia che venga suonata con la pedaliera oppure sul manuale Lower con la funzione *Pedals to Lower* abilitata, vedi pag. [39\)](#page-94-0) e della sezione Left Hand del manuale Lower (vedi anche parametro *LowerLeftHand* a pag. [38\)](#page-93-1).

Per accedere a questa sezione, nel menu EDIT (pag. [32\)](#page-87-0) posizionare il cursore sul campo *UP/LO/PD DESTINATION* e premere il dial data entry. Nell'intestazione di ogni videata di questa sezione viene indicato di quale manuale o pedaliera si sta effettuando l'editing.

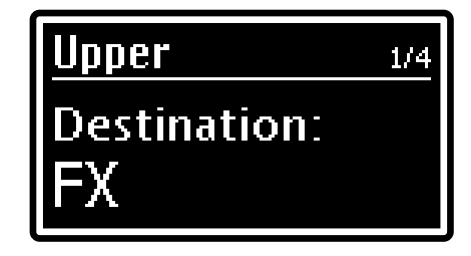

Per una rappresentazione grafica sulla catena dei segnali audio e quali blocchi sia possibile selezionare come uscita, fare riferimento a *Struttura della generazione sonora* a pag. [19.](#page-74-0)

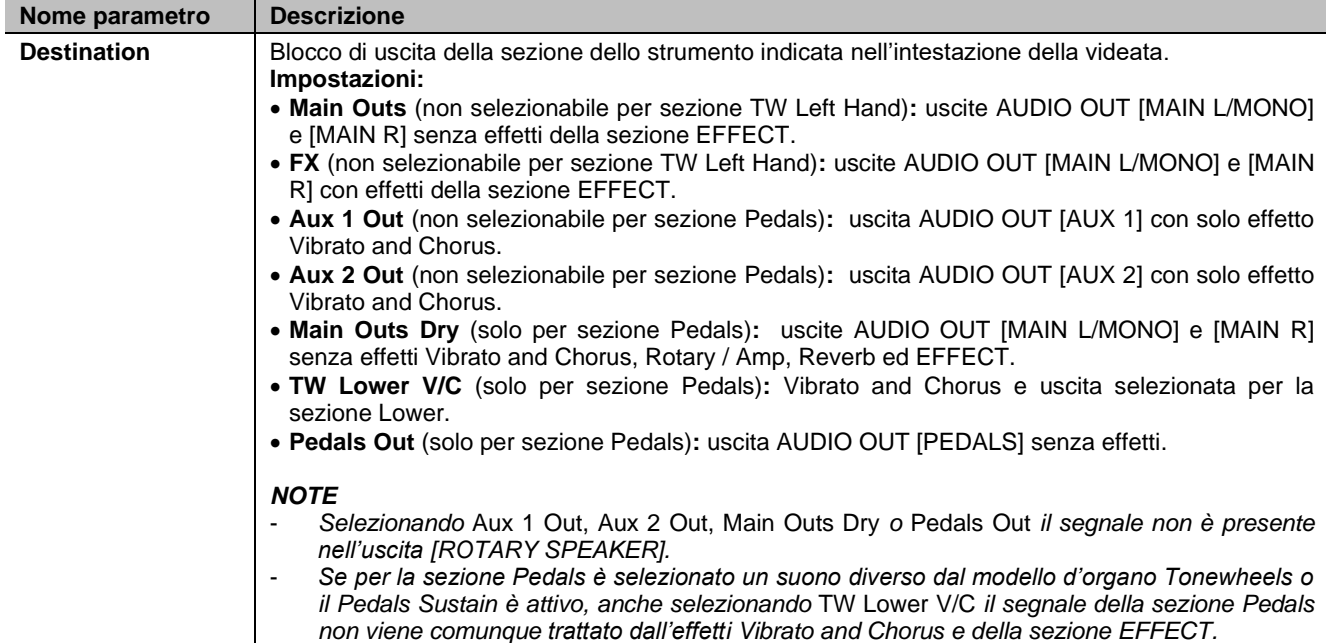

## <span id="page-88-0"></span>**Sezione TW VIBRATO/CHORUS**

La sezione TW VIBRATO/CHORUS permette di selezionare il preset dell'effetto Vibrato and Chorus utilizzato con i modelli d'organo Tonewheels, differenti in base al periodo di costruzione dello strumento in cui il dispositivo era installato.

Sono inoltre presenti due preset "Custom" completamente personalizzabili grazie a diversi parametri regolabili con l'applicazione *Legend Soul Editor*.

Per accedere a questa sezione, nel menu EDIT (pag. [32\)](#page-87-0) posizionare il cursore sul campo *TW VIBRATO/CHORUS* e premere il dial data entry.

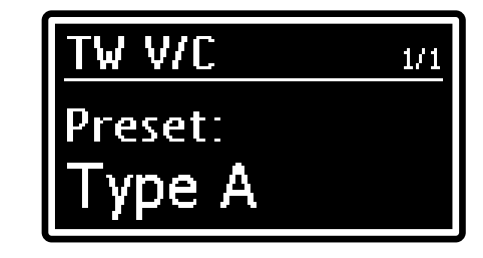

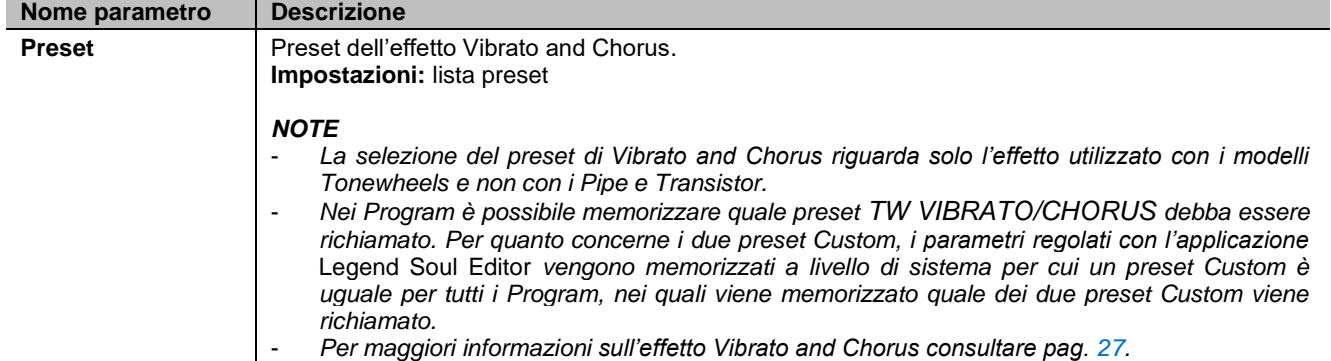

# <span id="page-89-0"></span>**Sezione EFFECT**

La sezione EFFECT del menu EDIT raccoglie i parametri di selezione e regolazione della sezione multi-effetti EFFECT.

Per accedere a questa sezione, nel menu EDIT (pag. [32\)](#page-87-0) posizionare il cursore sul campo *EFFECT* e premere il dial data entry, oppure tenere premuta per qualche istante la manopola di selezione della categoria di effetto (punto 35 a pag. [8\)](#page-63-0).

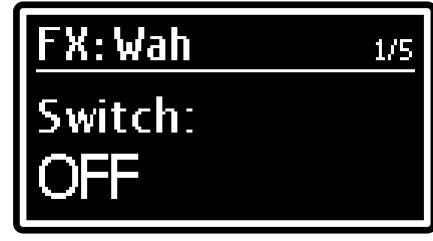

### **Categorie degli effetti**

Gli effetti della sezione EFFECT sono raggruppati in categorie. Per selezionare la categoria desiderata utilizzare l'apposita manopola [EFFECT] (punto 35 a pag. [8\)](#page-63-0) oppure il parametro *Category* presente nella sezione *EFFECT* del menu EDIT.

Ciascuna categoria di effetti mette a disposizione un adeguato numero di preset, che permettono di richiamare delle configurazioni preprogrammate, appositamente studiate per riprodurre con grande realismo il funzionamento tipico della unità effetti di riferimento. E' inoltre possibile modificare i parametri principali dell'effetto utilizzando le manopole [AMOUNT] e [RATE] ed il pulsante [TAP] del pannello laterale inferiore (punti 37, 38 e 39 a pag. [8\)](#page-63-1). Sono inoltre presenti, in aggiunta ai preset di fabbrica, due preset "Custom" completamente personalizzabili grazie a diversi parametri regolabili con l'applicazione *Legend Soul Editor*. Per selezionare la configurazione di effetto desiderata di una determinata categoria premere la manopola [EFFECT] oppure utilizzare il parametro *Preset*.

#### **NOTE**

- *Nei Program è possibile memorizzare quale preset EFFECT debba essere richiamato e le regolazioni dei parametri controllati con le manopole [AMOUNT] e [RATE]. Per quanto concerne i due preset Custom, i parametri regolati con l'applicazione* Legend Soul Editor *vengono memorizzati a livello di sistema per cui un preset Custom è uguale per tutti i Program, nei quali viene memorizzato quale dei due preset Custom viene richiamato.*
- *Nelle tabelle a seguire sotto il nome del parametro è riportata la manopola e pulsante [TAP] che ne permette il controllo diretto da pannello.*

### **Ring Mod**

L'effetto Ring Modulator è un tipo di modulazione in cui due segnali vengono moltiplicati tra loro (modulazione ad anello), risultando in un suono inarmonico e "campanelloso". Nel *Legend Soul* il segnale dello strumento viene combinato con una forma d'onda sinusoidale o triangolare in base al preset selezionato. Nei preset Custom è possibile scegliere, tramite l'applicazione *Legend Soul Editor*, la forma d'onda della modulante e quale parametro viene regolato con la manopola [RATE].

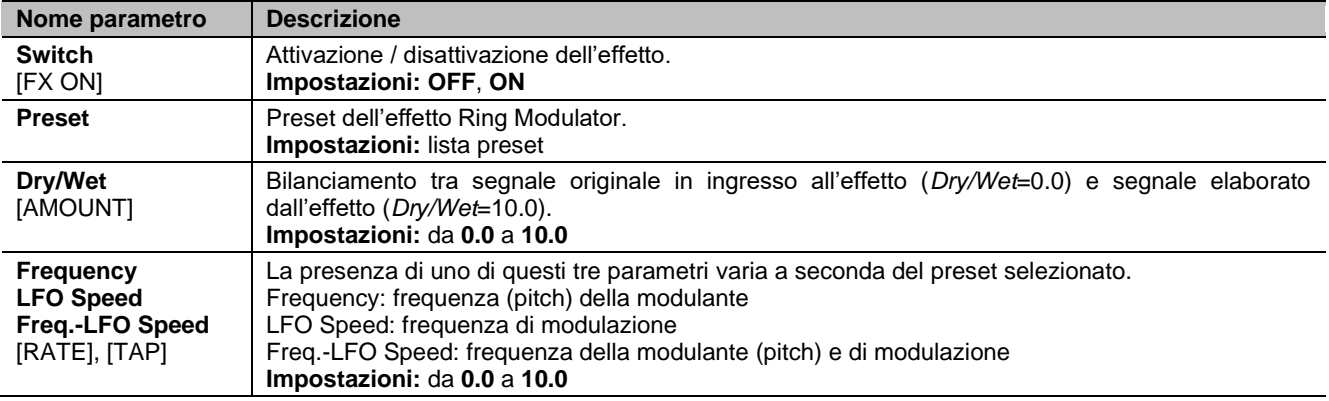

### **Overdrive**

Effetto distorsore di alcuni tra i pedali overdrive più diffusi o quello ottenuto con il guadagno del segnale in ingresso al diffusore rotante portato in saturazione. Distorcendo il suono, è possibile creare gli intensi suoni di organo che vengono spesso utilizzati in particolari stili musicali, soprattutto l'hard rock.

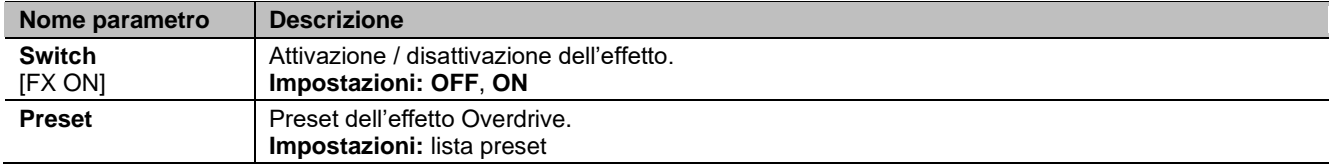

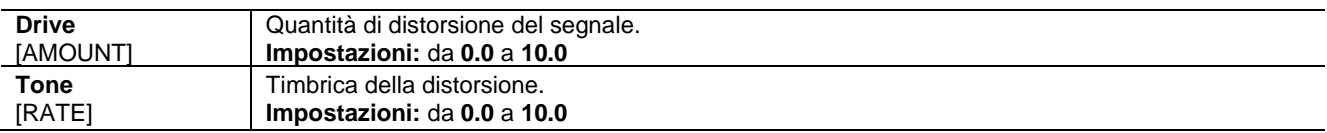

### **Phaser e Flanger (Pha/Fla)**

Il Phaser aggiunge al segnale originale una copia a cui viene modulata la fase aggiungendo così spazialità al suono. Il Flanger è un effetto di modulazione che rende il suono circolare e metallico.

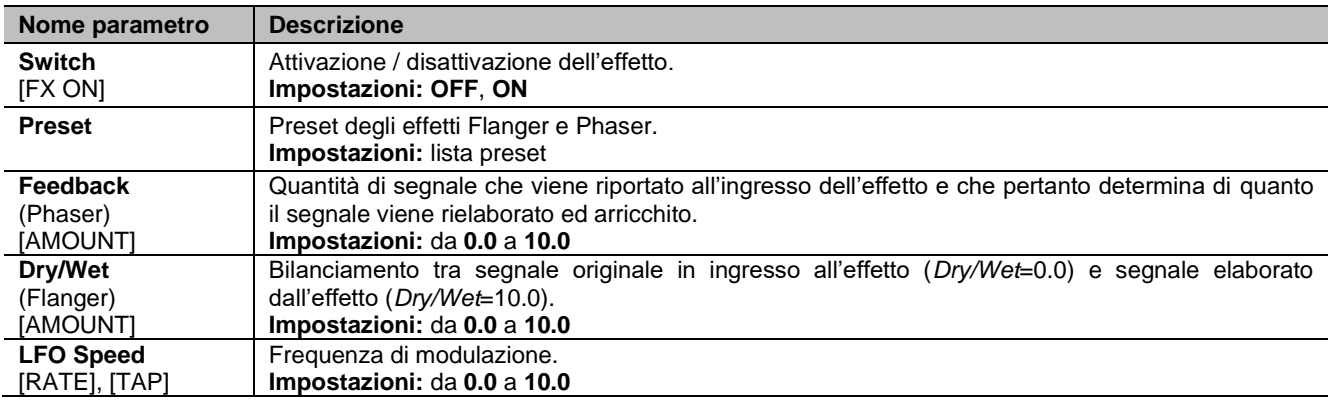

### **Wah**

Effetto basato su un filtro che si muove in frequenza, modulando la brillantezza del suono. Sono disponibili tre tipi di Wah: *Control Wah* modula il suono tramite un controllo continuo come un pedale collegato al [FOOT CONTROLLER 1] o la manopola [RATE]. *Auto Wah* modula il suono ciclicamente in automatico.

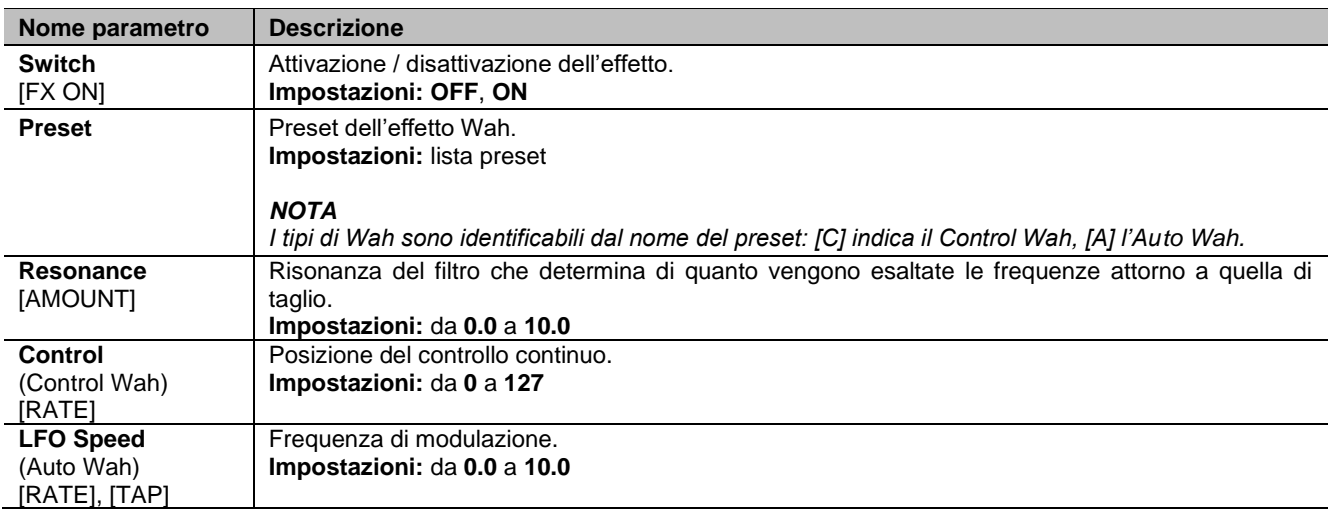

### *NOTA*

*Per controllare l'effetto con un pedale è necessario selezionare la funzione* FX1 Rate *nel parametro* FC1 Function *(pag. [44\)](#page-99-0).*

### **Tremolo**

La categoria Tremolo include anche effetti di Vibrato.

Il Tremolo modula ciclicamente l'ampiezza del segnale, ovvero il volume del suono così da renderlo tremolante.

Il Vibrato modula ciclicamente la frequenza del segnale, ovvero l'intonazione del suono.

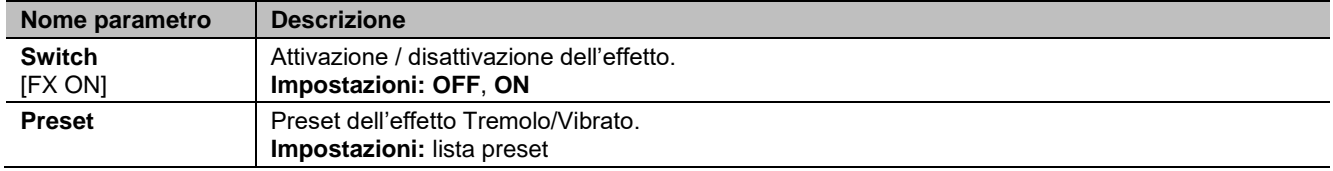

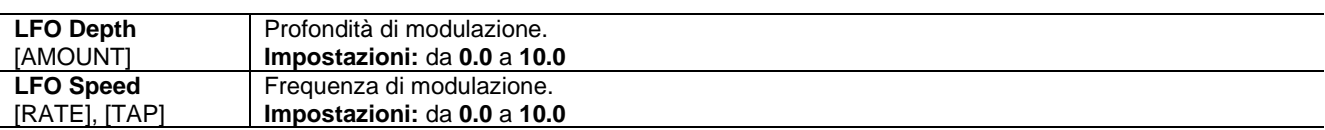

### **Delay**

Effetto che genera ripetizioni del segnale per creare effetti ambientali o ritmici.

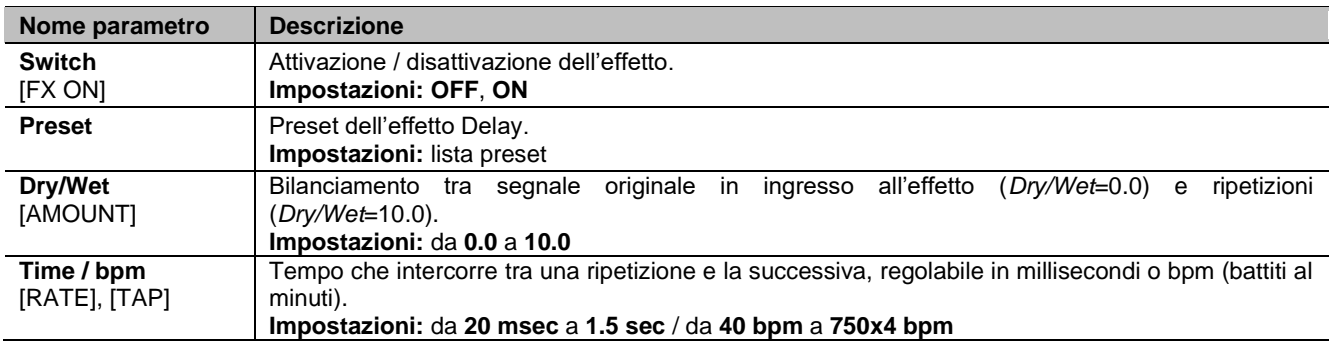

## <span id="page-91-0"></span>**Sezione ROTARY / AMP**

La sezione ROTARY / AMP permette di simulare diversi sistemi di amplificazione, sia il classico diffusore rotante utilizzato con l'organo elettromeccanico (Rotary), sia normali amplificatori a valvole o transistor (Amp).

Come per le altre sezioni, in aggiunta ai preset di fabbrica sono presenti due preset "Custom" completamente personalizzabili grazie a diversi parametri regolabili con l'applicazione *Legend Soul Editor*.

Per accedere a questa sezione, nel menu EDIT (pag. [32\)](#page-87-0) posizionare il cursore sul campo ROTARY / AMP e premere il dial data entry, oppure tenere premuto per qualche istante il pulsante [ROTARY / AMP BYPASS].

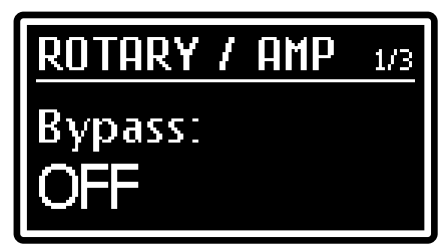

V VISCOUNT

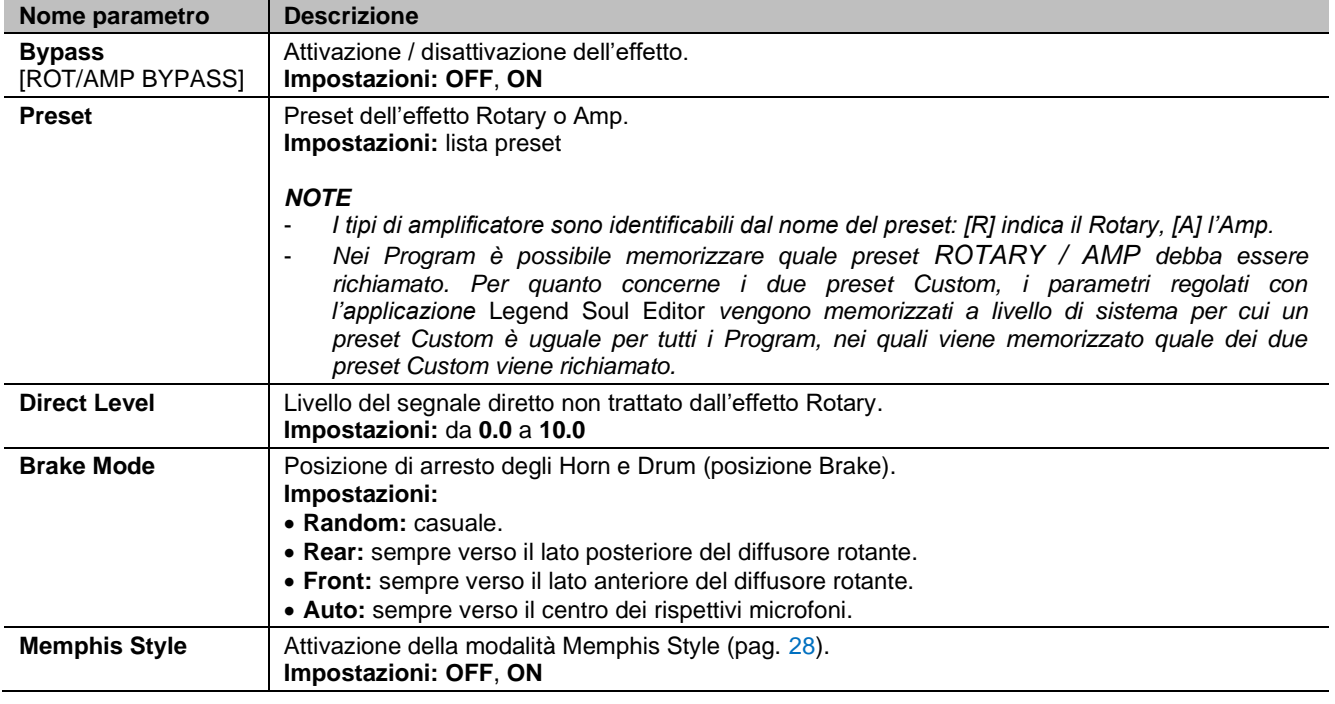

### *NOTE*

*- Per maggiori informazioni sugli effetti Rotary e Amp consultare pag.* [28](#page-83-0)*.*

*- I parametri* Direct Level*,* Brake Mode *e* Memphys Style *non sono regolabili con i preset di tipo Amp.*

## <span id="page-92-1"></span>**Sezione REVERB**

La sezione REVERB raccoglie i parametri per la selezione del preset dell'effetto di riverbero e se questo debba essere presente prima dell'effetto Rotary / Amp e nel segnale in uscita al connettore 11-pin [ROTARY SPEAKER]. Per accedere a questa sezione, nel menu EDIT (pag. [32\)](#page-87-0) posizionare il cursore sul campo REVERB e premere il dial data entry. Come per le altre sezioni, in aggiunta ai preset di fabbrica sono presenti due preset "Custom" completamente personalizzabili grazie a diversi parametri regolabili con l'applicazione *Legend Soul Editor*.

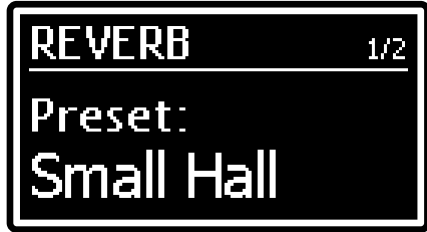

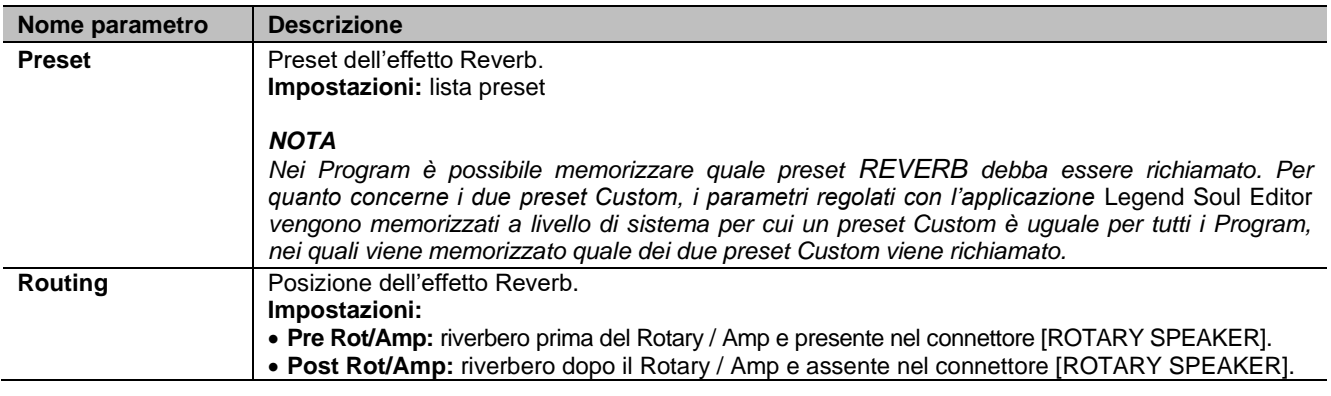

## <span id="page-92-0"></span>**Sezione PRESETS**

La sezione PRESETS permette la memorizzazione dei Preset dei drawbar richiamabili con i tasti della Black Octave (nel *Legend Soul 273*) o i pulsanti DRAWBARS SET (nel *Legend Soul 261*) (vedi punti 29 e 31 a pag. ).

Per accedere a questa sezione, nel menu EDIT (pag. [32\)](#page-87-0) posizionare il cursore sul campo *PRESETS* e premere il dial data entry.

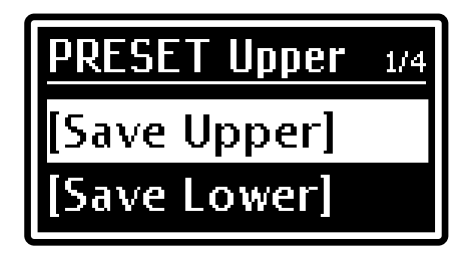

### *NOTA*

*Ogni modello d'organo (Tonewheels, Pipe, Transistor) dispone di Preset dedicati.* 

Per memorizzare un Preset di drawbar, assicurarsi innanzitutto che sia selezionato il modello d'organo Tonewheels, Pipe o Transistor di cui si desidera memorizzare un Preset dei drawbar, quindi seguire questa procedura a display:

- 1. Selezionare di quale manuale si desidera memorizzare un Preset:
	- [Save Upper]: memorizzazione di un Preset del manuale Upper.
	- [Save Lower]: memorizzazione di un Preset del manuale Lower.

*NB: la sezione Pedals non dispone di Preset.*

- 2. Selezionare il Set A dei drawbar (vedi punti 10 e 13 a pag. [5\)](#page-60-3) del manuale di cui si desidera memorizzare il Preset e configurare a proprio piacimento i drawbars.
- 3. Tramite il dial data entry selezionare il Preset che si desidera memorizzare. Il display visualizza la configurazione dei drawbar di quello che si andrà a sovrascrivere.
- 4. Premere il dial data entry. Come informa il display il Preset selezionato nella videata precedente verrà sovrascritto, con conseguente perdita della configurazione precedente.
- 5. Premere il dial data entry per confermare la memorizzazione o [EXIT] per annullare e tornare alla videata precedente.
- 6. Assegnare un nome al Preset che si sta memorizzando. La procedura di modificare del nome è la stessa descritta a pag. [31.](#page-86-0)

### **NOTE**

*Tenete presente che, come negli strumenti originali, nei Preset:*

- *è possibile memorizzare lo stato dei drawbars del solo Set A,*
- *non è possibile memorizzare lo stato dei controlli della percussione e del Vibrato/Chorus.*

# **Sezione PERCUSSION**

<span id="page-93-0"></span>La sezione PERCUSSION raccoglie i parametri di funzionamento della percussione. Per accedere a questa sezione, nel menu EDIT (pag. [32\)](#page-87-0) posizionare il cursore sul campo *PERCUSSION* e premere il dial data entry.

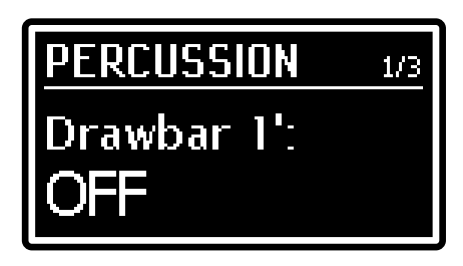

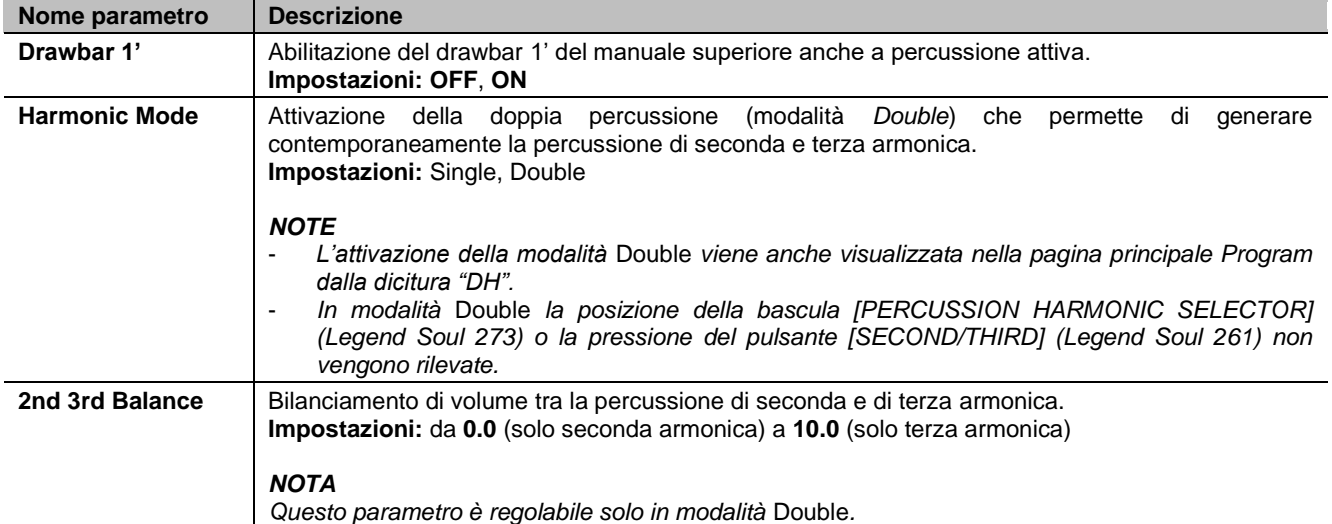

## <span id="page-93-1"></span>**Sezione MANUALS**

La sezione MANUALS raccoglie i parametri di configurazione sulle modalità di funzionamento dei manuali. Per accedere a questa sezione, nel menu EDIT (pag. [32\)](#page-87-0) posizionare il cursore sul campo *MANUALS* e premere il dial data entry.

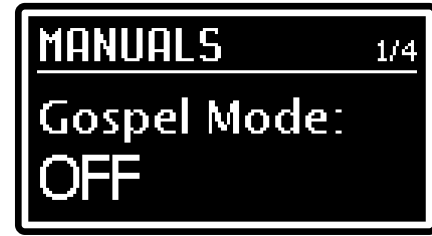

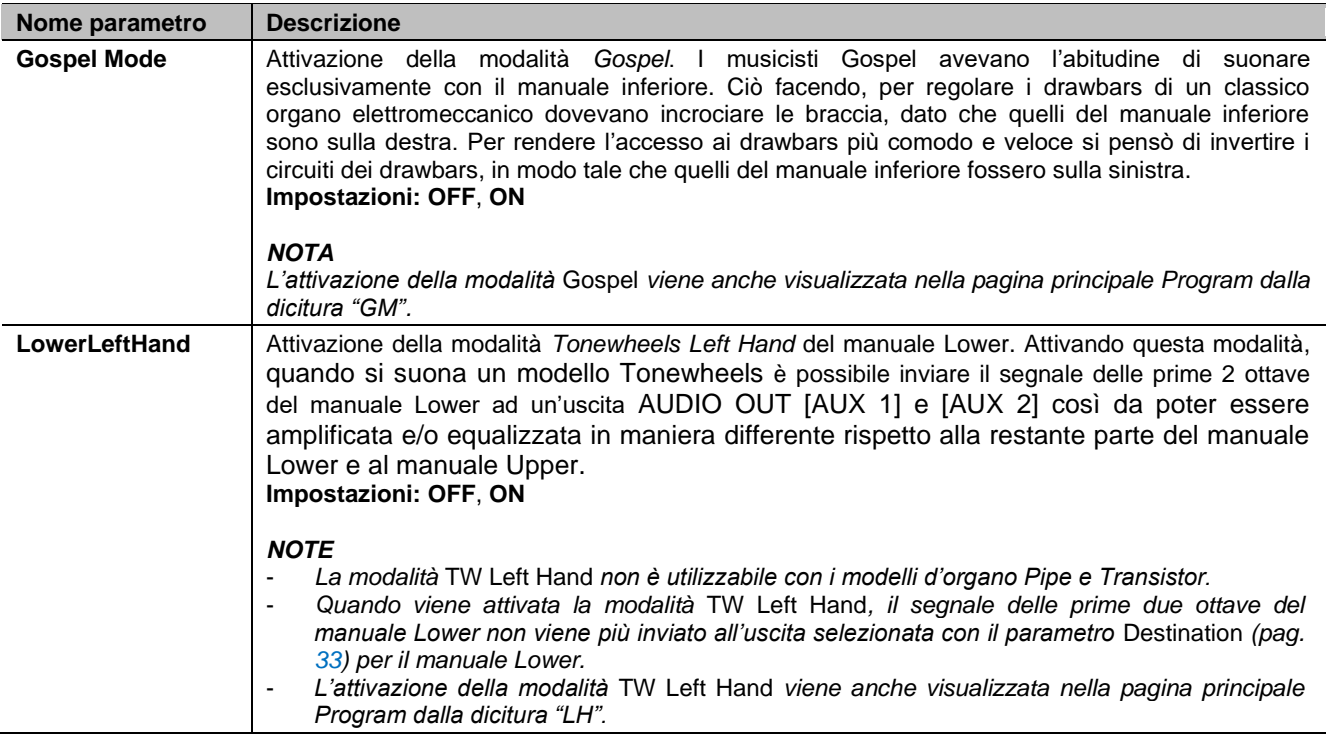

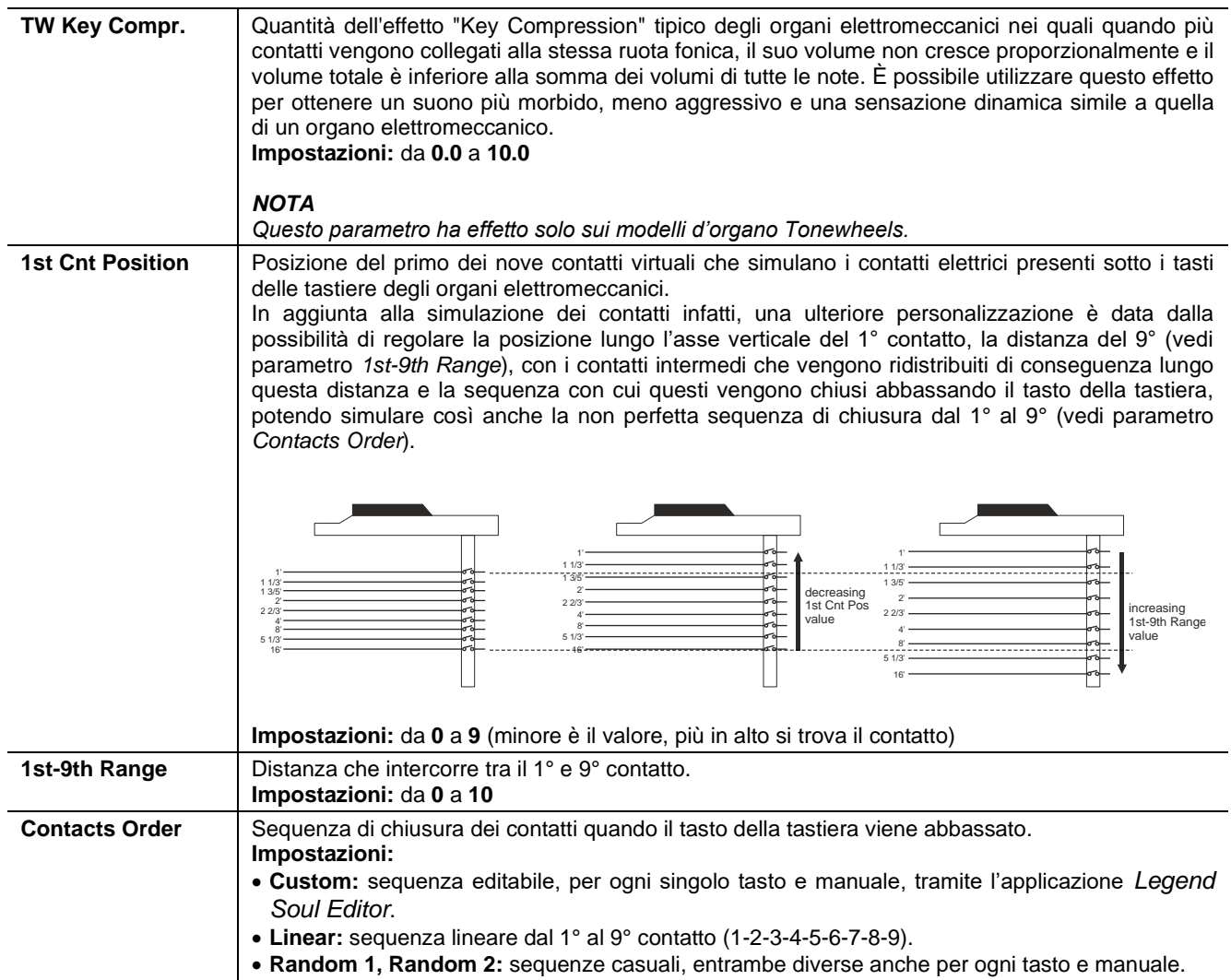

## <span id="page-94-0"></span>**Sezione PEDALBOARD**

La sezione PEDALBOARD raccoglie i parametri di configurazione sulle modalità di funzionamento della sezione PEDALS. Per accedere a questa sezione, nel menu EDIT (pag. [32\)](#page-87-0) posizionare il cursore sul campo *PEDALBOARD* e premere il dial data entry.

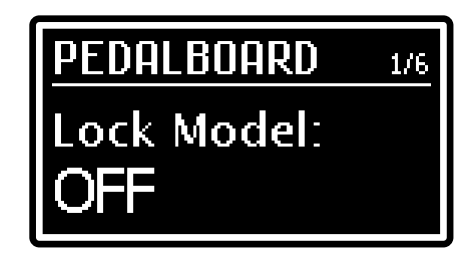

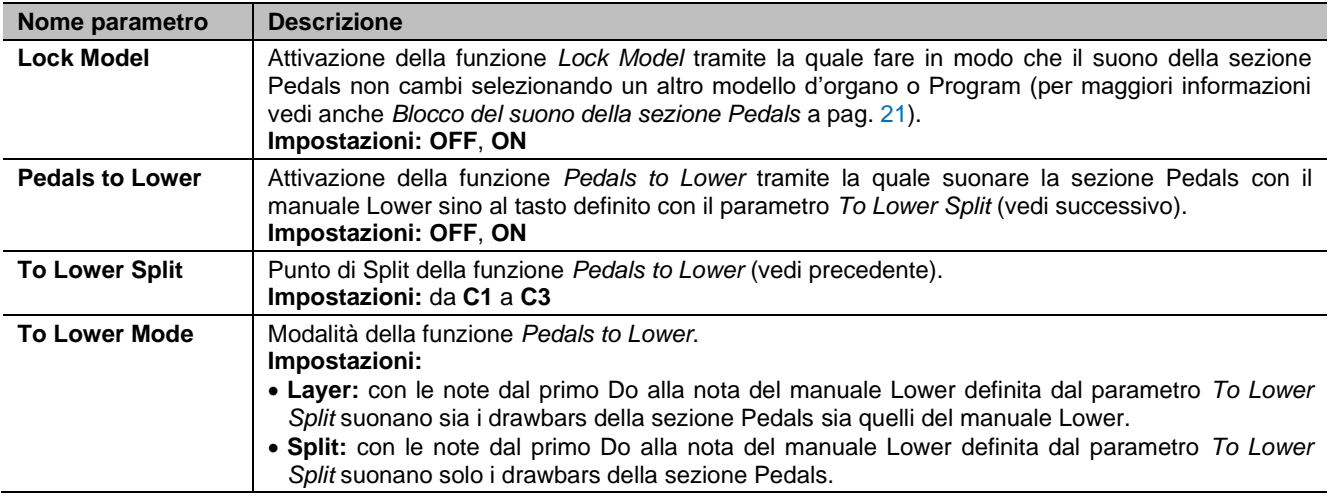

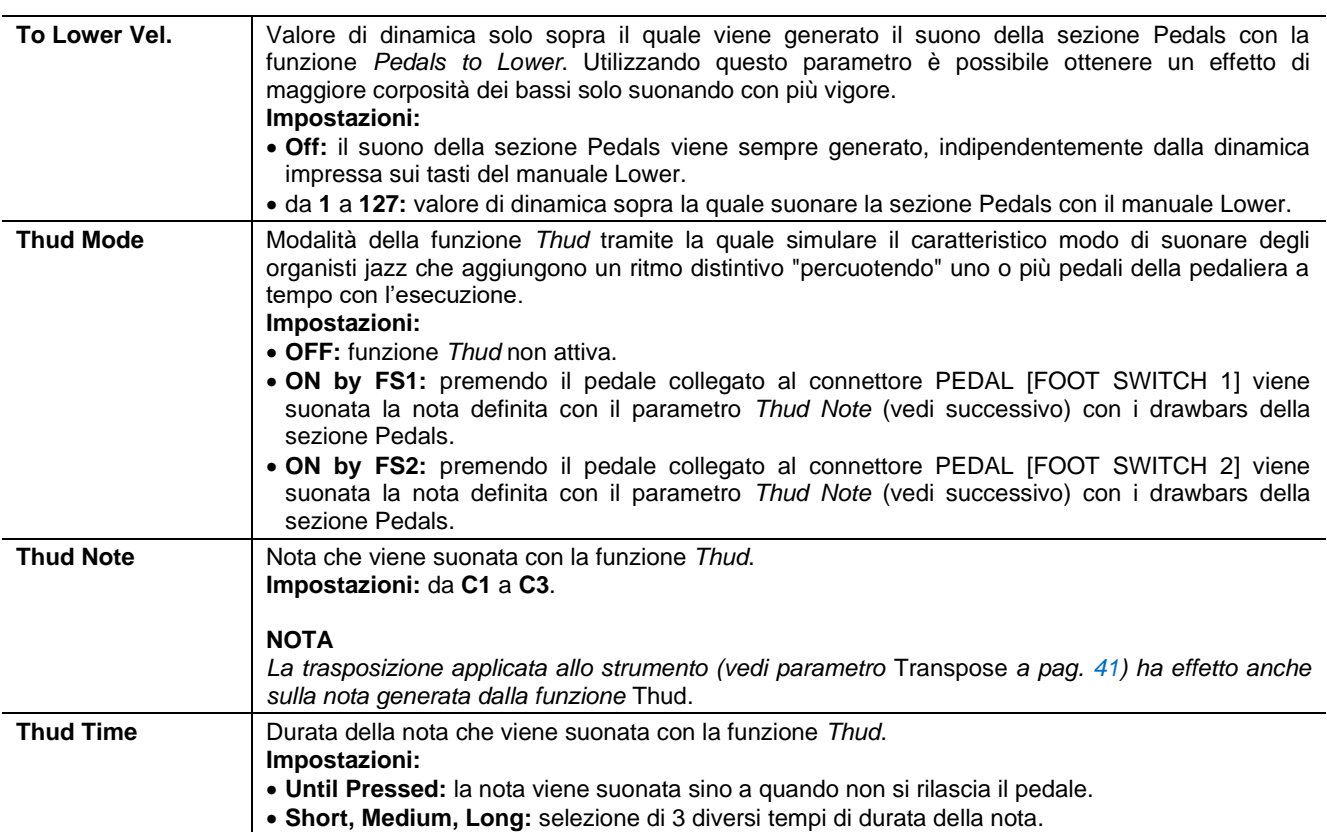

# **MENU GENERAL SETTINGS**

<span id="page-96-1"></span>Il menu GENERAL SETTINGS raccoglie la maggior parte delle impostazioni che interessano l'intero strumento, e tranne i parametri elencati in *Cosa e' un Program* a pag. [30,](#page-85-0) non vengono modificate dalla selezione dei Program. Tutte le impostazioni fatte in GENERAL SETTINGS vengono immediatamente memorizzate sino ad una nuova modifica o al richiamo di un Factory Reset.

Per accende al menu GENERAL SETTINGS selezionare il campo *GENERAL SETTINGS* nel menu EDIT, la pagina principale è composta dai seguenti campi:

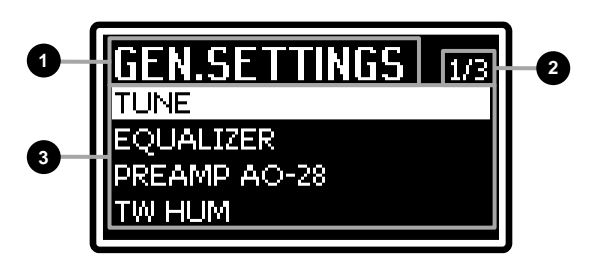

### **Nome del menu. 1**

Indica che ci si trova nella pagina principale del menu GENERAL SETTINGS*.*

### **Numero della pagina. 2**

Indica la pagina corrente visualizzata e il numero totale delle pagine del menu (ad esempio "1/3" indica che ci si trova nella prima pagina delle tre previste).

### **Lista delle sezioni del menu GENERAL SETTINGS. 3**

Utilizzare i pulsanti [<] o [>] o il dial data entry per muovere il cursore sulla sezione desiderata del menu GENERAL SETTINGS e premere il dial data entry per accedere ai parametri di modifica. Le sezioni disponibili sono:

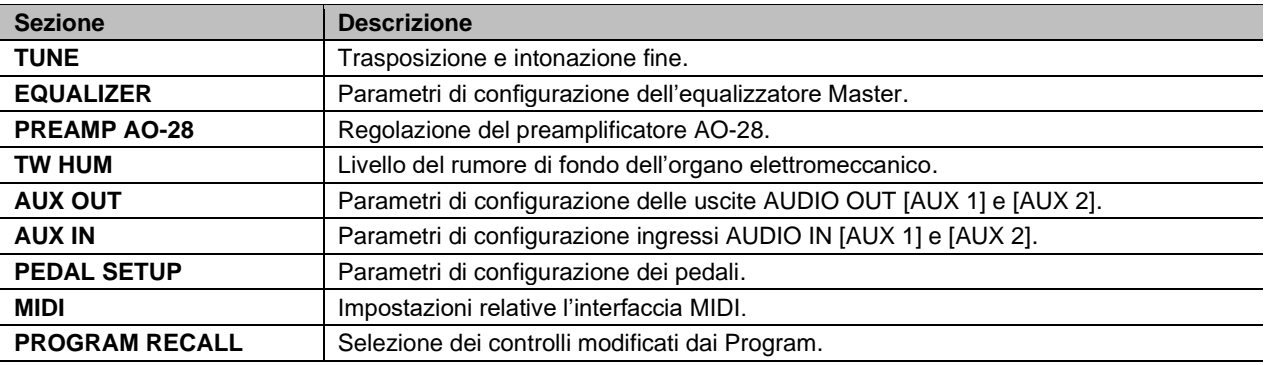

Premere [EXIT] per tornare al menu EDIT o [EDIT] / [STORE] per tornare alla videata principale Program.

## **Sezione TUNE**

<span id="page-96-0"></span>La sezione TUNE raccoglie i parametri di intonazione dello strumento. Per accedere a questa sezione, nel menu GENERAL SETTINGS (pag. [41\)](#page-96-1) posizionare il cursore sul campo *TUNE* e premere il dial data entry.

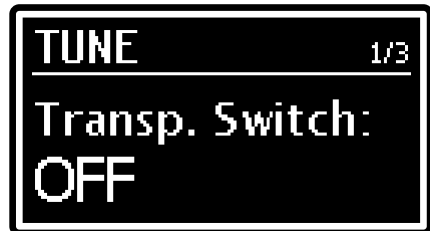

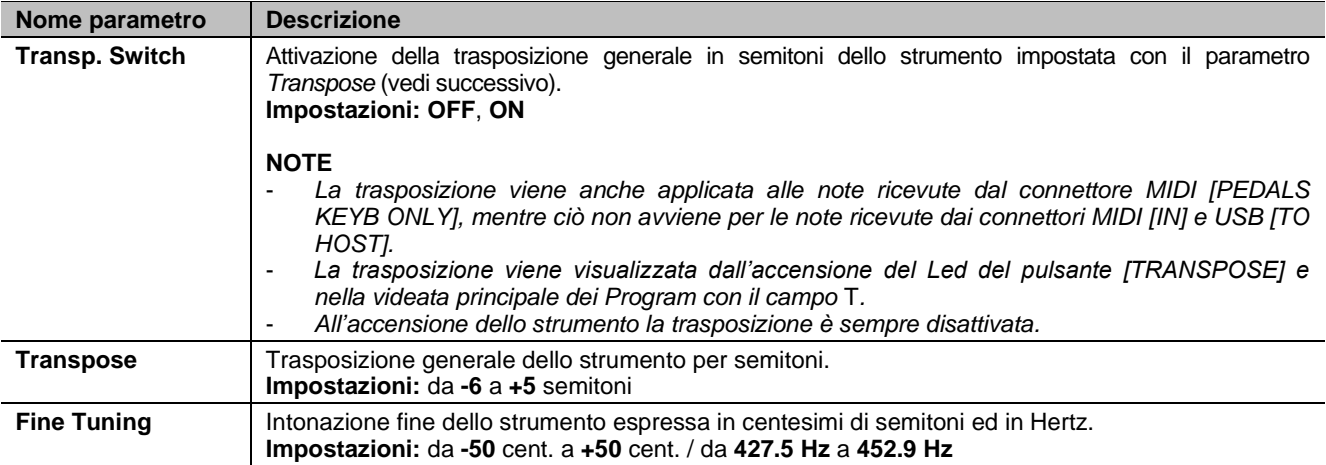

# **Sezione EQUALIZER**

La sezione EQUALIZER raccoglie i parametri di impostazione dell'equalizzatore Master dello strumento (vedi punti 40, 41 e 42 a pag. [8\)](#page-63-2). Per accedere a questa sezione, nel menu GENERAL SETTINGS (pag. [41\)](#page-96-1) posizionare il cursore sul campo *EQUALIZER* e premere il dial data entry.

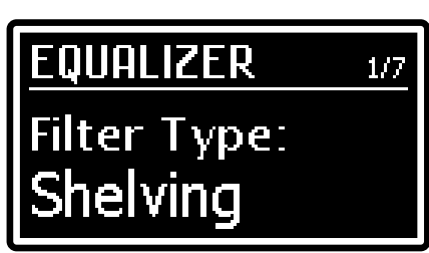

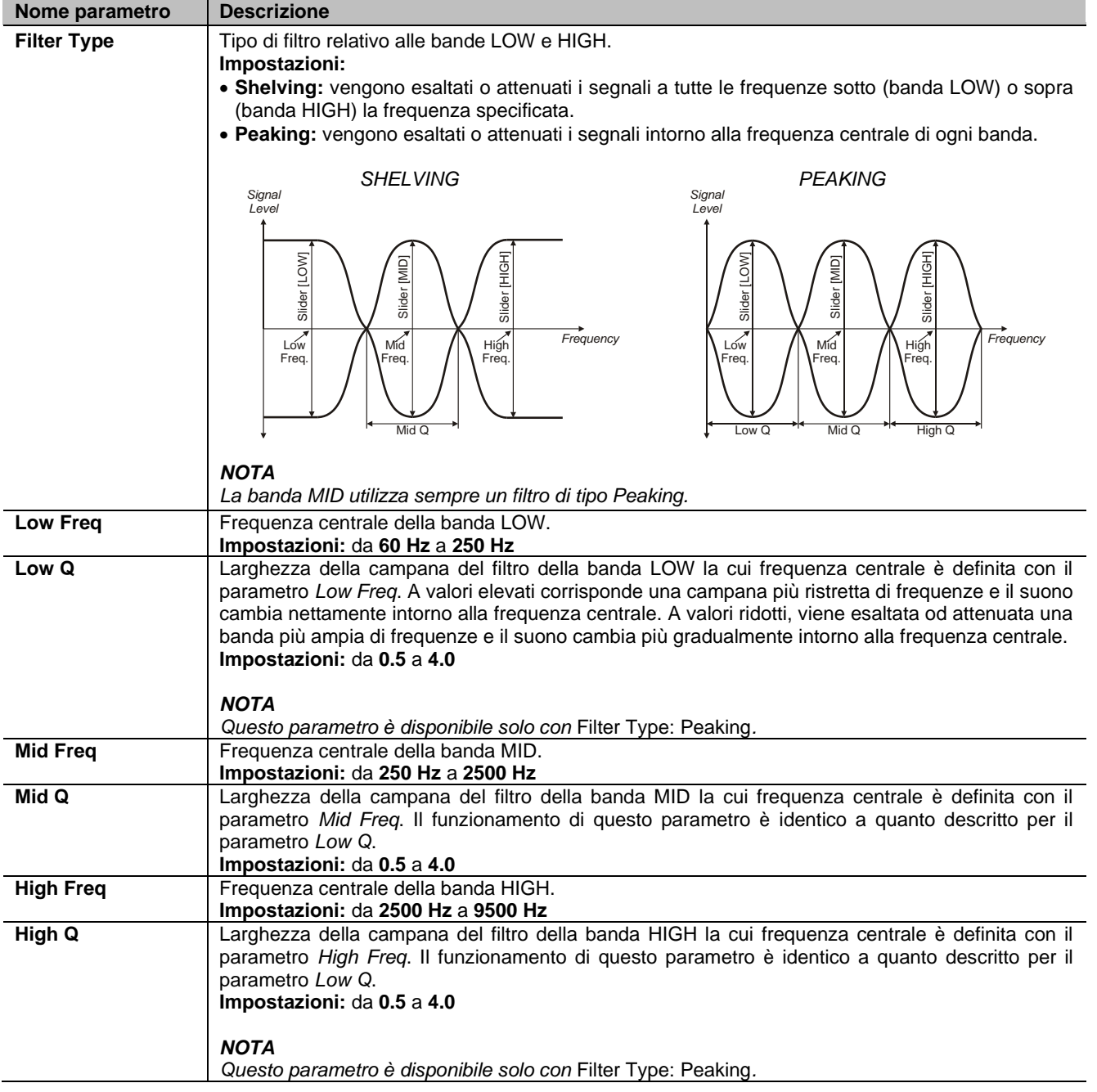

## **Sezione PREAMP AO-28**

Negli originali organi elettromeccanici equipaggiati con il preamplificatore AO-28, era presente una manopola TONE CONTROL che, a differenza delle tre regolazioni delle frequenze alte, medie e basse, permetteva di attenuare notevolmente le alte frequenze, con la manopola completamente a sinistra, o di esaltarle leggermente ruotando la manopola completamente a destra. La sezione PREAMP AO-28 permette la regolazione di questo controllo. Per accedere a questa sezione, nel menu GENERAL SETTINGS

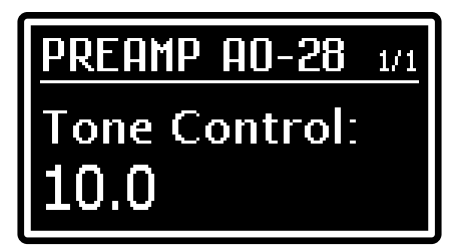

(pag. [41\)](#page-96-1) posizionare il cursore sul campo *PREAMP AO-28* e premere il dial data entry.

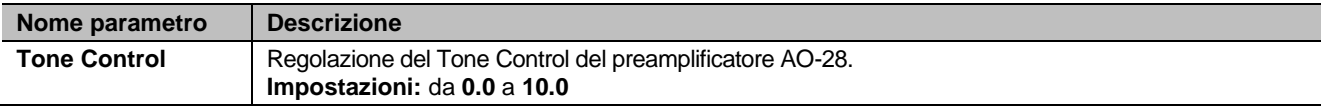

## **Sezione TW HUM**

Come noto, negli originali organi elettromeccanici è presente un complesso rumore di fondo dovuto al fatto che, anche senza suonare, una piccola parte del segnale generato dalle ruote tonali passa attraverso il complesso cablaggio elettrico. Allo stesso modo anche una porzione della frequenza dell'alimentazione di rete può essere presente sulle uscite audio. Questo rumore di fondo è anche causato dall'invecchiamento dei componenti del circuito elettrico e può quindi aumentare nel corso degli anni. La sezione TW HUM permette la regolazione del livello di questo rumore di fondo. Per accedere a

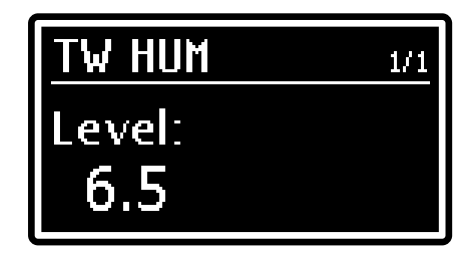

questa sezione, nel menu GENERAL SETTINGS (pag. [41\)](#page-96-1) posizionare il cursore sul campo *TW HUM* e premere il dial data entry.

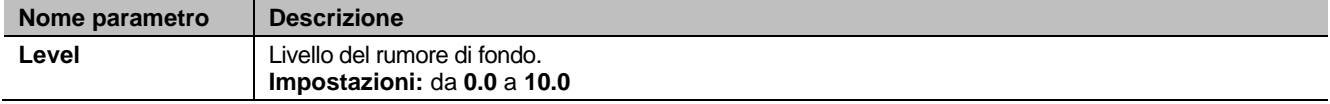

## **Sezione AUX OUT**

La sezione AUX OUT permette di scegliere se la manopola [VOLUME] per il controllo del volume generale dello strumento debba regolare o meno anche il livello dei segnali presenti sulle uscite AUDIO OUT [AUX 1] e [AUX 2]. Per accedere a questa sezione, nel menu GENERAL SETTINGS (pag. [41\)](#page-96-1) posizionare il cursore sul campo *AUX OUT* e premere il dial data entry.

**TIIT**  $1/7$ Volume Knob<mark>:</mark>

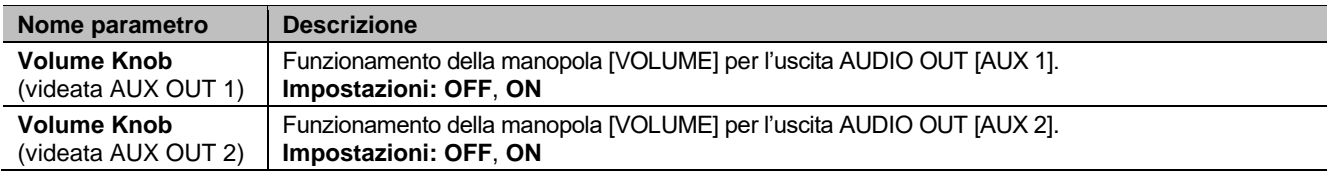

## **Sezione AUX IN**

La sezione AUX IN permette di scegliere se i segnali in ingresso ai connettori AUDIO IN [AUX 1] e [AUX 2] debbano essere trattati o meno dagli effetti interni del *Legend Soul*. Per accedere a questa sezione, nel menu GENERAL SETTINGS (pag. [41\)](#page-96-1) posizionare il cursore sul campo *AUX IN* e premere il dial data entry.

HN.  $1/2$ 

Una rappresentazione grafica sulla catena dei segnali audio e i punti di insert è riportata in *Struttura della generazione sonora* a pag. [19.](#page-74-0)

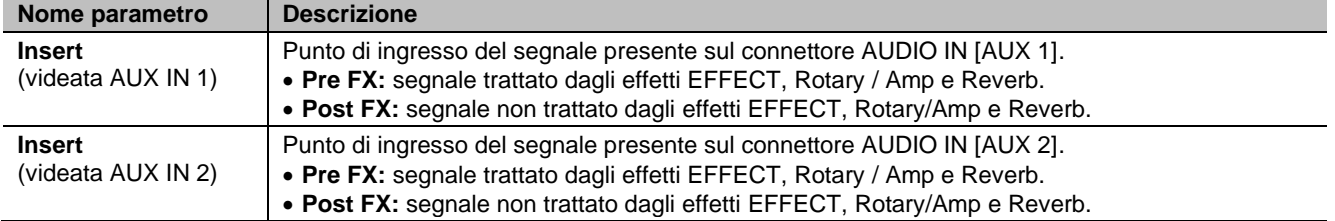

## <span id="page-99-0"></span>**Sezione PEDAL SETUP**

La sezione PEDAL SETUP contiene i parametri di impostazione dei pedali collegati ai connettori PEDAL presenti nel pannello posteriore. Per accedere a questa sezione, nel menu GENERAL SETTINGS (pag. [41\)](#page-96-1) posizionare il cursore sul campo *PEDAL SETUP* e premere il dial data entry.

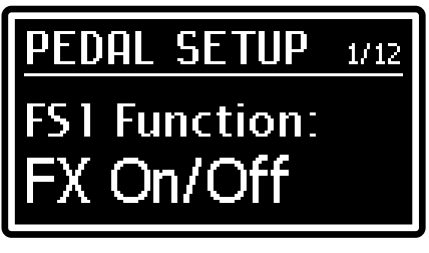

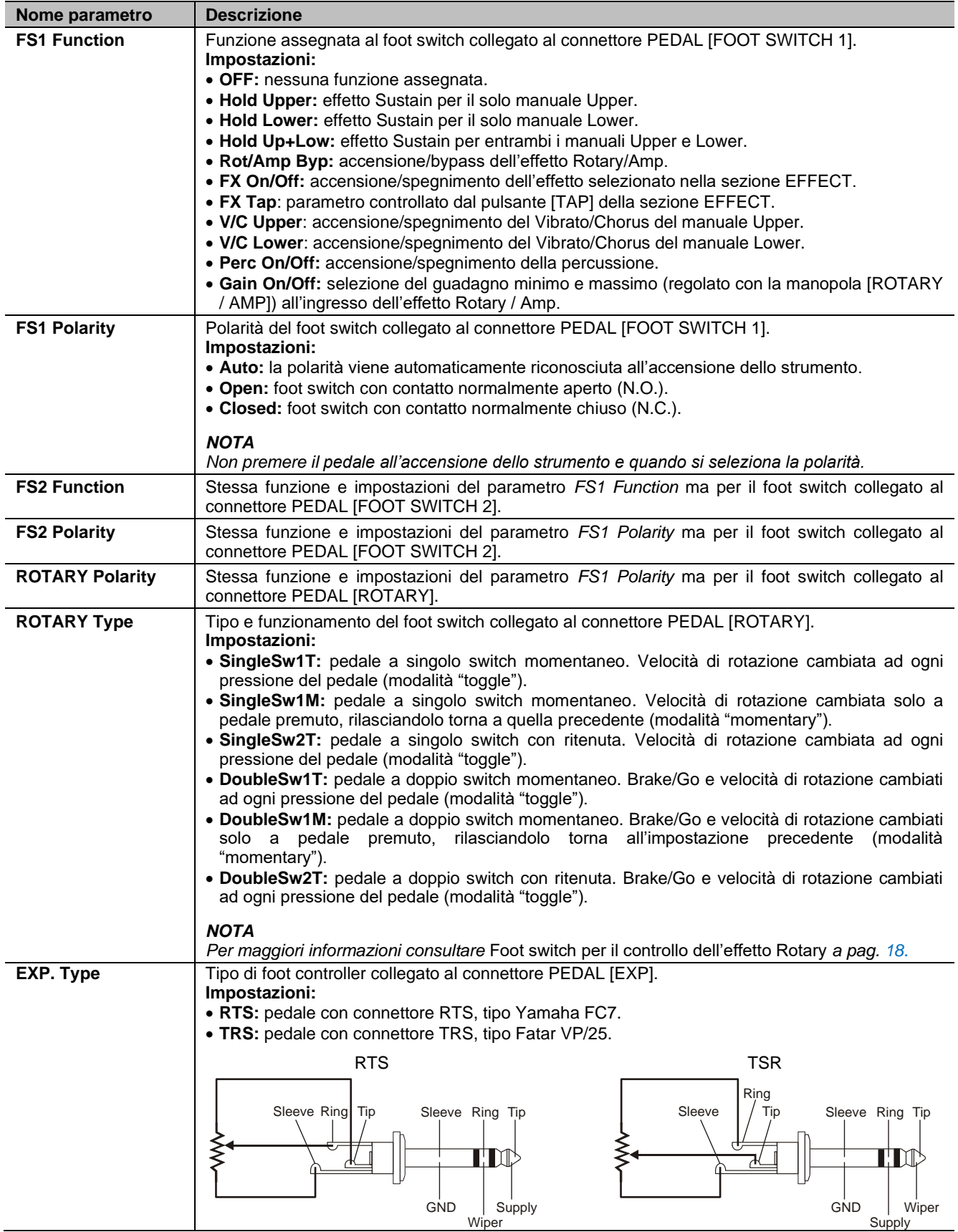

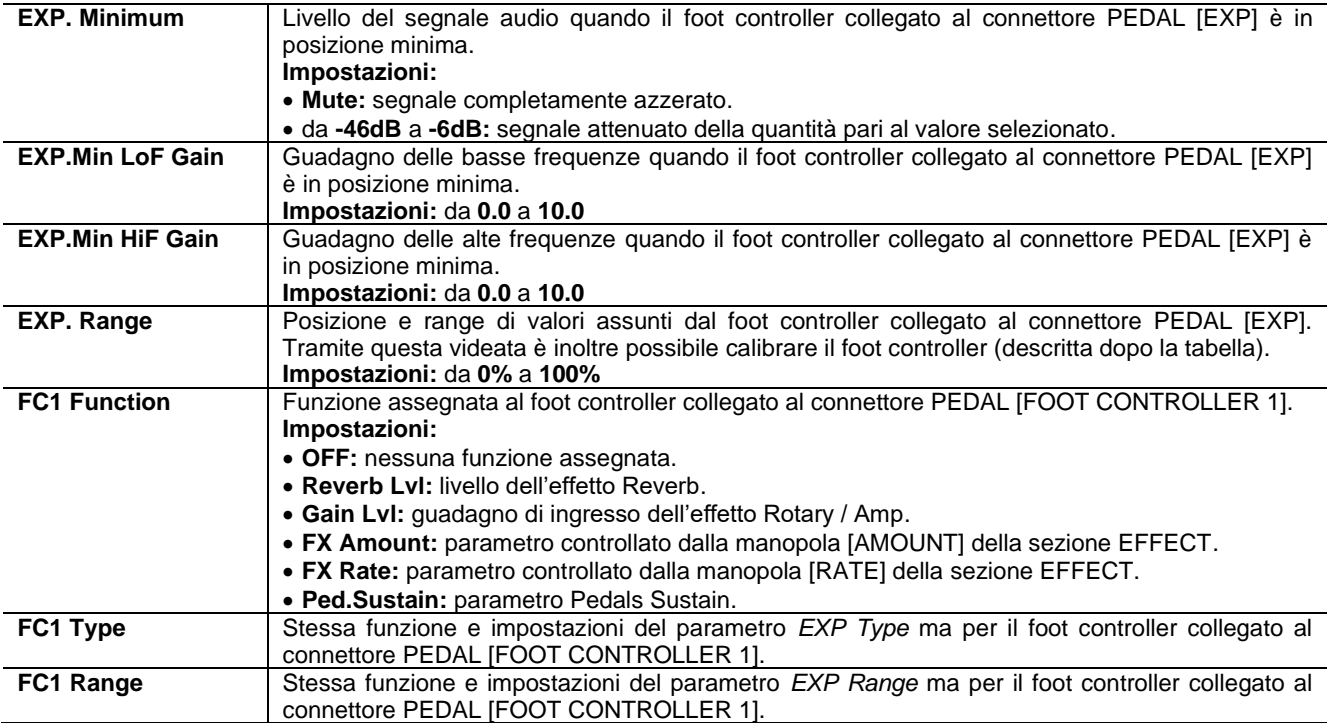

### **Calibrazione dei pedali**

Collegando foot controller ai connettori PEDAL [EXP] e [FOOT CONTROLLER 1] può essere utile eseguire la calibrazione qualora il range di funzionamento non sia corretto (vedere i parametri *EXP Range e FC1 Range* nella sezione PEDAL SETUP). Per calibrare il foot controller, seguire questa procedura:

- 1. Visualizzare il parametro *EXP Range o FC1 Range* in base al foot controller che si desidera calibrare.
- 2. Avviare la calibrazione, premendo il dial data entry.
- 3. Muovere il foot controller nella posizione minima e massima, verificando che i campi *MIN* e *MAX* riportino il valore percentuale.
- 4. Premere il dial data entry per memorizzare la nuova calibrazione (messaggio "Calibration stored!") o [EXIT] per annullarla (messaggio "Calibration aborted!").

## <span id="page-100-0"></span>**Sezione MIDI**

La sezione MIDI consente di modificare le impostazioni MIDI dello strumento. Per accedere a questa sezione, nel menu GENERAL SETTINGS (pag. [41\)](#page-96-1) posizionare il cursore sul campo *MIDI* e premere il dial data entry.

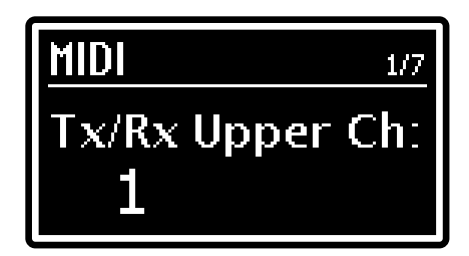

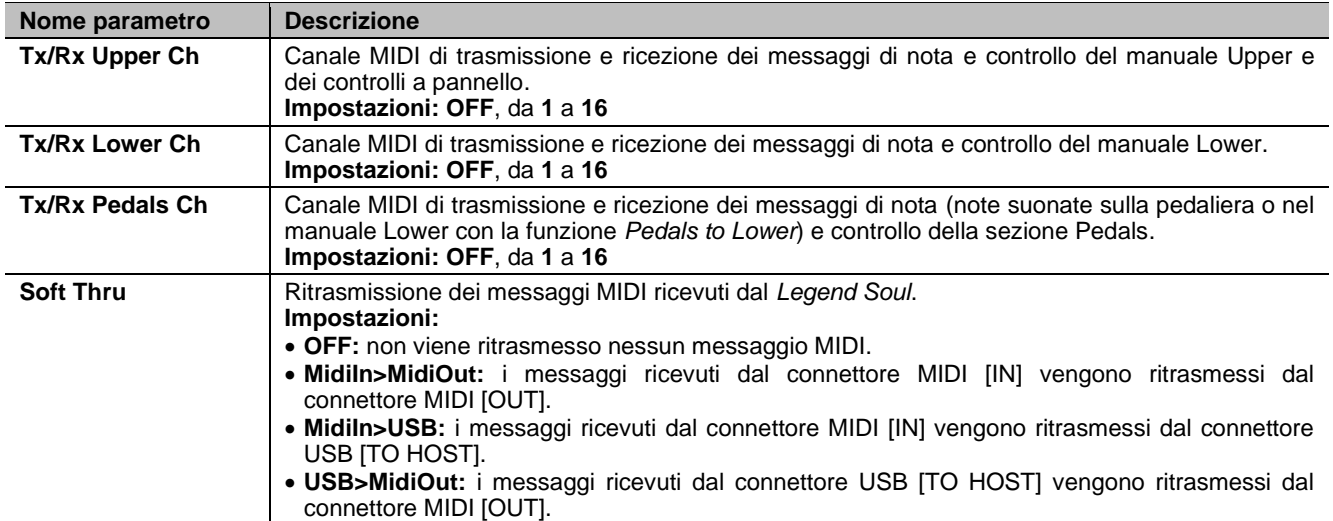

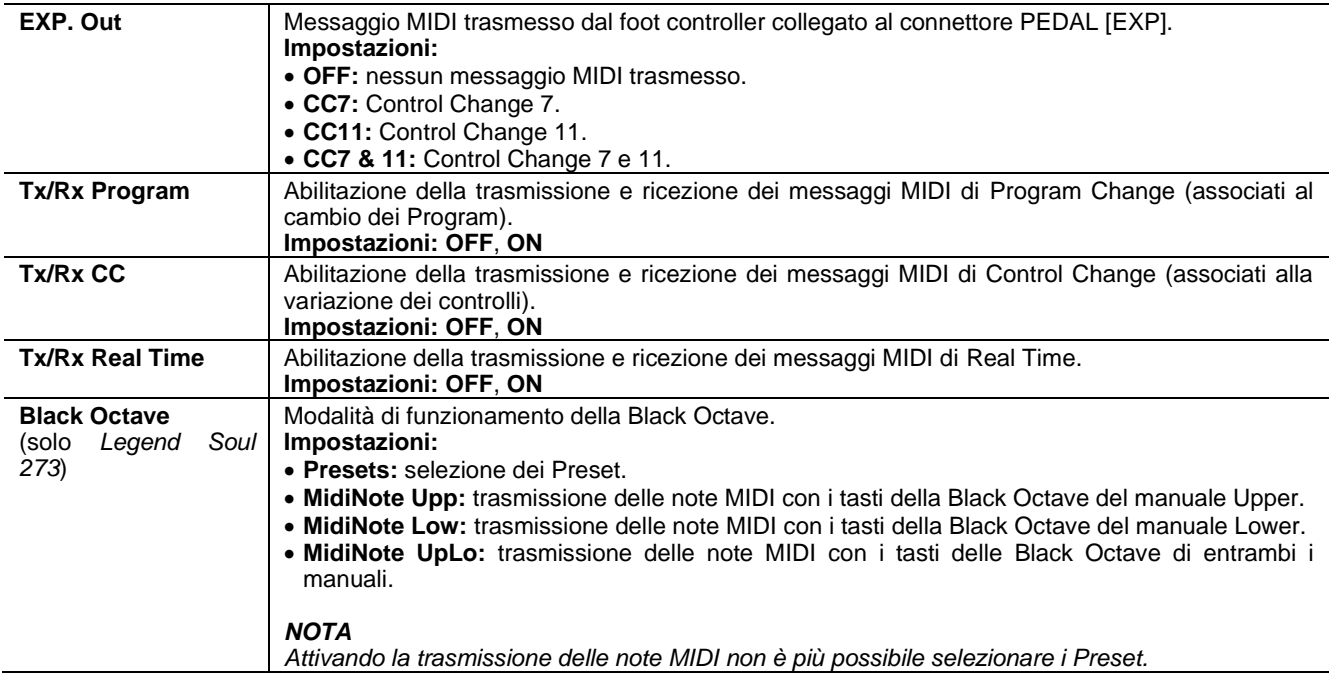

### **NOTA**

*Le note MIDI ricevute dai connettori MIDI [IN], MIDI [PEDALS KEYB ONLY] e USB [TO HOST] vengono ritornellate se inferiori o superiori al range di numero di nota 36-96.*

## <span id="page-101-0"></span>**Sezione PROGRAM RECALL**

La sezione PROGRAM RECALL permette di selezionare quali controlli a pannello e/o parametri a display debbano essere impostati al richiamo di un Program con il valore presente quando il Program è stato memorizzato (vedere anche *Cosa e' un Program* a pag. [30\)](#page-85-0). Per accedere a questa sezione, nel menu GENERAL SETTINGS (pag. [41\)](#page-96-1) posizionare il cursore sul campo *PROGRAM RECALL* e premere il dial data entry.

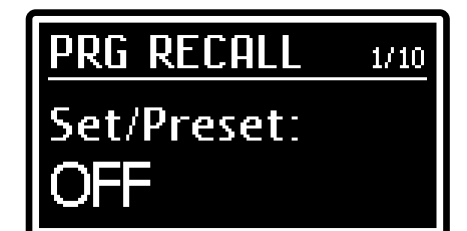

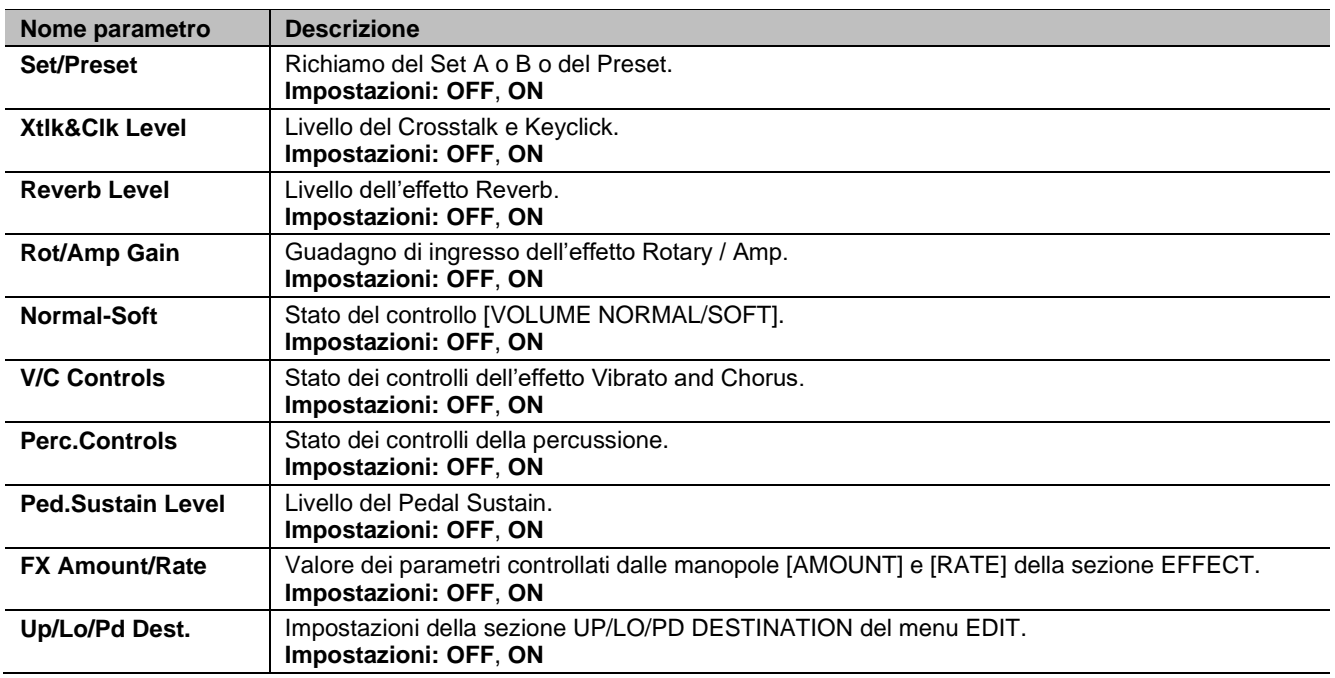

**2**

 $\Pi$ 

# <span id="page-102-0"></span>**MENU UTILITY**

Il menu UTILITY raccoglie alcune funzioni di utilità che interessano l'intero strumento. Per accende a questo menu selezionare il campo *UTILITY* nel menu EDIT.

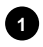

### **Nome del menu. 1**

Indica che ci si trova nel menu UTILITY.

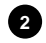

### **Numero della pagina. 2**

Indica la pagina corrente visualizzata e il numero totale

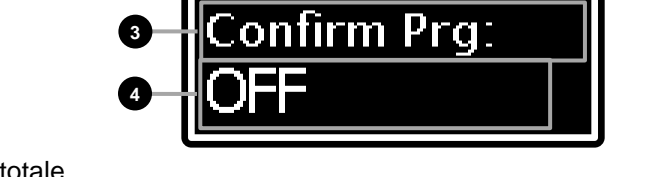

TILIT

delle pagine del menu. (ad esempio "1/11" indica che ci si trova nella prima pagina delle undici previste).

**1**

### **Nome della funzione. 3**

Indica il nome della funzione che si desidera richiamare. Le funzioni disponibili sono le seguenti:

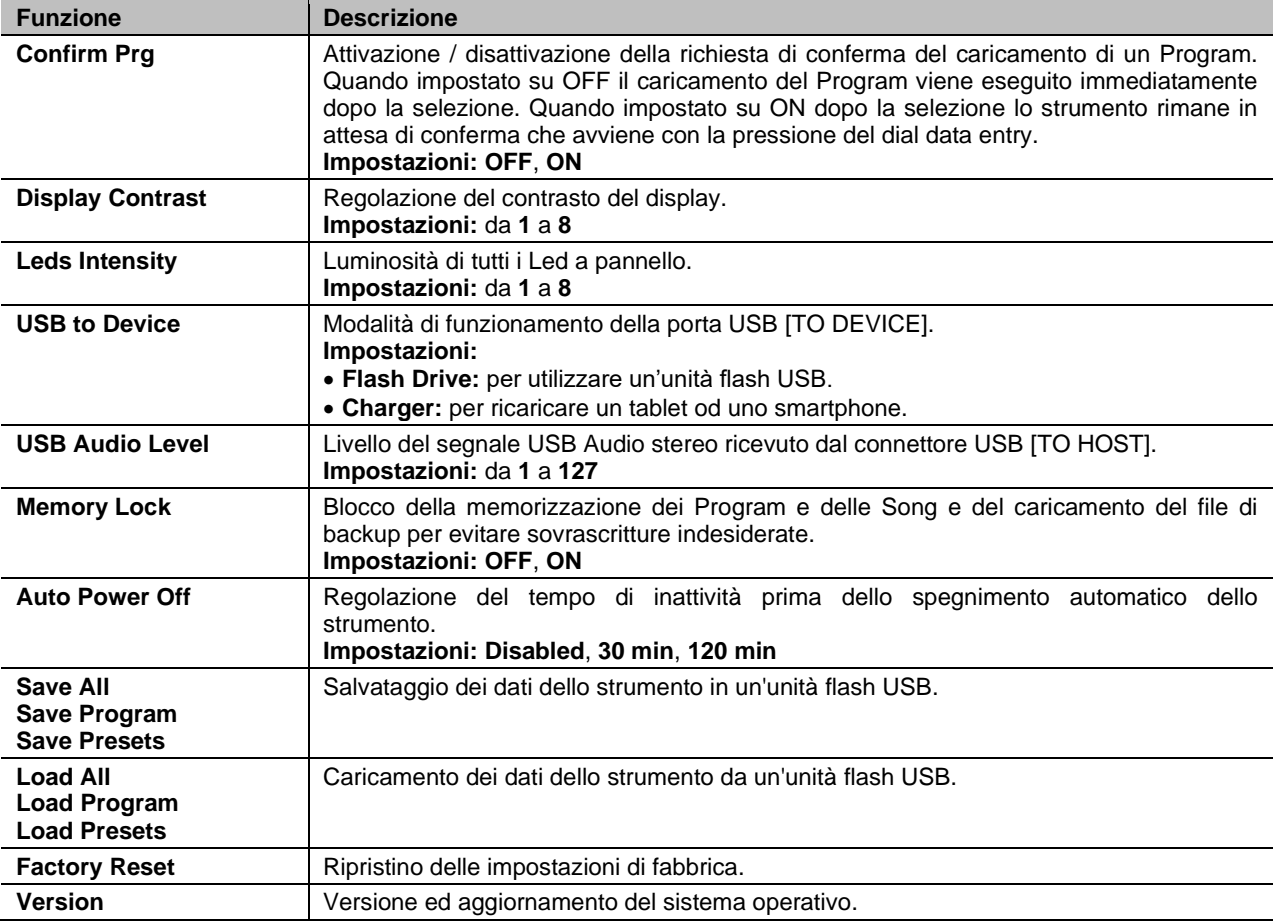

Utilizzando i pulsanti  $\lfloor$  o  $\lfloor$  o  $\rfloor$  è possibile scorrere tutte le funzioni del menu. Premere il dial data entry per accedere alla funzione.

Per abbandonare una funzione e tornare al menu EDIT premere il pulsante [EXIT]. Premere invece [EDIT/STORE] per tornare direttamente alla videata principale Program.

**NOTE**

- *Quando lo strumento viene spento mediante la funzione* Auto Power Off*, prima di riaccenderlo è necessario riportare l'interruttore [POWER] nella posizione "0" (OFF), attendere circa 10 secondi, dopodichè posizionare l'interruttore su "1" (ON).*
- *Tutti i dati non salvati vengono persi quando lo strumento si spegne automaticamente. Per evitare ciò assicurarsi di memorizzare sempre le modifiche che si desidera mantenere.*

# <span id="page-103-0"></span>**Funzioni SAVE ALL / SAVE PROGRAM / SAVE PRESETS**

Le funzioni *Save All, Save Program* e *Save Presets* permettono di memorizzare in un'unità flash USB inserita nel connettore USB [TO DEVICE]:

- Save All: tutti i dati dello strumento
- *Save Program*: singoli Program
- *Save Presets*: tutti i Preset dei drawbars (dei modelli Tonewheels, Pipe e Transistor)

I dati vengono memorizzati come file:

- .L7B nella cartella "LegendSoul\BackUps" per un *Save All*
- .L7P nella cartella "LegendSoul\Program" per un *Save Program*
- .LGC nella cartella "LegendSoul\Presets" per un *Save Presets*

Per eseguire un salvataggio di tutti i dati dello strumento o di tutti i Preset dei drawbars, seguire questa procedura:

1. Nella videata *UTILITY* selezionare la voce *Save All* o *Save Presets* (per la selezione ruotare il dial data entry):

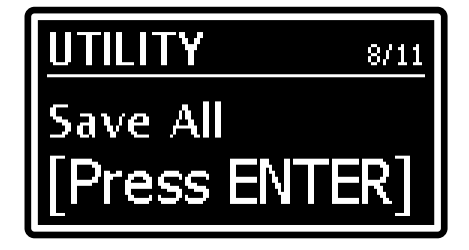

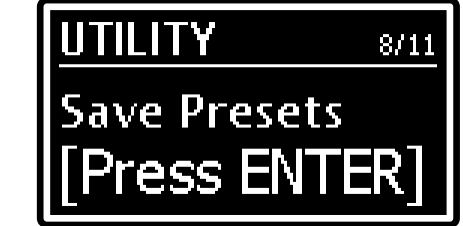

e premere il dial data entry.

2. Premere il dial data entry per confermare il nome proposto dal sistema, altrimenti comporre il nuovo nome. Utilizzare i pulsanti [<] o [>] per muovere il cursore (indicato dal carattere evidenziato) e ruotare il dial data entry per selezionare il carattere desiderato. La parte inferiore del display mostra tutti i caratteri disponibili per la composizione del nome.

Tenendo premuto il pulsante [EXIT] e premendo [>] è possibile inserire un carattere prima di quello selezionato.

Tenendo premuto [EXIT] e premendo [<], invece, viene cancellato il carattere selezionato.

Una volta composto il nome premere il dial data entry per continuare, oppure [EXIT] per annullare. Qualora nell'unità flash USB sia già presente un file con il nome scelto, viene visualizzato il messaggio "*Backup… already exists. Overwrite?*" con il quale il sistema chiede se sovrascrivere il file. Premere il dial data entry per confermare o [EXIT] per annullare.

3. La conferma dell'avvenuto salvataggio viene indicato dal messaggio "*Save Completed!*"

Per eseguire un salvataggio di un singolo Program seguire questa procedura:

- 1. Selezionare, nella videata principale, il Program che si desidera salvare su unità flash USB.
- 2. Visualizzare la videata *Save All* descritta in precedenza e ruotare il dial data entry in senso orario per richiamare la funzione *Save Program:*

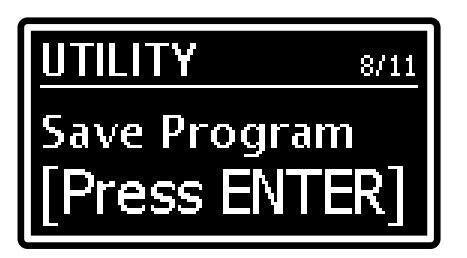

La procedura di salvataggio è identica a quella descritta per le funzioni *Save All* e *Save Presets*.

**NOTE**

- *Quando un file viene sovrascritto i dati in esso contenuti vengono persi.*
- *Si ricorda che ogni modello d'organo Tonewheels, Pipe e Transistor dispone di Preset dei drawbar dedicati (vedi anche* Cosa sono e come si utilizzano i Presets *a pag. [25\)](#page-80-0). Con la funzione* Save Presets *vengono memorizzati in un unità flash USB i Preset di tutti e tre i modelli d'organo.*  -

# **Funzioni LOAD ALL / LOAD PROGRAM / LOAD PRESETS**

Le funzioni *Load All, Load Program* e *Load Presets* permette di ricaricare da un'unità flash USB inserita nel connettore USB [TO DEVICE]:

- *Load All*: tutti i dati dello strumento salvati tramite la funzione *Save All*
- *Load Program*: singoli Program salvati tramite la funzione *Save Program*
- *Load Presets*: tutti i Preset dei drawbars tramite la la funzione *Save Presets*

Per eseguire un caricamento di tutti i dati dello strumento o di tutti i Preset dei drawbars, seguire questa procedura: 1. Nella videata *UTILITY* selezionare la voce *Load All* o *Load Presets* (per la selezione ruotare il dial data entry):

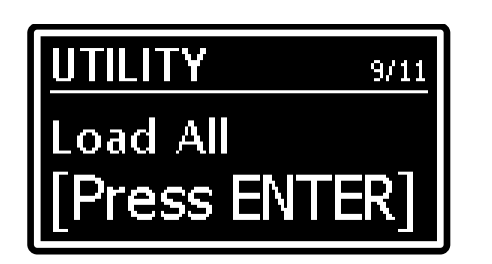

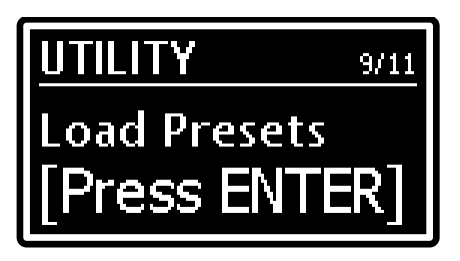

e premere il dial data entry.

- 2. Utilizzando il dial data entry selezionare il file desiderato tra quelli memorizzati nell'unità USB e premere il dial data entry per procedere con il caricamento. Viene quindi richiesta una conferma a procedere "*Reset data in internal mem. Are you sure?*" in quanto i dati presenti nella memoria dello strumento verranno irrimediabilmente persi. Premere il dial data entry per confermare o [EXIT] per annullare.
- 3. Durante il caricamento dei dati viene visualizzato il messaggio "*Executing Restore…*" ed a procedura completata viene visualizzato il messaggio "*Load Completed!*"

Per eseguire un caricamento di un singolo Program seguire questa procedura:

- 1. Selezionare nella videata il Program quello che si intende sostituire.
- 2. Visualizzare la videata *Load All* descritta in precedenza e ruotare il dial data entry in senso orario per richiamare la funzione *Load Program:*

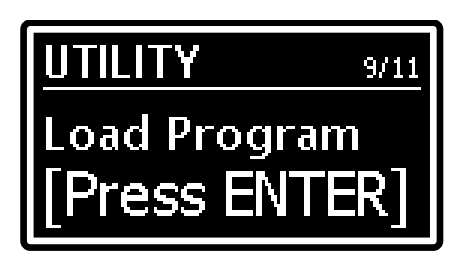

La procedura di caricamento è identica a quella descritta per le funzioni *Load All* e *Load Presets*.

### **NOTA**

*Per evitare la perdita dei dati dello strumento, prima di effettuare il caricamento si consiglia di eseguire un backup dei dati nell'unità flash USB tramite le funzioni* Save All, Save Program *o* Save Presets *(pag. [48\)](#page-103-0).*

# <span id="page-104-0"></span>**Funzione FACTORY RESET**

La funzione Factory Reset esegue il ripristino di tutti i Program, le Song, i parametri di sistema dello strumento alle impostazioni di fabbrica. Per effettuare un Factory Reset, seguire questa procedura:

- 1. Nella videata *UTILITY* selezionare la funzione *Factory Reset* e premere il dial data entry. Viene richiesta una conferma a procedere "*Reset all data in internal mem. Are you sure?*" in quanto tutte le modifiche dello strumento verranno irrimediabilmente perse. Premere il dial data entry per confermare o [EXIT] per annullare.
- 2. Durante il ripristino dei dati di fabbrica viene visualizzato il messaggio "*Executing Factory Reset…*". A procedura completata lo strumento viene riavviato automaticamente.

### **NOTA**

*Per evitare la perdita dei dati dello strumento, prima di effettuare il caricamento si consiglia di eseguire un backup dei dati nell'unità flash USB tramite la funzione* Save All *(pag. [48\)](#page-103-0).*

# <span id="page-105-0"></span>**Funzione RELEASE / UPDATE**

La funzione *Release/Update* permette di conoscere la versione del sistema operativo attualmente installata sullo strumento e di effettuarne l'aggiornamento. Ogni qualvolta verrà rilasciato un file di aggiornamento (nome del file Soul-XXX.LGU dove XXX indica la versione che verrà installata), questo sarà reso disponibile sul sito web *http://www.viscountinstruments.com*. Dopo aver scaricato il file .ZIP, estrarre il file .LGU e copiarlo nella cartella principale (root) di un'unità flash USB.

Per verificare la versione del sistema operativo installata, nella videata UTILITY selezionare la voce *Release*:

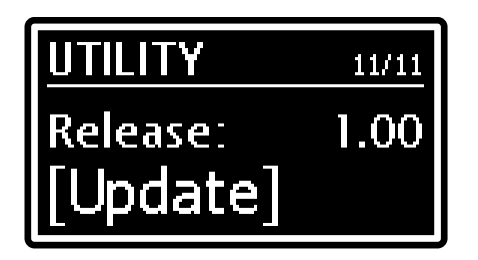

Per effettuare l'aggiornamento del sistema operativo, seguire questa procedura:

- 1. Inserire nel connettore USB [TO DEVICE] l'unità flash USB in cui si è copiato il file di aggiornamento.
- 2. Dalla videata sopra riportata premere il dial data entry, viene visualizzato il nome del file trovato nell'unità flash USB inserita, indicato dal campo *File:*

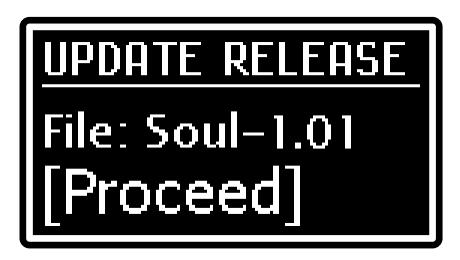

3. Se si è certi che il file è corretto premere il dial data entry per avviare l'aggiornamento, premere invece [EXIT] per annullare l'operazione. Una volta avviato l'aggiornamento il sistema dapprima verifica l'integrità del file visualizzando il messaggio "*Checking udpate…*" dopodichè procede con il suo caricamento, indicato dal messaggio "*Updating…*" seguito dalla percentuale di avanzamento. Completata l'operazione viene visualizzato il messaggio "*Update successful [Turn on/off]*". Spegnere e riaccendere lo strumento.

### **Aggiornamento dei modelli d'organo**

In aggiunta all'aggiornamento del sistema operativo, è previsto anche l'aggiornamento dei modelli d'organo installati nello strumento ogni qualvolta ne sarà reso disponibile il file sul sito web *http://www.viscountinstruments.com*. La procedura di aggiornamento è la medesima di quella del sistema operativo descritta in precedenza, con la differenza che al punto 2 è necessario ruotare il dial data entry sino a visualizzare, al posto della dicitura *Release*, la voce *TWheels* per aggiornare i modelli d'organo Tonewheels (file di aggiornamento .STW) o *Sounds* per i modelli d'organo Pipe e Transistor (file di aggiornamento .LGS).

### **NOTE IMPORTANTI!**

- *Non estrarre l'unità flash USB o spegnere lo strumento durante l'aggiornamento.*
- *Si consiglia di utilizzare unità flash USB con una sola partizione. Nel caso siano presenti due o più partizioni (anche nascoste), copiare il file di aggiornamento nella prima partizione. Copiando il file di aggiornamento in altre partizioni, questo non viene rilevato dallo strumento visualizzando l'errore "Update file not detected".*
- *Porre particolare attenzione al fatto che nella root dell'unità flash USB deve essere presente solo un file .LGU di aggiornamento del sistema operativo o un solo file .STW di aggiornamento dei modelli d'organo*

- *Si consiglia di consultare periodicamente il sito web ufficiale* http://www.viscountinstruments.com *per verificare la presenza di nuovi aggiornamenti.*

- *Non è possibile sovrascrivere i primi 3 modelli d'organo Tonewheels.*

# **APPENDICE**

## **Messaggi di errore**

### **NOTA**

*A fianco dei messaggi di errore di seguito riportati viene indicato il Led del pulsante che viene acceso se il sistema non riesce a visualizzare il messaggio a display. Qualora il Led acceso non sia tra quelli riportati, contattare l'assistenza tecnica all'indirizzo e-mail* service@viscount.it.

### **Save aborted!**

Il sistema non riesce a salvare nell'unità flash USB il file di backup. Controllare che l'unità flash USB non sia protetta da scrittura, sia formattata con file system FAT32 e che non sia danneggiata.

### **Backup files / Program files / Presets files not detected!**

Nell'unità flash USB inserita non è presente nessun file di backup compatibile con lo strumento.

### **Corrupted update file! – Led [TRANSPOSE]**

Il file di aggiornamento che si sta caricando presenta errori. Tentare di scaricare nuovamente dal sito *www.viscountinstruments.com* il file e ricopiarlo nell'unità flash USB, quindi ritentare l'operazione.

### **Error in reading file! – Led [EDIT] e [TRANSPOSE]**

Il sistema non riesce a leggere il file precedentemente selezionato. Verificare che l'unità flash USB sia correttamente inserita e che non sia danneggiata.

#### **INTERNAL ERROR #"X"**

Questi messaggi di errore vengono visualizzati all'accensione dello strumento qualora uno o più componenti interni non funzionino correttamente. In base al dispositivo ed al tipo di malfunzionamento, al posto della "X" viene visualizzato un numero ed a seguire la dicitura [Update required] o [Conctact service].

In caso di [Update required] il malfunzionamento potrebbe essere riparato con una nuova installazione del sistema operativo (pag. [50\)](#page-105-0). Se al termine dello stesso viene di nuovo visualizzato lo stesso errore od in caso di messaggio con la dicitura [Contact service], è necessario contattare il servizio di assistenza tecnica all'indirizzo *service@viscount.it* indicando il messaggio di errore ed il numero visualizzato.

#### **Memory is protected!**

Non è possibile memorizzare il Program o caricare file di backup in quanto è stata attivata la funzione *Memory Lock* (pag. [47\)](#page-102-0).

#### **Not recognized as valid file.**

Il file che si sta tentando di caricare non è un file di backup compatibile con *Legend Soul*.

#### **Load aborted!**

Il file di backup che si sta caricando presenta errori. Tentare di ricopiare il file nell'unità flash USB, quindi ritentare l'operazione.

#### **Not properly file name!**

Il nome del file di backup che si sta tentando di salvare non contiene caratteri. Inserire almeno un carattere nel nome del file.

#### **Too many update files!**

Nell'unità flash USB inserita sono presenti più di un file di aggiornamento. Nella root dell'unità flash USB deve essere presente solo il file di aggiornamento alla versione desiderata.

### **Update Failed. Error #"X". [Please retry]**

L'aggiornamento del sistema operativo o dei moduli non è andato a buon fine. Spegnere e riaccendere lo strumento lasciando l'unità flash USB inserita in quanto lo strumento tenterà un nuovo aggiornamento. Se al termine dello stesso viene di nuovo visualizzato il messaggio di errore, contattare il servizio di assistenza tecnica all'indirizzo *service@viscount.it* indicando il messaggio di errore ed il numero visualizzato.

### **Update file not detected! – Led [PIPE] e [TRANSISTOR] lampeggianti**

Nell'unità flash USB inserita non è presente nessun file per l'aggiornamento del sistema operativo.

### **USB charger active**

Si sta tentando di effettuare l'aggiornamento del sistema operativo ma la porta USB [TO DEVICE] è impostata per l'alimentazione / caricabatteria di un dispositivo esterno (pag. [47\)](#page-102-0).

### **USB charger OVERCURRENT [Extract device]**

Il dispositivo esterno che si sta tentando di caricare tramite la porta USB [TO DEVICE] sta assorbendo troppa corrente. Onde evitare malfunzionamenti la porta viene disattivata per 10 secondi, scollegare il dispositivo e verificare che non sia danneggiato.

### **USB flash drive DAMAGED [Extract drive]**

L'unità flash USB collegata alla porta USB [TO DEVICE] non sta funzionando correttamente. Onde evitare malfunzionamenti la porta viene disattivata per 10 secondi, disinserire l'unità USB e verificare che non sia danneggiata.

### **USB flash drive not detected!**

Non è inserita un'unità flash USB necessaria per l'operazione che si sta eseguendo. Se l'unità flash USB è presente, provare ad estrarla e reinserirla, controllare inoltre sia correttamente formattata con file system FAT32 e che non sia danneggiata.

### **USB flash drive not detected! – Led [PIPE] e [TRANSISTOR] lampeggianti**

Non è inserita un'unità flash USB necessaria per completare l'aggiornamento del sistema operativo. Se l'unità flash USB è presente, provare ad estrarla e reinserirla.

### **USB flash drive not supported! (FAT32 only)**

Utilizzare unità flash USB formattate con file system FAT o FAT32 (no NTFS o altri).

### **USB flash drive not recognized**

L'unità flash USB attualmente in uso non è supportata dallo strumento per l'operazione corrente. Per l'operazione che si sta eseguendo si consiglia di utilizzare un'altra penna USB.

### **Wrong format. Newer software is required**

Il file di backup che si sta tentando di caricare è stato generato con una versione dil sistema operativo più recente di quella attualmente installata nello strumento. Aggiornare il proprio strumento all'ultima versione disponibile.

#### **Wrong update file!**

Il file di aggiornamento che si sta utilizzando non è compatibile con lo strumento. Tentare di scaricare nuovamente dal sito *www.viscountinstruments.com* il file e ricopiarlo nell'unità flash USB, quindi ritentare l'operazione.

### **Funzione Panic**

Raramente, soprattutto in caso di altri dispositivi MIDI collegati, può verificarsi che alcune note non vengano più spente anche rilasciando i tasti della tastiera. Qualora dovesse verificarsi il problema, per spegnere immediatamente tutti i suoni tenere premuto per qualche istante la manopola [EFFECT] (punto 35 a pag. [8\)](#page-63-0).

## **Risoluzione dei problemi più comuni**

### **Lo strumento non si accende.**

- Controllare che il cavo di alimentazione sia collegato allo strumento e sia correttamente inserito nella presa di corrente.
- Assicurarsi che nella presa ci sia corrente.

### **Lo strumento si è spento in modo imprevisto.**

- E' attiva la funzione *Auto Power Off*. Per disattivarla consultare pag. [47.](#page-102-0)

### **Lo strumento non produce alcun suono.**

- Controllare che la manopola [VOLUME] non sia posizionato completamente a sinistra.
- L'impianto di diffusione esterno è spento o ha il volume al minimo.
- Controllare che il foot controller collegato al connettore PEDAL [FOOT CONTROLLER EXP] non sia posizionato al minimo (completamente alzato).
- Il volume o l'espressione MIDI è stato impostato sul livello minimo da un controller MIDI esterno.
- Controllare che nel Set di drawbars del manuale o pedaliera in cui si sta suonando ci sia almeno un drawbar estratto.
- Controllare che nel manuale in cui si sta suonando non sia attiva la modalità Cancel (vedi pag. [25\)](#page-80-0).
- Controllare che il segnale del manuale o pedaliera in cui si sta suonando è inviato ad una uscita audio collegata all'impianto di amplificazione / diffusione (vedi parametro *Destination* a pag. [33\)](#page-88-0)

#### **Il suono è distorto.**

- Abbassare il volume.
- Si è aggiunto effetto di distorsione tramite gli effetti EFFECT o tramite la manopola [ROTARY / AMP GAIN].

#### **L'effetto di riverbero non è presente nell'uscita [ROTARY SPEAKER].**

- Selezionare la modalità *Pre Rot/Amp* dell'effetto Rotary / Amp (vedi parametro *Routing* a pag. [37\)](#page-92-0).

#### **Il/i pedali foot switch funzionano al contrario.**

Assicurarsi di non accendere lo strumento con i pedali premuti.

#### **Impossibile salvare i dati nell'unità flash USB inserita.**

- Assicurarsi che l'unità flash USB non sia protetta da scrittura.
- Assicurarsi che l'unità flash USB sia formattata con file system FAT o FAT32 (no NTFS o altri).

**Smaltimento dei rifiuti elettrici ed elettronici (applicabile nell'Unione Europea e negli altri paesi europei con servizio di raccolta differenziata)** 

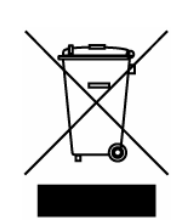

**Ai sensi dell'art. 13 del Decreto legislativo 25 luglio 2005, n. 151 "Attuazione delle Direttive 2002/95/CE, 2002/96/CE e 2003/108/CE"** 

II simbolo presente sul prodotto o sulla sua confezione indica che il prodotto non verrà trattato come rifiuto domestico. Sarà invece consegnato al centro di raccolta autorizzato per il riciclo dei rifi uti elettrici ed elettronici. Assicurandovi che il prodotto venga smaltito in modo adeguato, eviterete un potenziale impatto negativo sull'ambiente e la salute umana, che potrebbe essere causato da una gestione non conforme dello smaltimento del prodotto. Il riciclaggio dei materiali contribuirà alla conservazione delle risorse naturali. Per ricevere ulteriori informazioni più dettagliate Vi invitiamo a contattare l'uffi cio preposto nella Vostra città, il servizio per lo smaltimento dei rifi uti o il negozio in cui avete acquistato il prodotto.

Lo smaltimento del prodotto da parte dell'utente comporta l'applicazione delle sanzioni amministrative previste dalla normativa di legge.

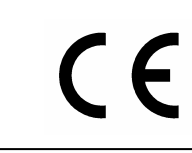

Questo prodotto è conforme ai requisiti delle direttive EMCD 2004/108/EC e LVD 2006/95/EC.

# **MIDI INFORMATIONS**

## **What is MIDI**

The MIDI (**M**usical **I**nstrument **D**igital **I**nterface) allows instruments of different makes and types to communicate with each other by means of this clearly specified protocol of codes. This makes it possible to create systems of MIDI instruments which offer much better versatility and control than can be achieved with separate instruments. To make this communication possible, all MIDI instruments are equipped with two or three 5 pin DIN connectors marked:

- **MIDI IN**: By means of this connector, the device receives the MIDI data emitted by other units.
- **MIDI OUT**: By means of this connector, the device sends the MIDI data it has generated to other units.<br>- MIDI THRU: This connector, used to connect several units in series, emits the MIDI data exactly as the This connector, used to connect several units in series, emits the MIDI data exactly as they are received by the respective MIDI IN port.

**N.B.:** *Legend Soul is not equipped with the MIDI THRU connector. However, a Thru software function is available.*

For example, most instruments equipped with MIDI interface transmit MIDI messages which specify which note has been played and with what velocity by means of the MIDI OUT connector. If this connector is connected to the MIDI IN of another MIDI instrument, such as a synthesiser or an expander, the connected instrument will give a precise response to the notes played on the transmitter instrument. This allows you actually to play two instruments at the same time, and obtain special multi-instrument sounds. The same type of transfer of information is used to record MIDI sequences. A sequencer can be used to record the MIDI data transmitted by the *Legend Soul*. When these recorded data are sent to the *Legend Soul*, it will automatically play back the recorded performance.

#### **MIDI Channels**

The MIDI is able to transmit a multitude of digital data by means of a single cable and thus a single connector, thanks to the MIDI channels. There are 16 MIDI channels, so MIDI messages are processed when the channels of the receiver and transmitter instruments are the same. *Legend Soul* transmits and receives MIDI data in the 3 channels setted with the *Tx/Rx Upper/Lower/Pedals Channel* parameters in the *GENERAL SETTINGS / MIDI*  section.

### **Main MIDI messages transmitted and received by the Legend Soul**

#### **CHANNEL MESSAGES**

#### **NOTE ON**

This message is transmitted when a keyboard note is pressed. Each Note On contains the following data: *Note On*: when the key has been pressed;

*Note Number*: which key and therefore note has been pressed;

*Velocity*: dynamic, that is, the quantity of pressure on the key.

Note numbers vary between 0 and 127; the central C corresponds to number 60.

Data format: 9nH kkH vvH

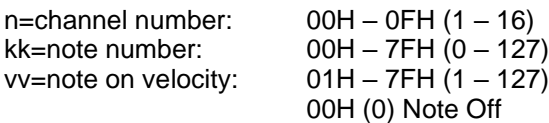

#### **NOTE OFF**

This message is transmitted when a key is released. When the message is received, the corresponding sound stops. A Note Off message contains the following data:

*Note Off*: a key has been released;

*Note Number*: which key has been released;

*Velocity*: dynamic, that is, energy of the release.

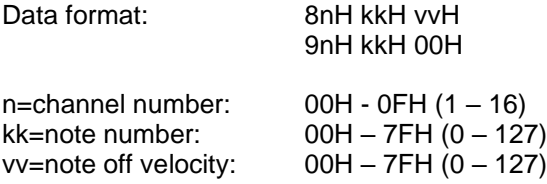

*NB: if a Note On message has Velocity=0, it counts as a Note Off message.* 

#### **CONTROL CHANGE**

These are control messages (often associated to trimmers or pedals) used to add expression to the performance, allowing you to set (and control in real time if necessary) voice parameters such as volume (CC n.7) or expression pedal (CC n.11), etc.

This message contains the following information:

*Control Change*: a controller has been adjusted

*Controller Number*: which controller has been adjusted *Controller Position*: the position of the controller

Data format: BnH 00H vvH  $n$ -channel number:  $00H$   $0FH$   $(1, 16)$ 

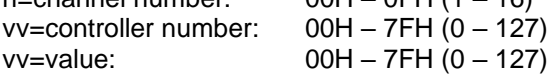

#### **PROGRAM CHANGE**

This message selects sounds or programs on the receiving instrument.

The sounds recalled by each Program Change message is described by the General MIDI standard. Usually, the recalled sounds can be found on a chart included in the User Manual of instruments using this standard. This message contains the following data:

*Program Change*: change sound or program;

*Program Change Number*: the number of sound/program that has to be activated;

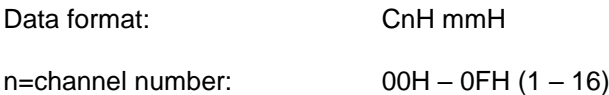

mm=Program Change number: 00H – 7FH (0 – 127)

#### **PITCH BEND**

This continuous control message bends the instrument's pitch upwards or downwards.

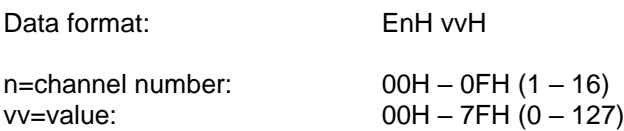

#### **SYSTEM MESSAGES**

#### **ACTIVE SENSING**

Active Sensing is a type of MIDI message used to prevent unexpected results in the event that a MIDI cable is disconnected or damaged while the instrument is being played. Upon the receipt of an Active Sensing message, the stage piano will begin to monitor the status of connected MIDI cables. If no MIDI data is received over the next 300 ms, the *Legend Soul* will conclude that a problem has occurred with a MIDI cable, and in response, it turns off all notes.

## **List of MIDI messages transmitted and received by Legend Soul**

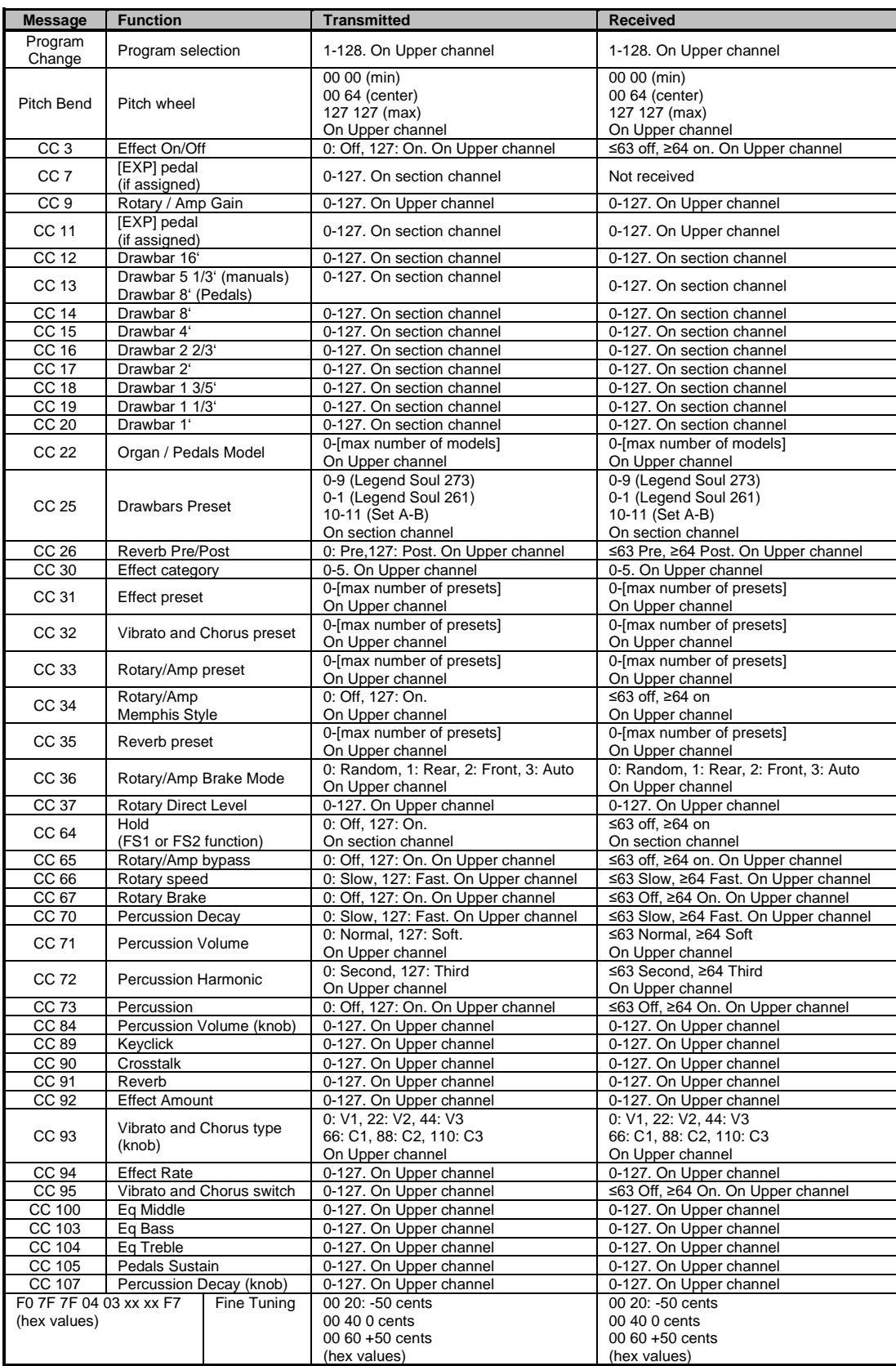

*\*\*\* Hold (CC 64) is only transitted and received on Upper and/or Lower channels.*

*Reset All Controllers sets the following parameters: Pitch Bend, Expression (CC 11), Sustain (CC 64). This message is received only. All Sound Off mutes all sounds regardless of whether the Sustain pedal is on. This message is received only. All Notes Off message sets off all notes on. This message is received only.*

### **MIDI IMPLEMENTATION CHART**

**Viscount Legend Soul 273 - 261** Version: 1.0<br>Drawbars Organ **Discount Communist Communist Communist Communist Communist Communist Communist Communist Communist Communist Communist Communist Communist Communist Communist C** Drawbars Organ

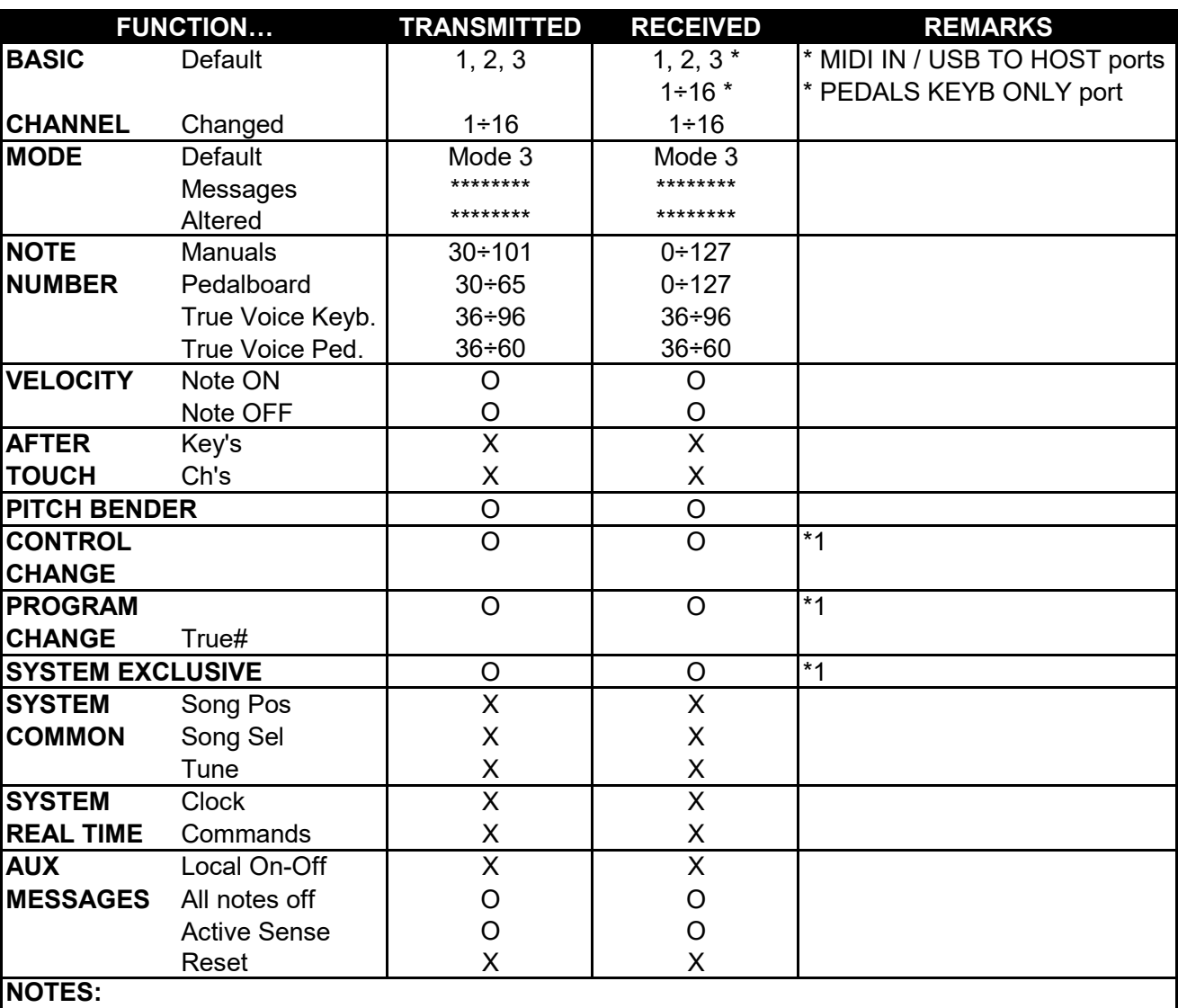

\*1: for further informations see "MIDI Informations" chapter.

Mode 1: Omni On, Poly Mode 2: Omni On, Mono O=YES<br>Mode 3: Omni Off, Poly Mode 4: Omni Off, Mono X=NO

Mode 4: Omni Off, Mono X=NO

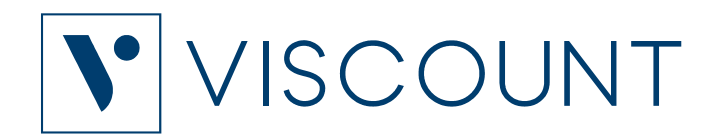

**Viscount International S.p.A.**  Via Borgo, 68 / 70 – 47836 Mondaino (RN), ITALY *Tel: +39-0541-981700 Fax: +39-0541-981052 Website: www.viscountinstruments.com*